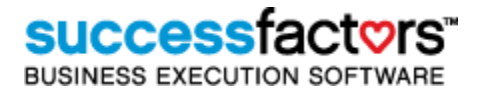

<Customer Name>

# <span id="page-1-0"></span>**Table of Contents**

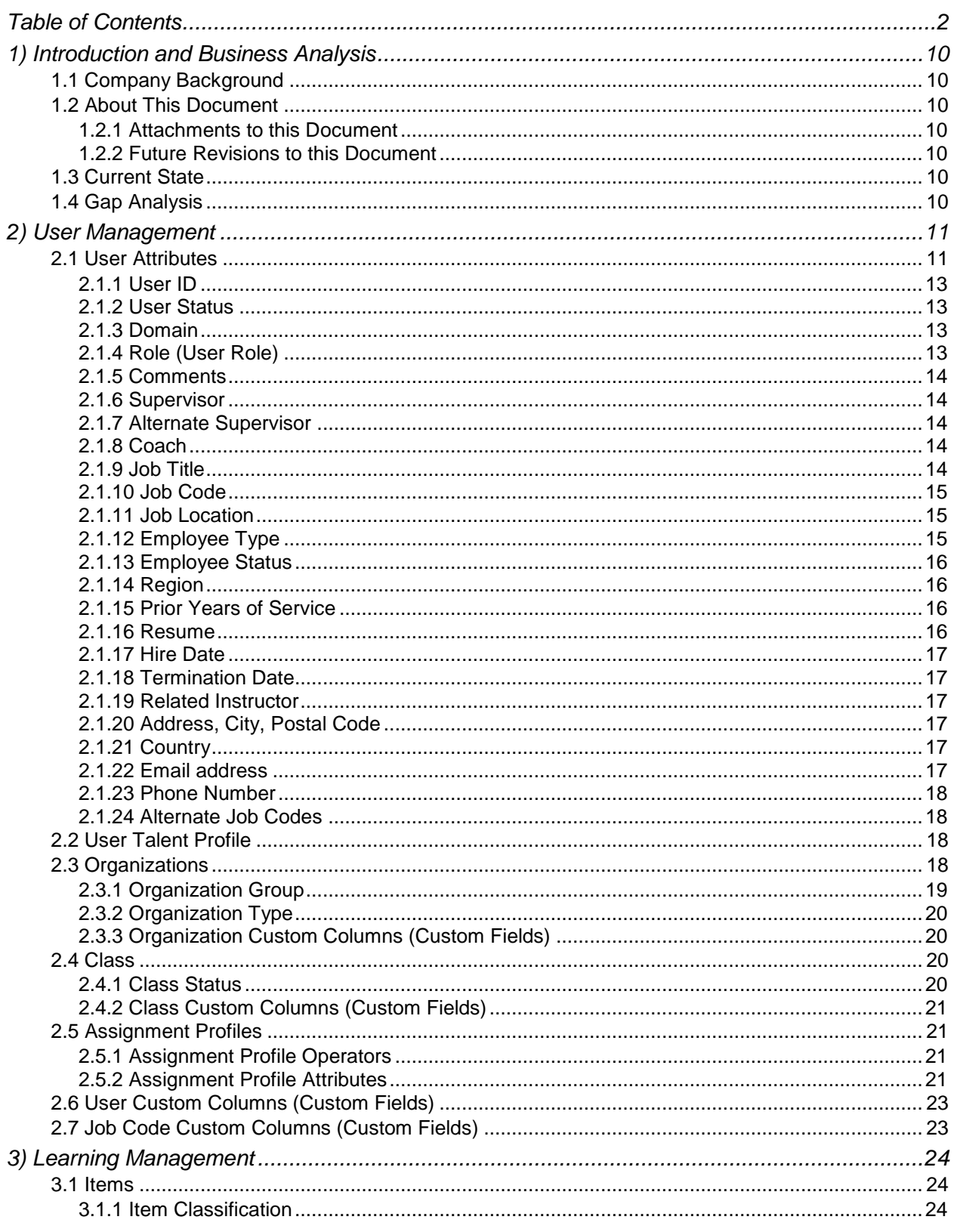

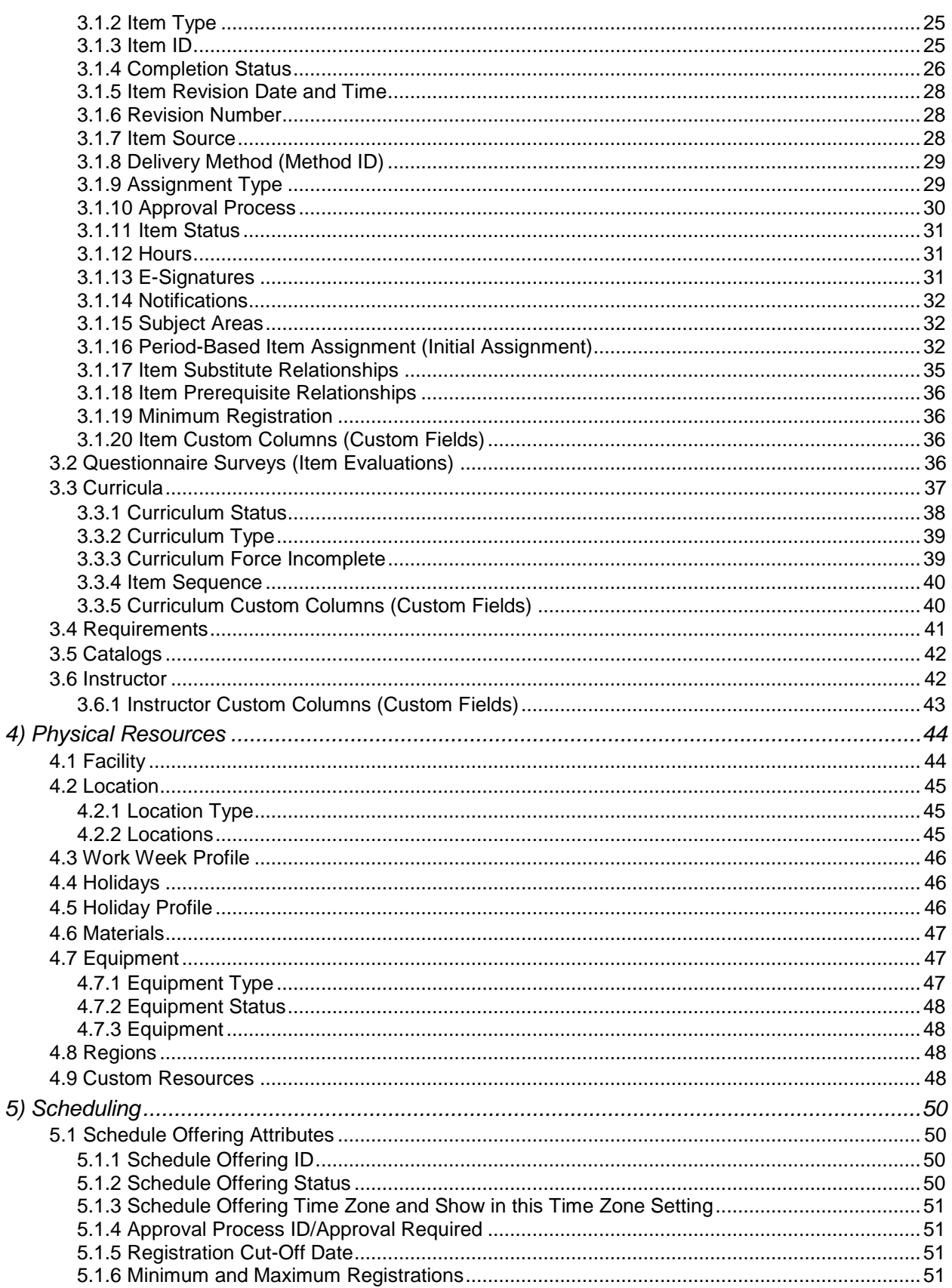

Version 1.0 <DATE> Confidential

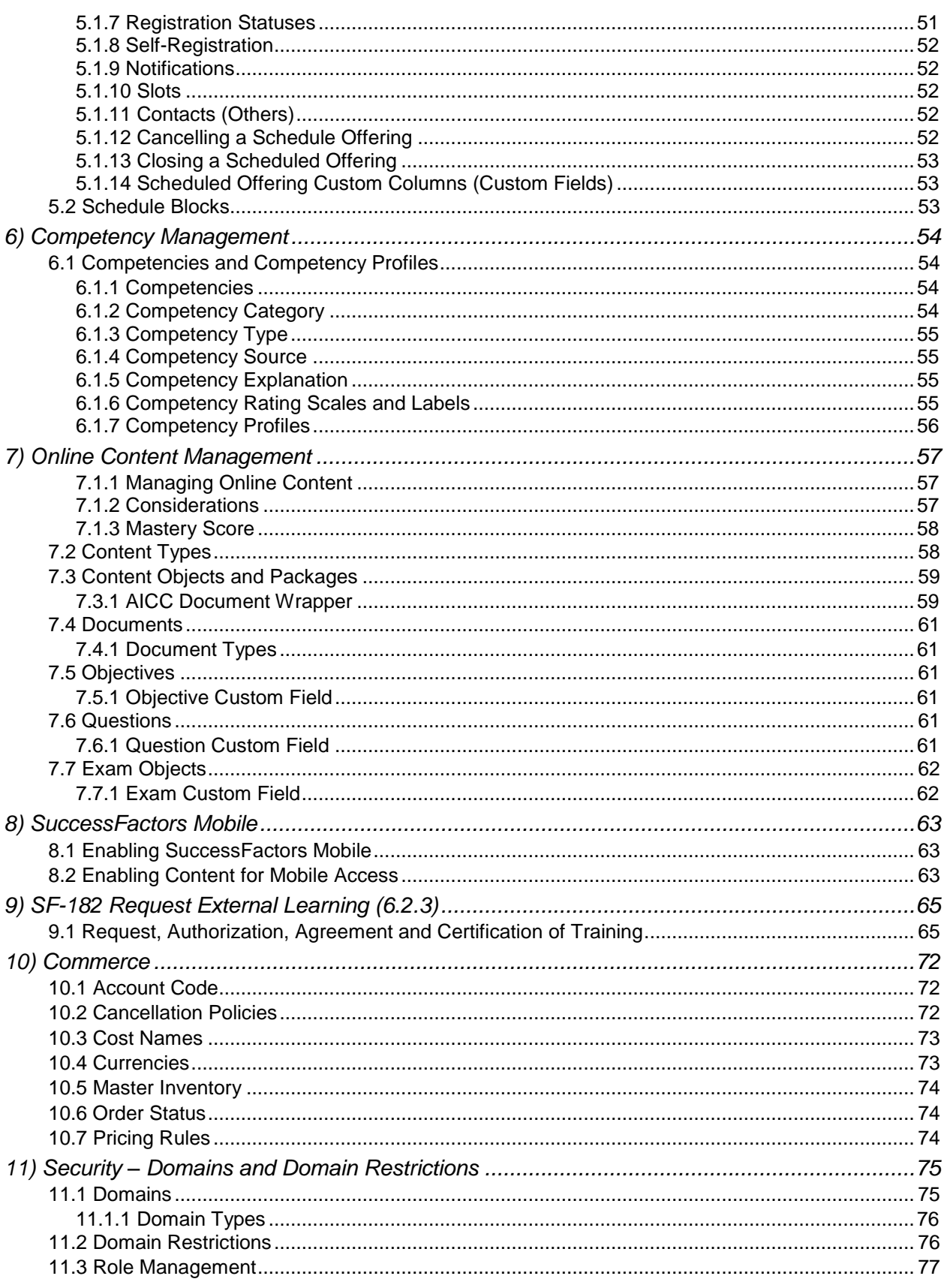

# Replace with<br>Customer Logo

# **SUCCESS factors**

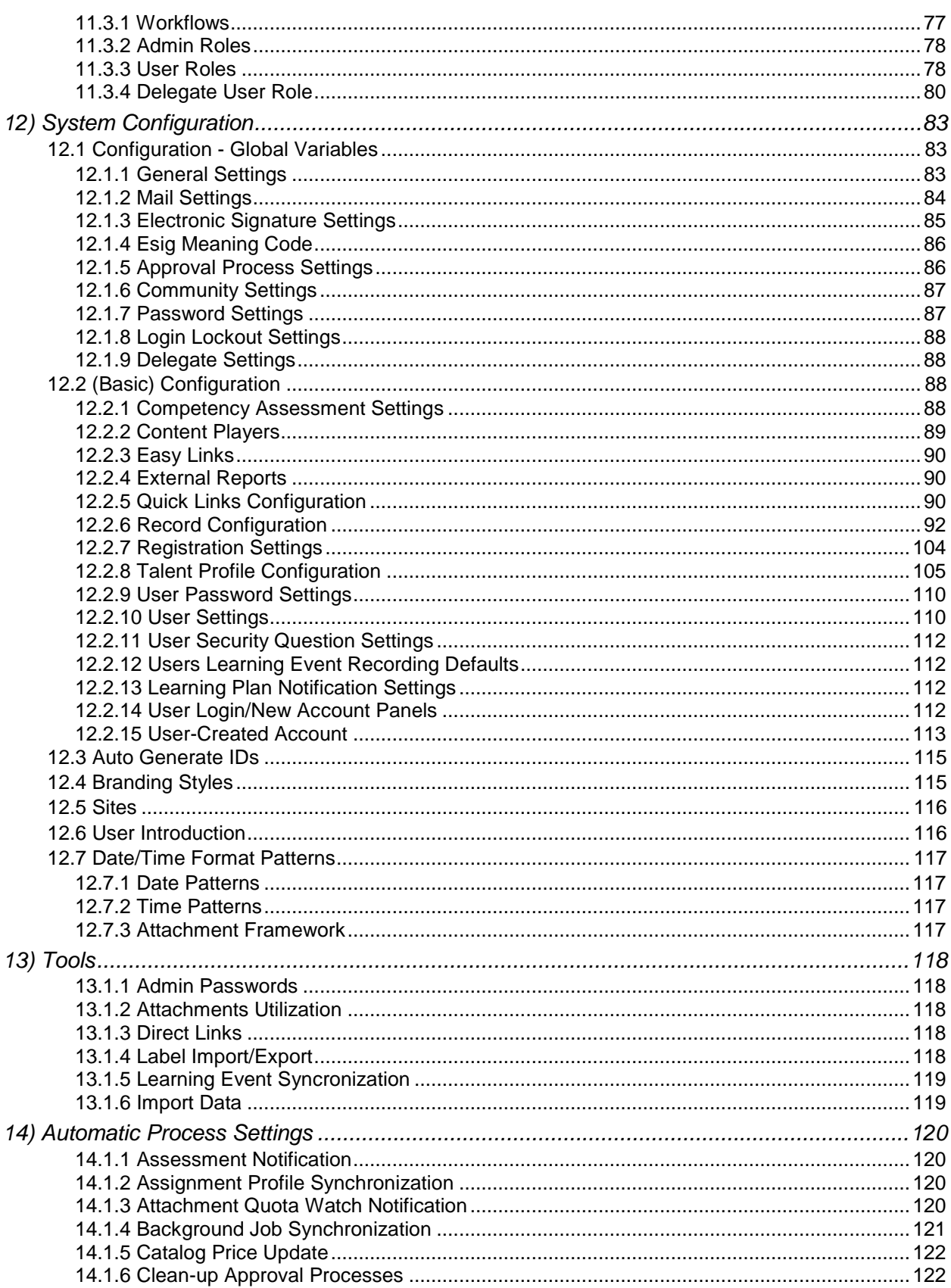

Version 1.0 <DATE> Confidential

Page 5 of 222

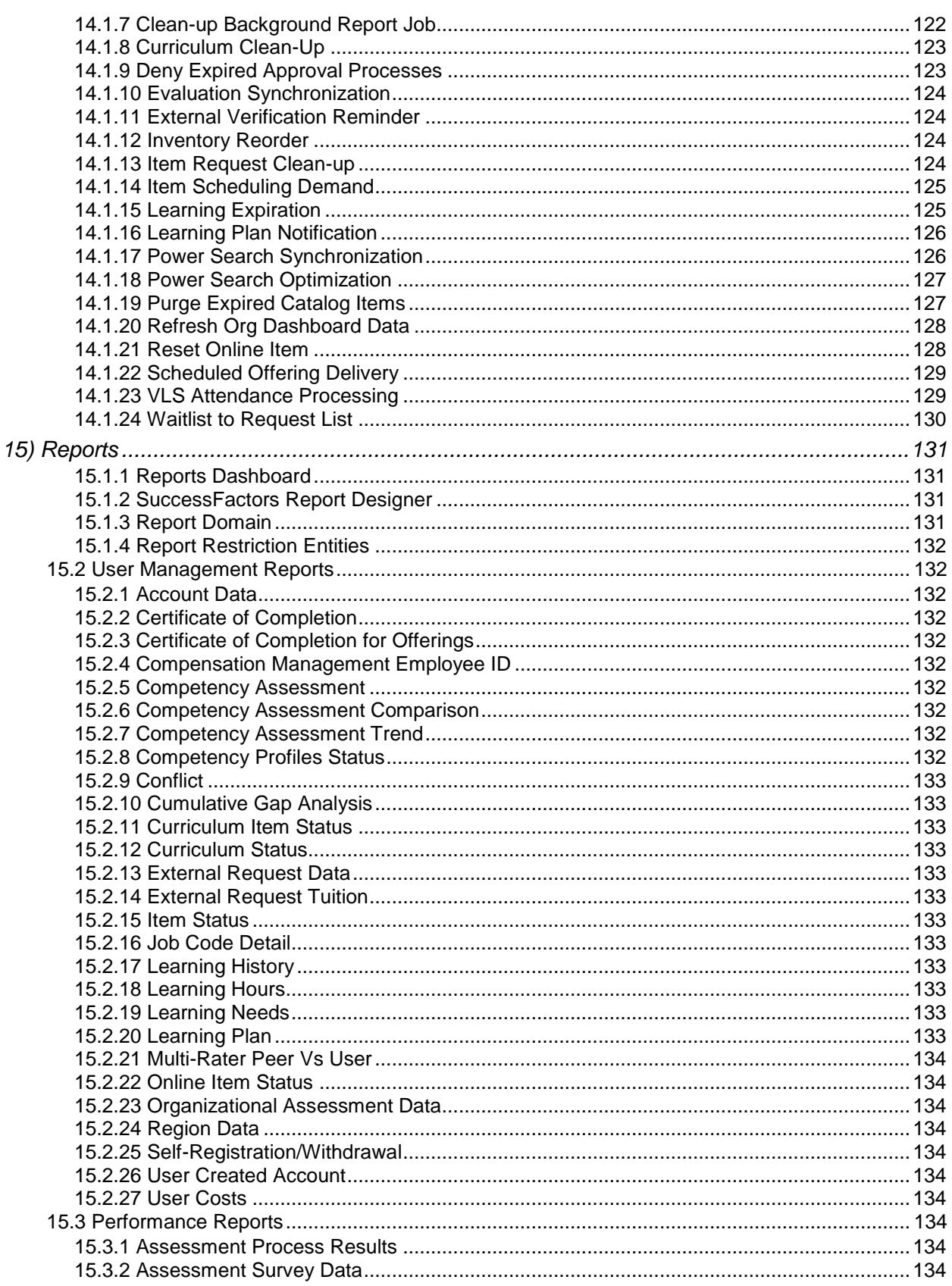

Version 1.0 <DATE> Confidential

Page 6 of 222

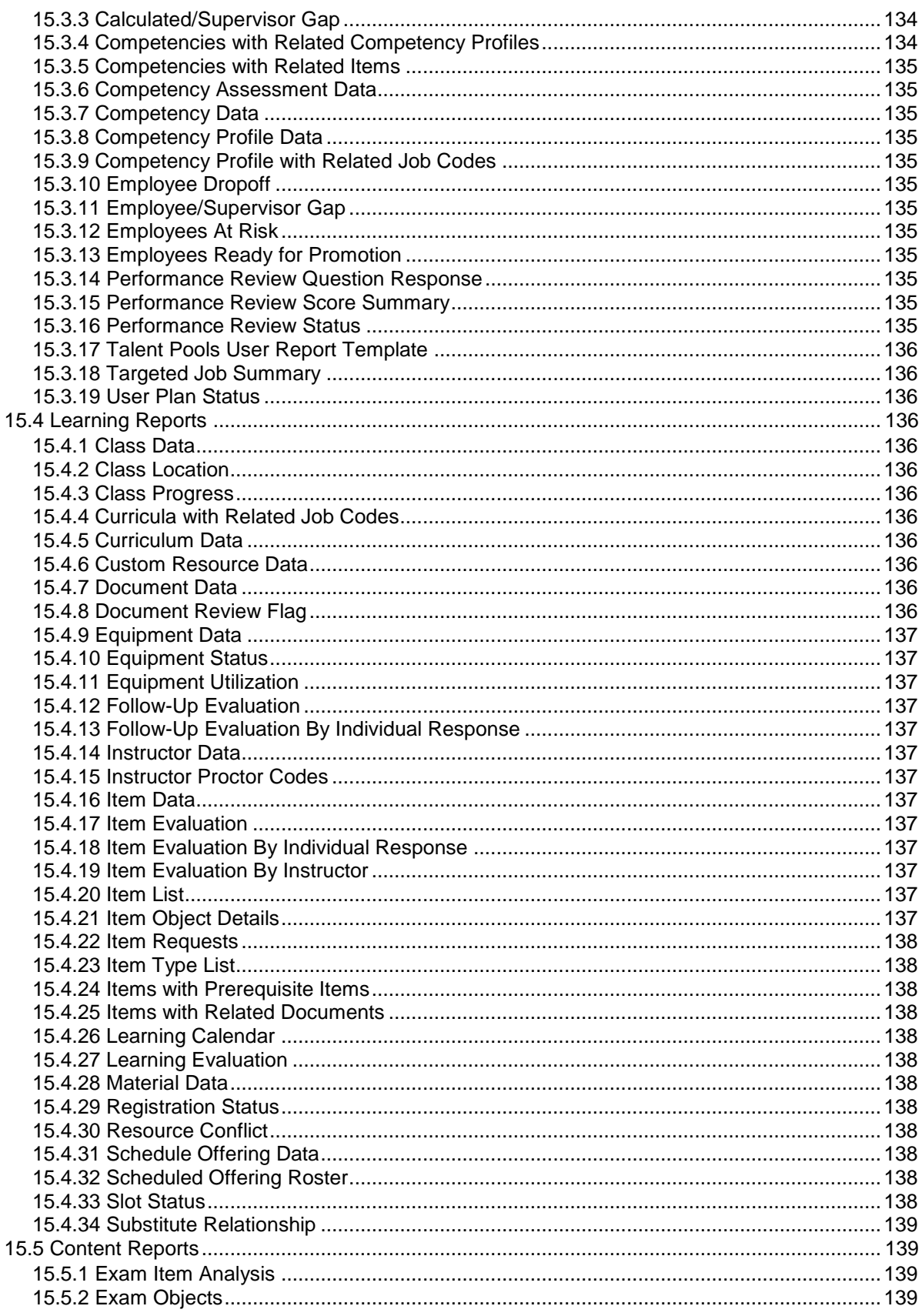

Version 1.0 <DATE><br>Confidential

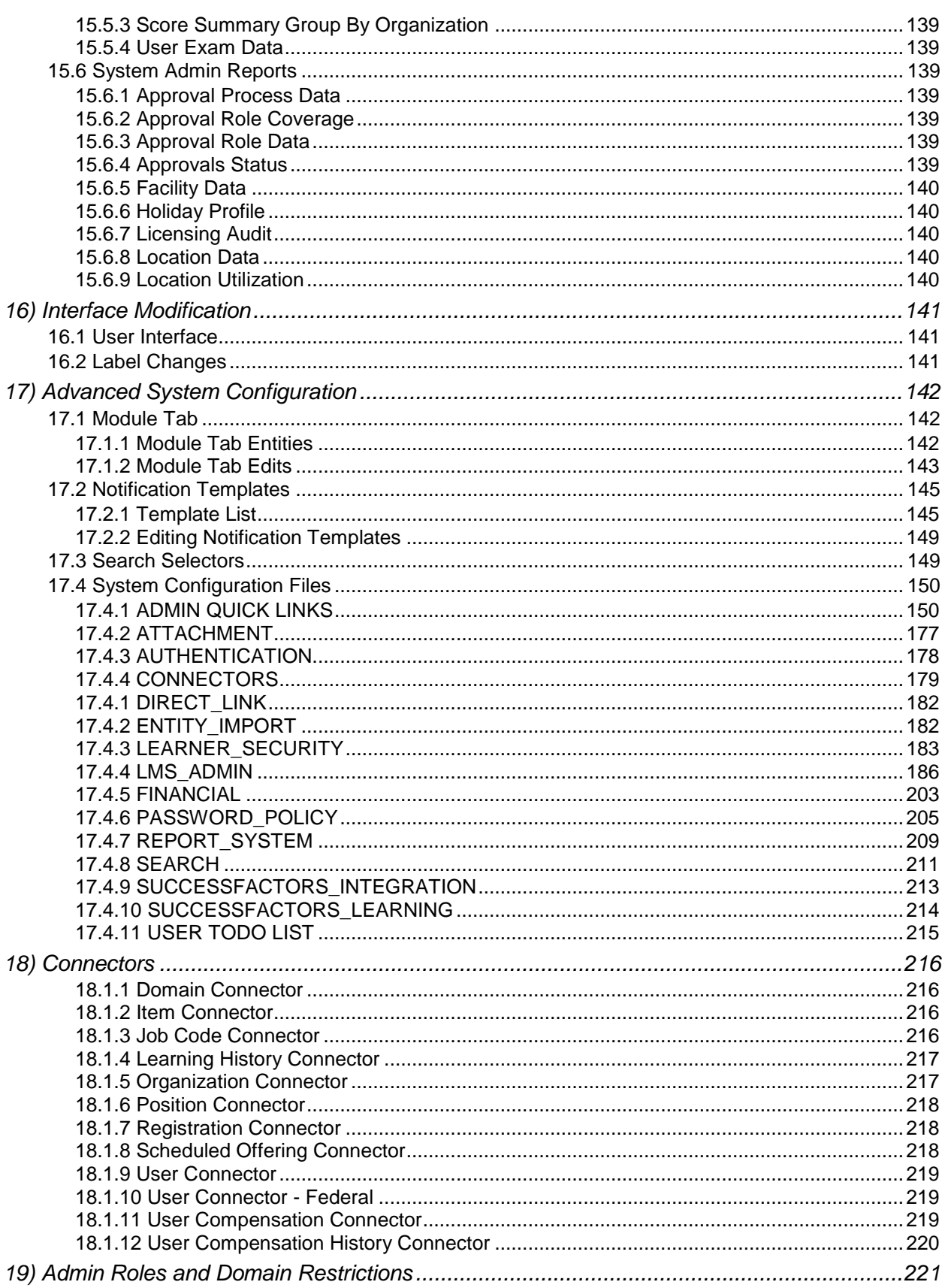

# Replace with<br>Customer Logo

# **SUCCESS factors**

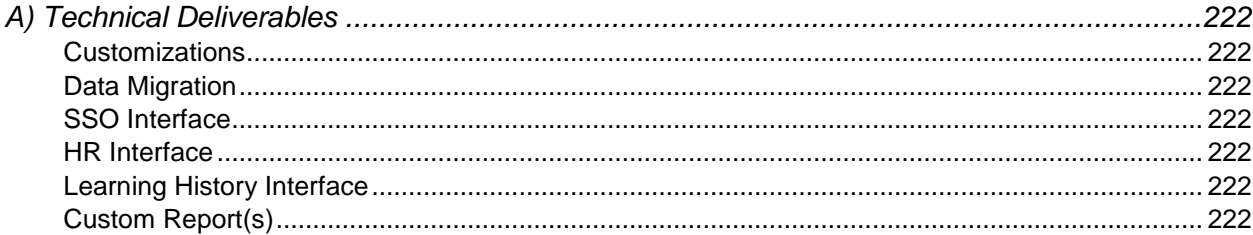

# <u>successfactor</u> **BUSINESS EXECUTION SOFTWARE**

# <span id="page-9-0"></span>**1) Introduction and Business Analysis**

# <span id="page-9-1"></span>**1.1 Company Background**

Company Background here

# <span id="page-9-2"></span>**1.2 About This Document**

This configuration workbook is a formal deliverable under SuccessFactors Statement of Work <SOW #>. The information and details contained here are a direct result of a series of workshops between SuccessFactors consultants and <Customer> project team members. The configuration workbook includes all references necessary for configuring the SuccessFactors Learning application as identified in the workshops to support <Customer>'s learning management needs within the project's identified scope.

# <span id="page-9-3"></span>1.2.1 **Attachments to this Document**

Attachments to this document, such as Technical Deliverables listed in Appendix A and any other appendices and attachments are part of the formal deliverable.

# <span id="page-9-4"></span>1.2.2 **Future Revisions to this Document**

This configuration workbook, once it is accepted by <Customer Name>, can be updated by <Customer Name> as decisions are made over time to change or add to the solutions and configuration decisions contained in the document. It is the responsibility of <Customer Name> to maintain this document in those cases. Future releases of the SuccessFactors application may require changes to the configuration workbook.

# <span id="page-9-5"></span>**1.3 Current State**

Document the current state of your organization's learning management initiatives. This section should include information about distinct learning Administration groups, learning audiences, and applications used. Discuss online training delivery and tracking, as well as instructor led and virtual training delivery.

## **Notes**

# <span id="page-9-6"></span>**1.4 Gap Analysis**

Listed below are gaps identified by <Customer Name> between the desired state and functionality available in the SuccessFactors Talent Management Suite. Solutions are documented where possible, whether involving creative uses of the application or changes to existing business process. Customizations are not recommended as they greatly increase the complexity of applying upgrades, service packs, and patches.

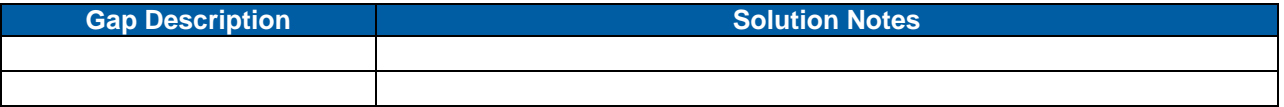

# <span id="page-10-0"></span>**2) User Management**

Users are represented by database records which contain not only detailed demographic information (usually captured from an HR system of record), but also tied to a transcript of all completed training and non-training events (learning history). In order for an individual (employee or non-employee) to access online content or register for instructor led offerings, the individual must have a User record in SuccessFactors Learning. Make note in the document for the specific plans or no plans for using an HR Connector, and if used, identify the HR Connector workbook location or name.

# <span id="page-10-1"></span>**2.1 User Attributes**

Most User attributes are searchable and may be used to assign training via both manual and automatic processes (described later in this document). The following table summarizes the fields on a User record. A separate HR connector workbook (if applicable) is used to document actual mapping of data from the HR source(s) to SuccessFactors Learning. User record attributes are explained in more detail in the sections following this table.

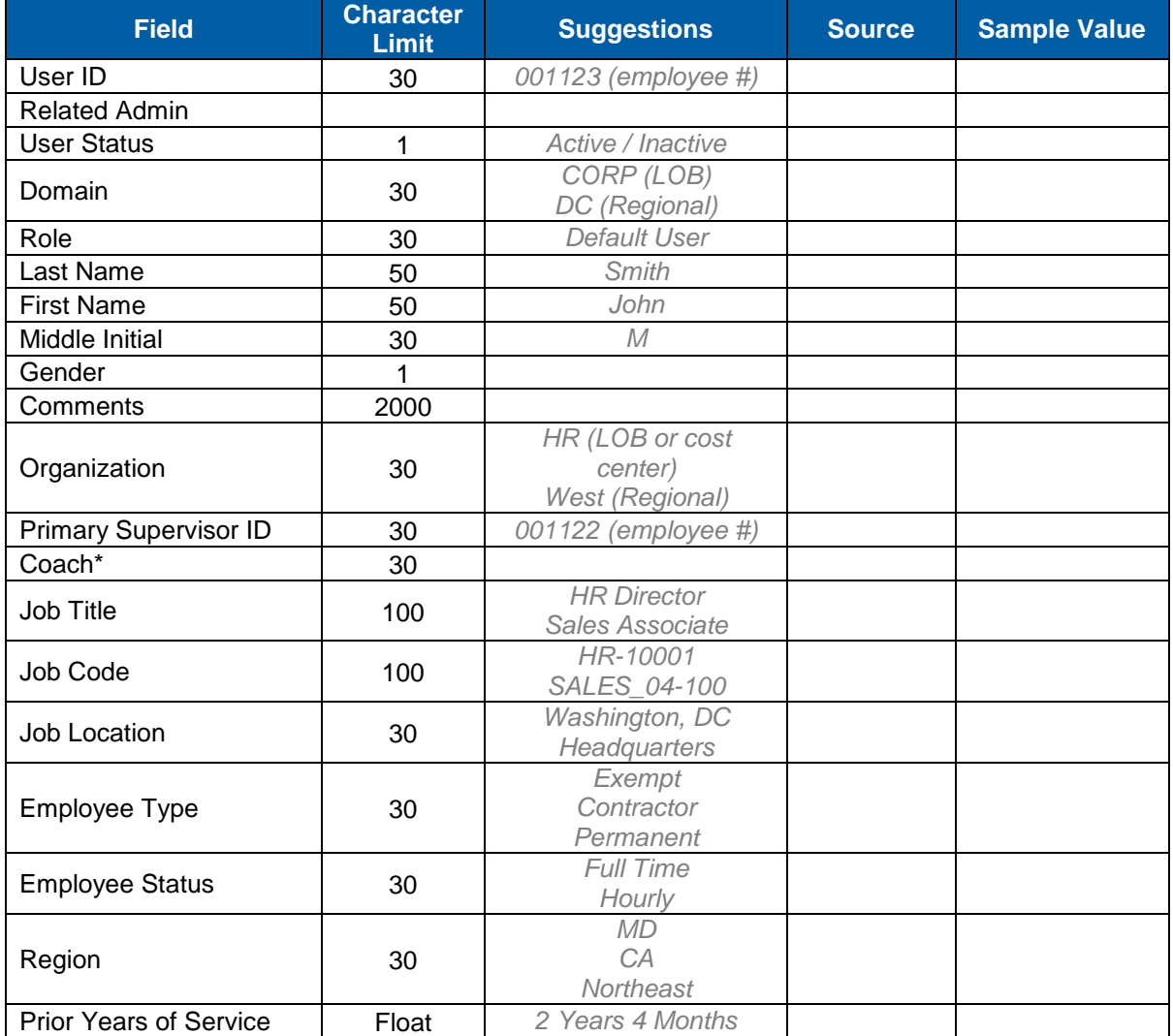

# Replace with<br>Customer Logo

# **SUCCESS** FACTORS"

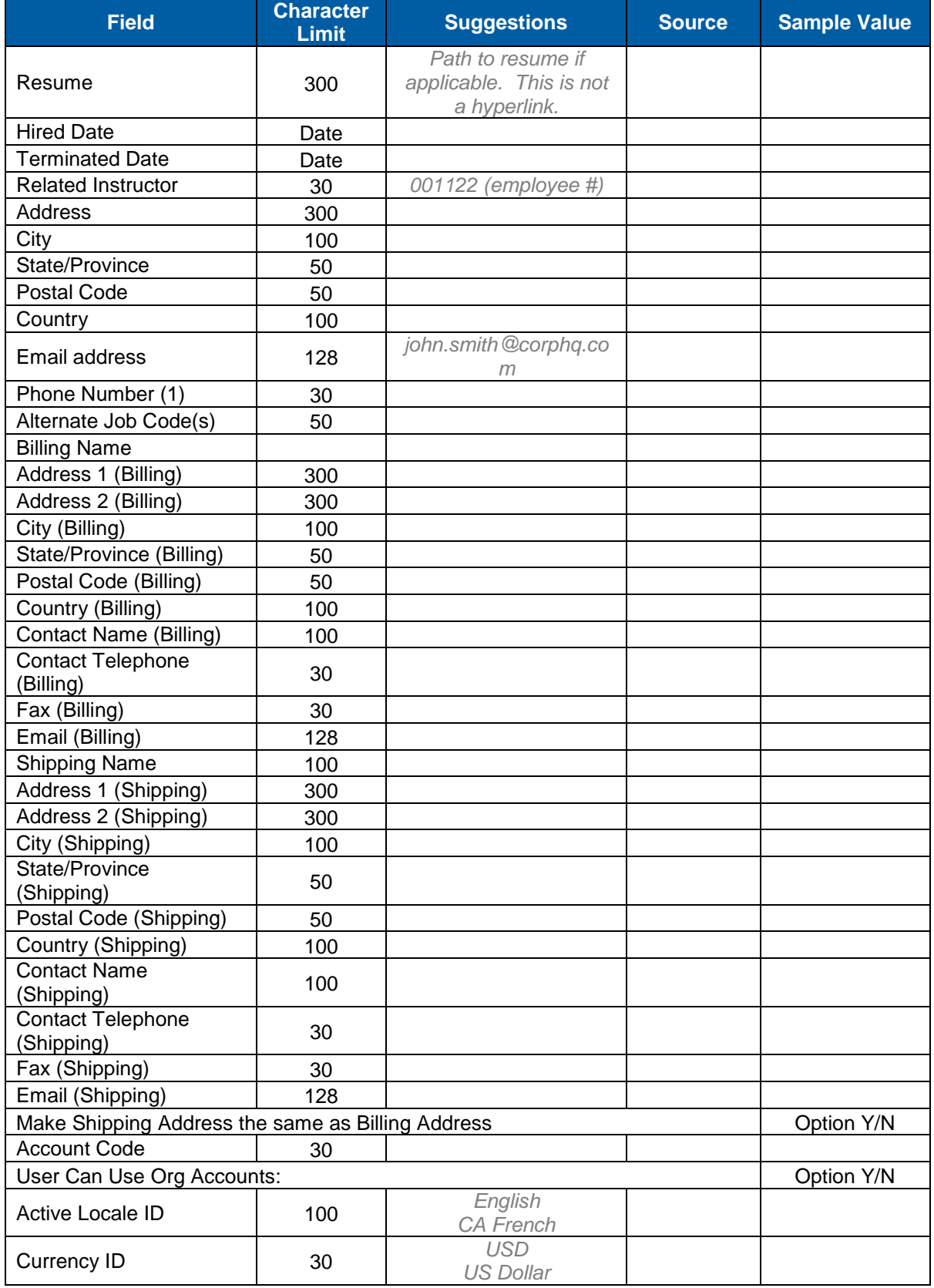

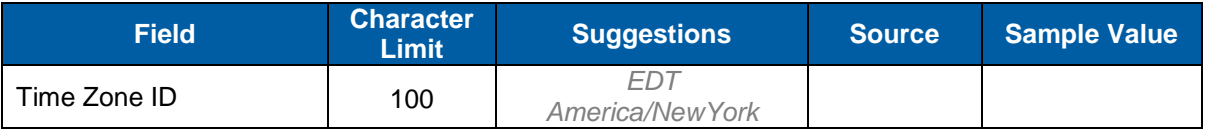

\*Coach field is used for Career & Development (Separately Licensed).

# <span id="page-12-0"></span>2.1.1 **User ID**

This is the primary key for the User record in the database. The User ID is used for the User login into SuccessFactors Learning. User ID naming convention may distinguish certain types of Users; for example, contractors from the permanent employees.

Discuss how Users are created, and if created manually, identify a naming convention for new User records. Manually created User IDs may be auto-generated (sequential numeric ID).

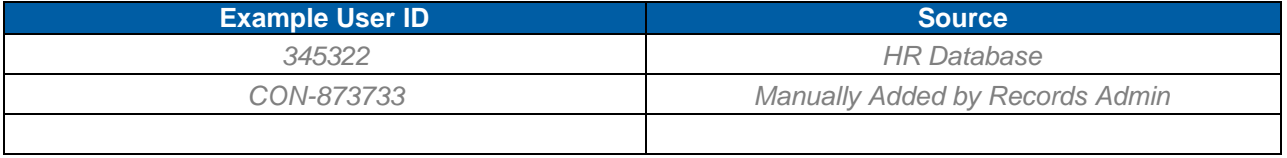

**Notes**

# <span id="page-12-1"></span>2.1.2 **User Status**

User records in SuccessFactors can be set to "active" or "inactive" status. This status determines whether or not the record appears in default administrator searches and reports. Record inactivation can be included as a part of role management and securities measures. Deleting User records is not recommended (for historical reporting purposes), but if necessary administrators may delete User records if they have the associated permissions.

In this section, discuss the business rules and process for inactivating User records.

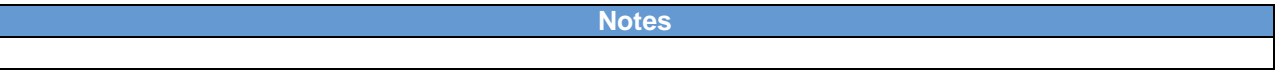

# <span id="page-12-2"></span>2.1.3 **Domain**

User Domain refers to record ownership as determined by the domain model documented in section [11.1](#page-74-1) of this configuration workbook. Domains are used to control which groups of administrators may work with the User record. For example, if a group of administrators should have access to assign training to a specific User population, those Users should reside in a unique domain.

#### **Notes**

# <span id="page-12-3"></span>2.1.4 **Role (User Role)**

User roles determine menu access on the User side of SuccessFactors Learning. Usually there is only one User Role assigned to all Users (Default User Role). If necessary, additional User Roles may be created and assigned to Users automatically via Assignment Profiles. This is necessary only if certain populations of Users require menu access that varies from the default role. User roles are documented in section [11.3.3 o](#page-77-1)f this configuration workbook.

**Notes**

**Version 1.0 <DATE> Page 13 of 222 Learning Configuration Workbook Confidential SuccessFactors version 6.4**  **Notes**

# <span id="page-13-0"></span>2.1.5 **Comments**

The comments field on the User record is administrator-facing and may be used at the administrator's discretion. Comments are sometimes used to document changes that administrators made to a User record that deviate from the normal business processes.

**Notes**

Talent Profiles - details are on pages [18](#page-17-2) and [105.](#page-104-0) Organizations - details are on page [18.](#page-17-3)

# <span id="page-13-1"></span>2.1.6 **Supervisor**

.

A User's supervisor is identified by the supervisor reference on the User's record. Additional supervisors can be defined for any employee. This allows organizations to model their structure even when matrix relationships are present. The existing supervisor or an administrator can define these relationships. Supervisors may have additional workflows to perform on subordinate records such as assigning and recording learning. If an administrator changes a User's supervisor and that prior supervisor had pending approvals (learning and/or performance related) SuccessFactors will prompt the administrator to choose to re-route the pending approvals to the new supervisor.

Supervisors will have the ability to delegate their responsibilities to other users. Delegation is dealt with in role management and under notifications that can be sent out.

**Notes**

# <span id="page-13-2"></span>2.1.7 **Alternate Supervisor**

A Supervisor (and an administrator) can add other users as an alternate supervisor for any of their subordinates. When defining an alternate supervisor, the user selected as the new alternate is responsible for filling out Performance Reviews and/or Competency Assessments.

**Notes**

## <span id="page-13-3"></span>2.1.8 **Coach**

The coach field is used by SuccessFactors Career & Development (My Plan). Unless this field is referenced as part of a customization, it is not used in SuccessFactors Learning.

**Notes**

## <span id="page-13-4"></span>2.1.9 **Job Title**

Job Title is not directly tied to Job Code, but may be used as part of the HR connector or manually updated to record the title of the Users Job Code. Job Title is not a searchable field and is not an available attribute for Assignment Profiles. There is no reference table that needs population.

**Notes**

**Version 1.0 <DATE> Page 14 of 222 Learning Configuration Workbook Confidential SuccessFactors version 6.4** 

**RELEASED - Printed documents may be obsolete; validate prior to use.**

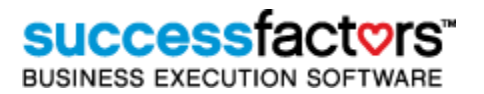

# <span id="page-14-0"></span>2.1.10 **Job Code**

A job code is a job title in your organization. From a single job code, you create multiple positions, each an instance of the job code. Assign job codes to positions and users to help with assignment profiles, item or competency assignments, compensation, and succession planning. Job Codes may have an autoassign function. This Job Code-to-Curriculum alignment may be an important method for auto-assigning training to new employees and those employees whose Job Codes change. Users may have only one Job Code. Job Codes, prior to 6.4, were called Job Positions.

**Note:** Job Codes have attributes which aid in Career and Succession Planning (separately licensed modules). "Leads to" and "Leads from" Job Codes determine a 'Career Path' for use in Career Planning. Degrees, Skills, Languages, and Security Clearances support Talent Searching. These fields are available to be populated without these licenses applied, but have no impact on Job Code functionality.

#### **User Management > Job Codes**

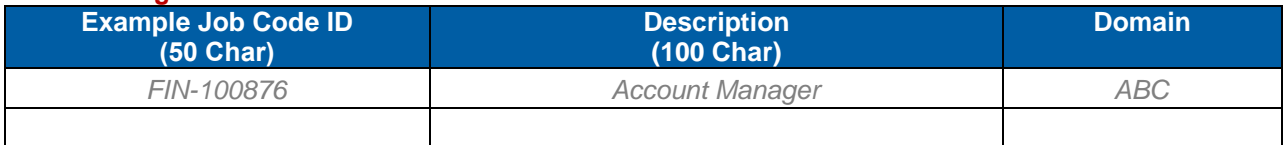

**Notes**

# <span id="page-14-1"></span>2.1.11 **Job Location**

The Job Location is not directly tied to Job Code ID and is usually mapped to an employee's office location in the HR system of record. This field could be used in an assignment profile to assign training to employees who have a common job location.

#### **References > User Management > Job Locations**

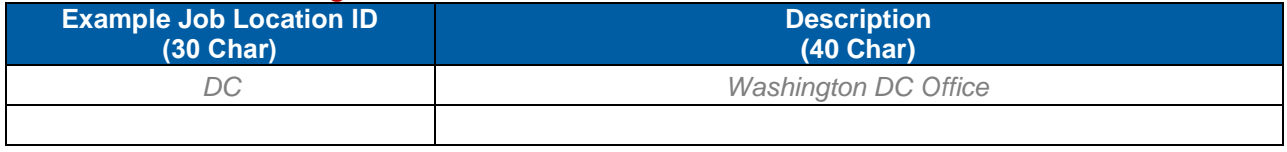

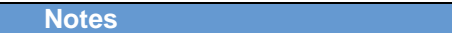

# <span id="page-14-2"></span>2.1.12 **Employee Type**

Employee type is another way to categorize Users, and usually represents a pay type or employee/contractor differentiation.

#### **References > User Management > Employee Types**

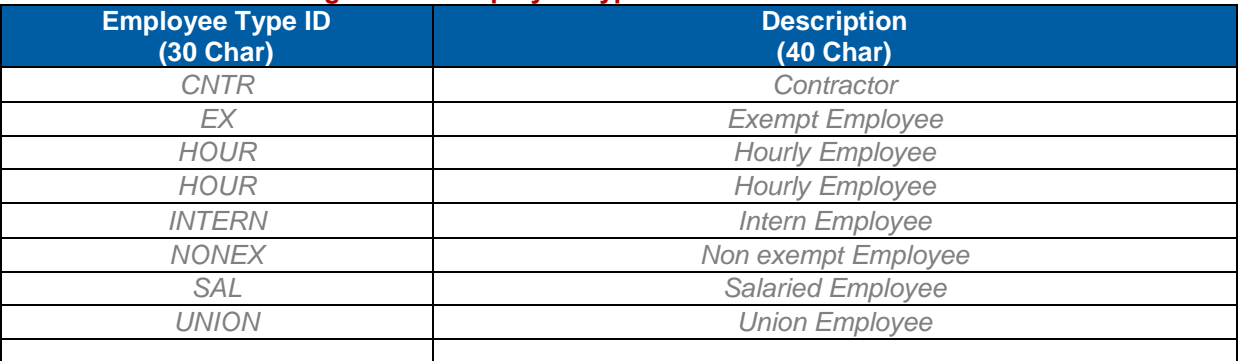

**Version 1.0 <DATE> Page 15 of 222 Learning Configuration Workbook Confidential SuccessFactors version 6.4** 

**Notes**

# <span id="page-15-0"></span>2.1.13 **Employee Status**

The employee status indicates the current relationship of a User to the business. This field is often used in assignment profiles to distinguish between employees with other criteria in common. For example, grant catalog access to all employees in a specified organization if their employee status = 'permanent.'

#### **References > User Management > Employee Statuses**

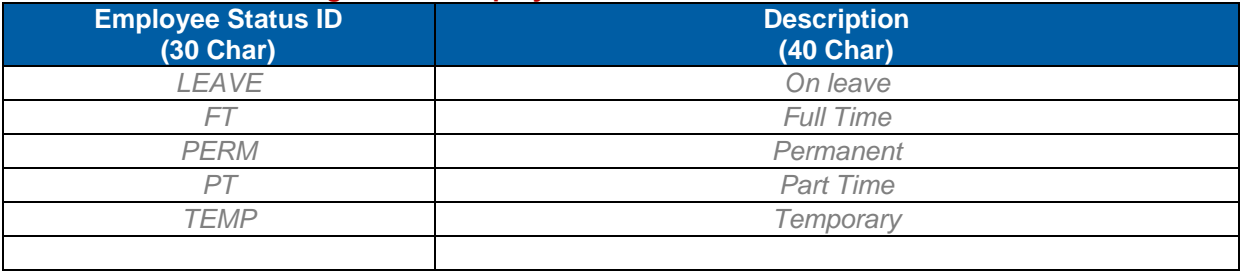

**Notes**

# <span id="page-15-1"></span>2.1.14 **Region**

Regions are associated with User, facility, and instructor records. Region is a searchable criterion used by administrators to find instructor and facility records. When facilities are associated with regions, Users have the ability to locate Scheduled Offerings based on their region. This attribute may be included as an attribute in assignment profiles.

Below are regions chosen by <Customer Name> and comments on how they may be used.

#### **User Management > Regions**

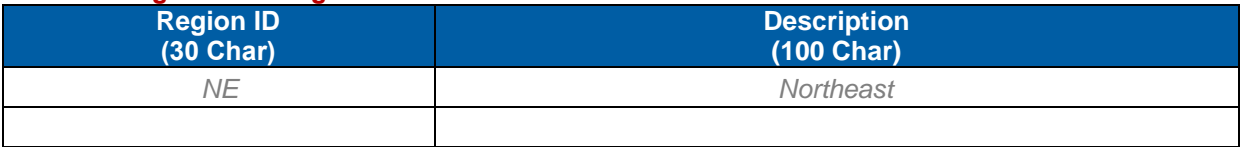

**Notes**

# <span id="page-15-2"></span>2.1.15 **Prior Years of Service**

This is typically used to capture years and months of service from the HR system of record or customization to the HR connector.

**Notes**

# <span id="page-15-3"></span>2.1.16 **Resume**

This field may contain a path to a resume location on a network drive. It will not be a hyperlink in the SuccessFactors application; it will simply display the path information.

**Notes**

# <span id="page-16-0"></span>2.1.17 **Hire Date**

This field is typically populated by an HR connector and may be used as part of an Assignment Profile for assigning training to Users who fall within a hire date window. Administrators may search for users by hire date (using "before" and/or "after" operators).

**Notes**

# <span id="page-16-1"></span>2.1.18 **Termination Date**

Termination Date may be populated by an HR connector if a User is terminated and becomes an inactive record in SuccessFactors Learning. Inactive Users may be reactivated with all historical information intact if the User is re-hired.

**Notes**

# <span id="page-16-2"></span>2.1.19 **Related Instructor**

Related Instructor is a link to the instructor resource record. This is a one to one relationship and does not provide the user access to the administrator interface. It can potential be used to allow the user to approve a learning event if that user was the instructor in the scheduled offering.

**Notes**

# <span id="page-16-3"></span>2.1.20 **Address, City, Postal Code**

This is typically used to capture the address information that is used in SF-182 (separately licensed module).

**Notes**

# <span id="page-16-4"></span>2.1.21 **Country**

Countries are associated with User's main, shipping, and billing addresses.

Below are countries to be created by <Customer Name>.

#### **References > Geography > Countries**

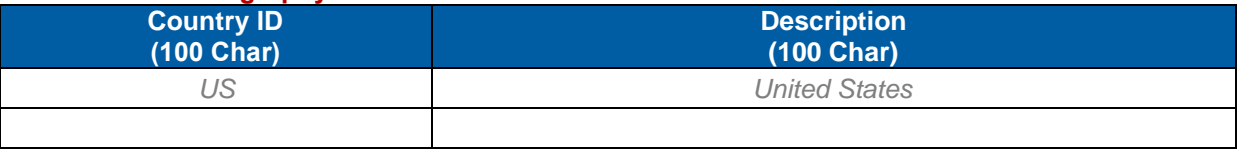

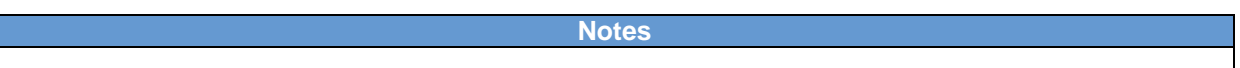

# <span id="page-16-5"></span>2.1.22 **Email address**

SuccessFactors offers the ability to notify Users automatically through various system triggers and manually via ad-hoc notifications. In order to receive email notifications, Users must have an email address specified for their record.

**Notes**

**Version 1.0 <DATE> Page 17 of 222 Learning Configuration Workbook Confidential SuccessFactors version 6.4** 

# <span id="page-17-0"></span>2.1.23 **Phone Number**

Each User record may have an unlimited number of phone numbers. However, each phone number must be unique – there cannot be two identical phone numbers with different descriptions.

Note: The User Interface Supervisor Org chart displays a phone number for subordinate users. This number is always the first *numerically* (phone number value – not description). To control which phone number is displayed first on the Org Chart, an alpha-numeric character such as a hyphen can be used as a prefix to the number so that phone number will be displayed first.

**Notes**

# <span id="page-17-1"></span>2.1.24 **Alternate Job Codes**

Additional Job Code IDs may be listed on the Alternate Job Codes tab of a User's record. These alternate Job Code references do not auto-assign curricula or competency profiles like the Job Code ID specified on the summary tab can. However, used in conjunction with Assignment Profiles (section [2.5\)](#page-20-1), Users may be assigned curricula, catalogs, and competency profiles using alternate Job Code(s) as a criterion.

**Notes**

<span id="page-17-2"></span>**NOTE:** Located under Related section in user's record.

# **2.2 User Talent Profile**

Talent Profiles are configured globally. See section [12.2.8](#page-104-0) for more information about Talent Profile configuration.

Listed below are the available Talent Profile Sections for SuccessFactors Learning. Workflow may allow an administrator access to the talent profile on the summary tab.

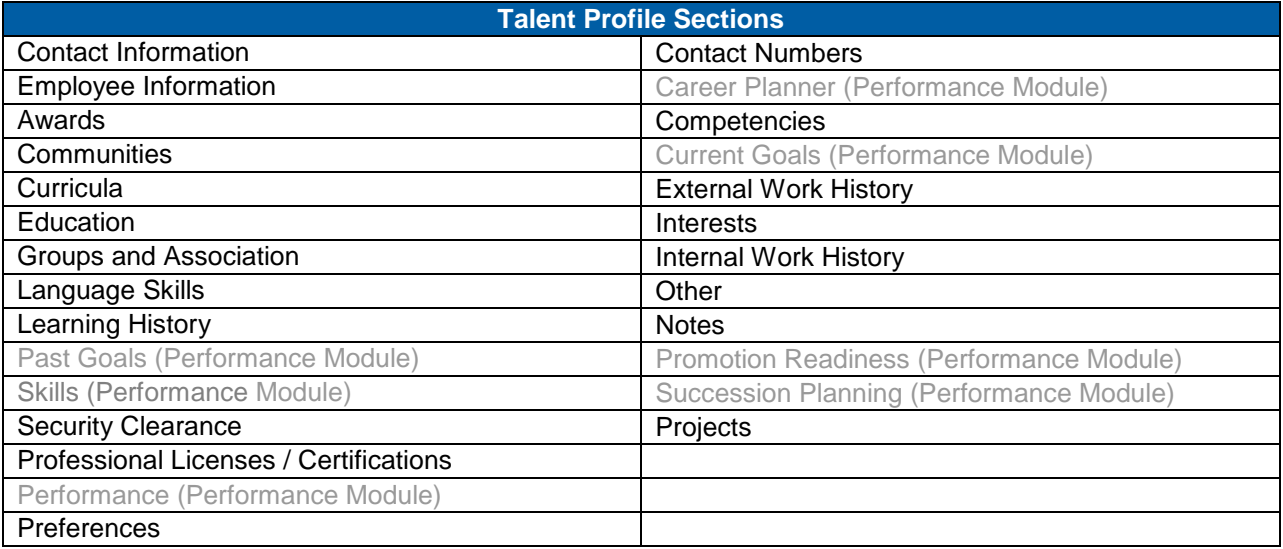

# <span id="page-17-3"></span>**2.3 Organizations**

Organizations are one of two hierarchical structures in which Users reside. (The domain structure is the other). Users' association with organizations allows for greater searching, reporting, and training assignment, and financial transaction capability.

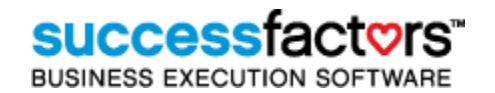

Defining organizations usually follows one of two approaches: 1) Mirror the domain structure, but define organizations at a deeper level. 2) Cross-cut the domain structure to allow for a different assignment and reporting perspective. Organizations are directly associated with scheduling slots (see section [5.1.10\)](#page-51-2). If anticipating using slots frequently, a simplified organization structure is recommended.

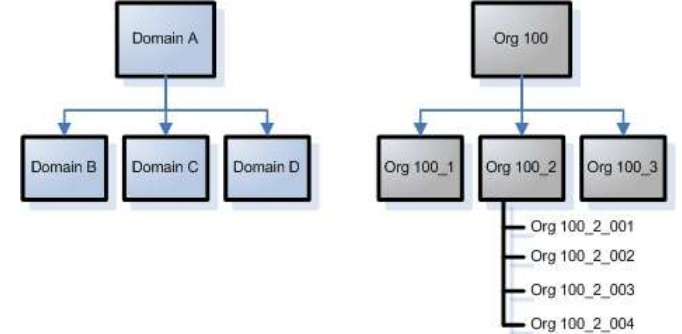

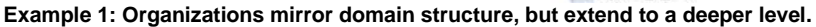

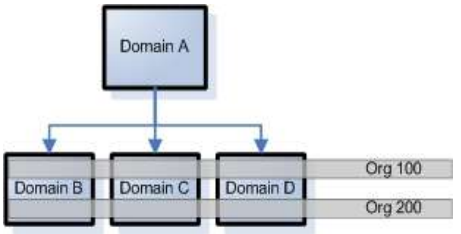

**Example 2: Organizations span domains allowing for different assignment and reporting perspective.** 

Example organizations are listed below. Discussion on the use of organizations has been captured below in the Notes.

#### **User Management > Organizations**

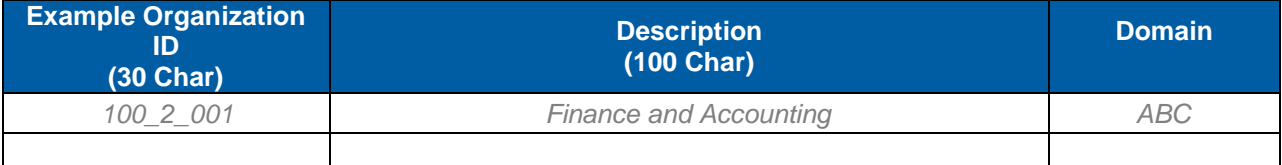

**Notes**

# <span id="page-18-0"></span>2.3.1 **Organization Group**

Organization Groups are records that contain organizations. This allows for more efficient searching and reporting in a complex organization structure. Organizations may belong to more than one group. (Global Table).

## **User Management > Organization Groups**

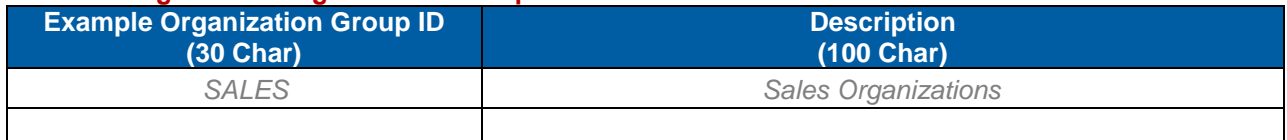

# <span id="page-19-0"></span>2.3.2 **Organization Type**

Organization Types are categories for organizations. Administrators may search for organizations with common organization types. (Global Table)

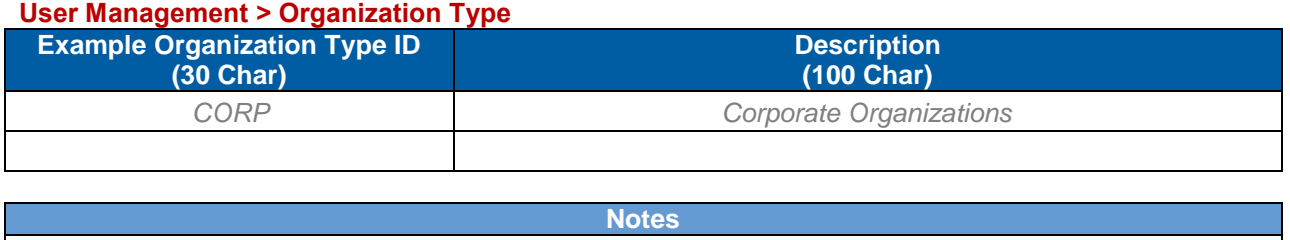

# <span id="page-19-1"></span>2.3.3 **Organization Custom Columns (Custom Fields)**

Custom columns allow SuccessFactors administrators to capture additional information about organization records. Use the table below to list organization custom columns. (Column numbers are usually listed in increments of 100 to allow for future custom columns within the range.)

# **System Admin > Custom Columns > Organization**

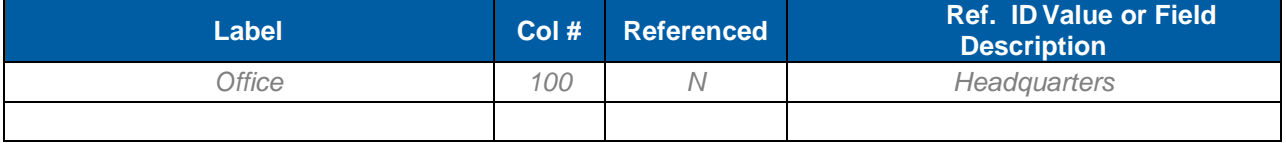

**Notes**

# <span id="page-19-2"></span>**2.4 Class**

Classes are groups of Users who typically proceed through Scheduled Offerings together. The class entity allows Users to be auto-enrolled in the Scheduled Offerings associated with it, and automatically assigns a Curriculum to the Users. Users who are removed from the class are withdrawn from the offerings and the Curriculum is unassigned. If instructor led training is not tracked, classes are one way to create an Admin-defined group of Users (for searching and reporting).

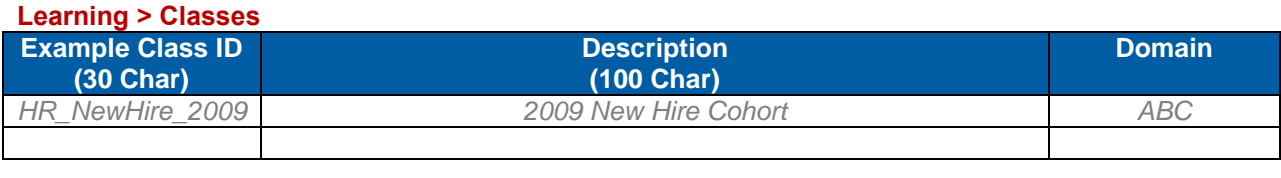

**Notes**

# <span id="page-19-3"></span>2.4.1 **Class Status**

Administrators may change a User's class status, which is used as an indicator of the User's progress. Class status is a referenced table that must be populated. Class status is not automatically applied based upon the User attending or completing Scheduled Offerings associated with the Class. Rather, class status must be manually updated by an administrator in the Class record. A Users' Class Status may be accessed in report form (Reports > Class Progress) but is not part of any other SuccessFactors functionality. Below is a list of class statuses.

## **References > Learning > Class Status**

# **SUCCeSS**

**BUSINESS EXECUTION SOFTWARE** 

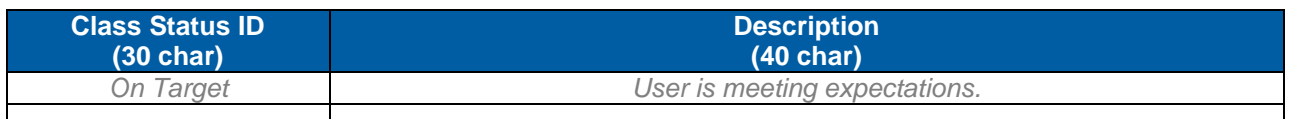

# <span id="page-20-0"></span>2.4.2 **Class Custom Columns (Custom Fields)**

Class custom columns are used to capture additional information about classes.

# **System Admin > Custom Columns > Class**

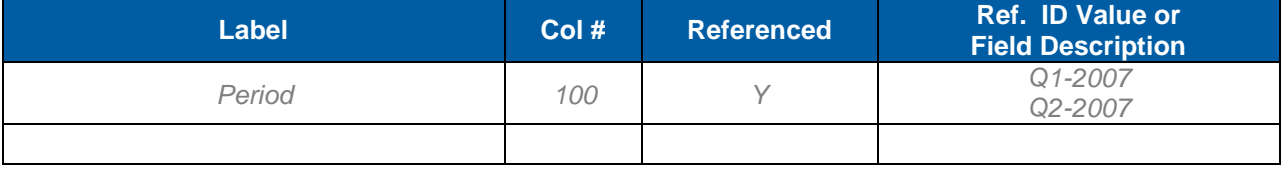

**Notes**

# <span id="page-20-1"></span>**2.5 Assignment Profiles**

Assignment Profiles are created by administrators for the purpose of assigning Curricula, Catalogs, User Roles and Competency Profiles to Users who match the attributes selected. Once an assignment profile is created and propagated, the Assignment Profile Synchronization APM (section [14.1.1\)](#page-119-1) must be scheduled to run. This APM checks Users for matches to assignment profiles and assigns (or unassigns) the appropriate entities. Therefore, assignment profiles allow ongoing automatic training assignment to new Users and Users whose attributes change.

When creating an assignment profile, the administrator must; (1) specify what domain(s) are affected by this assignment profile; (2) identify the User attributes to select the appropriate group of Users, and (3) specify what Catalog, Competency Profile, User Role, or Curriculum is to be assigned to those Users.

# <span id="page-20-2"></span>2.5.1 **Assignment Profile Operators**

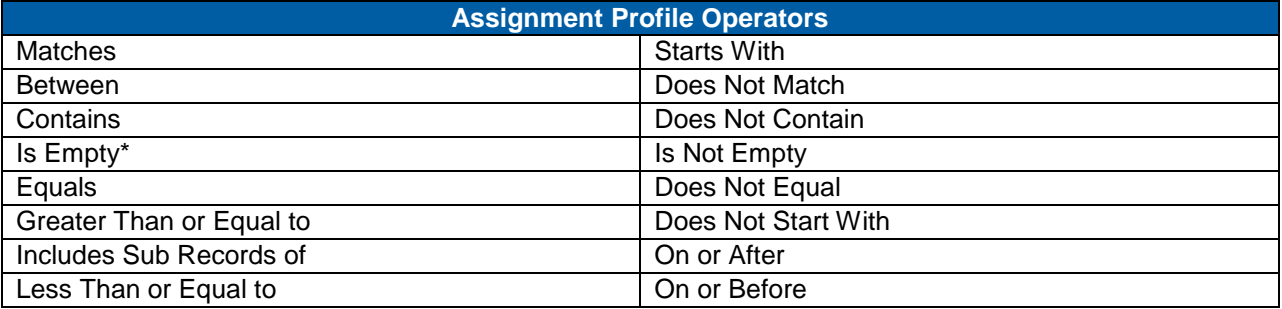

\* 'Is Empty' Does not work with User Custom Column Values

# <span id="page-20-3"></span>2.5.2 **Assignment Profile Attributes**

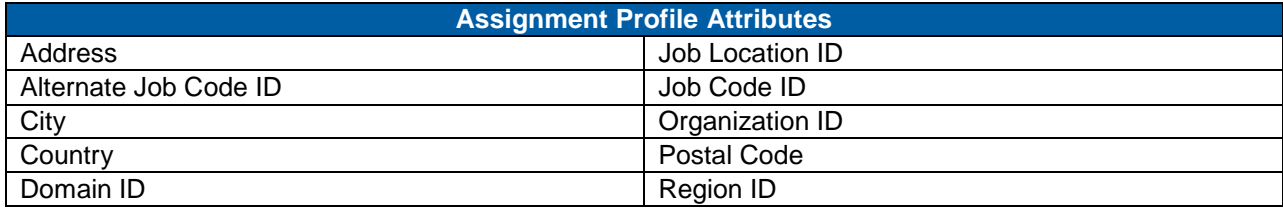

**Version 1.0 <DATE> Page 21 of 222 Learning Configuration Workbook Confidential SuccessFactors version 6.4** 

# **RELEASED - Printed documents may be obsolete; validate prior to use.**

# **Replace with Customer Logo**

# **successfac**

**BUSINESS EXECUTION SOFTWARE** 

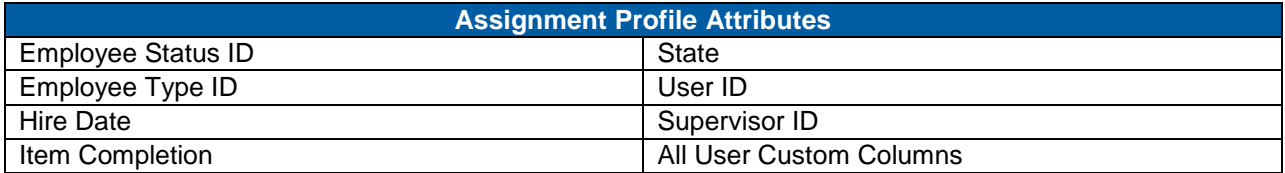

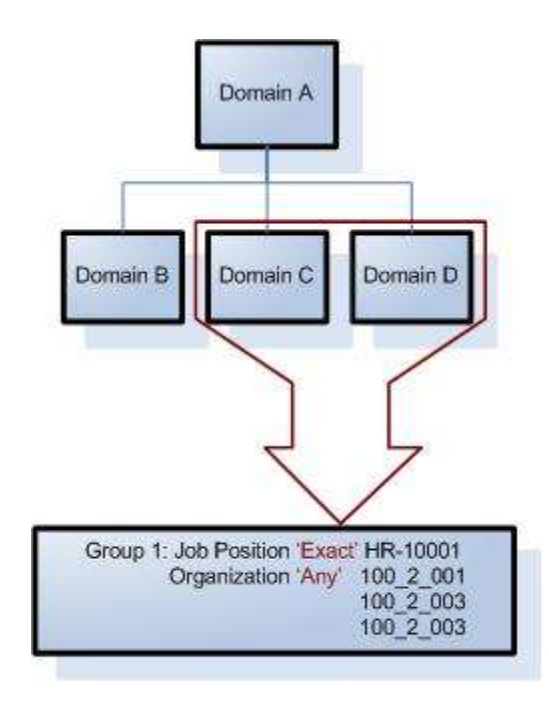

Domains Tab of Assignment Profile forces users to belong to specified domain before attributes are analyzed. This prevents admins from creating assignment profiles that affect users for whom they have no assignment permissions.

**Attributes Tab of Assignment** Profile is where groups of user attributes are defined. In order for users to match the AP, they must match all the attributes in at least one group. (This means there is an AND relationship between attributes with a group, and OR relationship between groups).

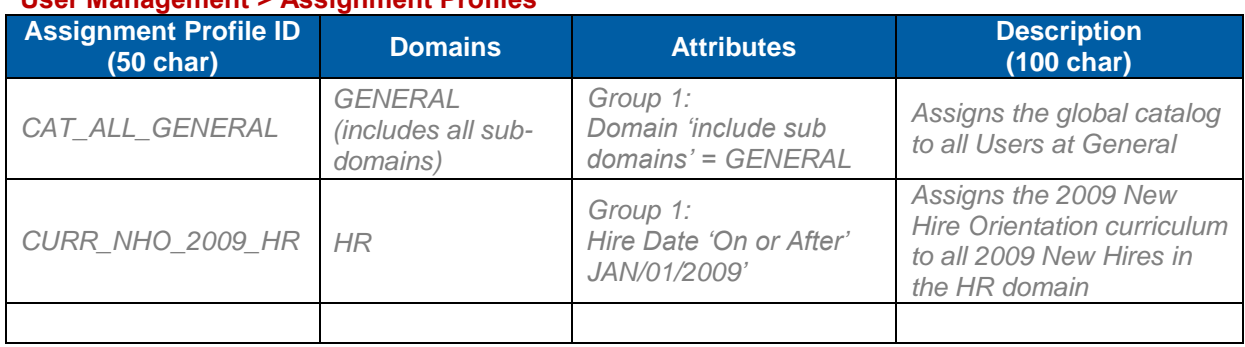

# **User Management > Assignment Profiles**

## **Notes**

An assignment profile naming convention suggestion is to include a prefix to indicate that the assignment profile is assigning a curriculum (CURR\_), a User role (ROLE\_), competency profile (CPCY\_), or a catalog (CAT\_). See samples in table above.

Potential prefixes to be used in the naming convention for manually created/assigned assignment profiles:

**Version 1.0 <DATE> Page 22 of 222 Learning Configuration Workbook Confidential SuccessFactors version 6.4** 

# **SUCCeSS**

**BUSINESS EXECUTION SOFTWARE** 

#### **Notes**

- CURR\_ (for curriculum) + general curriculum description
- CAT\_ (for catalog) + catalog title
- CPCY\_ (for competency profile) + competency profile title
- ROLE\_ (for User role) + User role title

# <span id="page-22-0"></span>**2.6 User Custom Columns (Custom Fields)**

User custom columns are used to capture additional information about Users which is not captured in any ‗out of the box' field. Custom column may be referenced, and may be populated by the HR connector (if applicable). Administrators may use custom columns for searching and assigning purposes, including the assignment profile.

\*After adding a User custom column, the Assignment Profile Synchronization APM must run to update the new custom column in the assignment profile attribute list (see section [14.1.2\)](#page-119-2).

## **System Admin > Custom Columns > User**

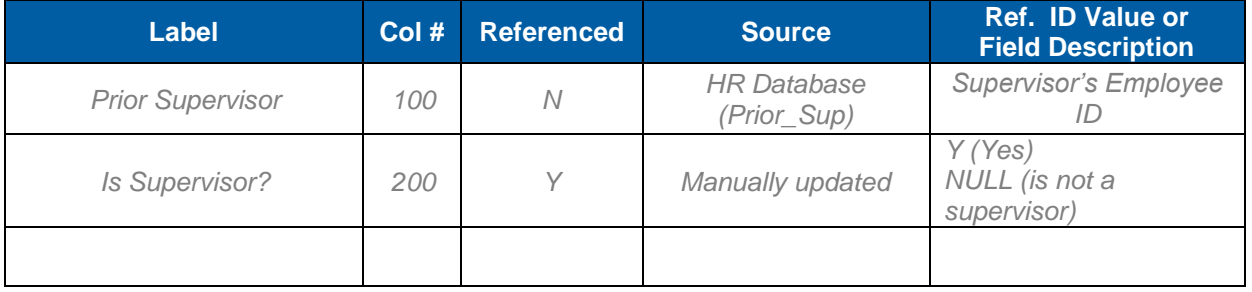

**Notes**

# <span id="page-22-1"></span>**2.7 Job Code Custom Columns (Custom Fields)**

Job Codes custom columns fields will improve the administrators' ability to track company-specific information related to Job Codes. Use the table below to list Job Code custom columns. Column #'s are usually listed in increments of 100 to allow for future custom columns within the range.

## **System Admin > Custom Columns > Job Codes**

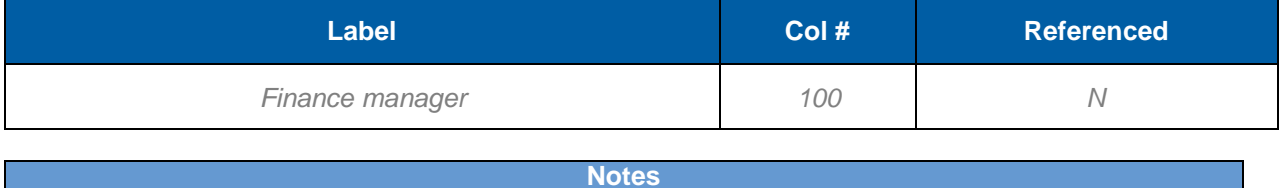

# <span id="page-23-0"></span>**3) Learning Management**

# <span id="page-23-1"></span>**3.1 Items**

Items are the building blocks of SuccessFactors learning management. They are the assignable units which typically represent all forms of training activities, including online and instructor led courses. They may also be used to represent non-training activities such as meetings and certifications as well as material goods (such as workbooks) made available for Users for purchase. When assigned to Users (via one of the many methods of assignment including User self-assignment), items populate Users' Learning Plans. Once an item is completed, a Learning Event is recorded against it and the item moves onto the User's Learning History. Therefore, items represent all completed training and non-training events listed in the User's historical transcript**. Note:** In 6.4 the process for adding an item has been consolidated to one page that adapts to the user's requests – only information necessary to the user's desired task is displayed.

# <span id="page-23-2"></span>3.1.1 **Item Classification**

Item classifications determine how the item is used, and are automatically determined by SuccessFactors when the item is created and configured. There are four classifications in the system: Instructor-led now called Scheduled Only, Online only, Blended now called Scheduled and Online, and Other (i.e., physical goods). Items with online content (content objects and/or exam objects are classified as ‗Online.' Items with instructor led segments are classified as 'Instructor Led.' Items with both segments and online content are classified as "Blended." Only Items with Instructor-led or Blended Classifications may be scheduled in SuccessFactors Learning. If there are no segments and no content, the Item is classified as ―Other.‖ It is recommended to identify segment/s in the Item Delivery Data tab for instructor-led items.

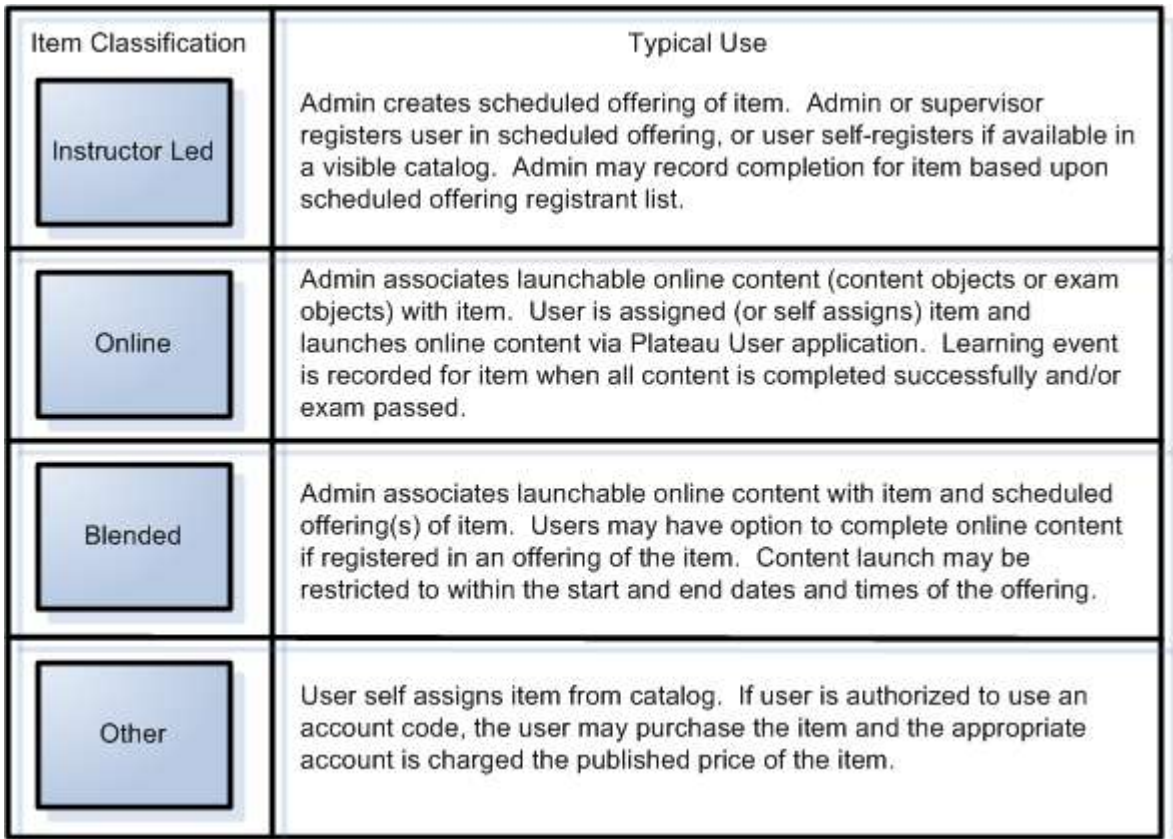

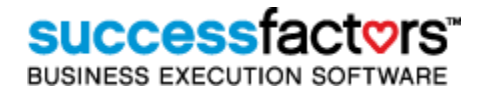

# <span id="page-24-0"></span>3.1.2 **Item Type**

Item type determines the first of the three part unique item identifier (Item Key):

Item ID **Creation or Revision Date/Time Stamp** Item Type-COURSE COMM0002 (Rev 6 - Dec/23/2004 02:38 PM America/New York)

Item type is also directly associated with i**tem completion statuses**. For example, when an administrator records completion for the item type 'COURSE,' the completion status options could be 'Course Passed,' ‗Course Failed' or ‗Course Waiver Granted.' Some item types may have different grading options also, for example, a numeric grade may be used instead of a completion status. When an administrator records completion for this item type, a numeric value must be entered for each User which equates to a completion status as defined at the item type record level.

The table below contains a list of item types chosen by <Customer Name>:

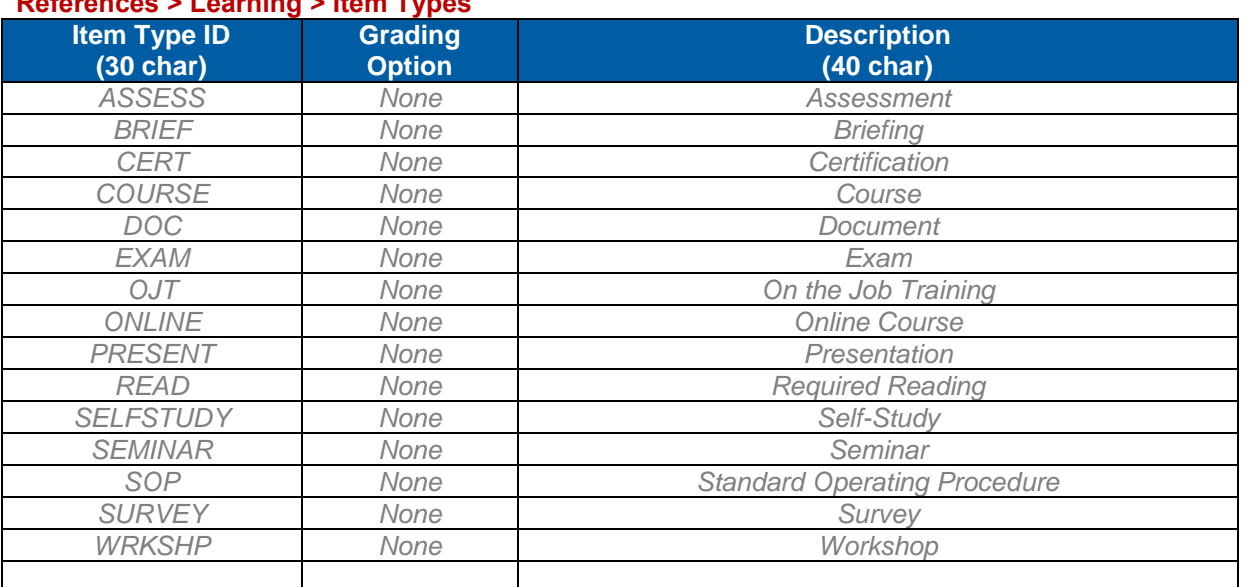

# **References > Learning > Item Types**

**Notes**

# <span id="page-24-1"></span>3.1.3 **Item ID**

The table below consists of a list of item ID naming conventions that apply to items created by administrators and those migrated from other sources. Defined are the rules associated with the creation of the records. Identify whether the <Customer Name> will use auto generate for id's.

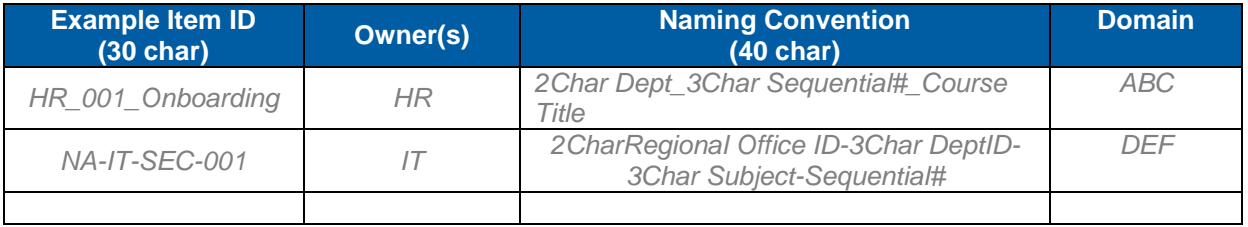

**Version 1.0 <DATE> Page 25 of 222 Learning Configuration Workbook Confidential SuccessFactors version 6.4** 

**Notes**

# <span id="page-25-0"></span>3.1.4 **Completion Status**

When administrators record successful completion for items (learning events), they must choose from a list of completion statuses associated with the item type (see Item Types above). Completion statuses are set to provide credit or not. An example of a 'not for credit' completion status is an item failure status. It is a best practice to create a 'substitute' or 'waiver' completion status if using substitute relationships between items. This allows the administrator to properly record a completion achieved through completion of another item and is documented as such. Listed below are completion statuses chosen by <Customer Name>.

In order for automatic assignment of level 1 and 3 evaluations (see page [36\)](#page-35-3) to work when learning events are recorded, the flags for Item Evaluation and/or Follow-up Evaluation must be set. Some completion statuses, such as failures or substitutes, should not necessarily trigger a survey.

An administrator can determine whether or not an approval process should be used for a specific completion status. If approval processes are desired for completion of items, the e-sig functionality must be turned on globally. The e-sig process will trigger the approval process. If e-sig is not turned on (this is a global setting), the system will not display the drop down box for the approval process within the completion status record.

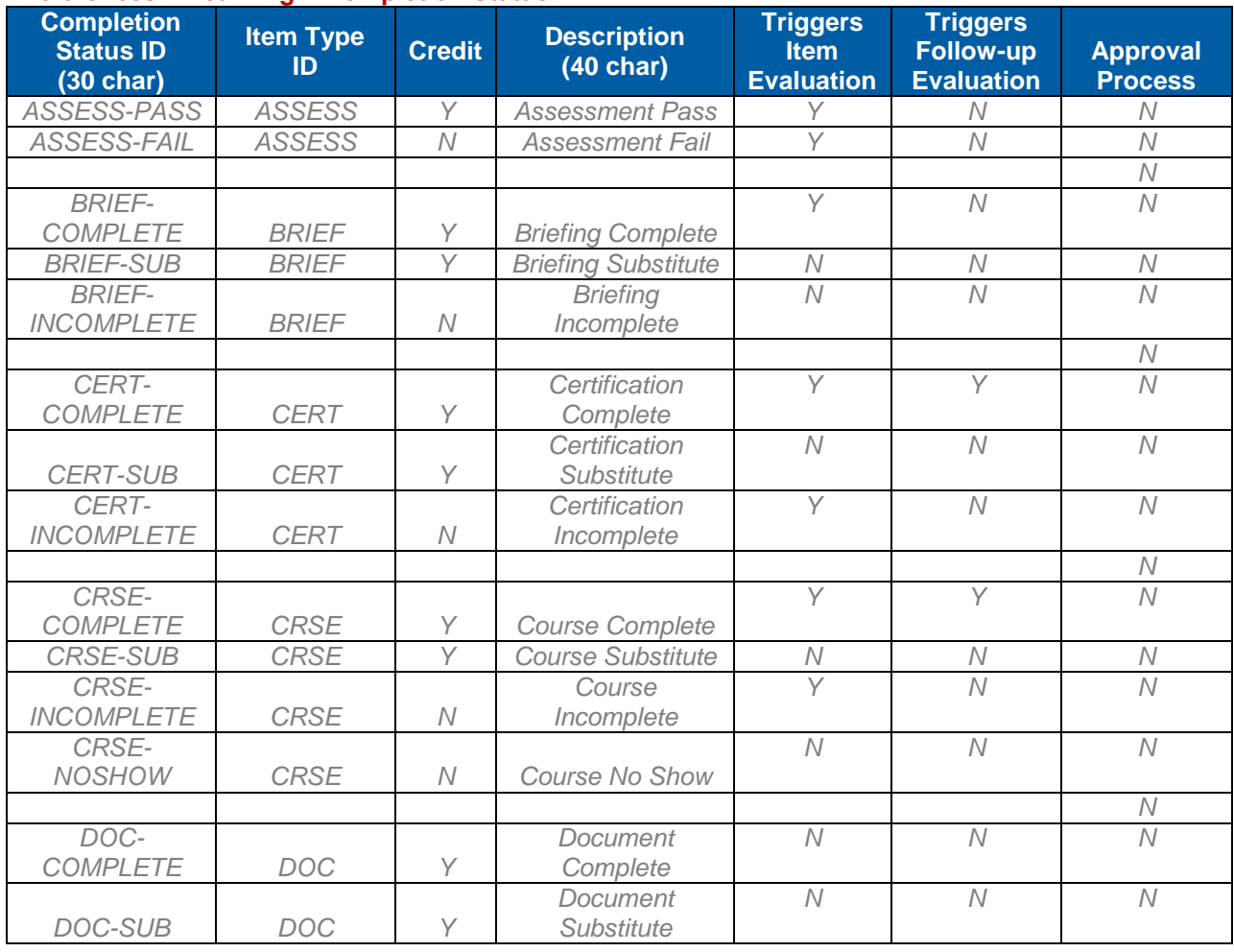

## **References > Learning > Completion Status**

# **SUCCESS** FACTORS"

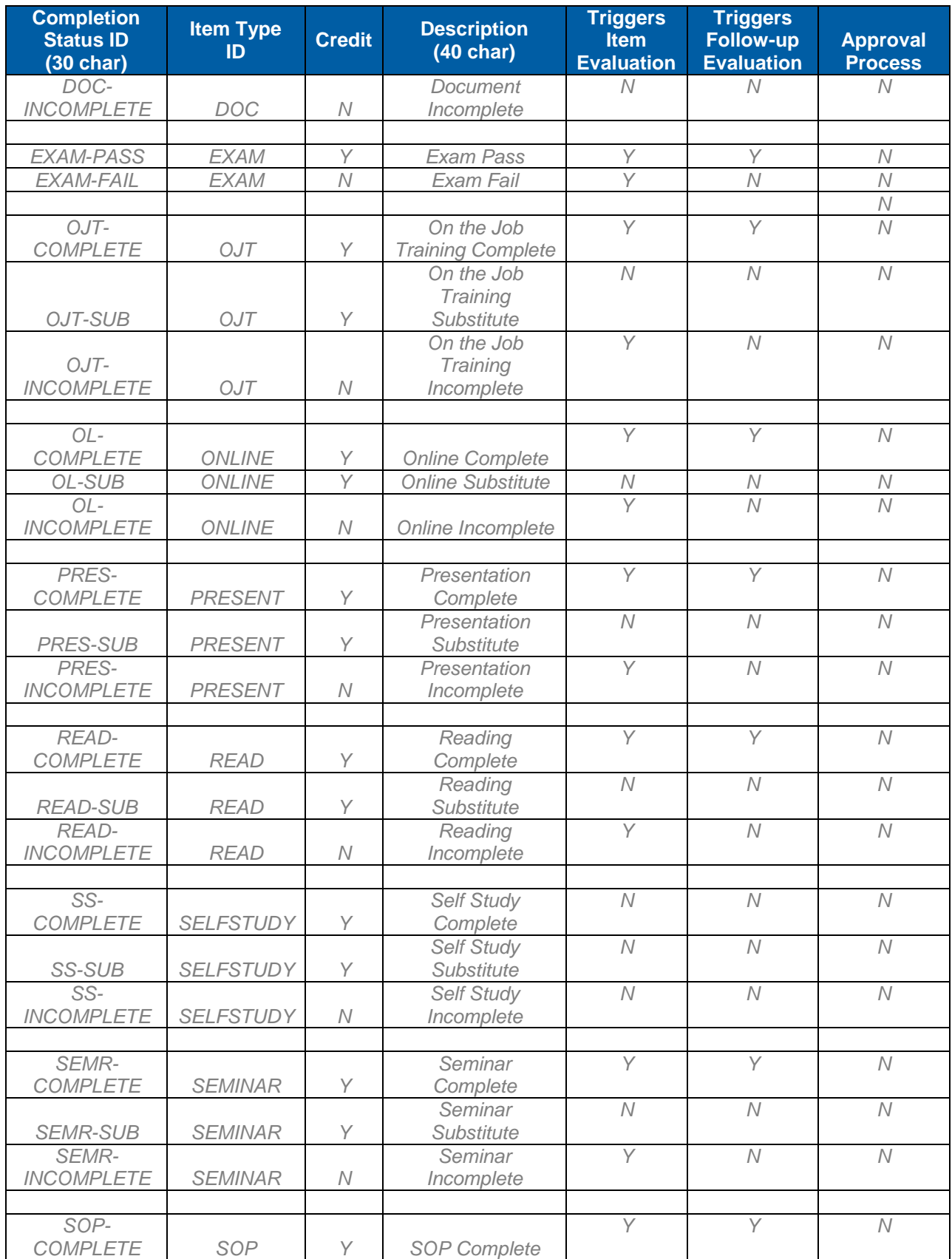

**Version 1.0 <DATE> Page 27 of 222 Learning Configuration Workbook Confidential SuccessFactors version 6.4** 

# **SUCCESS**

**BUSINESS EXECUTION SOFTWARE** 

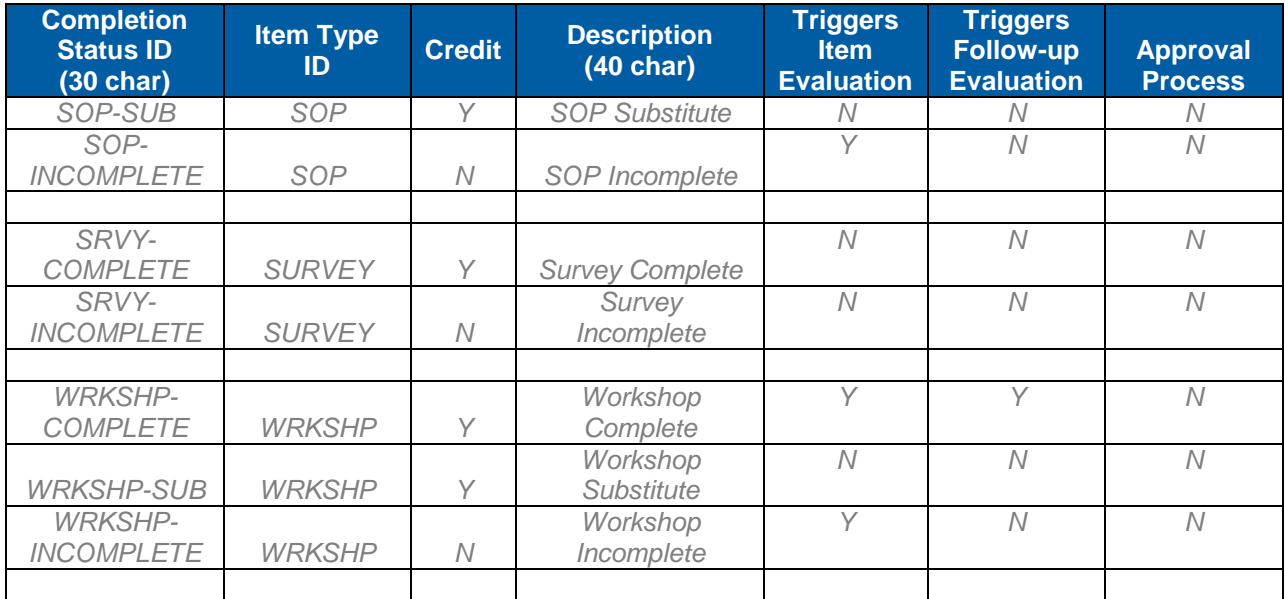

#### **Notes**

Completion Status descriptions allow for use in multiple languages. Decide how this will be captured.

# <span id="page-27-0"></span>3.1.5 **Item Revision Date and Time**

When new items are created, the server date and time are defaults for this field and becomes the last part of the item key. Using the Revision Assistant administrators may revise items, creating a new item with a different date/time stamp (and the same item type and ID as the previous revision). Item revisioning is an important tool when items are updated and Users must be forced to complete the most recent version to maintain compliance.

# <span id="page-27-1"></span>3.1.6 **Revision Number**

Revision numbers prefix the Date/Time stamp in the Item Key. Revision numbers are not incrementally pre-populated when revising an Item, as different numbering methods may be in place across organizations; SuccessFactors alerts administrators when revising an Item if the revision number was not manually adjusted, but administrators may proceed with the revision provided the new Date/Time stamp is not identical to the last revision of the Item. Below are notes on Item revision numbering conventions:

**Notes**

## <span id="page-27-2"></span>3.1.7 **Item Source**

The item source identifies the origin of an Item and is an optional field which could be used for administrator searches. Listed below are item sources chosen by <Customer Name>.

#### **References > Learning > Item Sources**

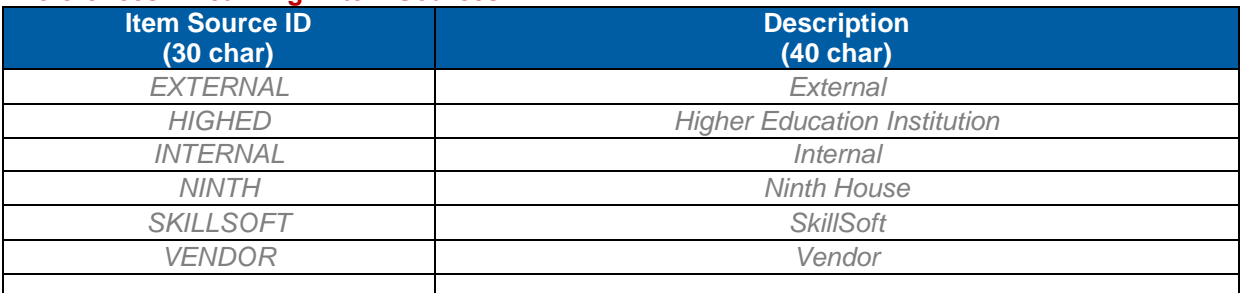

**Version 1.0 <DATE> Page 28 of 222 Learning Configuration Workbook Confidential SuccessFactors version 6.4** 

**Notes**

# <span id="page-28-0"></span>3.1.8 **Delivery Method (Method ID)**

Method ID refers to the instructional delivery method. This does not determine the behavior of the item as does Item Classification. It could be used for additional Admin search capability and is an optional field at the item record level. Listed below are method ID's chosen by <Customer Name>.

## **References > Learning > Delivery Methods**

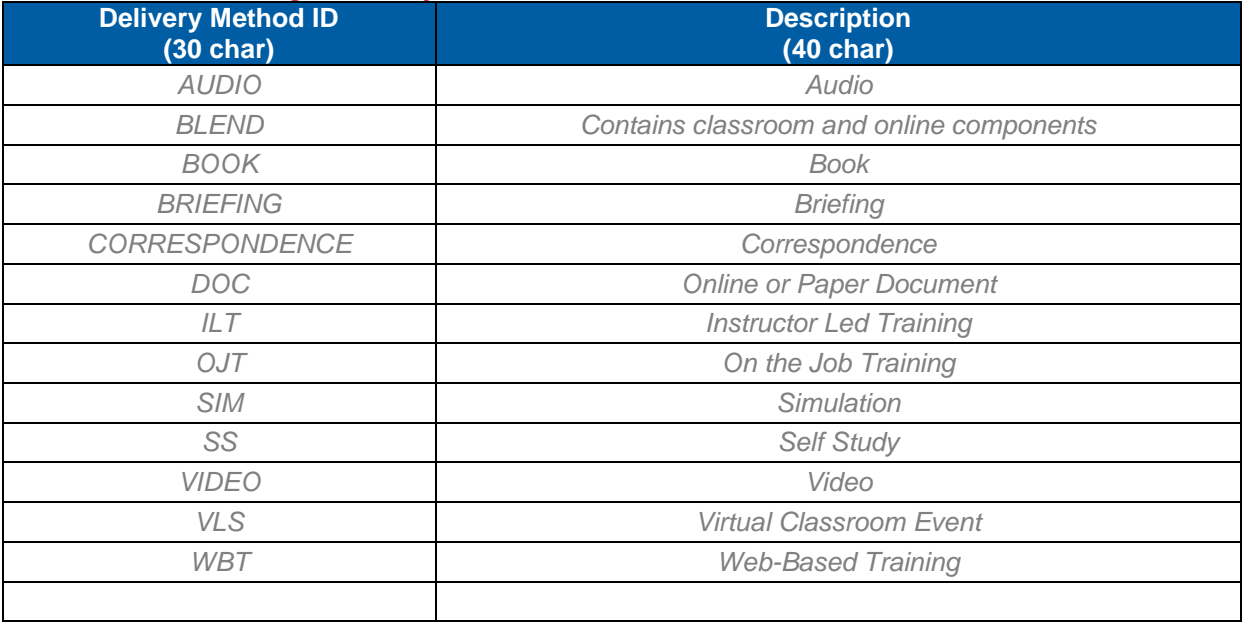

**Notes**

# <span id="page-28-1"></span>3.1.9 **Assignment Type**

Assignment type determines the Item's default 'criticality' of User completion. When used in a Curriculum, the Item's assignment type is inherited and determines whether or not the Item must be complete for the Curriculum to be complete. All assignment types map to a required Y/N value, which refers to its criticality when used in a Curriculum. This field is displayed to the User. Below is a list of assignment types chosen by <Customer Name>:

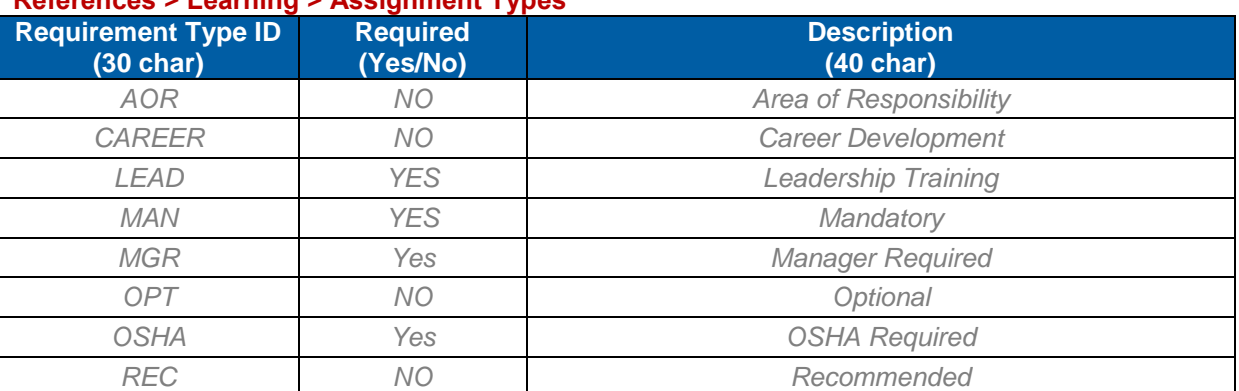

# **References > Learning > Assignment Types**

**Version 1.0 <DATE> Page 29 of 222 Learning Configuration Workbook Confidential SuccessFactors version 6.4** 

# **SUCCeSS**

**BUSINESS EXECUTION SOFTWARE** 

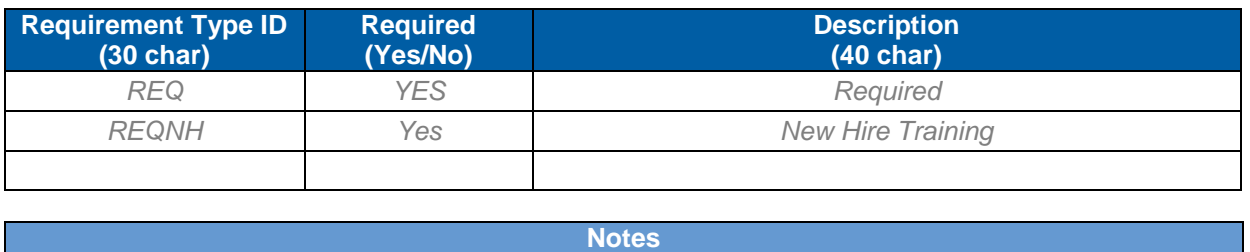

<span id="page-29-0"></span>3.1.10 **Approval Process** 

Approval processes may be applied to Items, Scheduled Offerings, and Completion Statuses. They prevent user launch of online content, self registration in offerings, or recordation of learning events until approval is granted by other Users specified individually or by role as defined in the approval process record. When applied to an instructor led item, the approval process is inherited by the Scheduled Offerings, but may be removed or modified at the offering record.

Approval processes usually reference approval roles, which must be applied to User records. All supervisors (as determined by the system reporting structure) automatically have the Supervisor Level 1 system approval role and all users who are associated with an Instructor record automatically have the instructor role. There is no need to create a new role for supervisor levels 1 and 2 or instructors. However, all other roles need to be created and assigned to the appropriate users based on domain or organization. For example, if a Budget Coordinator must approve registration in Scheduled Offerings, an approval role must be created and assigned to specific Users. When administrators assign a role to a User, they must define the domains/organizations for which those Users will approve. The global setting in section [12.1.1](#page-82-2) determines whether domain or organization is used to determine the User population for approval role control.

| <b>Step Name</b>   | <b>Approval Role(s)</b> | User(s) |
|--------------------|-------------------------|---------|
| Step 1: Supervisor | Supervisor Level 1      |         |
| Step 2: Finance    | Finance                 | 356789  |

**Typical 2 Step 'Finance' Approval Process** 

Listed in the table below are example approval processes and roles that <Customer Name> may create.

## **References > System Admin > Approval Processes**

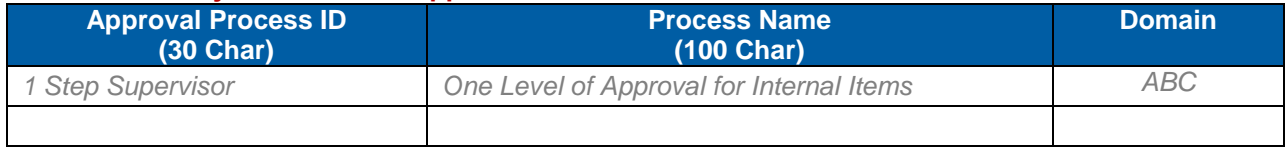

**Notes**

## **References > System Admin > Approval Processes > Approval Steps**

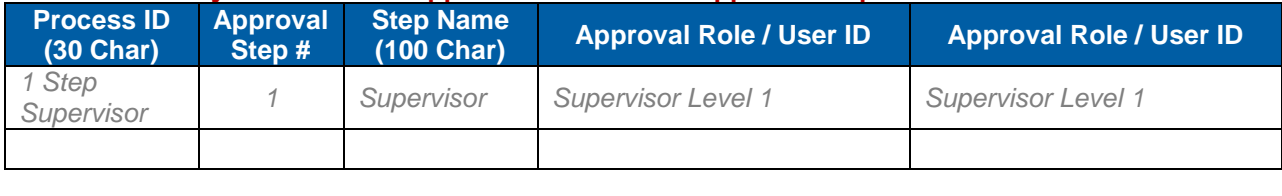

**Notes**

## **References > System Admin > Approval Roles**

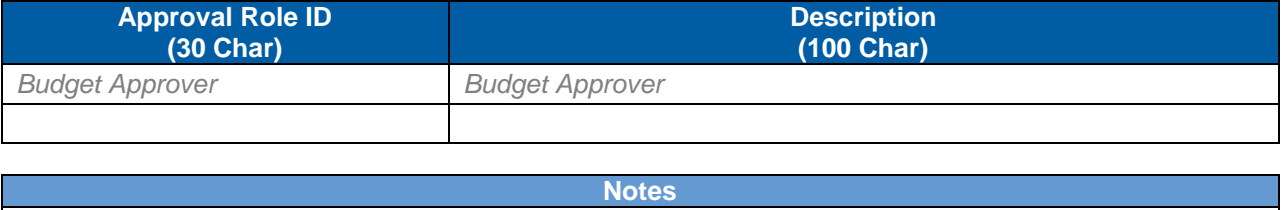

# <span id="page-30-0"></span>3.1.11 **Item Status**

Items are active by default, but administrators may set items to an inactive status if desired. Once an item is inactive, it will not appear in the results of default item searches (but administrators may choose to search for and access inactive item records). If configured as part of the security model (section [11.3\)](#page-76-0), some administrator roles may be restricted from accessing inactive records (record state restriction). Used in conjunction with an item revision process, inactivating previous revisions is an effective way to eliminate User launch of outdated online content.

**Note:** Although a state restriction exists for the 'Add Item' workflow (allowing administrators to add Item records as inactive only), the Add Item Wizard does not allow the admin to add inactive records. Item records must be created as active, and only when added, made inactive if required by business rules.

# <span id="page-30-1"></span>3.1.12 **Hours**

There are four types of hours associated with items: Credit, Contact, CPE (Continuing Professional Education) and Total hours. They all behave the same – when a learning event is recorded for an item, the User is credited for the number of hours of each type set at the item level unless the administrator overrides the hours at the time the event is recorded. Total hours are calculated by the number of hours in the delivery data segments of an instructor led item. Hour types are important when considering the use of Curriculum requirements (section [3.4\)](#page-40-0). It is best practice for an organization to decide which of the hour types to use for various purposes.

#### **Notes**

# <span id="page-30-2"></span>3.1.13 **E-Signatures**

E-Signatures force administrators and Users to enter a secondary authentication (PIN) when recording learning completion for an item. Before authenticating, learning events for items are 'unverified.' Enabling the use of e-signatures for items is a global setting (section [12.1\)](#page-82-1), but must also be set at each individual item record which is subject to e-signature rules. Approval Processes can be attached to specific completion statuses, in addition to the e-signature setting.

**Notes**

**Version 1.0 <DATE> Page 31 of 222 Learning Configuration Workbook Confidential SuccessFactors version 6.4** 

**RELEASED - Printed documents may be obsolete; validate prior to use.**

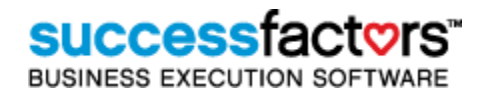

# <span id="page-31-0"></span>3.1.14 **Notifications**

Administrators may modify the email notifications associated with Scheduled Offerings at the global level (see section [17.2\)](#page-144-0), the item level, and the Scheduled Offering level. Email notifications triggered by Scheduled Offering actions include registration, User enrollment status change, Scheduled Offering segment change and offering cancellation. Administrators may attach a file to the emails that are delivered by the system.

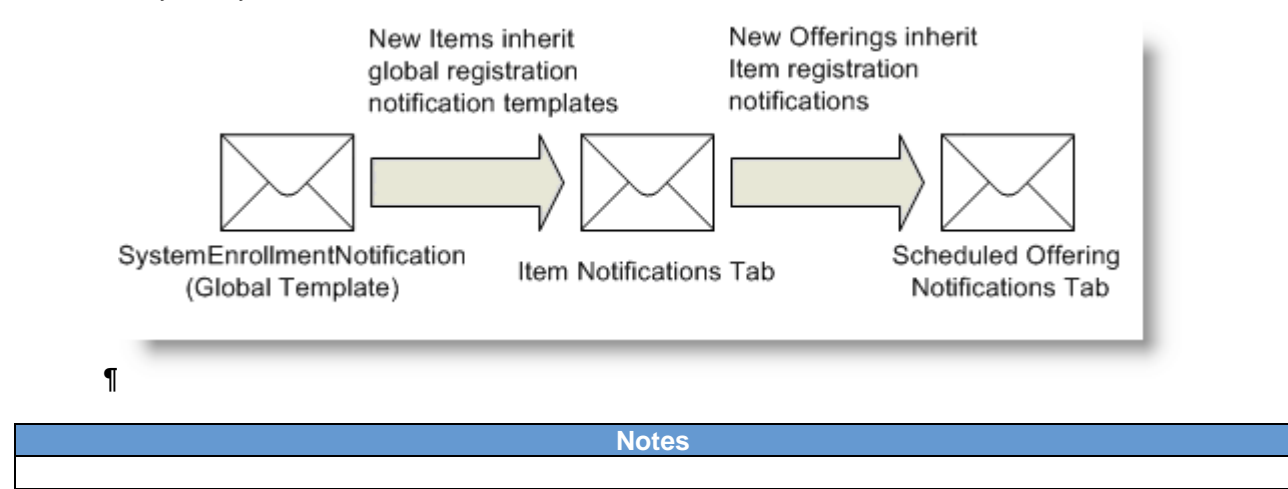

# <span id="page-31-1"></span>3.1.15 **Subject Areas**

When User's browse a catalog (if enabled), they land on the subject area listing page. This lists all of the subject areas associated with items that the User can see (because the item is in a catalog assigned to them via an assignment profile). The subject area structure is hierarchical, and items may reside in more than one subject area. Use of subject areas correlates with catalogs and User self-assignment of items, but it may also be used for Admin item record searches. Competency records may also be associated with subject areas, as part of an indirect item/Competency alignment model. Listed below is the subject area taxonomy as defined by <Customer Name>. Description is the User facing value in the Browse Catalog menu.

## **References > System Admin > Subject Areas**

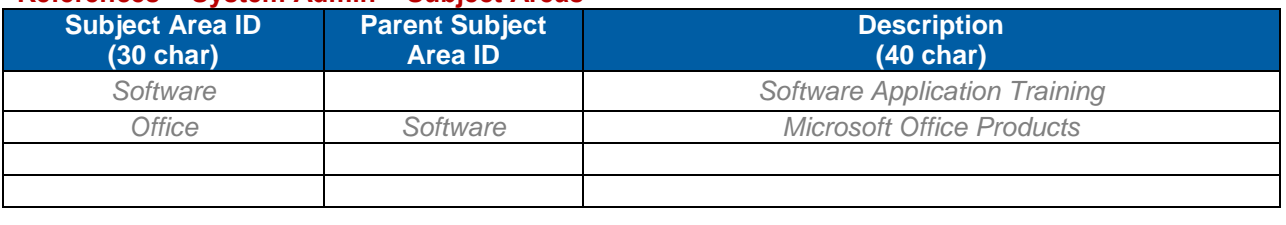

#### **Notes**

# <span id="page-31-2"></span>3.1.16 **Period-Based Item Assignment (Initial Assignment)**

When administrators assign items with required assignment types to Users (via any of the item and Curriculum assignment methods), SuccessFactors uses the Initial Period from the item record Design Data tab to calculate the required by date (due date). When items reside in a Curriculum, they may have a Retraining Period associated with them as well, which requires Users to complete the training on a recurring cycle in order to maintain Curriculum completion (compliance).

There are two types of period basis settings to choose from: **Event Basis** and **Calendar Basis**. Although no configuration setting must be determined to use either of the calculation methods, it is best that all learning administrators understand how they work:

# **Replace with Customer Logo**

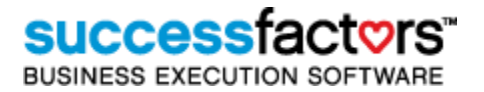

The **required by** date is always calculated based upon the **assignment date** (for initial period) or the completion date (for retraining period). It is a common misconception that SuccessFactors allows administrators to base the required by date calculation from some other date, such as employee hire date.

# **Event Basis**

Based upon the assignment date (or completion date for a retraining period) the User has X number of periods in which to complete the item, before it becomes overdue (item expiration email sent to User and supervisor, alert on home page). **The User always has the remainder of the current period type (e.g., 1 day, 1 week, 1 quarter, etc) + the number of periods defined.** 

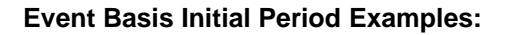

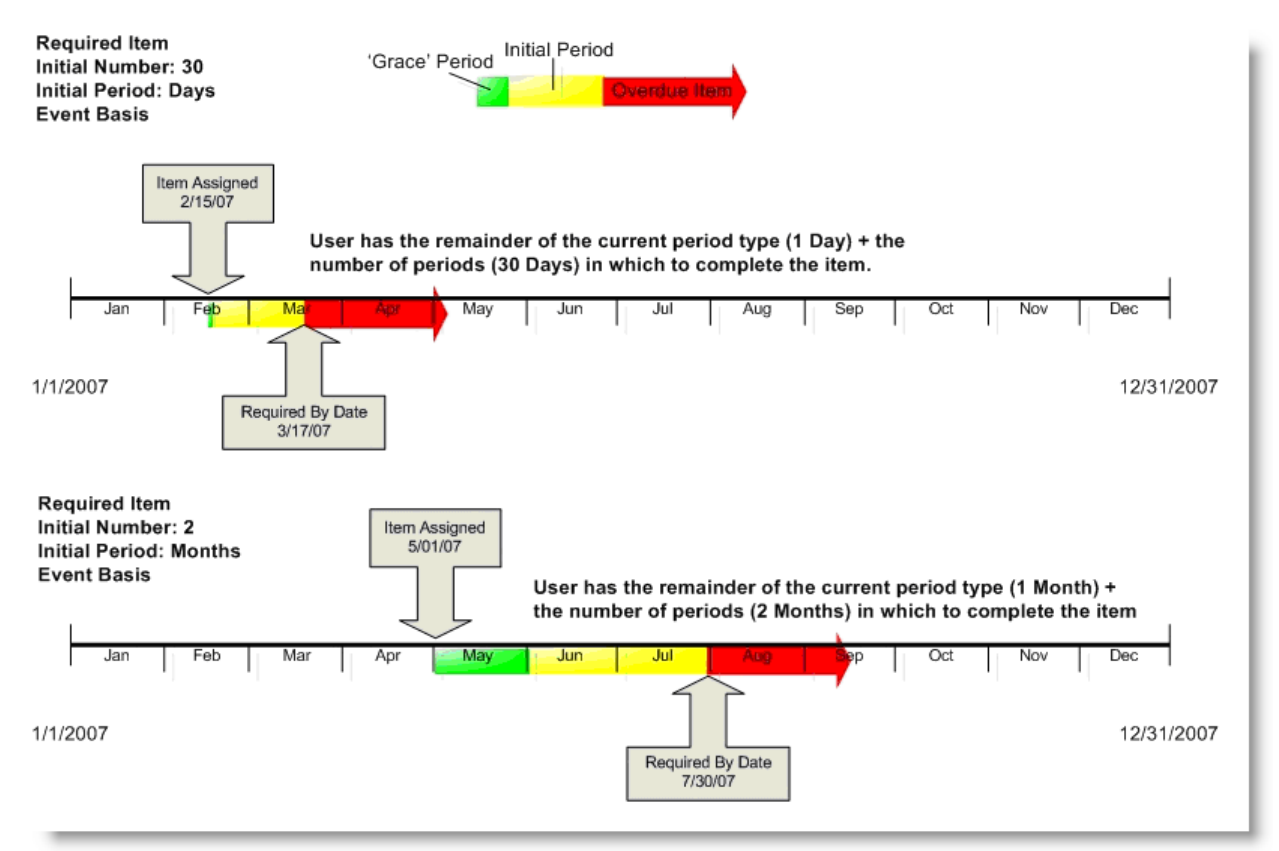

## **Calendar Basis**

Calendar based intervals **rely upon a Curriculum** assignment to calculate properly (required items with calendar based intervals will always have a default required by date equal to the assignment date). At the Curriculum record level, a **basis date** is set (or the global default accepted – see section [12.1.1\)](#page-82-2). Starting on the basis date, the calendar is divided into segments, determined by the initial (or retraining) number and period (e.g., 30 Days, 2 Months, 1 Quarter, etc.).

An additional parameter called **Initial Assignment Threshold** controls the ‗Grace Period' when using Calendar Basis. If the item is assigned via a curriculum during the initial threshold, the item is due at the end of the **current** period in which it was assigned. If assigned after the initial threshold, the item is due at the end of the next full period.

## **Calendar Basis Initial Period Example 1: ―Static‖ Required by Date**

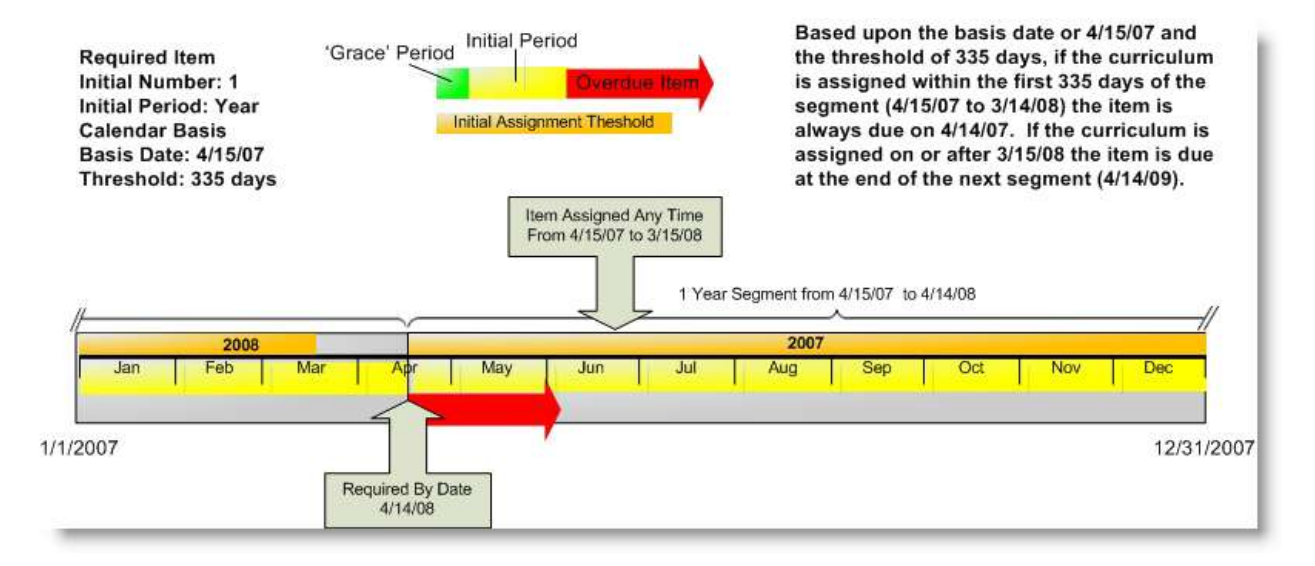

# **Calendar Basis Initial Period Example 2: Curriculum Assigned Within Initial Threshold (Threshold = Entire Period)**

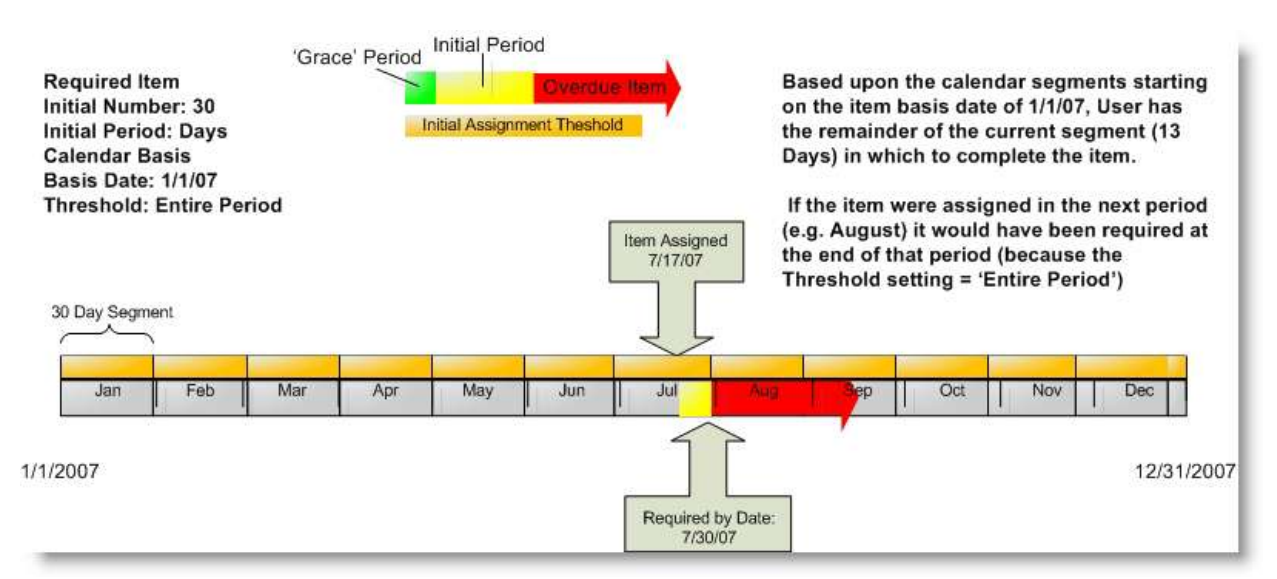

# **Replace with Customer Logo**

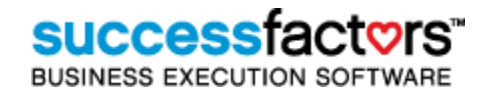

## **Calendar Basis Initial Period Example 3: Curriculum Assigned Outside of Initial Threshold**

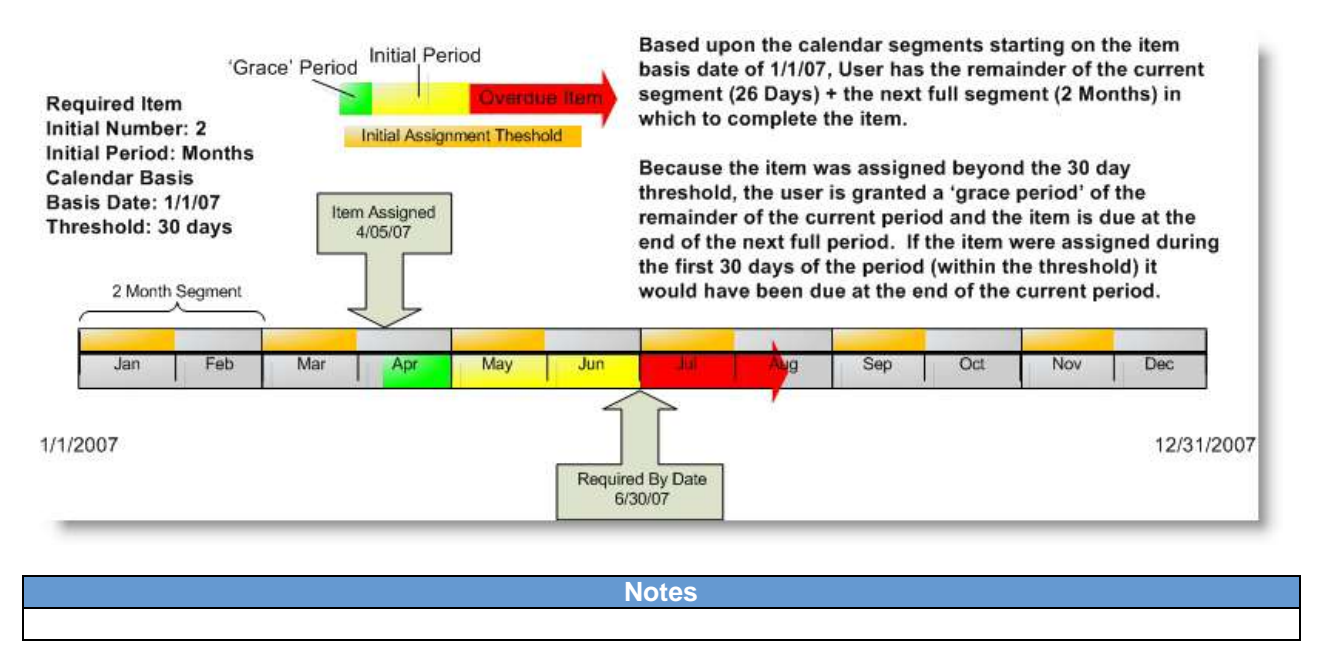

# <span id="page-34-0"></span>3.1.17 **Item Substitute Relationships**

Substitute relationships provide 'for credit' completion of Items based on the completion other Items. When a learning event is recorded for an item which has a substitute, both items are marked as complete for the User(s). The Force Credit option, when unchecked, results in substitute learning events recorded for Users only if the substitute item is on the learning plan of the User(s). This way, only the Users who have the substitute assigned to them receive credit. It is important to note that substitutes do not work with requirements. For example, if a user completes A and gets credit for B and B is part of an item pool, it does not count towards the total items needed.

If using substitute relationships between Items, it is recommended that a 'substitute' or 'collateral credit' Completion Status (Section [3.1.4\)](#page-25-0) is created for every Item Type. This allows the proper documentation in User's Learning History of completion of an alternate Item which grants credit for another. (E.g., User completes Item A, which results in a for credit completion of Item B. The *for credit* status associated with Item B refers to 'Credit by Alternate Course Completion.')

Also, setting the **Effective Date** on an Item Substitute relationship allows for granting ‗retroactive' credit for completion of an item. (E.g., User completes and Item A in Oct 2005. Admin adds Item A as substitute for Item B today with Effective Date of Sept 30 2005. User automatically receives credit for Item B because he completed it after the Effective Date).

**Notes**

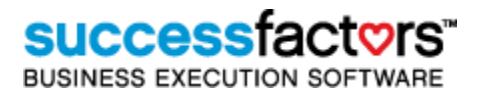

# <span id="page-35-0"></span>3.1.18 **Item Prerequisite Relationships**

Prerequisite relationships between items prevent User action until all prerequisite items are completed successfully. Users cannot launch online content or register in Scheduled Offerings of items for which they have not completed the prerequisite items. There are no 'OR' relationships between prerequisites – all items listed on the Prerequisites Tab of an item must be complete. There is one exception to this rule, configured as a global User Setting (section [0\)](#page-109-2) which allows Users to register in Scheduled Offerings of items with prerequisites if they are also registered in an offering of the prerequisite and it occurs before the subsequent offering.

**Notes**

# <span id="page-35-1"></span>3.1.19 **Minimum Registration**

Instructor led and blended items may have a minimum (and maximum) registration set at the Delivery Data Tab. These settings are inherited by new Scheduled Offerings created of the item. Minimum registration has added functionality. Users have the ability to 'request schedule' if an item on their learning plan or in their catalog has no Scheduled Offerings, or the available offerings do not meet their needs. When the number of requests equals the minimum registration number, an email (Item Scheduling Demand) is sent to the contact address listed on the item Design Data tab. If the Users are registered in an offering they are removed from the request list automatically, and as others request an offering, the email may be triggered again when the threshold is met. The Item Scheduling Demand APM must be running for this email to be triggered. (See Section [14.1.13\)](#page-123-3)

# <span id="page-35-2"></span>3.1.20 **Item Custom Columns (Custom Fields)**

Custom columns allow administrators to collect and track information on items that may be unique to an organization and are not captured elsewhere on the item record. Custom columns are searchable criteria and therefore add another useful dimension to item records.

# **System Admin > Custom Columns > Item**

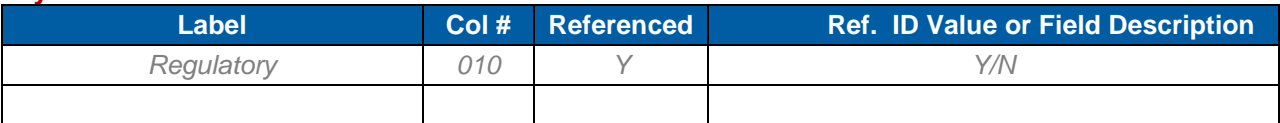

**Notes**

# <span id="page-35-3"></span>**3.2 Questionnaire Surveys (Item Evaluations)**

Three levels of evaluation are captured in the TMS: 1) User Satisfaction, 2) Mastery of Content, and 3) Application of Learning. Surveys can be created for User Satisfaction, and the Application of Learning to evaluate the success of a given learning activity. Question types for surveys include Multiple Choice (checkbox), Rating Scale (uses existing competency rating scales), Single Choice (radio button) and Open Ended.

Surveys may be configured to be anonymous and can be required for Item completion (the Learning Event which triggers survey assignment is not finalized until the survey is completed by the user). Notifications are configurable at the survey level and support attachments.

One Item Evaluation: User Satisfaction (Level 1) and one Follow-up: Application of Learning (Level 3) Evaluation may be associated with an item. Learning Evaluation: Mastery of Content (Level 2) is addressed through the use of SuccessFactors Exams. If an exam is associated as online content (Online

**Version 1.0 <DATE> Page 36 of 222 Learning Configuration Workbook Confidential SuccessFactors version 6.4**
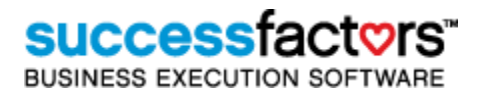

settings tab of the item) it may be flagged as a Pre-test or Post-test. This enables user performance on pre- and post-evaluations to be compared in a SuccessFactors report (Level 2 Evaluation Report).

Surveys must be associated with one of two levels: Item Evaluation: User Satisfaction (Level 1) or Follow-up Evaluation: Application of Learning (Level 3). Level 1 Surveys are automatically assigned to users when a learning event is recorded for the item (and the completion status is configured to allow the use of the user satisfaction survey). Level 3 surveys are automatically assigned to users and/or their supervisors after a pre-determined amount of time has passed since the learning event was recorded for the item (and the completion status is configured to allow the use of the application of learning survey). After Questionnaire Surveys are created they are associated with Items on the Evaluations tab. Questionnaires can utilize the competency rating scales found on page [55.](#page-54-0) An automatic process (see page [124\)](#page-123-0) must run in order to assign the follow-up surveys and notify the users and/or supervisors.

Use the table below to document naming conventions for new surveys:

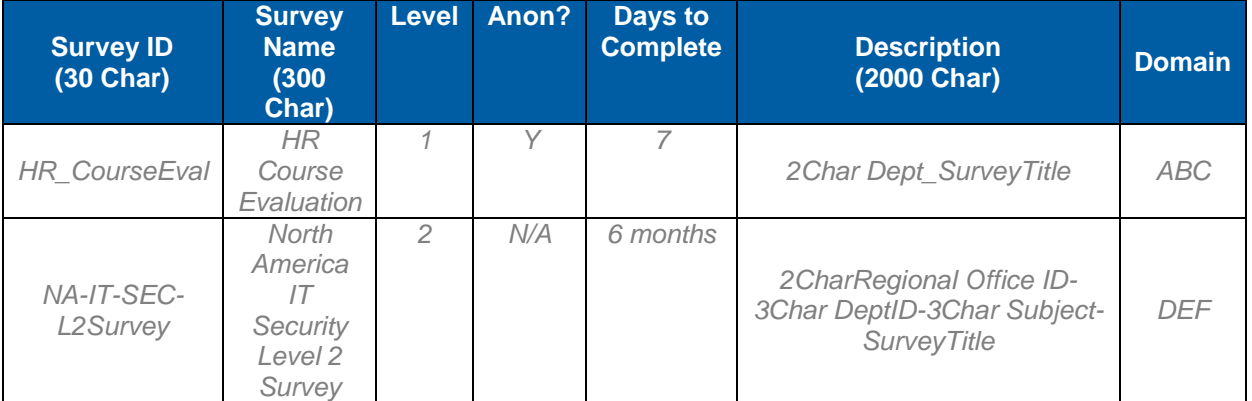

#### **Learning > Questionnaire Surveys**

**Notes**

Discuss the use of rating scales in questionnaires. If needed go to competency section for creation of rating scale.

## **3.3 Curricula**

Curricula have several purposes in delivering and tracking training in SuccessFactors Learning. Used as a compliance tool, administrators can track completion of a series of items and requirements (electives) as a whole. Standard reports are available that detail all of the Users who are assigned a Curriculum, its completion status, and the completion status of all the items and requirements within. The most efficient assignment methods (assignment profiles and Job Code/Curricula alignment) require the use of Curricula. Also, the use of retraining periods (see Period Based Assignments) and calendar basis requires items to be contained in a Curriculum.

Curricula may contain items, requirements and sub-Curricula. Depending upon the Curricula settings, different entities within the Curriculum must be complete for the Curriculum to be complete for a User. Curricula may also be published to catalogs which makes them available for User's to self-assign. Unlike self-assigned free-floating items, items within a self-assigned Curriculum maintain the assignment type (required, optional, etc) specified in the Curriculum record.

#### **Example of Curricula (Naming convention)**

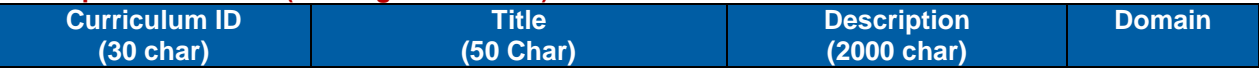

**Version 1.0 <DATE> Page 37 of 222 Learning Configuration Workbook Confidential SuccessFactors version 6.4** 

**RELEASED - Printed documents may be obsolete; validate prior to use.**

# **successfad**

**BUSINESS EXECUTION SOFTWARE** 

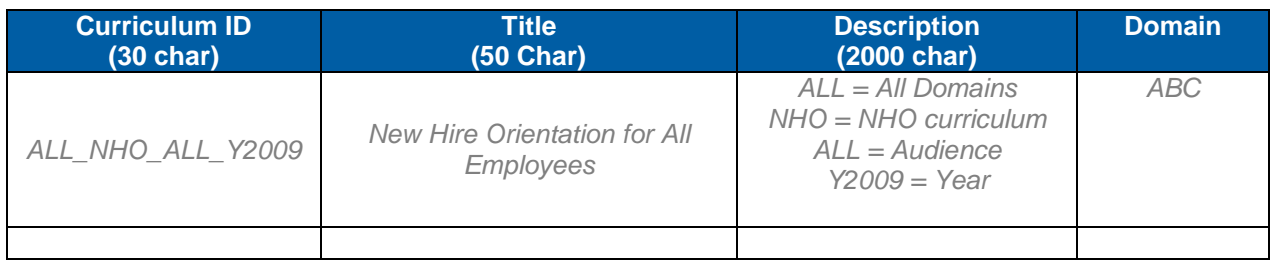

**Notes**

#### 3.3.1 **Curriculum Status**

A status of "Complete" is issued to the Curriculum when any of the following occur:

- All effective, required items and requirements are complete and all sub-Curricula are complete.
- The effective date of all required items and requirements is in the future.
- Some of the required items and requirements are complete and the remaining required items and requirements have an effective date in the future.

A status of "Incomplete" is in effect when any of the following occur:

- A new Curriculum is assigned to Users and the effective date for any required items or requirements is in the past.
- Any effective, required item or requirement has not been completed.
- A completed item or requirement has a retraining period and the required by date is in the past.
- The Curriculum is modified with a new or revised item and the effective date is in the past.

There are three date settings associated with items when used in Curricula: initial period, retraining period and effective date. The initial and retraining period set at the item record level is inherited when the item is added to a Curriculum and may be modified per Curriculum. This will not change the default at the item level. Effective date is applied only to required items within the Curriculum, and essentially determines ‗when' the item is required for Curriculum completion. For example, in an existing Curriculum that is already assigned to Users and potentially already complete by some, administrators may want to add a new item to the Curriculum, but set the effective date to the future so Users have time to complete this item and remain compliant until that date. After the item becomes effective, it is required for Curriculum completion.

The chart below illustrates item date settings in relation to item 'overdue status' and Curriculum completion status.

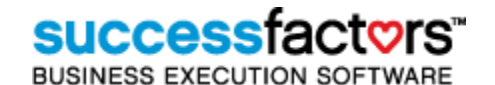

#### Item Date Settings and their Effect on Users

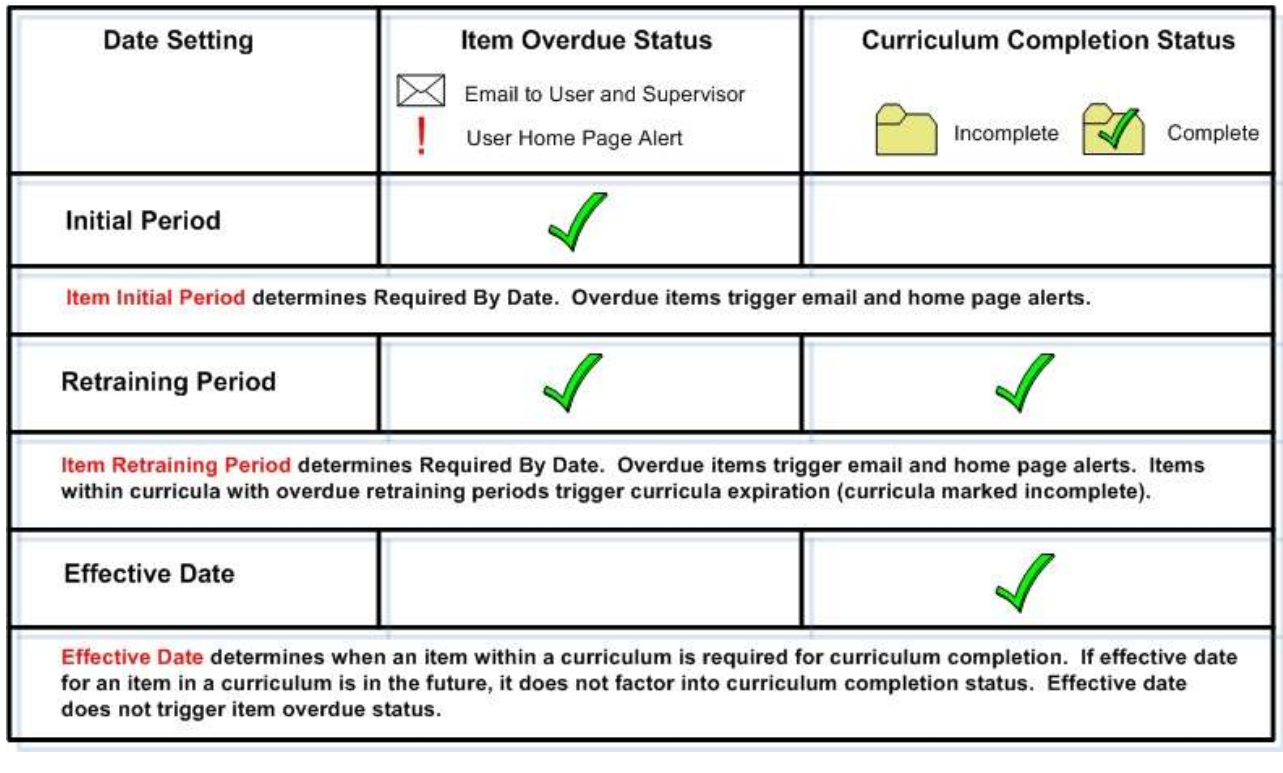

**Notes**

#### 3.3.2 **Curriculum Type**

Curriculum Type is a way of categorizing Curricula and is a searchable criterion for administrators. Below is a list of Curriculum types chosen by <Customer Name>.

#### **References > Learning > Curriculum Type**

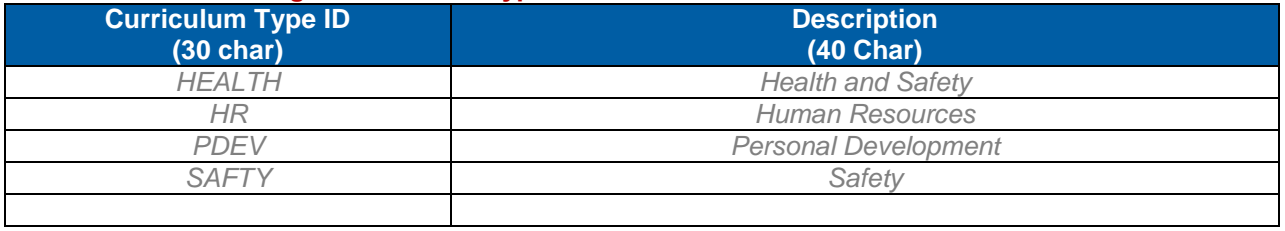

**Notes**

#### 3.3.3 **Curriculum Force Incomplete**

Used only with Curricula in conjunction with 'not for credit' completion statuses, force incomplete sets the User's Curriculum Status based on the last recorded Learning Event for the Item. Example: User completes Curriculum once, and later an Item failure is recorded. The Curriculum becomes incomplete based upon that recorded failure. If another 'for credit' Learning Event is recorded, the Curriculum becomes complete again.

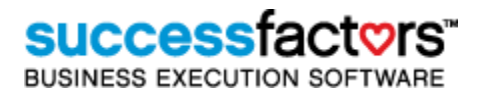

#### **Example of the use of Force Incomplete:**

A User is 'released to task' (employee is granted access to perform a task because of successful Curriculum completion). If the User does not perform the task to expectations, specifications, etc, an Admin may record a Not-For-Credit Learning Event (No Longer Able to Perform Task) for the User. When Force Incomplete is enabled, the User's Curriculum becomes incomplete regardless of the Next Action Date for the Item.

**Notes**

#### 3.3.4 **Item Sequence**

Sequencing is only used in conjunction with the Curriculum Scheduling admin tool. It is not the order in which Users must complete the items within a Curriculum. It provides the scheduling tool the order in which new Scheduled Offerings of the items within the Curriculum are scheduled.

**Notes**

#### 3.3.5 **Curriculum Custom Columns (Custom Fields)**

Custom columns allow SuccessFactors administrators to capture additional information about organization records. Use the table below to list curriculum custom columns. (Column numbers are usually listed in increments of 100 to allow for future custom columns within the range.)

#### **System Admin > Custom Columns > Organization**

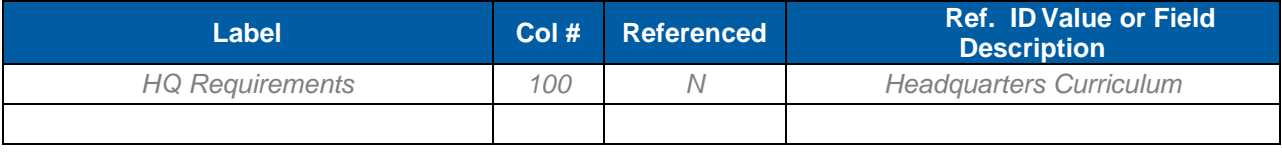

# **3.4 Requirements**

Requirements are entities that extend the use of Curricula and items by offering Users choices of which training to complete to satisfy the Curricula. Users are required to complete a specified number of items and/or hours (of a certain type) to complete a requirement. The choices may be in the form of an item pool or from all available items in the Users' catalog or learning plan. Requirements, like items, may have initial and retraining periods which determine overdue status, and effective dates which determine when the requirement is required for Curriculum completion. If requirements are added to a Curriculum and made effective, all must be complete for a User to achieve Curriculum completion. However, if the requirements are grouped, an 'OR' relationship is created. Any of the requirements completed within a group satisfies the group, and if there are no items or sub-Curricula, the Curriculum is complete.

There are three types of requirements:

- Number of hours (of a specified hour type)
- Number of hours (of a specified hour type) from an item pool
- Number of items from an item pool

Requirements with item pools make item choices available to Users, however, the items must reside in catalogs assigned to the User for the User to launch online content or register for Scheduled Offerings of those items (the items in the pool do not display on the To-Do list until the user navigates to the curriculum requirement and manually selects the item.).

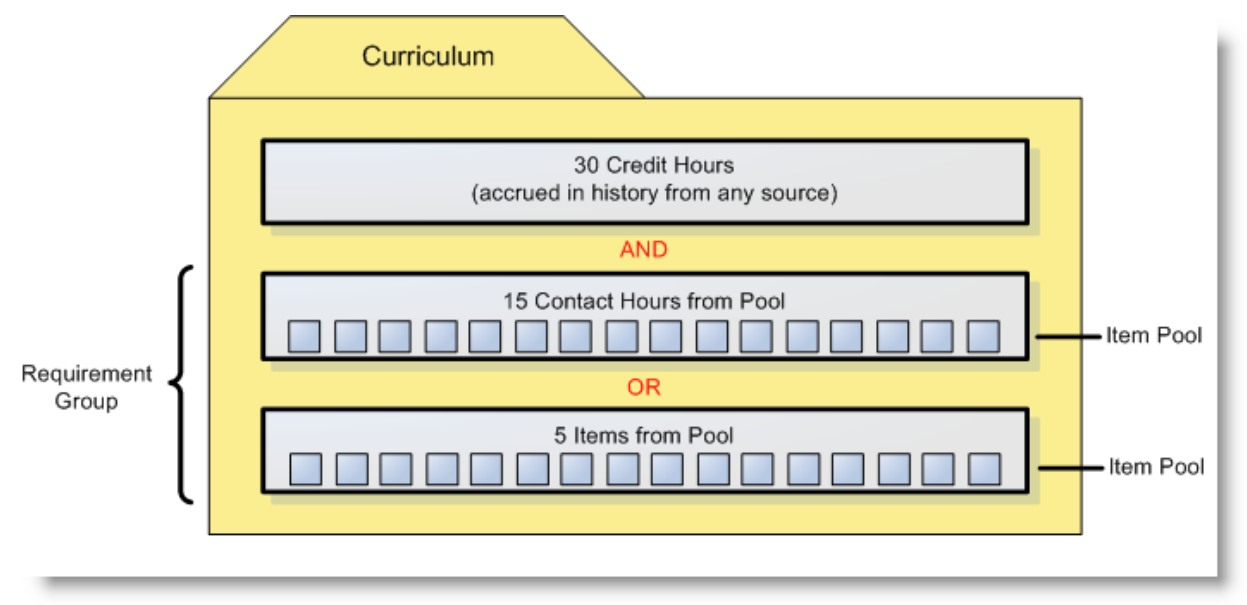

# **3.5 Catalogs**

Catalogs control which items and Curricula Users can self-assign, and limit the Scheduled Offerings in which Users may self-register. Catalog access is transparent to the Users, in that one or many catalogs may be assigned to a User – but they cannot determine this via the User interface. The Catalog has search and link functionality and is located about Easy Links on the User interface. Users only see the subject areas for the items assigned, the items, and the Curricula which reside in all the catalogs. The Link will bring the user to a view of the Browse catalog form. The user can also search from here, or go to the Advanced Search area or the Calendar of Offerings area. The user can click on 'Search' to return to the browse form at any time. Catalogs are assigned via assignment profiles and therefore can be assigned to almost any unique population of Users. For example, a general access catalog may be assigned to all employees while another catalog may be assigned to all the members of a specified organization. Catalogs may be even be assigned to Users with certain Job Codes in common.

The table below identifies which catalogs <Customer Name> may create and the User populations who should receive the catalog assignment. Assignment profiles must be created that target the User populations which need access to the catalogs.

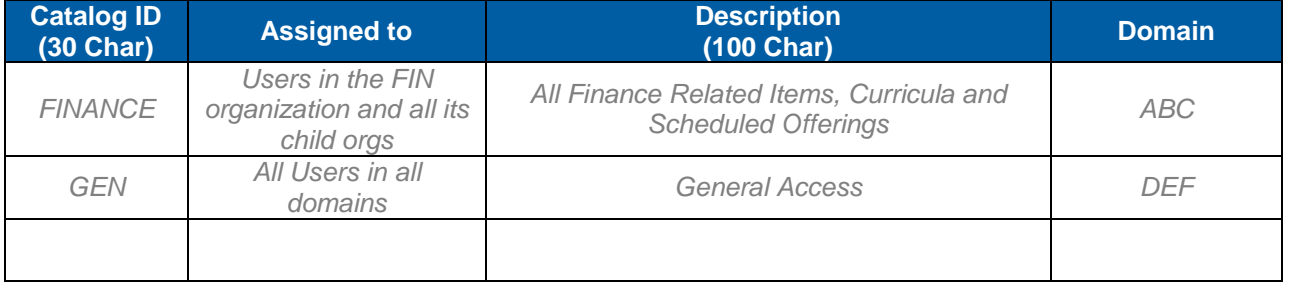

#### **Learning > Catalogs**

**Notes**

## **3.6 Instructor**

Instructors are unique entities in that they represent people, but do not have login accounts in the TMS but can be related to existing User account in the system. The relationship between an instructor and a user can be created at either the instructor or the user record under the summary tab of each record.

When associated with Scheduled Offerings, instructors receive email notifications and also may receive notifications when the roster or Scheduled Offering segments change. Instructors often represent training vendors, as the organization may not track the individual delivering training, but wish to notify the vendor when changes are made.

To help administrators find instructors for Scheduled Offerings of items, instructors may be authorize to teach those items. The scheduling module in SuccessFactors warns administrators who attempt to schedule unauthorized instructors. Instructors may also be identified as proctors for online exams and administrators may generate proctor codes which unlock exams for Users on specified calendar days. Below are example instructors and discussion on how instructor records will be created by <Customer Name>.

# successfactors

**BUSINESS EXECUTION SOFTWARE** 

#### **Learning > Instructors**

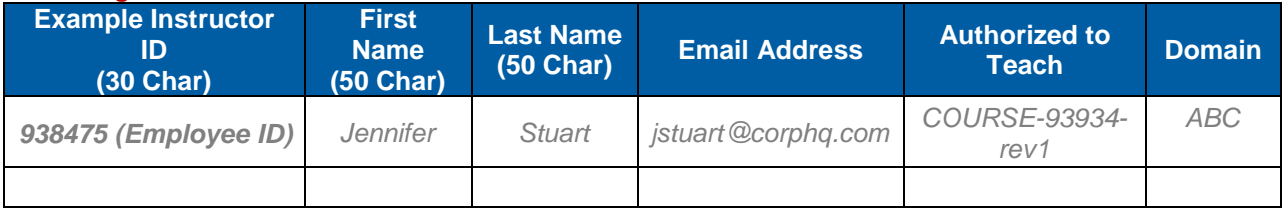

**Notes**

If <Customer Name> is using VLS, include the VLS information in this section. Will user records be associated with instructor records?

#### 3.6.1 **Instructor Custom Columns (Custom Fields)**

Custom columns allow administrators to collect and track information on instructors that may be unique to an organization and are not captured elsewhere on the instructor record. Custom columns are searchable criteria and therefore add another useful dimension to instructor records.

#### **System Admin > Custom Columns > Instructor**

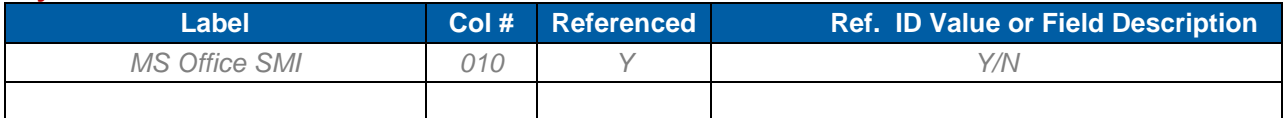

# **4) Physical Resources**

Scheduled offerings (section [5.1\)](#page-49-0) use resources to track physical entities associated with delivering instructor led training. These resources include locations (room level), facilities (building level), equipment and materials. Custom resources may also be created by administrators and applied to Scheduled Offerings. Resources may be used as part of a schedule conflict management solution as SuccessFactors helps administrators avoid overbooking instructors and locations. Costs associated with resources may also be tracked, and therefore the overall cost of instructor led delivery is derived. Resources also help communication with Users, as Scheduled Offering registration emails contain resource information such as the instructor, location and facility details.

New in 6.3, the resource search results provided during the scheduling process have been enhanced to display the resource's availability. The availability statuses include "not available", "available for entire scheduled offering", "available for segment", or "available for specific segments". This makes it easier to identify available instructors and locations, especially for those offerings that span multiple days or weeks.

The diagram below illustrates the relationship between Physical resources, Instructors and Scheduled Offerings:

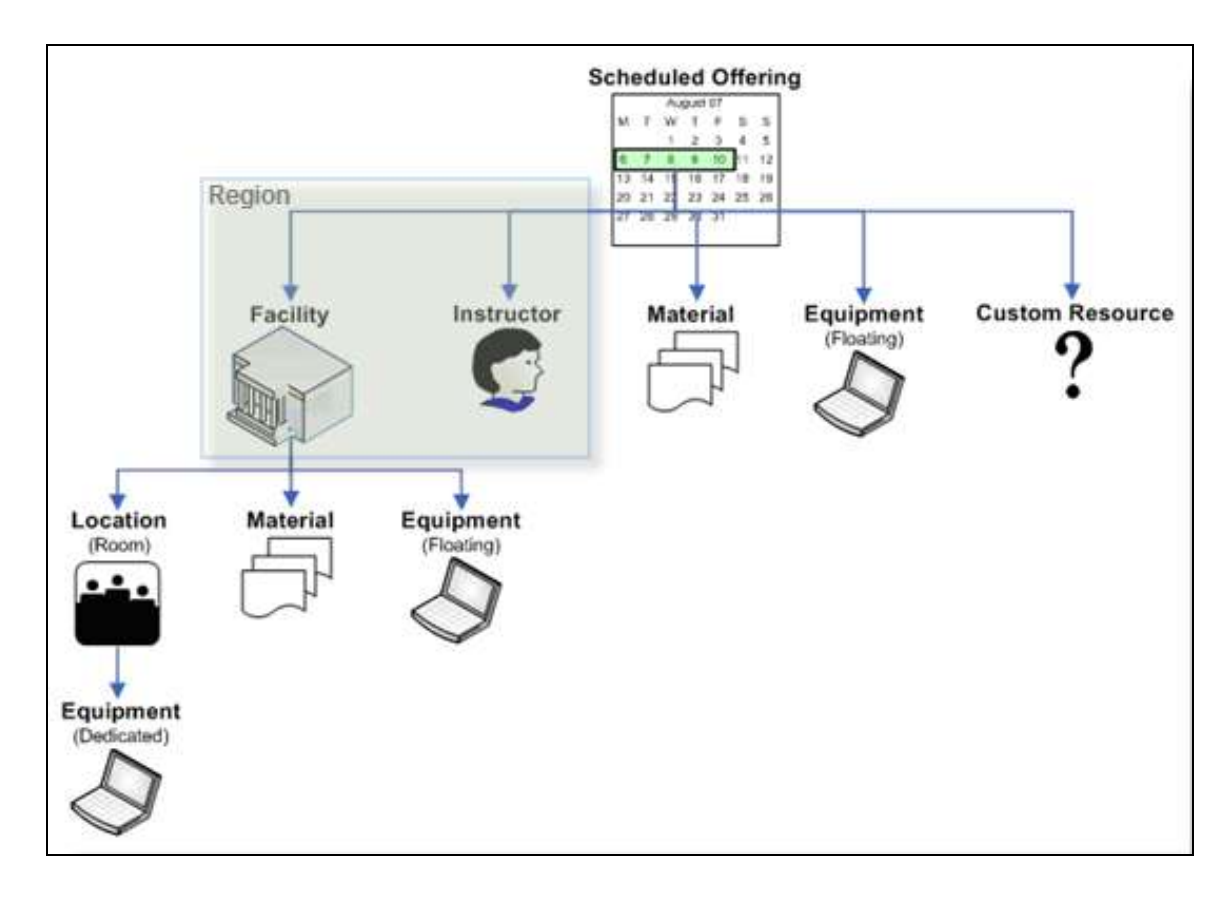

# **4.1 Facility**

Facilities usually represent the buildings in which training is delivered. Facilities contain locations, and are associated with regions which allow Users to search for offerings in the region in which they reside. The name of the facility can be included in the notification to the registered user. Below are example facilities and discussion on how facilities will be entered into SuccessFactors by <Customer Name>.

**Version 1.0 <DATE> Page 44 of 222 Learning Configuration Workbook SuccessFactors version 6.4** 

### **SUCCessi BUSINESS EXECUTION SOFTWARE**

#### **References > Physical Resources > Facilities**

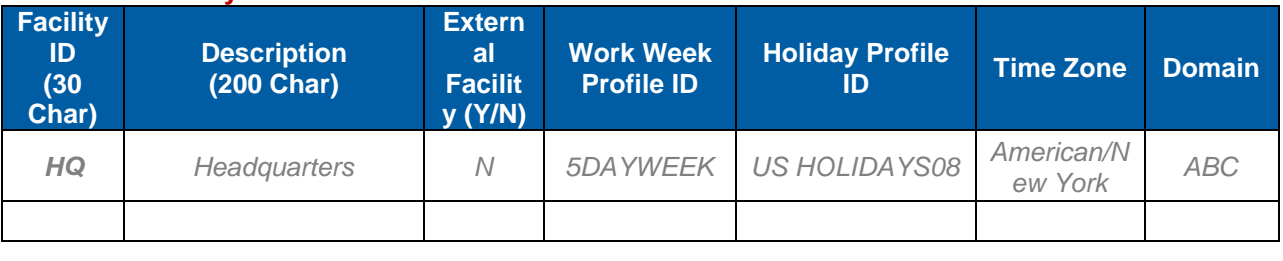

**Notes**

### **4.2 Location**

A location usually represents rooms within facilities. SuccessFactors manages schedule conflicts by warning administrators before double-booking locations. Locations are also an important means of notifying Users where to attend instructor led training and non-training events. Below is a list of example locations and discussion on how <Customer Name> will create and manage locations.

#### 4.2.1 **Location Type**

Location types may be specified at the item record level so administrators who schedule the item can better choose the location for the training or event. Location types do not restrict the scheduling administrators; rather suggest the type of room the training is designed for. Below is a list of location types chosen by <Customer Name>:

#### **References > Physical Resources > Location Types**

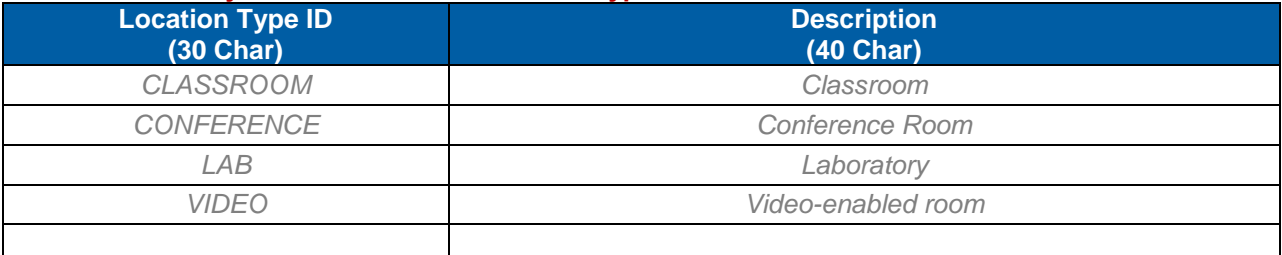

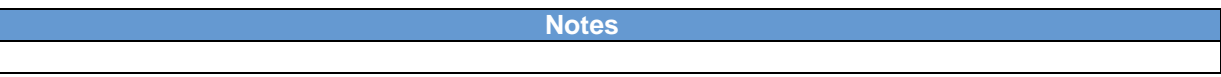

#### 4.2.2 **Locations**

#### **References > Physical Resources > Locations**

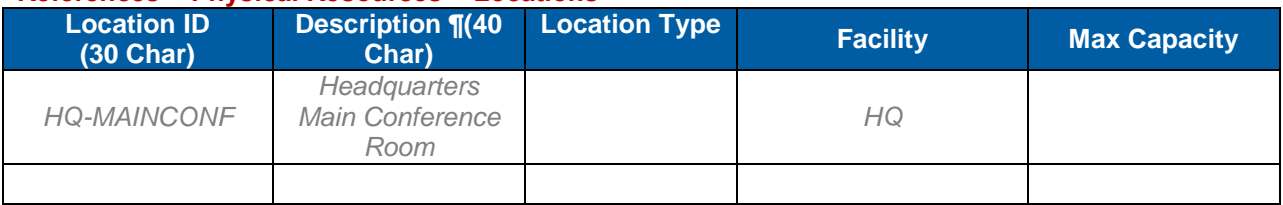

# **4.3 Work Week Profile**

Each facility may have a work week profile associated with it, which determines available scheduling days. SuccessFactors warns administrators when attempting to schedule on a non-working day, but administrators may choose to override the warning. If a facility has no work week profile, the system assumes a normal five-day work week when scheduling. Below are work week profiles chosen by <Customer Name>:

#### **References > Calendars & Time > Work Week Profiles**

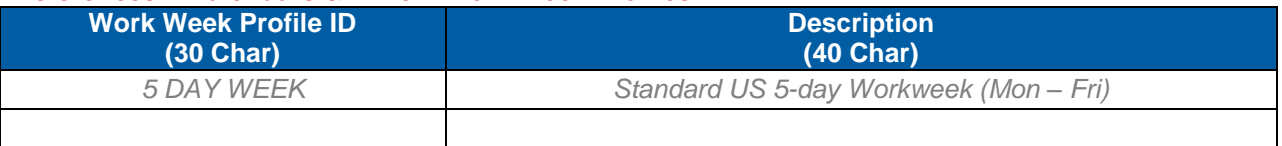

**Notes**

## **4.4 Holidays**

Holidays must be added to SuccessFactors and maintained accordingly as they reference exact dates. One approach is to update holidays yearly – another is to create enough references for upcoming years, provided the references have unique IDs.

#### **References > Calendars & Time > Holidays**

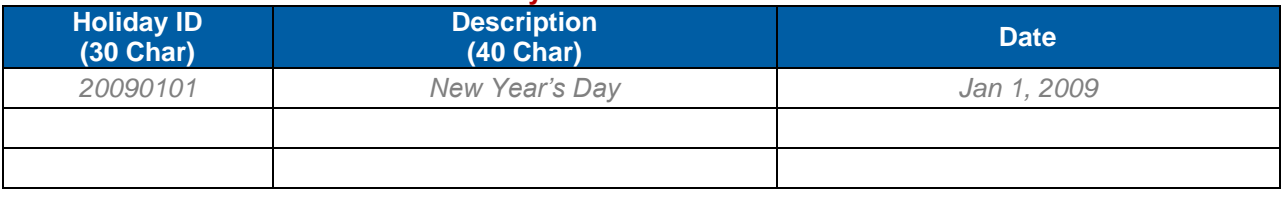

**Notes**

## **4.5 Holiday Profile**

Facilities may have holiday profiles associated with them which serve to alert administrators attempting to schedule offerings on those days. Administrators may always proceed through a holiday warning. Holiday records must be created and maintained to reflect the next year in which training may be scheduled. Below are example holidays and discussion on how holidays will be entered into SuccessFactors by <Customer Name>.

#### **References > Calendars & Time > Holiday Profiles**

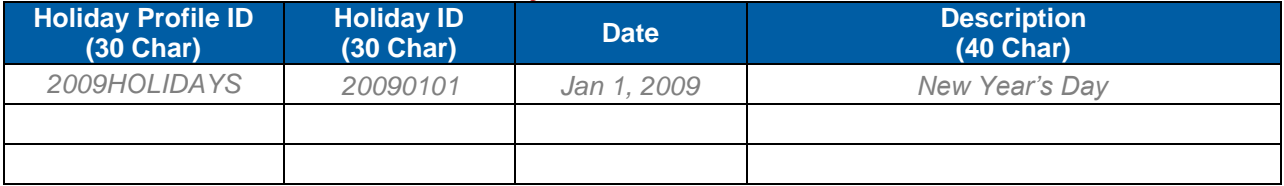

### **4.6 Materials**

Materials are consumable supplies associated with the Scheduled Offering delivery. Materials may contain inventory information to facilitate reorder processes. Materials, like other resources may also have costs associated with them which calculate according to the chosen measure into the cost of Scheduled Offering delivery. Material quantity on hand per Facility does not deplete automatically when materials are used by Scheduled Offerings. Administrators must manually adjust the material quantity. Below is a list of example materials that <Customer Name> may create along with discussion of how materials may be created and used.

#### **References > Physical Resources > Materials**

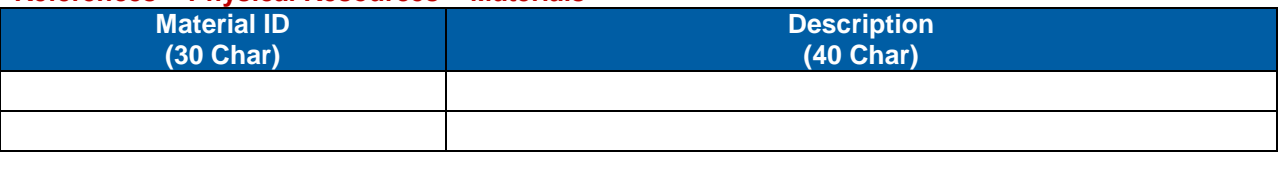

**Notes**

# **4.7 Equipment**

Equipment represents non-consumable goods associated with training delivery, including cameras, computers and projection systems. Equipment may be associated directly with locations, so if the location is booked for a Scheduled Offering, the equipment is also booked. Equipment may also be marked with a status indicator, such as 'out of service.' Below are examples of equipment records and discussion on how <Customer Name> may use equipment.

#### 4.7.1 **Equipment Type**

Equipment type is a categorization of equipment, which allows administrators to search for equipment by type. Below is a list of equipment types chosen by <Customer Name>:

#### **References > Physical Resources > Equipment Type**

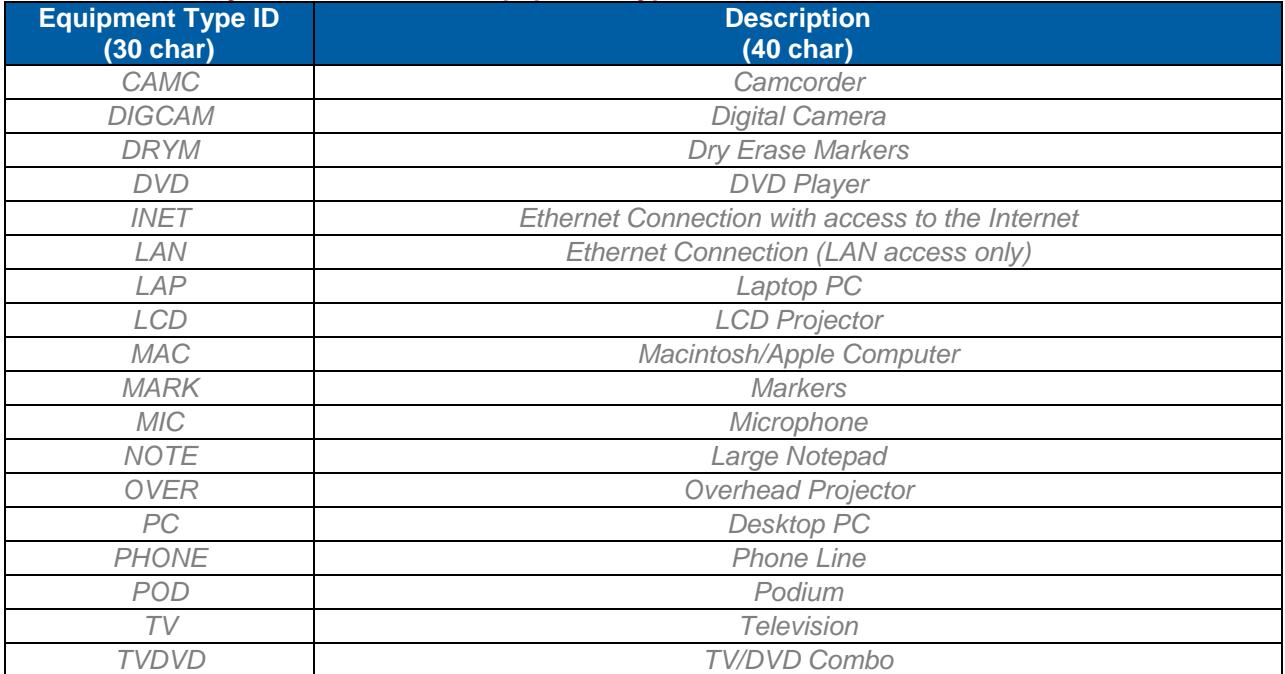

# **SUCCeSSI**

**BUSINESS EXECUTION SOFTWARE** 

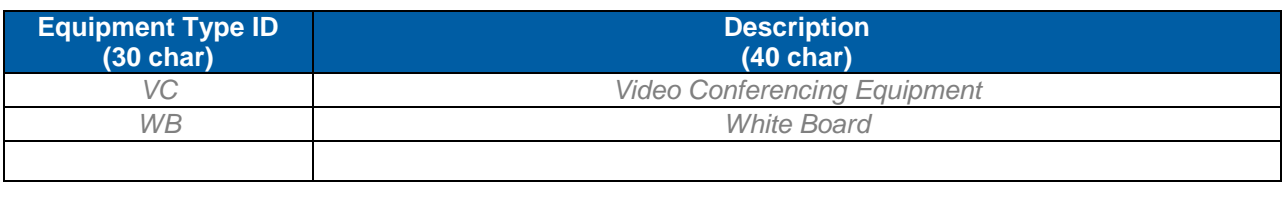

**Notes**

#### 4.7.2 **Equipment Status**

Equipment statuses help administrators track equipment that may be on loan or in need of repair, and prohibit some equipment from being scheduled. Below is a list of equipment statuses chosen by <Customer Name>:

#### **References > Physical Resources > Equipment Status**

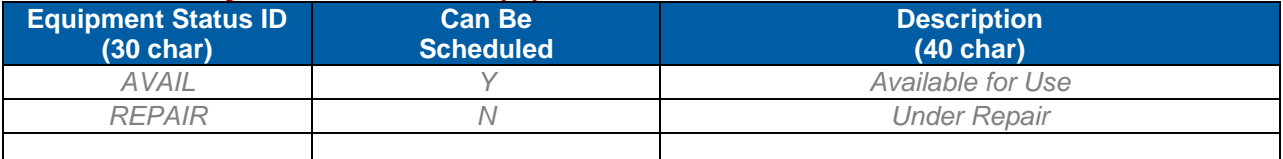

**Notes**

#### 4.7.3 **Equipment**

#### **References > Physical Resources > Equipment**

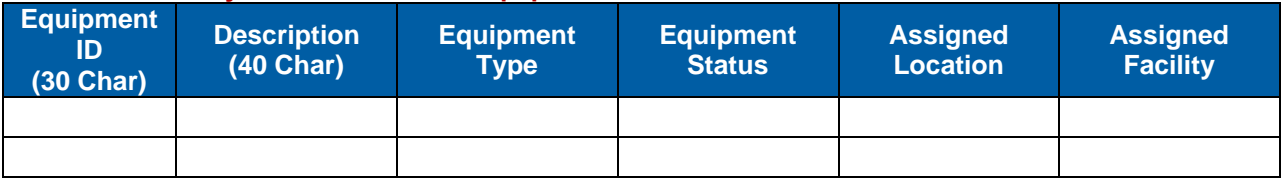

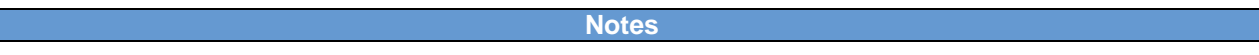

### **4.8 Regions**

Regions are associated with User, facility, and instructor records. When Facilities are associated with Regions, Users have the ability to locate Scheduled Offerings based on their Region. Region can be included as a user attribute in assignment profiles. Regions are defined in section [2.1.14](#page-15-0) of this document.

**Notes**

### **4.9 Custom Resources**

To capture any other resources that do not qualify as instructors, locations, facilities, equipment or materials, custom resources may be created. Like other resources, they may have costs associated with them that factor into the cost of Scheduled Offering delivery. Below are custom resources <Customer Name> may create.

#### **References > Physical Resources > Custom Resources**

**Version 1.0 <DATE> Page 48 of 222 Learning Configuration Workbook Confidential SuccessFactors version 6.4** 

**RELEASED - Printed documents may be obsolete; validate prior to use.**

# **SUCCESS** FACTORS"

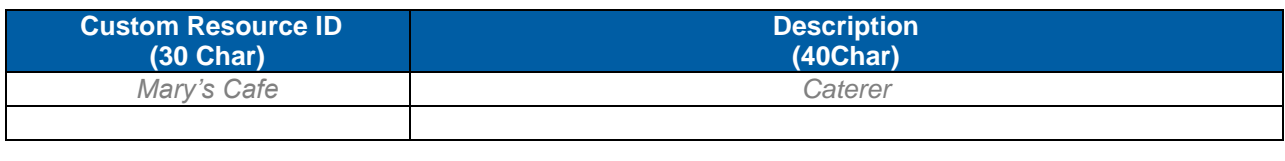

# **5) Scheduling**

Instructor led and blended items must be scheduled to enable registration features, notifications and cost calculation of training or event delivery. Scheduled offerings may be made available for User self registration if the item and offering reside in a catalog assigned to the target audience. Administrators may control the Scheduled Offering registration list, including enrolling Users and changing any enrollment statuses.

The SuccessFactors scheduling assistant provide administrators with the ability to determine which resources (instructors, locations, equipment) are available for the desired schedule date in a calendar view. Instructors are checked for item authorization and the facility holiday and work week profile. Once scheduled, the Admin may modify notifications associated with the offering, update the scheduled segments, input contacts (other Users or instructors who should receive emails when the offering duration changes or Users self-register), and adjust costs and pricing. Scheduled offerings sometimes represent training or meetings delivered virtually, using SuccessFactors Learning VLS connector if available. Virtually delivered Scheduled Offerings may not have a facility associated with them.

New in scheduling, the admin can display total segments attended for each enrolled user (Registration Tab > Segments) and can record segment attendance and comments for enrolled users (Scheduled Offering > Segments tab).

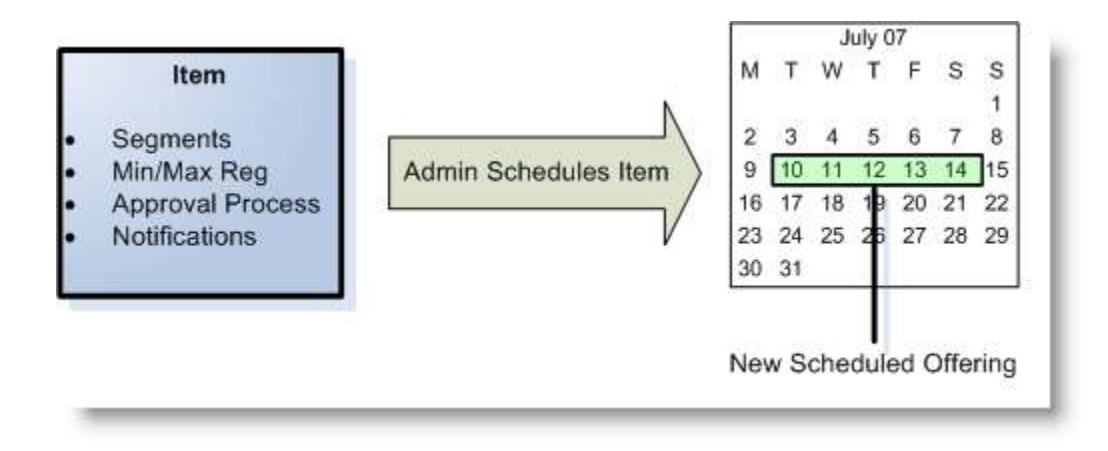

# <span id="page-49-0"></span>**5.1 Schedule Offering Attributes**

#### 5.1.1 **Schedule Offering ID**

The schedule offering ID is an auto-generated sequential numeric ID. It cannot be manually entered or modified once created.

### 5.1.2 **Schedule Offering Status**

Like other records, Scheduled Offering may be set to active or inactive. Inactivating Scheduled Offerings hides them from User view and is typically used after an offering has been delivered and closed. Closing a Scheduled Offering is used to process financial transactions (calculating costs of delivery).

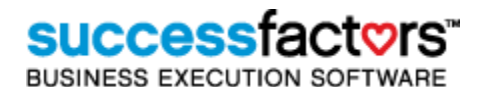

#### 5.1.3 **Schedule Offering Time Zone and Show in this Time Zone Setting**

An important consideration to make is how Users and administrators view the time of Scheduled Offering delivery. Both Users and Admin have a time zone preference setting which they may be able to update. In these preferences is the ability to 'always show Scheduled Offerings in this time zone.' This allows Users and Admin the option to convert the delivery time into the preferred time zone. If they have not chosen this option, administrators creating the offerings may choose to 'show in this time zone,' which forces the time zone of delivery to be used in display. This setting is typically chosen for offerings being delivered at facilities (Users especially may be traveling to the facility). For virtually delivered courses, the Users may prefer to view the Scheduled Offering according to their time zone preference.

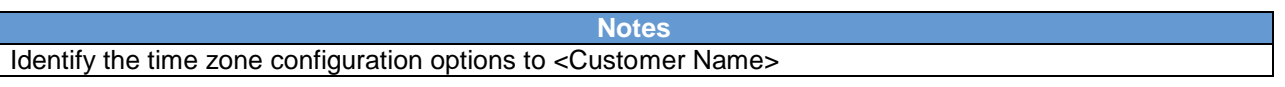

#### 5.1.4 **Approval Process ID/Approval Required**

Like items, Scheduled Offerings may have approval processes associated with them. If an approval process is referenced and the 'approval required' checkbox is enabled, Users will be forced to submit a request for approval when attempting to self-register. Administrators and Supervisors may always register Users without approval.

#### 5.1.5 **Registration Cut-Off Date**

If self-registration is enabled, the Admin may choose to determine a registration cut-off date, which prohibits Users from self-registering or withdrawing from the Scheduled Offering after the specified date and time. Administrators may always register Users after this date and time, with a system warning.

#### 5.1.6 **Minimum and Maximum Registrations**

At the offering level, minimum registration has no effects and is referential and can be used to search for scheduled offering that do not have the minimum enrollment met. Maximum registration prevents Users from self-registering with a status of 'enrolled' if the maximum as been met. Users have the option of registering with a status of 'waitlist' and are added to the roster as such. If set at the offering level, autofill registration automatically moves Users from the waitlist into the next available seat if another User withdraws. Administrators may manually change any User's registration status at any time.

#### 5.1.7 **Registration Statuses**

Users registered in Scheduled Offerings may have one of the default registration statuses (ENROLL, WAITLIST, PENDING, CANCELLED) or any additional registration statuses created as a reference. E.g., if a User cancels because of a mission related reason, the registration status may be changed to CANCEL-MISSION. This allows administrators to report upon all the mission related cancellations. All new registration statuses must be associated with a registration type, which determines the type of action the status triggers (E.g., CANCEL-MISSION is a Cancel type, which means the user is un-enrolled from the offering if this status is chosen.)

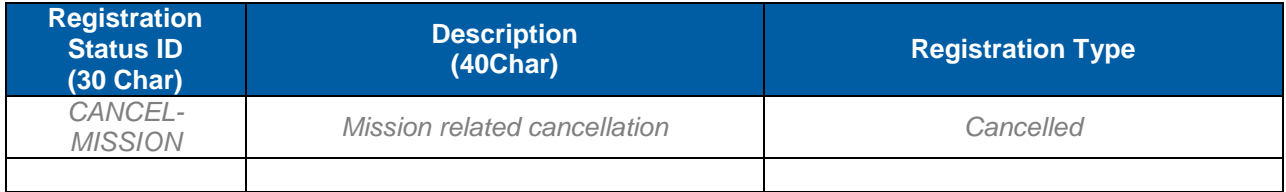

#### 5.1.8 **Self-Registration**

Enabling self-registration allows Users to register for Scheduled Offerings, provided those offerings are in catalogs assigned to the target Users. Careful consideration of catalog creation allows administrators to restrict the Users who may register in offerings of items. Scheduled offerings cannot reside in catalogs in which the item does not reside. Users cannot self-register in offerings if the registration max has been met (they will have the option to waitlist), or if the registration cut-off date and time has passed.

#### 5.1.9 **Notifications**

Administrators may modify the email notifications associated with Scheduled Offerings at the global level (see section [17.2\)](#page-144-0), the item level, and the Scheduled Offering level. Email notifications triggered by Scheduled Offering actions include registration, User enrollment status change, Scheduled Offering segment change and offering cancellation. Administrators may attach a file to the emails that are delivered by the system.

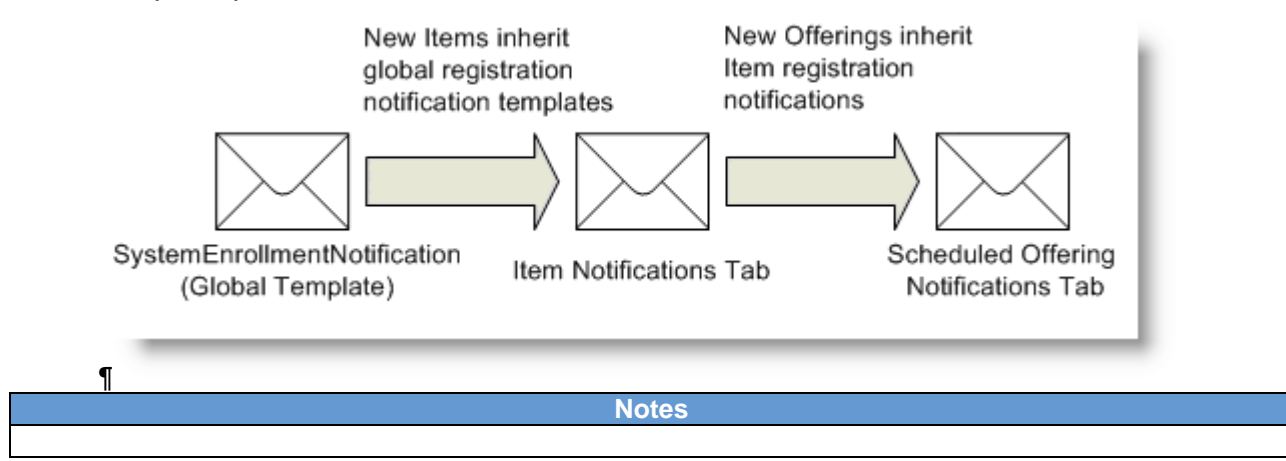

#### 5.1.10 **Slots**

Administrators may reserve slots for Users within specific organizations. If self-registration is enabled, Users in the exact organization occupy the slot instead of the rest of the available seats. Sometimes administrators use slots to preserve an even distribution of Users in a Scheduled Offering. As a group of slots is associated with only one organization, it is important to understand how the organization structure may limit the use of this feature. For example, if the organization structure is deep, organizations may contain a relatively small number of Users and therefore slots must be created for each unique organization targeted. (Administrators cannot associate 'rolled up' organizations, or more than one organization with a group of slots).

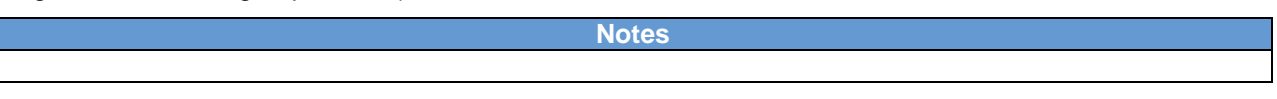

#### 5.1.11 **Contacts (Others)**

When Users self-register in Scheduled Offerings, all Users and instructors listed on the Contacts Tab receive the registration notification. Contacts also receive notification when the Scheduled Offering segments change. Administrators registering Users in Scheduled Offering have the option to notify the contacts.

#### 5.1.12 **Cancelling a Schedule Offering**

Scheduled offerings that have not yet occurred may be cancelled by the Admin. This triggers an assistant and allows the Admin to move enrolled and waitlisted Users to the item request list (so they may be re-enrolled in another offering of the item) and capture any costs incurred. Notifications are sent to Users and the offering may be inactivated to prevent Users from self-registering.

**Notes**

**Version 1.0 <DATE> Page 52 of 222 Learning Configuration Workbook Confidential SuccessFactors version 6.4**  **Notes**

#### 5.1.13 **Closing a Scheduled Offering**

Unlike offering cancellation, closing a Scheduled Offering may only occur after the offering has been delivered. This process is solely to finalize costs associated with the Scheduled Offering (if associated resources and item has costs) and charges the appropriate account code. If commerce features are not in use, administrators need not close any Scheduled Offerings. Closing a scheduled offering also prevents any additional modifications to the roster.

**Notes**

#### 5.1.14 **Scheduled Offering Custom Columns (Custom Fields)**

Custom columns allow administrators to collect and track information on scheduled offerings that may be unique to an organization and are not captured elsewhere on the scheduled offering record. Custom columns are searchable criteria and therefore add another useful dimension to scheduled offering records.

#### **System Admin > Custom Columns > Scheduled Offering**

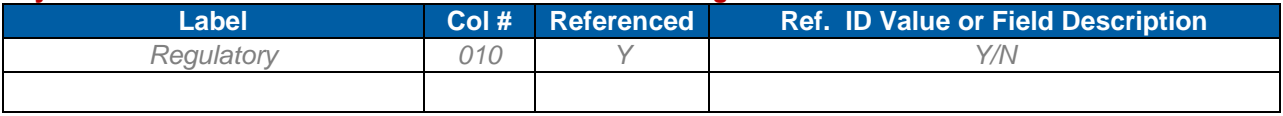

**Notes**

### **5.2 Schedule Blocks**

Schedule blocks are non-item Scheduled Offerings. They are intended to block resources from use in other Scheduled Offerings. When creating a schedule block, administrators must choose from a list of schedule block ID's (reference values). Below are schedule block ID's chosen by <Customer Name>:

#### **References > Learning > Schedule Blocks**

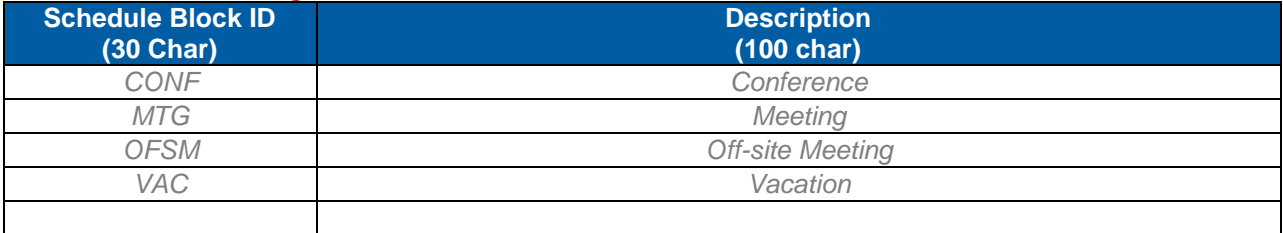

# **6) Competency Management**

SuccessFactors uses the following Competency definition: "A measurable pattern of skills, knowledge, abilities, behaviors and other characteristics that an individual needs to perform work roles or occupational functions successfully‖. Competencies in SuccessFactors are used to measure a User's proficiency in the various components (i.e., knowledge, skills, abilities, and behaviors) necessary for successful job performance.

Competencies can be grouped into Competency Profiles and assigned to Users via the same methods in which Curricula (Learning) are assigned: Job Code alignment allows administrators to assign Competencies to Users with a common Job Code. Assignment Profiles can also assign Competency Profiles to Users based upon any matching attributes.

Using one of several assessment methods (self, supervisor, Admin, item-based, and 360-assessments, if licensed) Users may close Competency gaps. Once all of the Competencies within a Profile have zero gap, the Competency Profile is complete.

**Notes**

## **6.1 Competencies and Competency Profiles**

#### 6.1.1 **Competencies**

In SuccessFactors Learning, each Competency must be assigned its own unique identifier. The customer can define the naming convention for Competency IDs any way they choose. Some customers prefer to use a numerical naming convention, while others prefer to use the name of the Competency itself. Users will not be able to view Competency IDs when looking under the Competency assignments tab.

#### **Performance > Competencies**

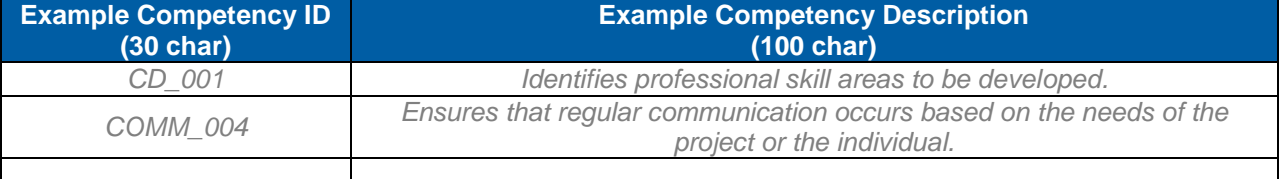

**Notes**

#### 6.1.2 **Competency Category**

A Competency Category is a text label (e.g., "Teamwork, Engineering Team") that is used to group similar Competencies. Used in conjunction with 360° Multi-Rater Assessments and/or Performance Goals and Appraisals (both separately licensed), Competency Category allows administrators to group the presentation order of Competencies to Users.

#### **References > Performance > Competency Category**

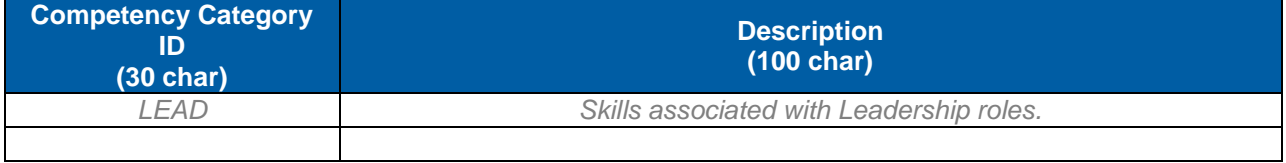

**Notes**

**Version 1.0 <DATE> Page 54 of 222 Learning Configuration Workbook Confidential SuccessFactors version 6.4**  **Notes**

#### 6.1.3 **Competency Type**

By default, SuccessFactors comes with four Competency types: Skill, Attitude Knowledge and Ability. You may also create custom Competency types if those within the LMS do not meet the need of the organization.

#### **References > Performance > Competency Type**

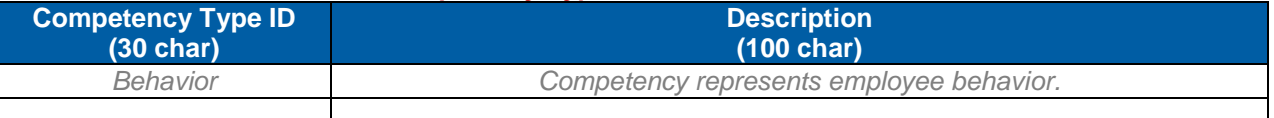

**Notes**

Identify if there will be any Competency-Item relationships and rating scales developed

#### 6.1.4 **Competency Source**

A Competency source typically identifies the origin of the Competency. You can use Competency sources to identify the developer or author of the Competency, the organizational or regulatory body that requires the Competency, or for some other type of information that you define to best suit your needs. A Competency source is not required when the Competency is created in SuccessFactors Learning.

#### **References > Performance > Competency Sources**

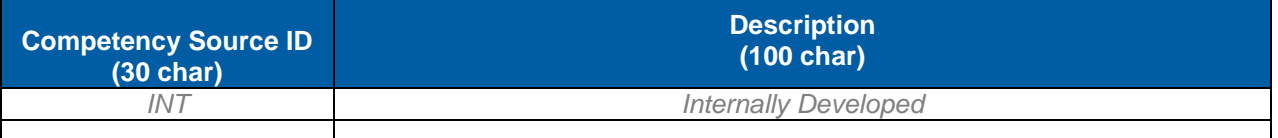

**Notes**

#### 6.1.5 **Competency Explanation**

A Competency explanation is an optional User facing field that further clarifies the Competency. Some models use Competency Description to capture this detail, but other require this additional field to list all the behavior indicators incorporated into the Competency.

#### <span id="page-54-0"></span>6.1.6 **Competency Rating Scales and Labels**

All Competencies must have a Rating Scale associated with them, as this is how Users score the level of proficiency during and assessment. Best practice recommends the use of one Rating Scale for all Competencies, but this may vary from model to model. Rating Labels identify each level of the Rating Scale. Ratings can be used in Questionnaire Surveys (Item Evaluations). See page **Error! Bookmark not defined.Error! Bookmark not defined.** for Questionnaire Surveys.

#### **References > Performance > Rating Scales**

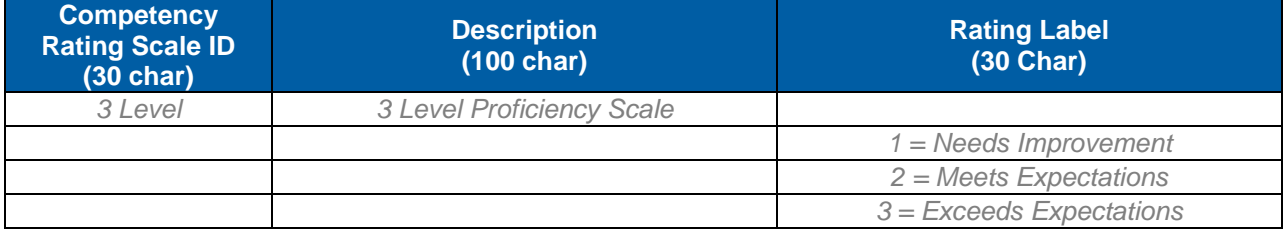

**Version 1.0 <DATE> Page 55 of 222 Learning Configuration Workbook Confidential SuccessFactors version 6.4** 

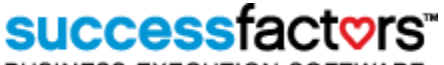

**BUSINESS EXECUTION SOFTWARE** 

**Notes**

#### 6.1.7 **Competency Profiles**

Competency Profiles provide a way to group Competencies into meaningful clusters. An example of a Competency Profile may be "Communication". Within the "Communication" Competency Profile may exist Competencies such as Oral Communication, Written Communication, and Presentation Skills.

Note: When Competencies are added to Competency Profiles, Required Ratings must be entered, and the default Required Rating is always the lowest rating on the Competency's assigned Rating Scale. It is important to consider what the Required Rating per Competency should be, as it affects whether a User is marked as proficient when an assessment is completed.

#### **Performance > Competency Profiles**

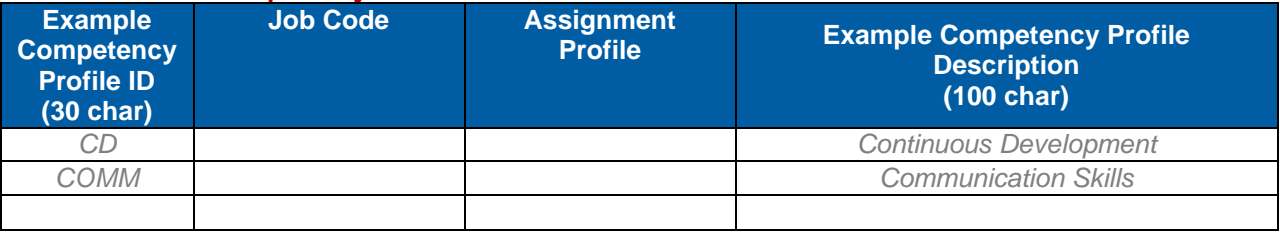

### **SUCCeSS BUSINESS EXECUTION SOFTWARE**

# **7) Online Content Management**

Online learning refers to the electronic access of asynchronous training such as a slide show presentation, an audio or video presentation, a web-based exam, or a document (e.g., a Standard Operating Procedure manual). SuccessFactors Learning enables Users to launch online content directly from their Learning Plans, Catalogs or Curricula and can automatically record Learning Events for completed online Items.

#### 7.1.1 **Managing Online Content**

Content Objects are the building blocks of an online Item. The Content Object contains the content type information which determines if it tracks using AICC or SCORM calls (or if it is non-tracking). The Content Object also contains the launch URL of the actual content residing on the content server. Online content does not reside within the SuccessFactors database, but on server that is accessible to the audience. SuccessFactors Exams are the exception as they are created in SuccessFactors and do not require uploading to a content server location.

The Item below has several Content Objects, one non-tracking (PPT), one tracking via SCORM, and another tracking via SuccessFactors Tracking functions. Simply put – the Item is the container of online content and is used to deliver course modules to Users, and the Content and Exam Objects are the references to that content.

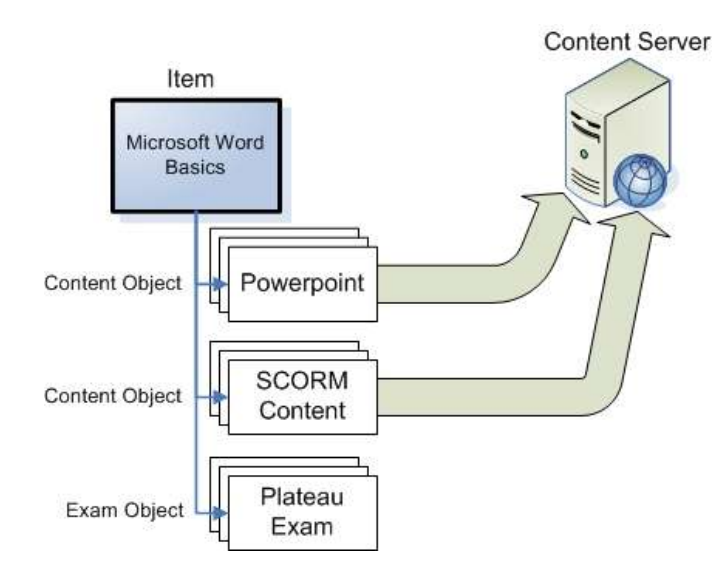

#### 7.1.2 **Considerations**

- WBT content files are not actually stored in the LMS. The AICC and SCORM importer only automatically creates the Content Object record information, not the actual content.
- SuccessFactors **v. 6.2** requires a Java Plugin of at least the following. Web Based content may not launch or track properly if an older version is used (especially affects SCORM content)

— Sun Java 1.5 and 1.6 (latest versions)

- AICC and SCORM Content CANNOT pass a Non-Credited Completion Status (aka a "FAILURE")
- AICC and SCORM Assessments only track the User's MOST RECENT assessment scores. Score history and iteration information is NOT tracked.

- **successf BUSINESS EXECUTION SOFTWARE**
- SCORM 2004 "User Interaction" data is stored as a CLOB in the SuccessFactors database. There are currently no SuccessFactors standard reports that can extract SCORM 2004 interaction data.
- Unless there is a specific need for the additional data tracked and communicated by SCORM 1.2 and SCORM 2004 data, your organization might consider using AICC content. There are often less issues (less likely a cross domain issue), and less impacted by JRE versions.
- SCORM content must be hosted behind the same DNS name as the SuccessFactors instance to avoid a "Cross Domain Issue." If content is hosted elsewhere, then there must be a reverse-proxy server, or a cross domain configuration in SuccessFactors for the content.
- SuccessFactors only supports the following tracking data for AICC/SCORM data.
	- **— Completion** Only at the Content Object level

**— Score** - Only score at the Content Object level. Each new attempt overwrites the existing score value. This score is only available to administrators. It does not display in the user interface after completion of the course.

**— Time spent** - Only at the Content Object level

- **Bookmarking** Yes
- **Objective level Data** -Objective score and completion
- **Interaction Data (i.e. Question level Data)** Only supported for SCORM 2004 content
- The ability to "Review Content" from Learning History for courses that a User has already taken is ONLY available for AICC and SCORM content.
- Mastery Score When Mastery Score is populated, it controls the passing score.

#### 7.1.3 **Mastery Score**

Mastery Score may be configured at the Content Object level or specified at the Item record level (online settings tab). Instead of SuccessFactors interpreting the accepted object completion value, the score passed back to SuccessFactors determines whether the object is completed successfully, and therefore whether the item may be successfully completed. A specific SCORM or AICC content object can be considered completed once its mastery score has been achieved. The configuration done at the Item's Online Settings tab will override any setting done at the Content Object. If the content is SCORM, the settings found in the SCORM package will override any settings at the Item's Online Settings tab.

Note: When content is imported into the TMS the mastery score should, but does not always, automatically populate appropriately. For this reason, when troubleshooting for issues where content is not recording properly, you should verify that the mastery score exists in either the content object record or in the Item Online Settings Tab.

# **7.2 Content Types**

As multiple content vendors and tools may be used in a single SuccessFactors implementation, it becomes important to maintain documentation of all types of online content. Below is a list of types of online content that <Customer Name> documented during workshops, along with notes detailing the extent of online content usage.

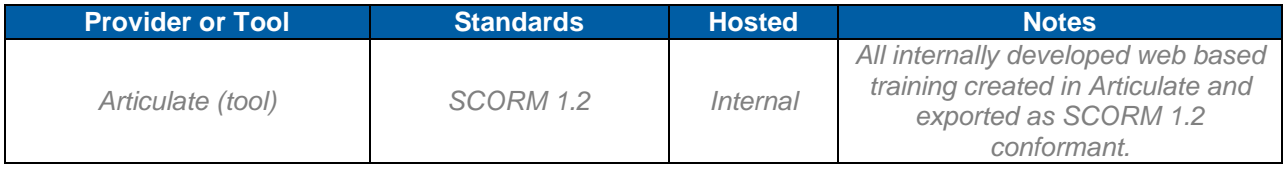

#### **Replace with Customer Logo**

# successfact

**BUSINESS EXECUTION SOFTWARE** 

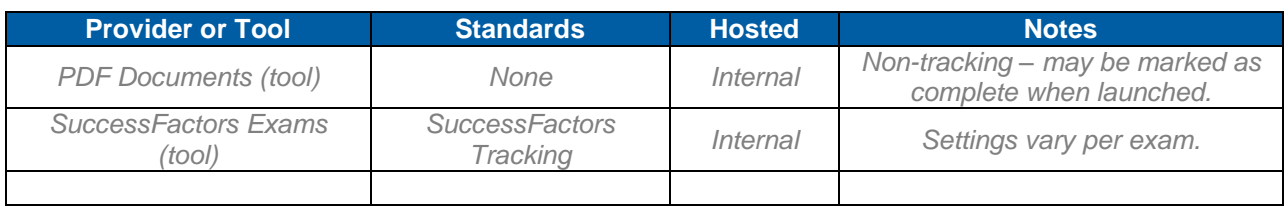

**Notes**

# **7.3 Content Objects and Packages**

Below are sample Content Objects using the naming convention decided upon in workshops:

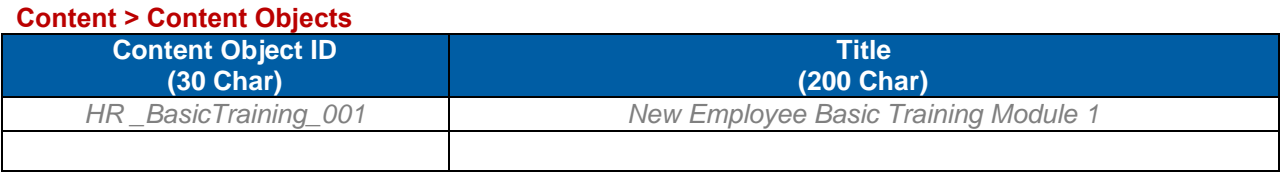

**Notes**

A content package is a group of Content Objects, and can be the result of importing a SCORM manifest which creates more than one Content Object and groups them in a package. Below are sample Content Packages using the naming convention decided upon in workshops:

#### **Content > Content Packages**

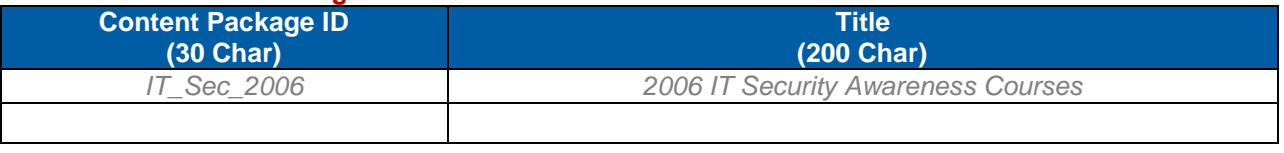

**Notes**

#### 7.3.1 **AICC Document Wrapper**

The SuccessFactors AICC Document Wrapper files encapsulate online documents into an HTML page. This "Wrapper" uses AICC standards to communicate with SuccessFactors Learning and record both the completion and the time spent in the content. Use the wrapper with content that does not contain any mechanism for communication with SuccessFactors (e.g., Adobe .pdf, MS Word .doc, etc).

An AICC Wrapper Content Object references a hosted Wrapper file (html) and a document and presents the document within the wrapper to the User. The wrapper is used to force acknowledgement before a Learning Event is recorded.

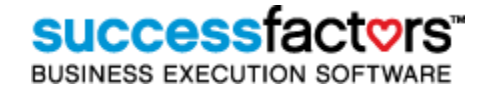

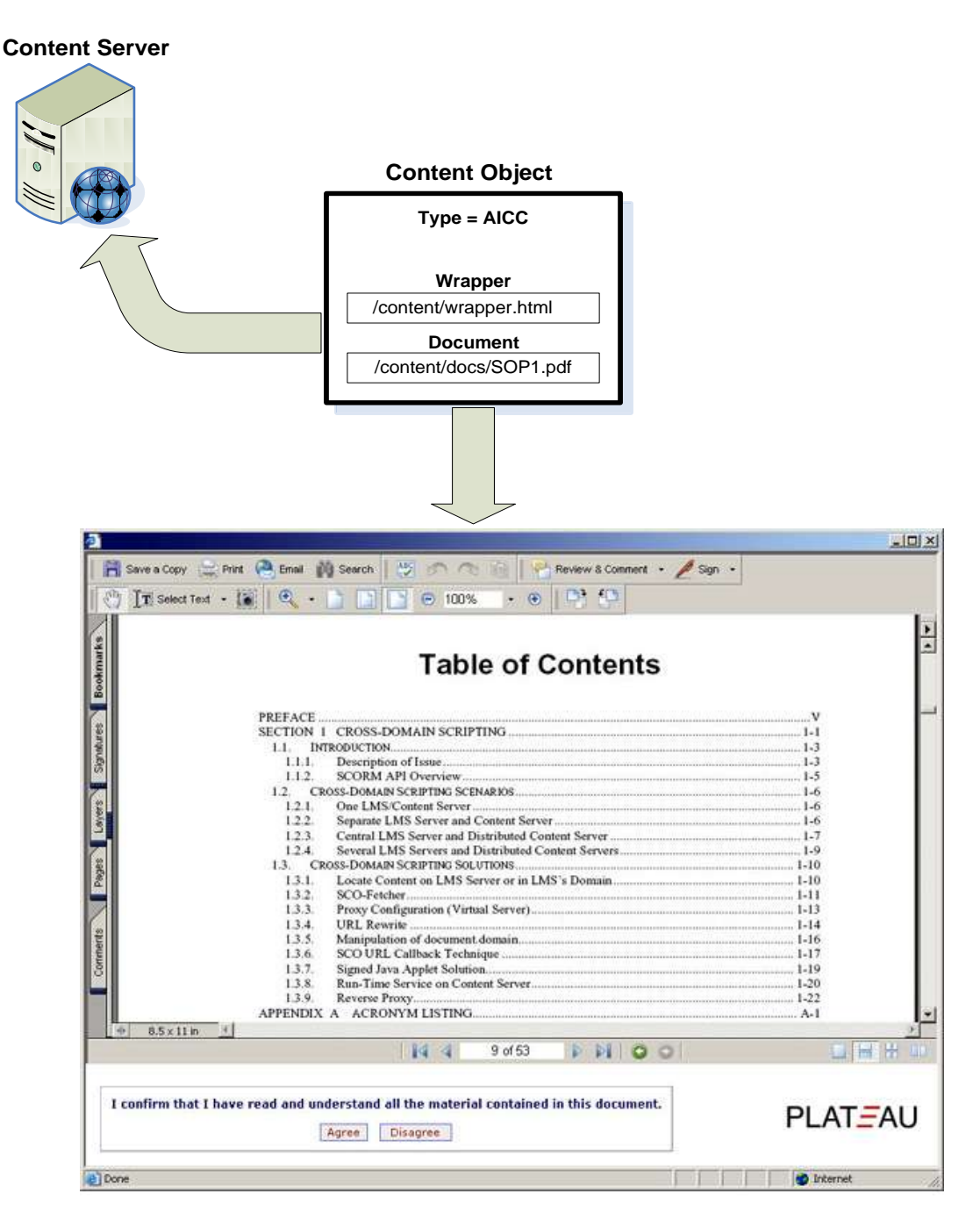

AICC Document Wrappers are available for download on the Content Integration Guide [\(http://content.plateausystems.com\)](http://content.plateausystems.com/). They are easily modified with new logo, color scheme and acknowledgement statement, and come with complete instructions.

# **7.4 Documents**

Documents in SuccessFactors are references to document locations, and may provide a URL for the user to launch a document via the User interface when associated with Items. When users access documents there is no tracking in SuccessFactors Learning. Documents are not 'uploaded' into the SuccessFactors database, but must reside in a location which is accessible to the user (intranet, document repository, LAN).

#### 7.4.1 **Document Types**

Document Type is a way of categorizing documents and is a searchable criterion for administrators.

#### **References > Learning > Document Type**

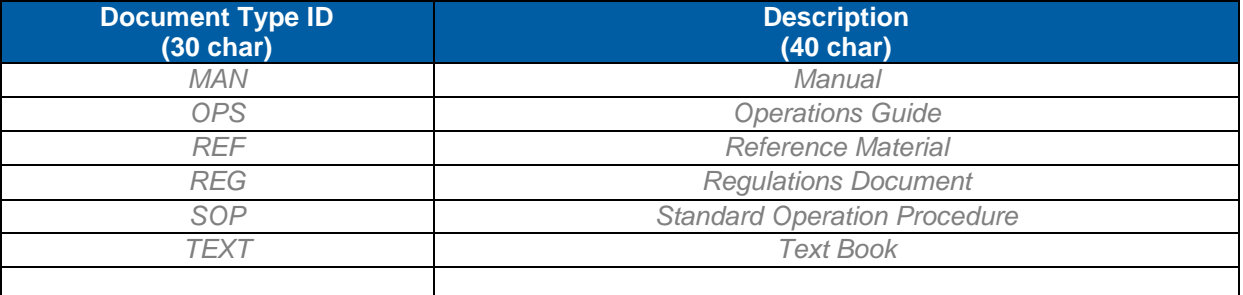

# **7.5 Objectives**

Objectives are entities that link together SuccessFactors Exam Questions, Content Objects, Competencies and Items. Questions created with SuccessFactors Question Editor are always objective based, and these records are automatically created in SuccessFactors when questions are imported from PQE. Sometimes Exams test Users on objectives associated with the Content Objects in an Item. Depending upon the Exam settings, Users may receive credit (test out) of Content Objects if they complete an objective within an Exam. Conversely, they may lose previously earned credit for successfully completing Content Objects if they fail Exam objectives.

#### 7.5.1 **Objective Custom Field**

Custom columns allow SuccessFactors administrators another option in searching for and reporting upon groups of objectives. Below is a list of Objective custom fields that will be created by <Customer Name>:

#### **Content > Objectives**

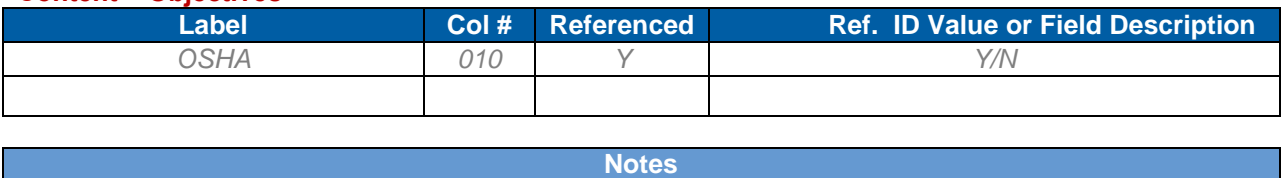

### **7.6 Questions**

Questions are typically created in SuccessFactors Question Editor and are presented to Users randomly in a SuccessFactors Exam. They are normally objective based, and may be therefore linked to Content Objects within the same Item.

#### 7.6.1 **Question Custom Field**

Custom columns allow SuccessFactors administrators another option in searching for and reporting upon groups of questions. Below is a list of Question custom fields that will be created by <Customer Name>:

# **SUCCessi**

**BUSINESS EXECUTION SOFTWARE** 

#### **Content > Questions**

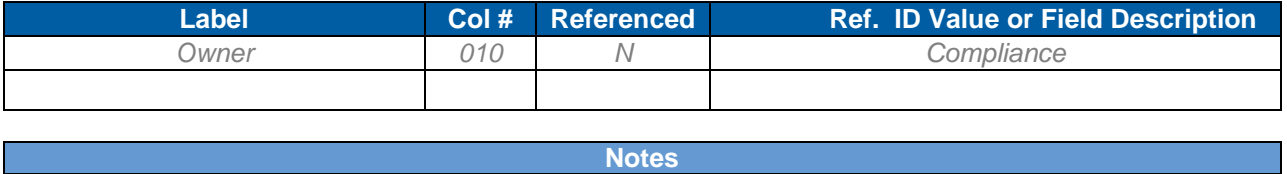

### **7.7 Exam Objects**

Exam Objects are launch able online exams that use native SuccessFactors questions, created in PQE. Exam objects can be used in the Level 2 surveys. There are many important settings on the Exam Object record which determines its behavior, including requiring Instructor Proctor code to begin, allowing Users to stop and resume the exam, and setting or clearing Objective flags for other online content within same Item. Reports in SuccessFactors can supply and analyze all the exam results, User by User – or per Exam. This differentiates SuccessFactors Exams from third party SCORM or AICC exams, which cannot be used to generate question-level response data in SuccessFactors Learning.

#### 7.7.1 **Exam Custom Field**

Custom columns allow SuccessFactors administrators another option in searching for and reporting upon groups of Exams. Below is a list of Exam custom fields that will be created by <Customer Name>:

#### **System Admin > Custom Columns > Exam**

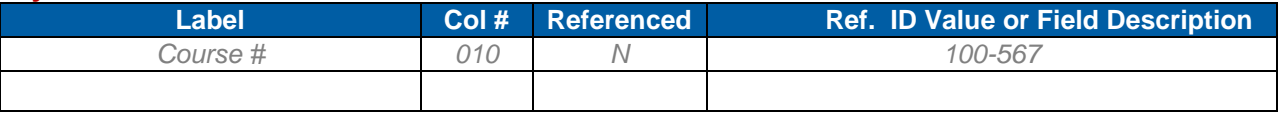

# **8) SuccessFactors Mobile**

As of 6.3.3, SuccessFactors Mobile allows employees and managers to access the talent management system via their mobile devices including the Android, Blackberry and iPhone. Users who login to SuccessFactors Talent Management from their mobile device will be able to perform the tasks below based on licensed modules and each user's workflows:

- View To-Do List
- View Item Details
- View Available Scheduled Offerings
- Launch online content\*
	- o AICC content
	- o HTML web pages
	- $\circ$  PDF, Word, PPT files (as supported by the user's mobile device)
- Register/withdraw from Scheduled Offerings\*
- View Learning Approvals
- Approve/Deny Learning Requests

\*Commerce features are not yet supported on mobile devices.

### **8.1 Enabling SuccessFactors Mobile**

Administrators can enable mobile access with a check box in the Global Variables page in System Administration. When enabled, the system will automatically detect that a user is accessing the login page from a mobile device and display the mobile-accessible version of SuccessFactors Talent Management.

#### **Sys Admin > Configuration > Global Variables**

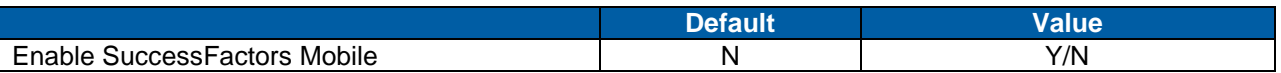

## **8.2 Enabling Content for Mobile Access**

 Each content object can be configured for mobile access by simply selecting a check box on the content object record. When mobile access is not enabled, users will see a note for the content indicating that it is not accessible on mobile devices.

#### **Content > Content Objects > Summary**

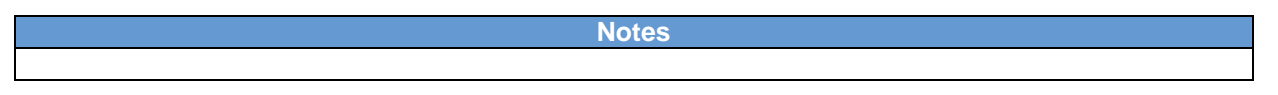

Additionally SuccessFactors supports mobile-specific versions of content: administrators can enter an alternate file path for content designed specifically for mobile devices. When users launch a content object from a mobile device, they will be presented with the content from the alternate file location.

#### **Content > Content Objects > Launch Method**

**Notes**

**Version 1.0 <DATE> Page 63 of 222 Learning Configuration Workbook Confidential SuccessFactors version 6.4**  Replace with<br>Customer Logo

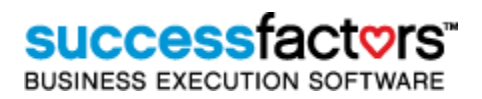

# **9) SF-182 Request External Learning (6.2.3)**

This section will allow the administrator to choose fields that will display globally in the Standard Form - 182 Request and Standard Form -182 Verification. Both forms are used by U.S. federal government clients. The SF-182 includes new functionality however, there are no new configurations required due to the enhancements. Please refer to the delta document for the improvements to the SF-182.

# **9.1 Request, Authorization, Agreement and Certification of Training**

The following table indicates the configuration of the SF-182 external training request form. The configuration settings allow <Customer Name> to determine (1) which fields should be displayed, (2) which fields are mandatory, and (3) if the fields can be pre-populated with the User's information (only for certain fields and the data must exist in either the SuccessFactors standard fields or SuccessFactors custom fields).

Instructional Text for Section A:

Instructional Text for Section B:

Instructional Text for Section C:

**Notes**

**Instructional Text box decisions:** provide standard text from the SF-182 form itself (copy/paste) Could also include a document containing links for each of the components to provide specific instructions.

Note that "Custom/Reference" column is only available where noted unless the form is customized. Null indicates a blank field that the user must fill if required but will be shown as blank because a custom column was not selected to auto fill this field. When a field is auto-filled it is not editable by the user but will derive the values found in the user's record.

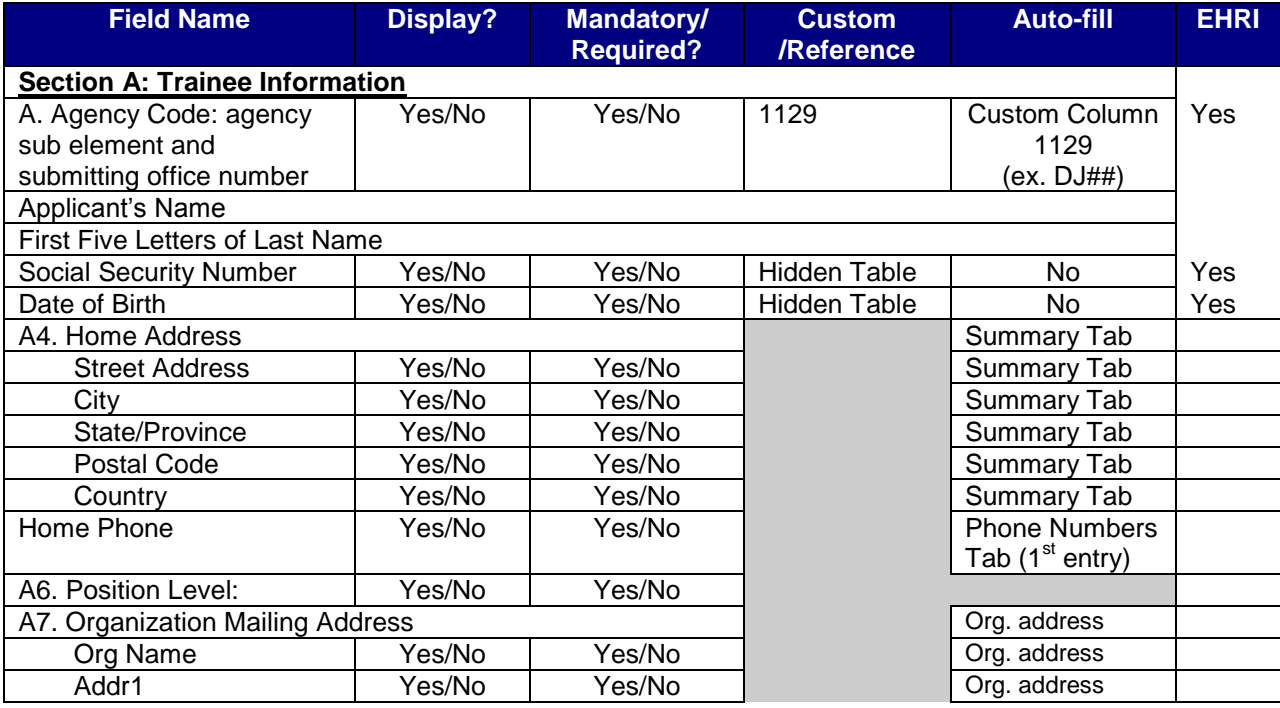

# Replace with<br>Customer Logo

# **SUCCESS** FACTORS"

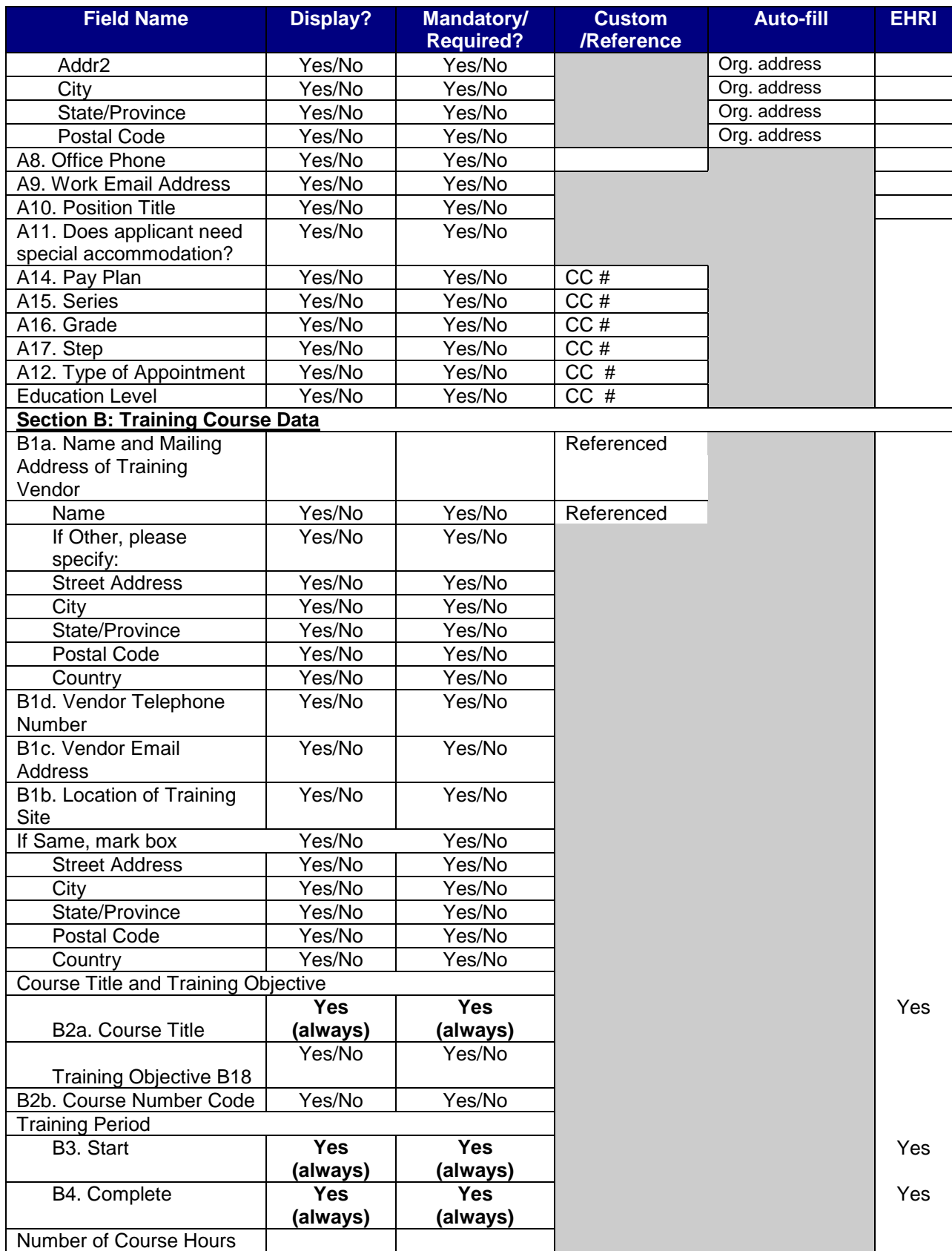

# **SUCCESS factors**

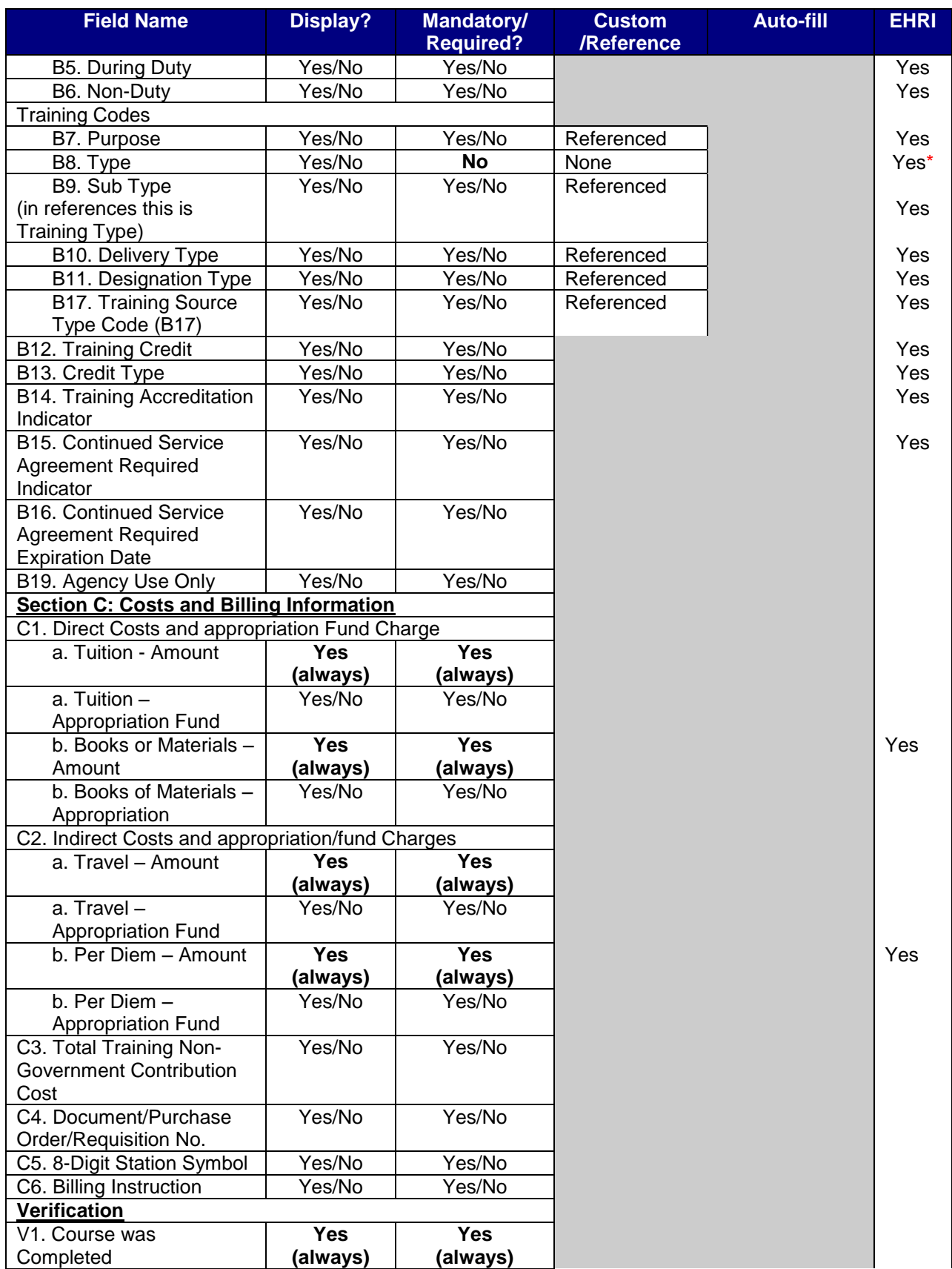

# successfactors"

**BUSINESS EXECUTION SOFTWARE** 

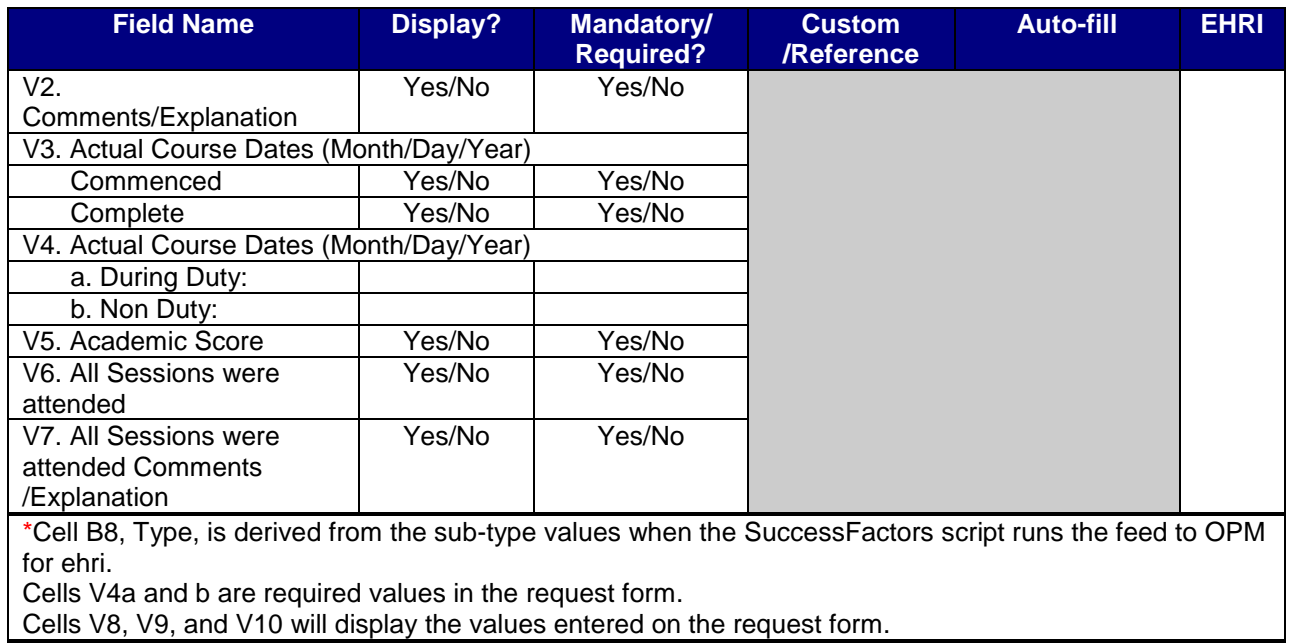

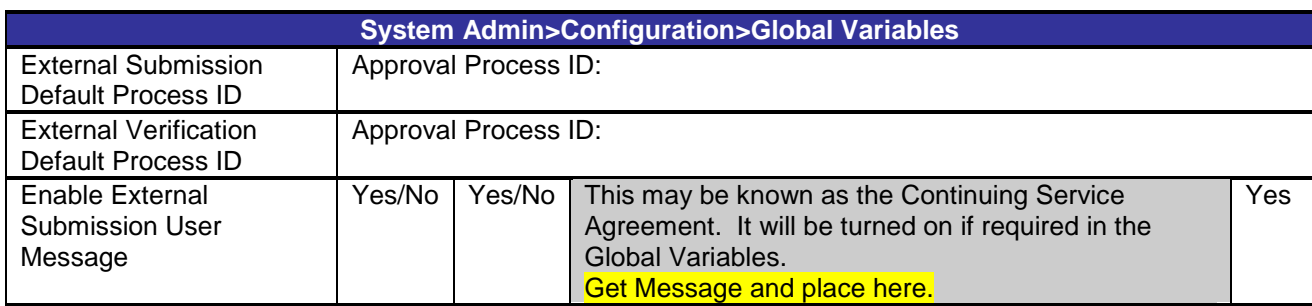

The tables below contain a list for each of the SF-182 reference tables chosen by the <Client>:

#### **References > Learning> Training Credit Type**

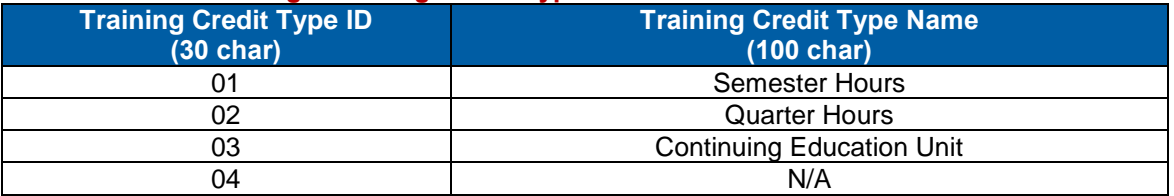

#### **References > Learning > Training Purposes**

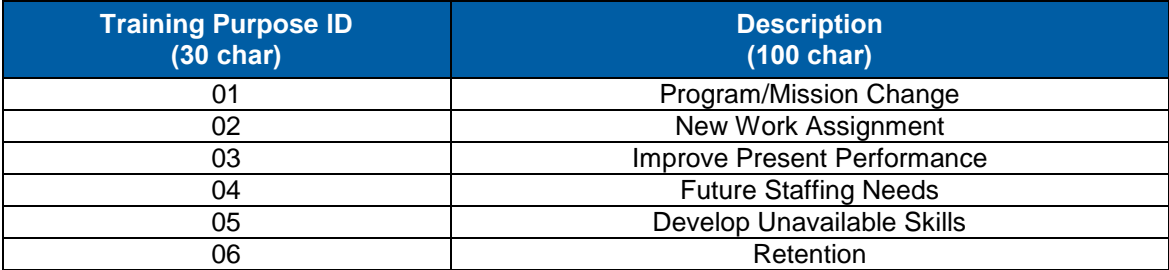

**Version 1.0 <DATE> Page 68 of 222 Learning Configuration Workbook Confidential SuccessFactors version 6.4** 

#### **References > Learning > Training Sources**

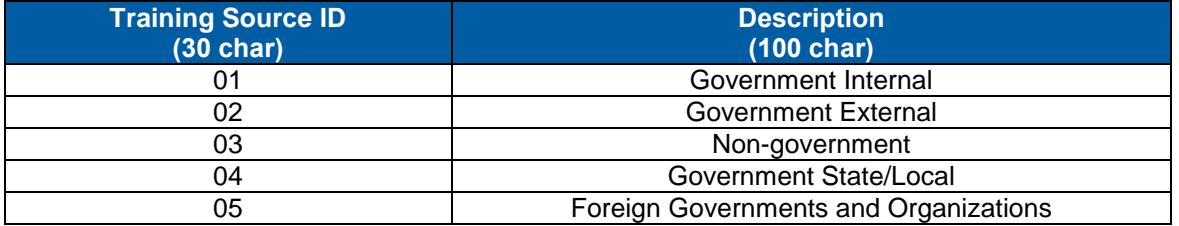

#### **References > Learning > Training Types (this table is not created in the application but is in the backend and all values here will be derived from the table for Sub Type)**

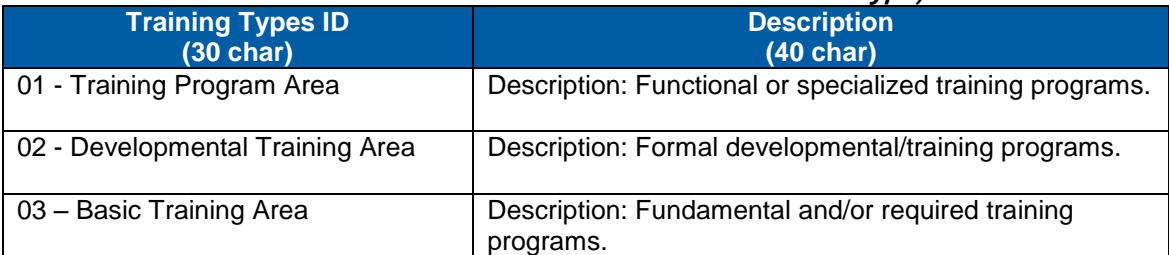

#### **References > Learning > Training Sub Types (This is Training Type under Reference menu)**

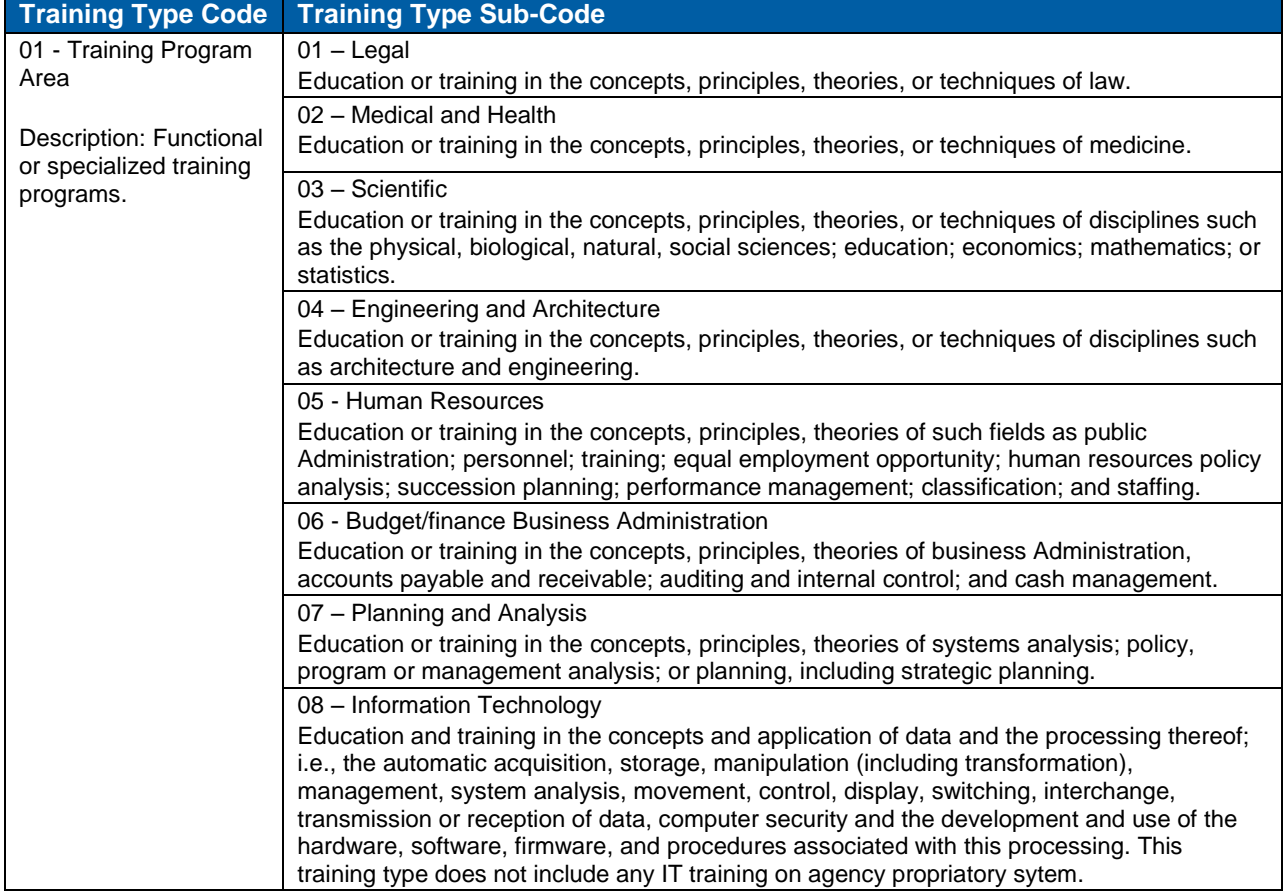

**Training Type Code Training Type Sub-Code** 09 – Project Management Education and training in the concepts, principles, theories necessary to develop, modify, or enhance a product, service, or system which is constrained by the relationships among scope, resources, and time. 10 – Acquisition Education or training in the concepts, principles, theories or techniques related to the 1102 occupation. 11 – Logistic Specialty Training for professional skills of a specialized nature in the methods and techniques of such fields as supply, procurement, transportation, or air traffic control. 12 – Security Training of a specialized nature in the methods and techniques of investigation, physical security, personal security, and police science. 13 - Clerical (Non-supervisory clerical/Administrative) Training in skills such as office management, typing, shorthand, computer operating, letter writing, telephone techniques, or word processing. 14 – Trade and Craft Training in the knowledge, skills, and abilities needed in such fields as electronic equipment installation, maintenance, or repair; tool and die making; welding, and carpentry. 15 – Foreign Affairs Training for professional skills of a specialized nature in the methods and techniques of such fields as foreign languages, foreign culture, diplomacy, strategic studies. 16 – Leadership/Manager/Communications Courses Training that address skill area such as Leadership/Management and Communication (i.e., written, oral and interpersonal) coursework. 02 - Developmental Training Area Description: Formal developmental/training programs. 20 - Presupervisory Program Development/training program for non-supervisors 21 – Supervisory Program Development/training program which provides education or training in supervisory principles and techniques in such subjects as personnel policies and practices (including equal employment opportunity, merit promotion, and labor relations); human behavior and motivation, communication processes in supervision, work planning, scheduling, and review; and performance evaluation for first line supervisors. 22 – Management Program Development/training program which provides mid-management level education or training in the concepts, principles, and theories of such subject matters as public policy formulation and implementation, management principles and practices, quantitative approaches to management, or management planning organizing and controlling. (Supervisors of supervisors; GS-14/15 supervisors; GS-14/15 direct reports to SES) 23 – Leadership Development Program Formal developmental program that provide leadership training and development opportunities. 24 – SES Candidate Development OPM-approved program to prepare potential SES members 25 – Executive Development Continuing development for leaders above the GS-15 level 26 – Mentoring Program Formal stand alone program with established goals, measured outcomes, access open to all who qualify, protégées and mentors paired to facilitate compatibility, training and support provided, company benefits directly. 27 – Coaching Program Formal stand alone which provides ongoing partnership with an employee and coach that helps employee produce desired results in professional lives

# **SUCCESS** FACTORS"

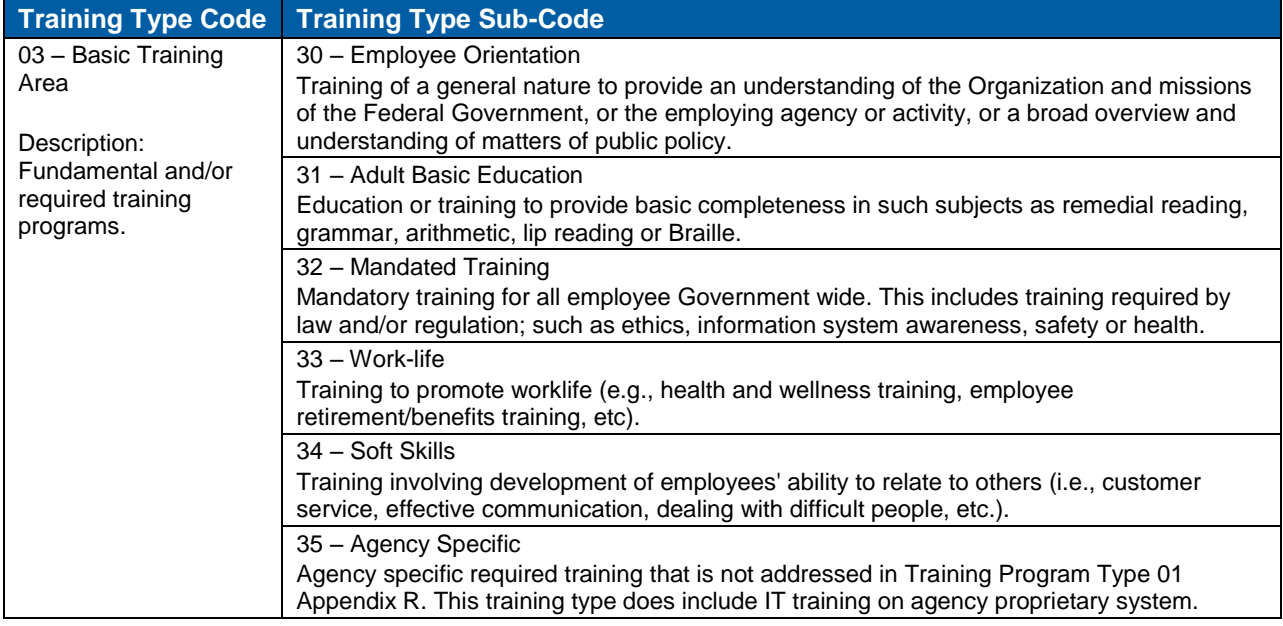

#### **References > Learning > Training Vendors [please provide the values]**

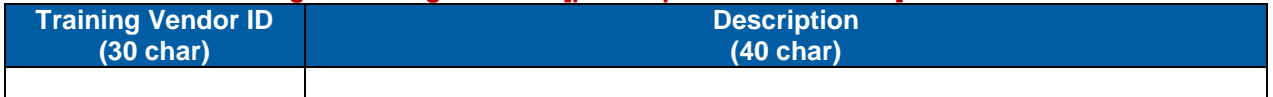

# **10) Commerce**

Commerce is a set of features and tools in SuccessFactors that allows organizations to track the costs incurred during the development, delivery, and deployment of training in an organization, and to charge Users to attend training. Commerce is strictly a system that tracks transactions and credit/debit values; there is no exchange of money in SuccessFactors Learning.

# **10.1 Account Code**

Account Codes are codes that will be assigned debits or credits for transactions in SuccessFactors Learning. Each transaction is called a Chargeback. When an Account Code receives a credit, it is referred to as a Profit Center. Account Codes may also be associated with multiple Profit Centers (other Account Codes which receive a distribution of profits). When the Account Code is debited, it is referred to as a Cost Center. If a chargeback method is used for Users to purchase training, they must have either a unique account code or may be authorized to use their Organization's account code. The chargeback methods may be one of the following for each item or scheduled offering:

- Authorized: user account code
- Specified: any valid account code
- None: displays price but no transaction in SuccessFactors
- Distribute charges: charges codes listed

Below is a list of sample account codes, along with discussion on the use of chargeback methods by <Customer Name>:

#### **Commerce > Account Codes**

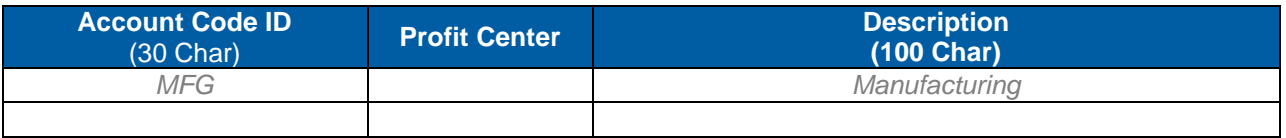

**Notes**

## **10.2 Cancellation Policies**

A Cancellation Policy can be applied to items in the Master Inventory. You can create as many policies as you need, but only one policy can be applied to a single item. These policies contain a set of rules that dictate how Users should be charged (if at all) when they self-withdraw from a Scheduled Offering. Therefore, the Cancellation Policy is only active when there are Scheduled Offerings for an item. Below is a list of Cancellation Policies to be created by <Customer Name>:

#### **References > Commerce > Cancellation Policies**

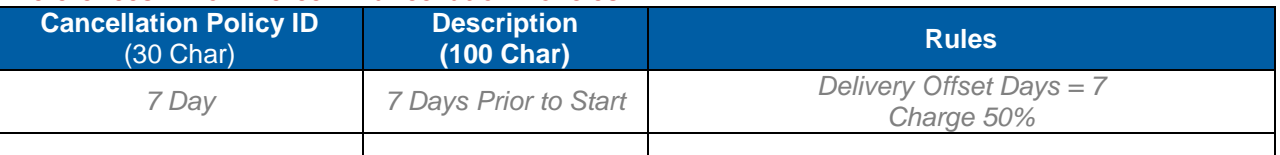
## **10.3 Cost Names**

Cost Names represent additional costs associated with any Resource record, Items, Scheduled Offerings and Users. These 'custom costs' may be added to the cost calculation for the entity. For Resources, Items and Scheduled offerings, they may be factored into the delivery cost (E.g., Catering). For Users, the Cost Names are factored into the price of attending training (E.g., Lodging).

#### **References > Commerce > Cost Names**

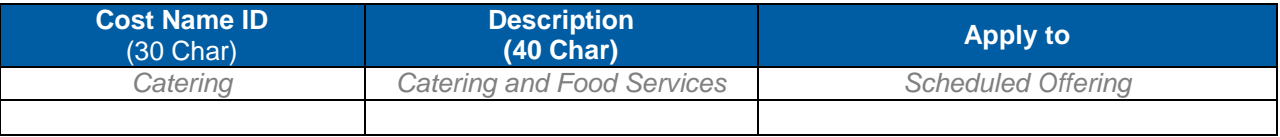

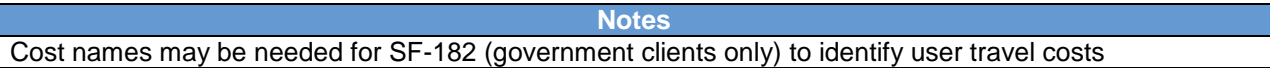

## **10.4 Currencies**

If you conduct your business in a variety of geographic regions and regularly engage in transactions in those regions, multiple currencies will allow you alter your pricing for these regions. This includes the need to price and deliver training in any number of currencies that correspond to the various economies where they operate, and subsequently track the costs for this training in multiple currencies. This is more than just translating the price from one currency to another, but instead allows you to have separate pricing for different groups of users. Additionally, costs may be unique to the geographic region, so this also allows for separate costs for your resources.

**Note:** SuccessFactors comes with the currencies below. Administrators cannot add new currencies as they are part of product releases. The Global Default Currency is USD. This is modified in System Admin > Global Variables > General Settings and is accounted for in section [12.1.1](#page-82-0) of this document.

#### **References > Commerce > Currencies**

- UAE Dirham (AED)
- Australian Dollar (AUD)
- Brazilian Real (BRL)
- Canadian Dollar (CAD)
- Swiss Franc (CHF)
- Yuan Renminbi (CNY)
- Euro (EUR)
- Pound Sterling (GBP)
- Yen (JPY)
- Won (KRW)
- Mexican Peso (MXN)
- Swedish Krona (SEK)
- Singapore Dollar (SGD)
- New Taiwan Dollar (TWD)
- US Dollar (USD)

**Notes**

## **10.5 Master Inventory**

In the Master Inventory are references to all the items and their Scheduled Offerings, Curricula, and materials that have been created in SuccessFactors Learning. Catalogs are populated from the master inventory, and therefore there are references to published price. An item's Cancellation Policy is set here.

### **10.6 Order Status**

Order Status is tracked in Order Management, and is the status associated with all transactions. They are assigned an Order Status Type (Submitted, Approved, Pending, Cancelled and Fulfilled). Order Status may be assigned as 'Default within Order Status Type' which means it is available for administrators when changing the status of a line item in Order Management.

#### **References > Commerce > Order Status**

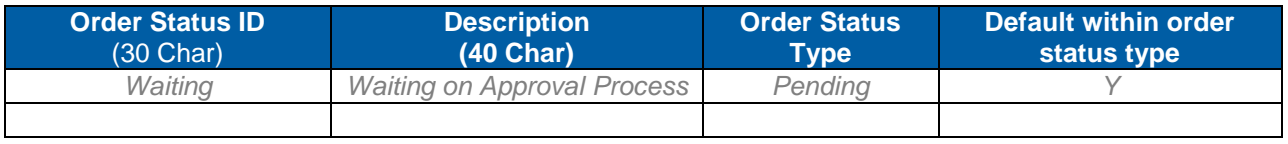

**Notes**

## **10.7 Pricing Rules**

Pricing Rules are discounts that may be applied to Catalogs. Therefore if a User has access to a catalog with a discounted Pricing Rule applied, that percentage is deducted from the price of all items in the catalog. Below is a list of Pricing Rules to be created by <Customer Name>:

#### **References > Commerce > Pricing Rules**

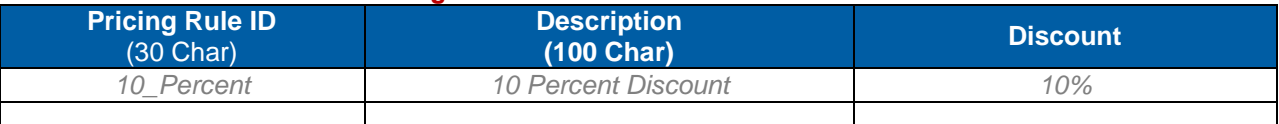

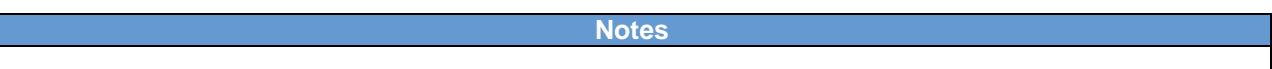

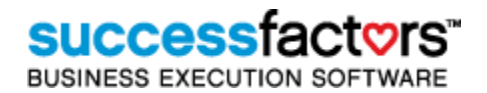

# **11) Security – Domains and Domain Restrictions**

## **11.1 Domains**

Most entities (Users, items, Curricula, etc) in SuccessFactors reside in a domain, which determines record ownership. Used in conjunction with Admin roles and domain restrictions, domains help control what records administrators may view, edit, copy etc. Domain structure should primarily be determined by the complexity, delegation and distribution of administrators. In environments controlled by a small team of Administrators, a complex domain structure may be unnecessary.

If Admin permissions are delegated regionally or by line of business for example, a more complex domain structure will allow for precise control of record ownership. Like directories on a network, administrators may have permissions to work with records in some but not others. The hierarchical nature of the domain tree(s) allows for easier distribution of Admin permissions from parent to child domains. The public domain is always present, and may be used by all administrators (if an Admin role specifies the 'add item' workflow, items may be added to the public domain). The public domain is best used as a 'share' in which administrators who cannot access mutual domains may place copies of records for other administrators to use.

Typical domain structures mirror the organization or regional structure. Depending upon the unique access requirements of groups of administrators, this model will vary widely. Best practice is to keep the domain structure small enough for ease of use yet large enough to accommodate the security needs of the organization. While it is important to put the proper domain structure(s) in place, domains may be added at any time.

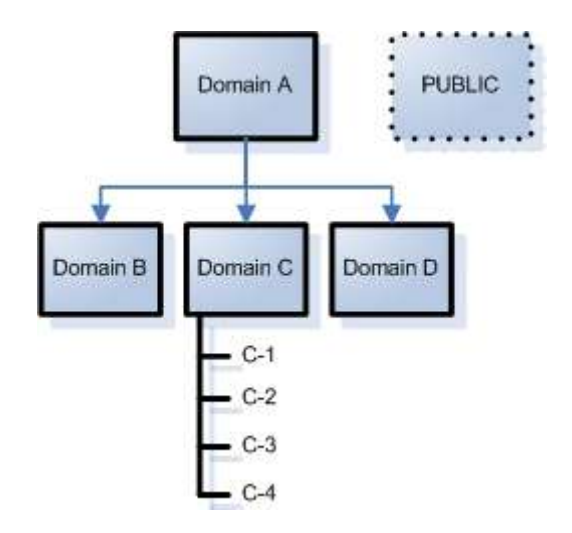

Below is a list of domains <Customer Name> will create along with discussion of the security model of the <Customer Name> implementation:

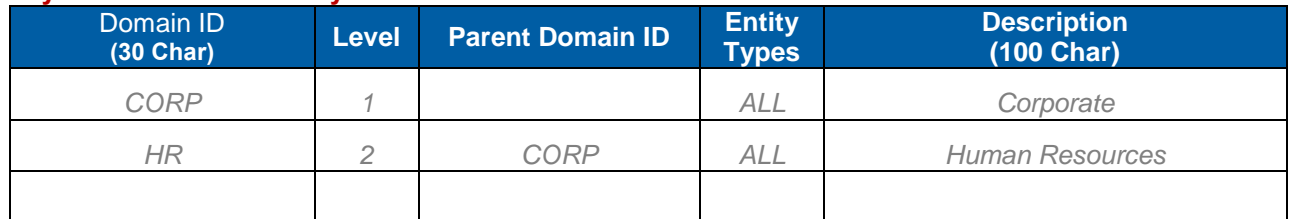

#### **System Admin > Security > Domains**

**Notes**

#### 11.1.1 **Domain Types**

Domains by default may contain any entity type. Some security models incorporate domain type restrictions, allowing only entity types to be added to particular domains. With this approach, it is possible to create a specific domain structure for Users, learning entities, etc. As domains are defined in the following table, domains that are restricted by type are identified.

**Notes**

## **11.2 Domain Restrictions**

Domain restrictions are records that determine in which domains administrators may perform workflows (add item, for example). If an Admin role workflow is unrestricted, any Admin with that role may perform the workflow to records in all domains. If restricted, the workflow may be performed only on records in domains included in the domain restriction. Domain restrictions may contain any combination of domains. In the graphic below, if administrator role workflows are restricted to Domain Restriction *B, C, and D* the administrator with that role can only perform those workflows in the B, C and D domains and the PUBLIC domain. There should be at least one domain restriction for every unique combination of domains in which a group of administrators must be able to perform workflows. This typically results in a domain restriction for every domain, every parent and child relationship and some 'mix and match' sets of domains.

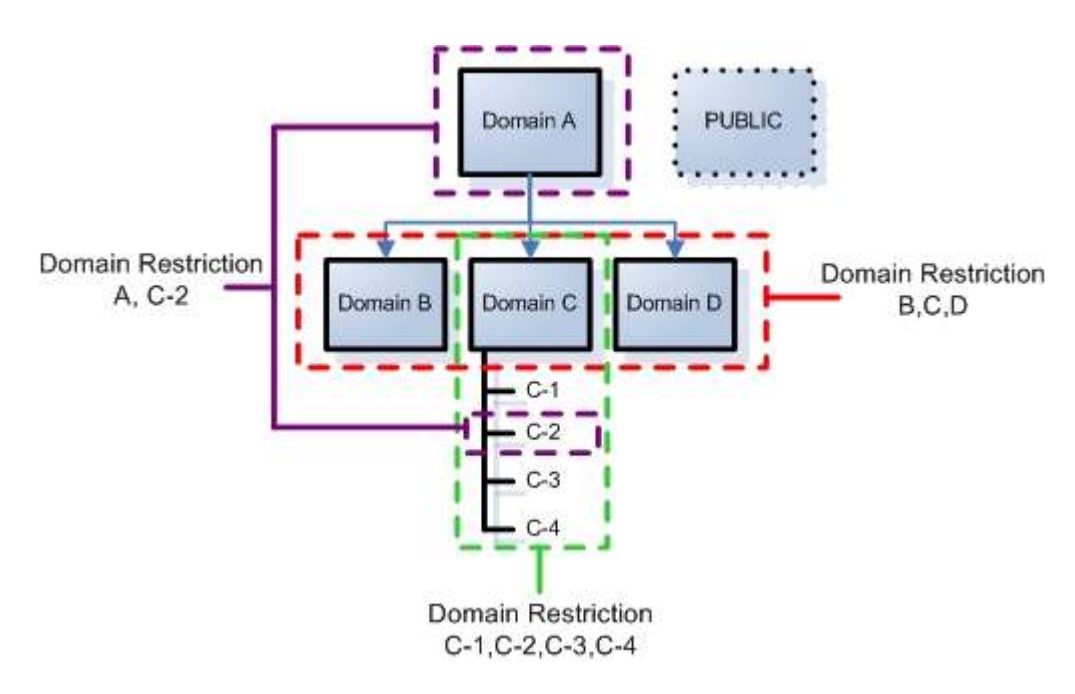

Documented below are the Domain Restrictions <Customer Name> will create:

# **SUCCeSS**

**BUSINESS EXECUTION SOFTWARE** 

#### **System Admin > Security > Domain Restrictions**

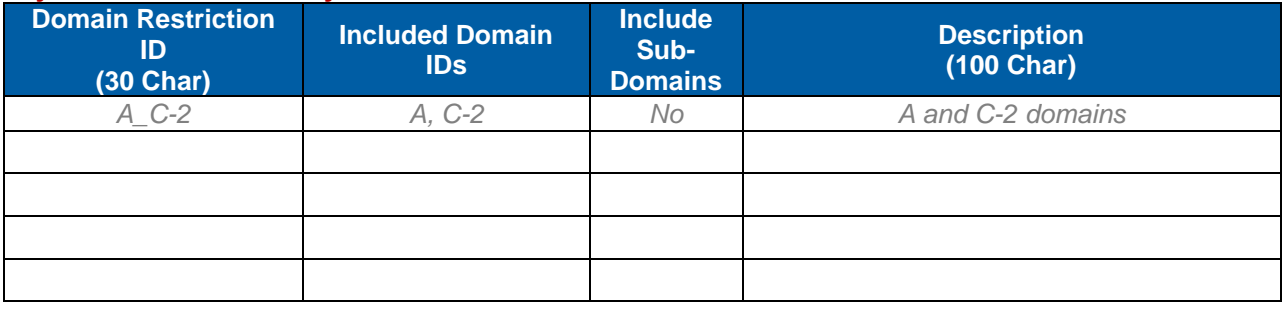

**Notes**

### **11.3 Role Management**

#### 11.3.1 **Workflows**

Admin roles consist of workflows – the combinations of functions (actions) and entities that grant system rights. There are over 800 possible workflows that could be assigned to an Admin role, many of which are individually available for domain restriction if required. Determining which workflows Admin roles should have is a challenging process and considerable time and resources should be invested in building and testing the Admin roles to perform the needed functions while keeping security and record access in place.

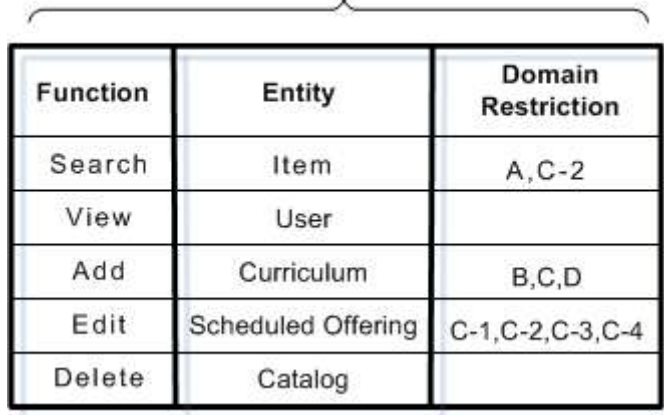

#### **Admin Role**

Each workflow may be restricted by domain, but only by one domain restriction record. This why domain restrictions contain more than one domain, and can contain any combination of domains. In the above example, Admin roles with the 'edit Scheduled Offering' workflow can edit offerings in the C-1, C-2, C-3 and C-4 domains (because those domains are referenced in that domain restriction record). The Admin role's 'view User' workflow is unrestricted. This Admin role may view all Users in the system.

#### 11.3.2 **Admin Roles**

Admin roles consist of selected workflows with (or without) applied domain restrictions. Remember, domain restrictions are not applied to the Admin role – they are applied to each individual workflow within the role. Administrator roles are assigned to administrator accounts which in turn allow individual administrators access to SuccessFactors Learning. Admin accounts may have multiple Admin roles, as workflows do not interfere with each other. The Admin always has the combination of access provided by all assigned roles.

Listed below are the Admin Roles to be created by <Customer Name> along with notes from workshop discussions.

#### **System Admin > Security > Role Management**

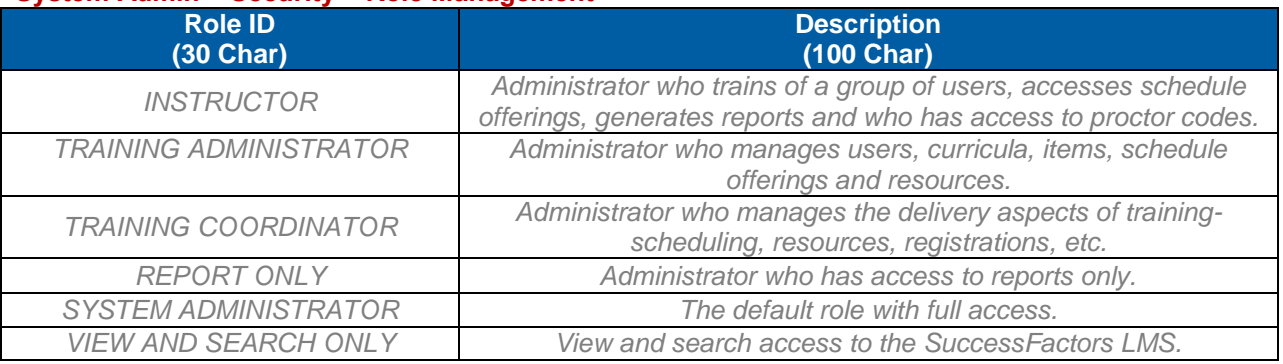

**Notes**

#### 11.3.3 **User Roles**

User Roles, like Admin Roles, are used to grant access in the SuccessFactors application. However, User Role workflows are primarily access to menus and Easy Links – not to records. There are no Domain Restrictions to apply. Typically, there is only one User Role (Default User) applied to all Users in an implementation. Sometimes there are needs recognized to grant different levels of menu access to different groups of Users. In which case, additional User Roles may be created and assigned automatically via Assignment Profiles to all the Users who match certain attributes. User Roles may also be assigned manually to individual Users.

Note: It is not necessary to create separate User Roles for Supervisors as they are subject to the User Role assigned to them and also the User Assumption Restriction Rules specified in the configuration xml file.

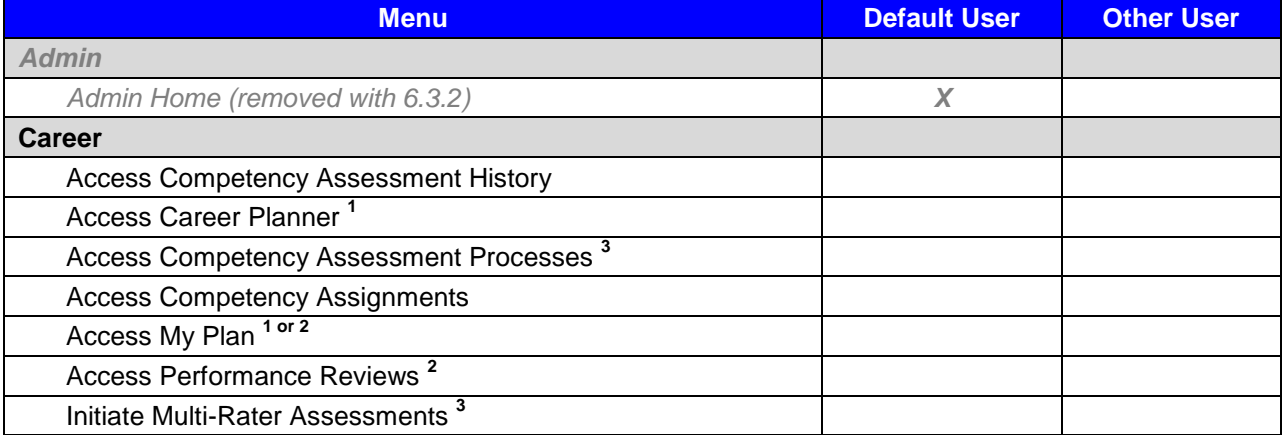

#### **System Admin > Security > Role Management**

# **SUCCESS** FACTORS"

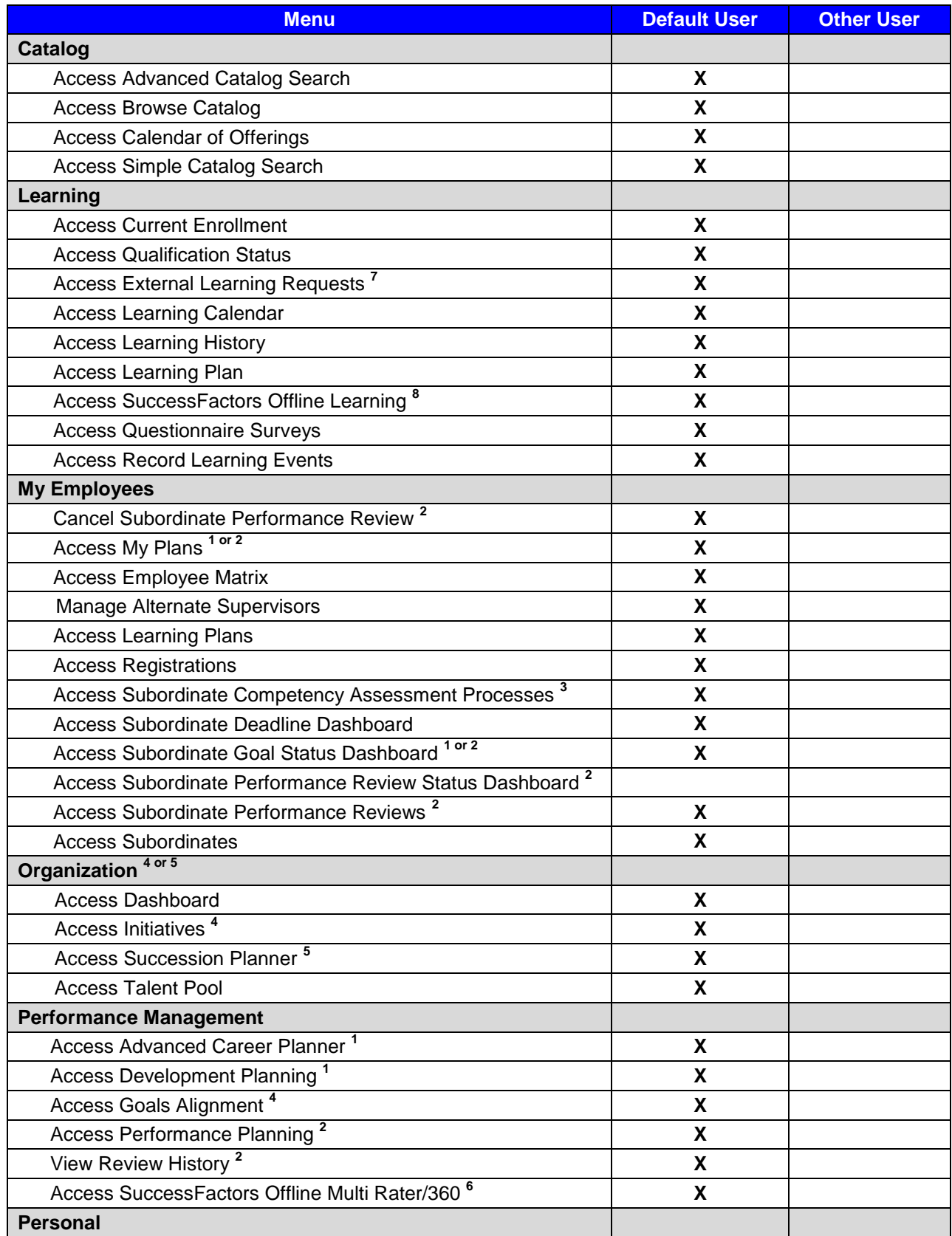

## **SUCCESS**

BUSINESS EXECUTION SOFTWARE

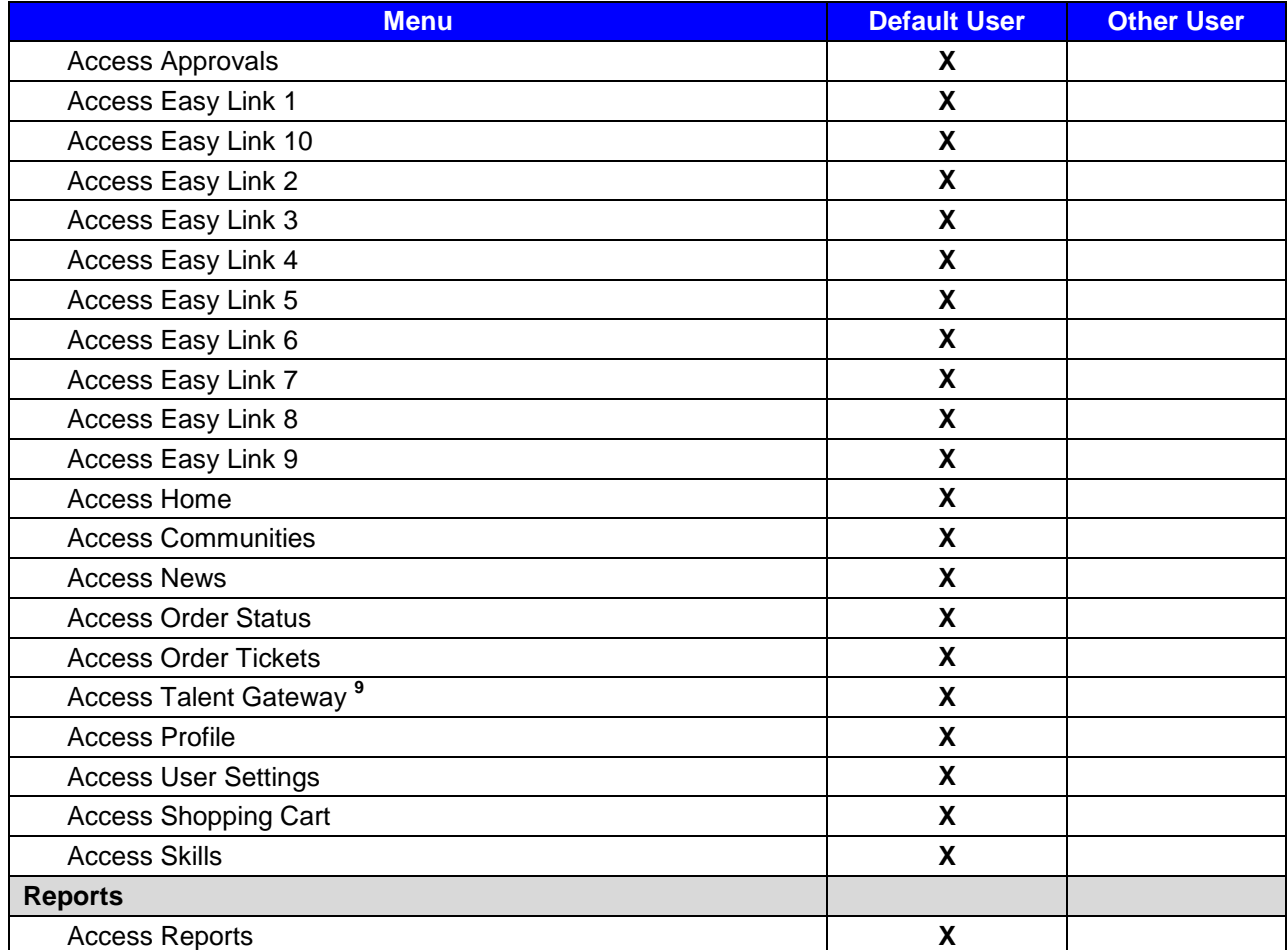

**Note:** License Dependencies (Selected workflows are not available without associated product licenses):

- Career and Development License Required
- <sup>2</sup> Performance Goals and Appraisals License Required
- <sup>3</sup>360° Multi-Rater Assessments License Required
- 4 Goal Alignment License Required
- <sup>5</sup> Succession Planner License Required
- 6 360° Multi-Rater Assessments and SuccessFactors Offline Player Licenses Required
- <sup>7</sup> External Learning Requests (SF\_182)
- <sup>8</sup> SuccessFactors Offline Player
- <sup>9</sup> Talent Gateway

#### 11.3.4 **Delegate User Role**

The delegate user role is assigned to a user who has been selected by a supervisor. The delegate will have most of the rights of the supervisor. The global setting for the delegate can be controlled from the User Proxy Role.

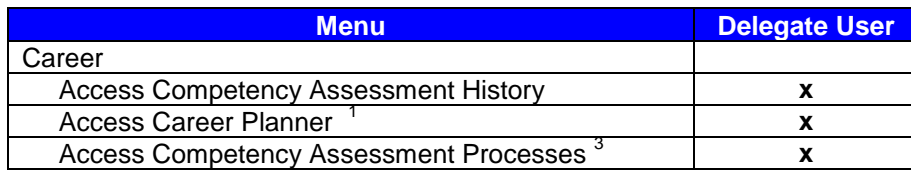

# **SUCCESS** FACTORS"

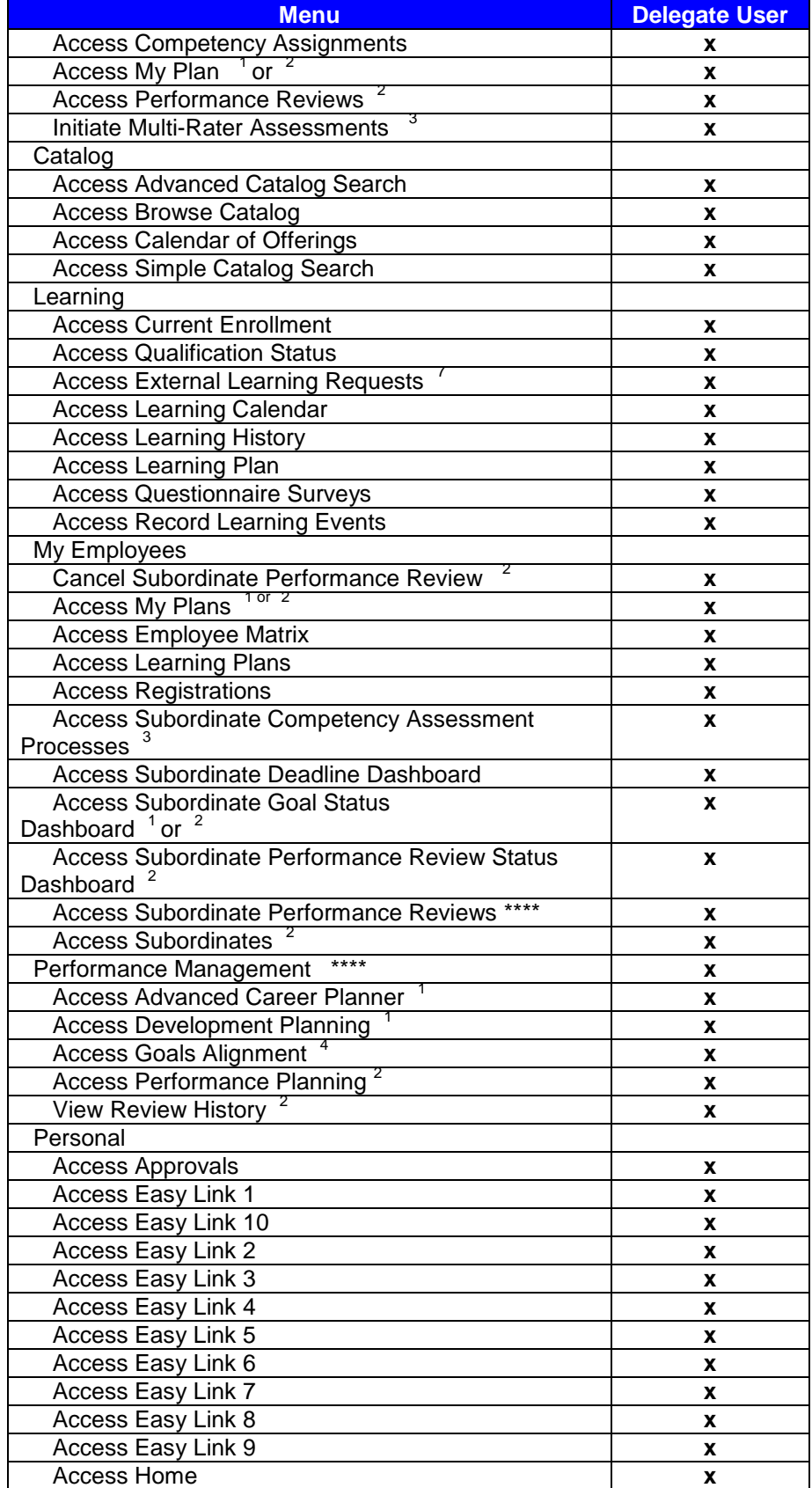

# Replace with<br>Customer Logo

# **SUCCESS** FACTORS"

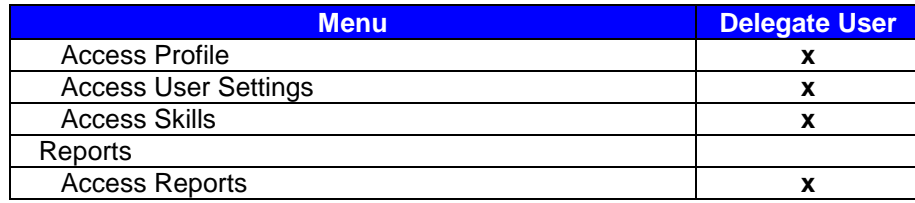

# **12) System Configuration**

## **12.1 Configuration - Global Variables**

#### <span id="page-82-0"></span>12.1.1 **General Settings**

**System Admin > Configuration > Global Variables > General Settings** 

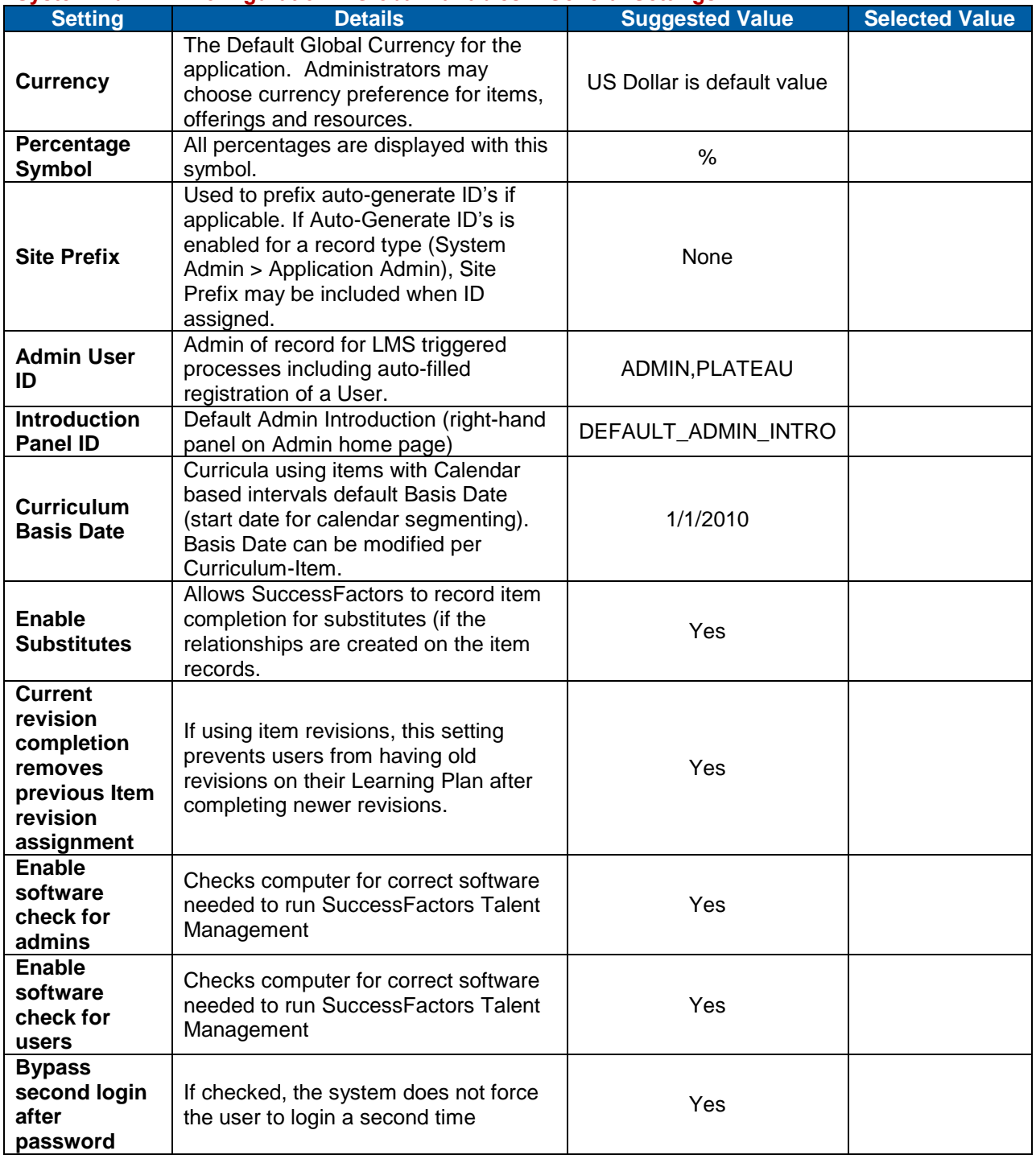

# **SUCCESS** FACTORS"

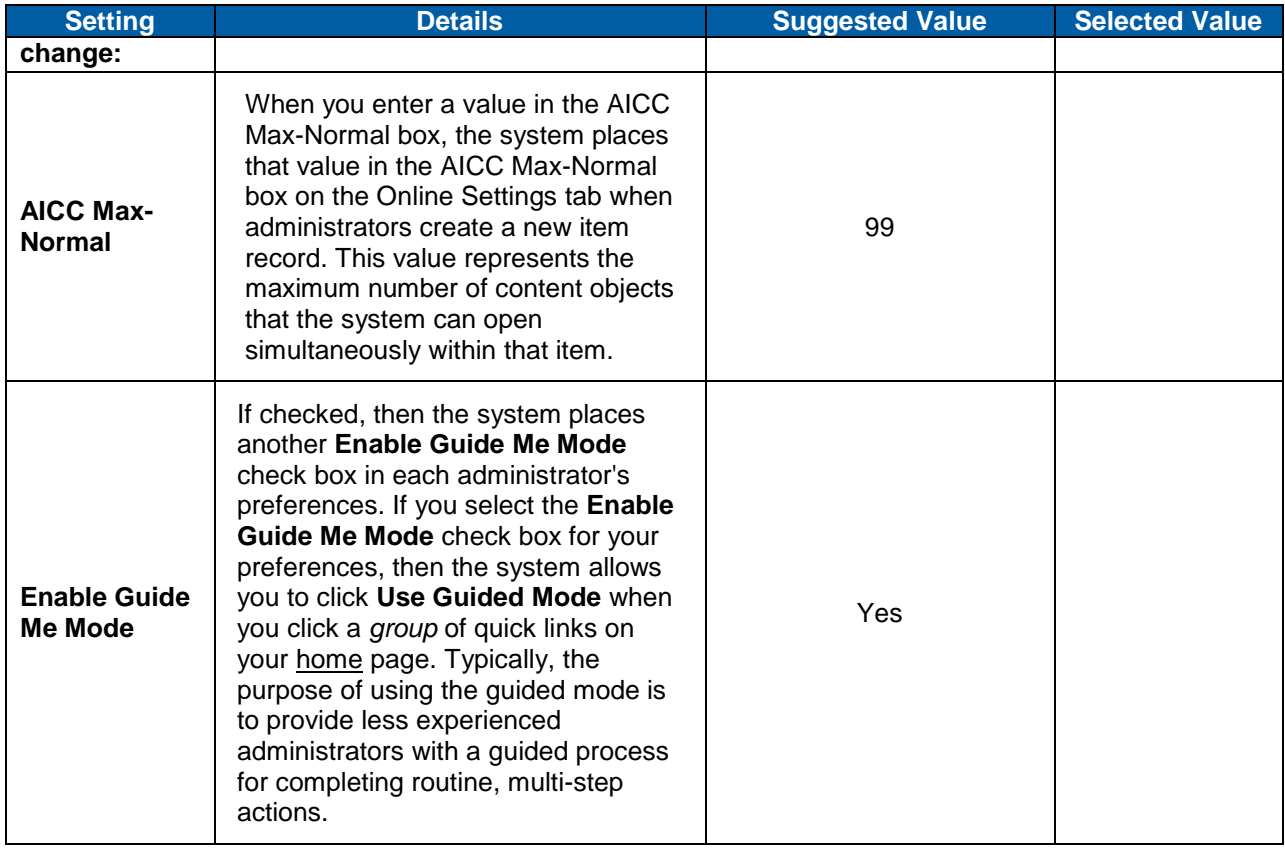

**Notes**

### 12.1.2 **Mail Settings**

#### **System Admin > Configuration > Global Variables > Mail Settings**

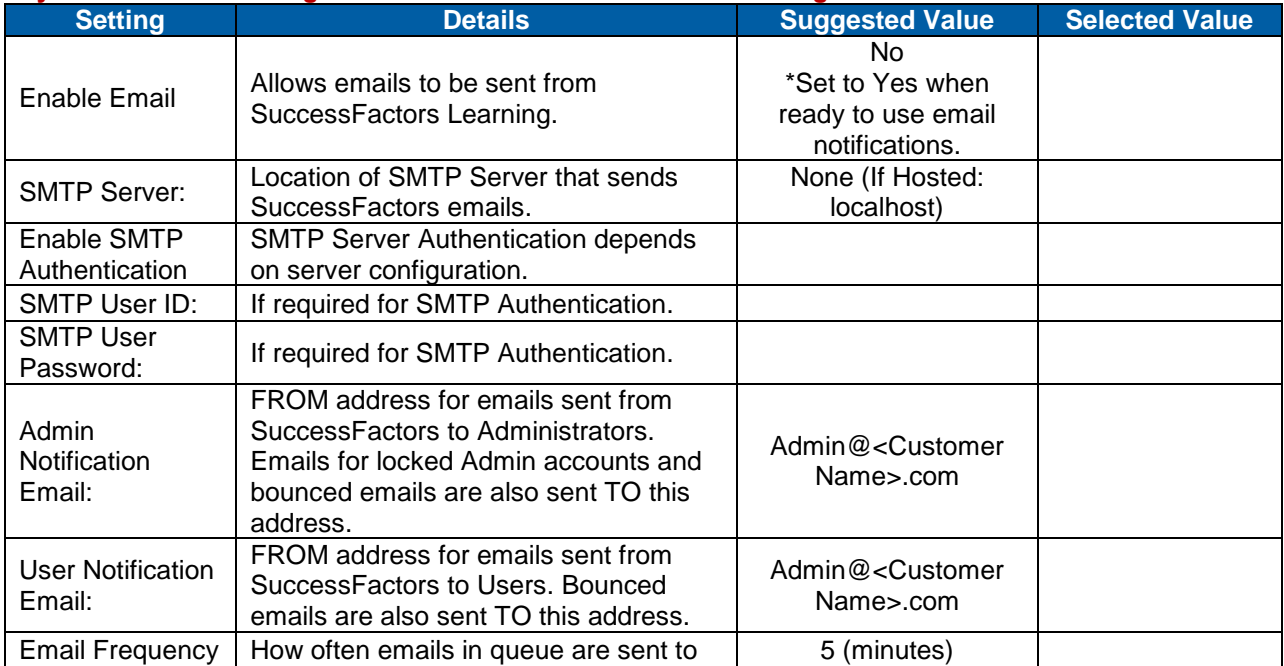

**Version 1.0 <DATE> Page 84 of 222 Learning Configuration Workbook Confidential SuccessFactors version 6.4** 

## successfactors

**BUSINESS EXECUTION SOFTWARE** 

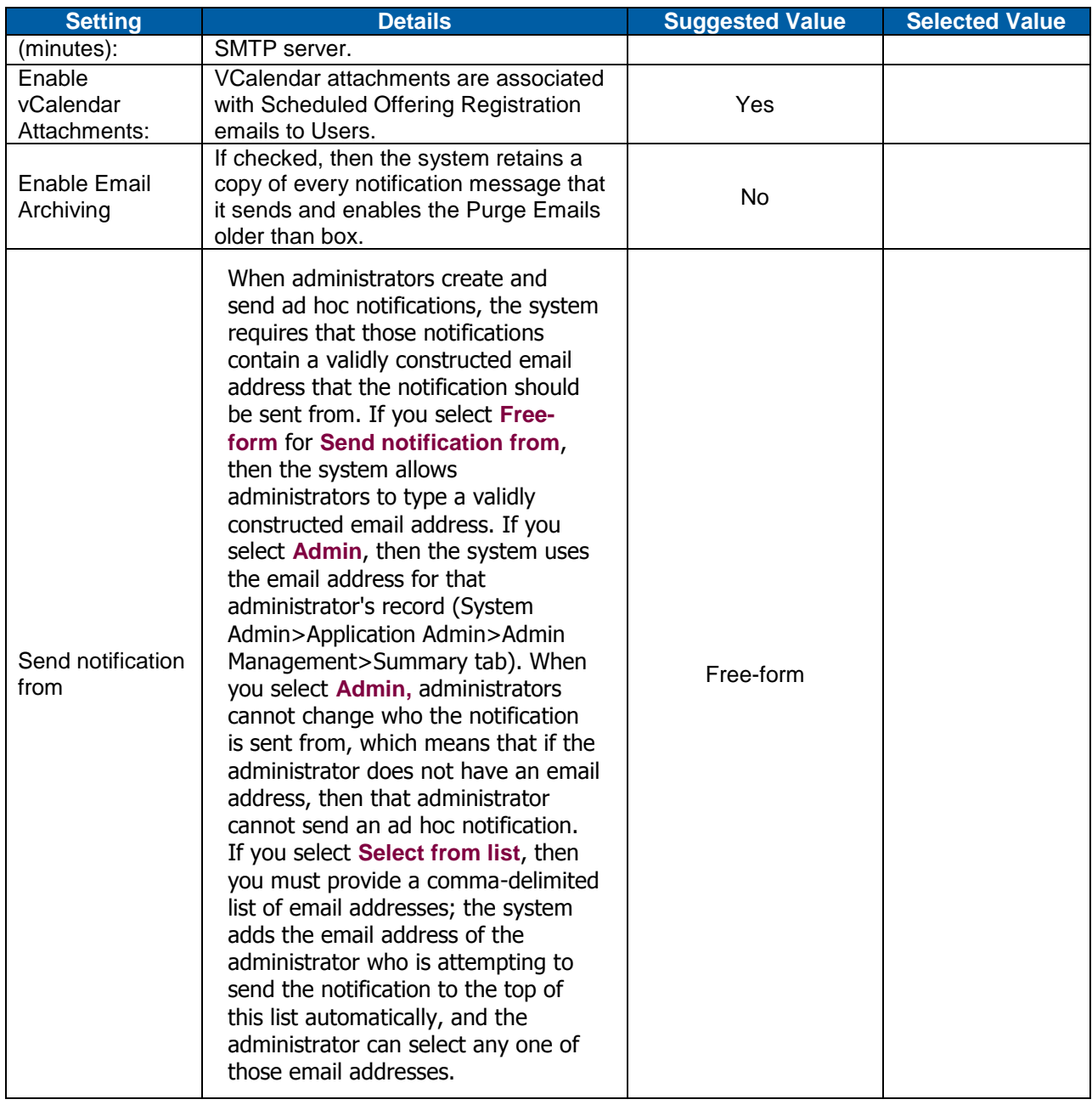

#### **Notes**

#### 12.1.3 **Electronic Signature Settings**

Electronic signature settings provide another level of security in the form of a PIN when recording learning events. Once enabled all Users and administrators must enter a PIN at the next logon attempt.

The electronic signature feature for learning events supports the addition of multiple required electronic signature approvals. For the Learning Event approval process a second process can be initiated for additional approvals after the initial e-signature is signed. Additional approvers will be able to approve or deny a learning event from their approvals page, and "sign" the event with their electronic signatures.

For more information on approvals, see Approval Process settings.

**Version 1.0 <DATE> Page 85 of 222 Learning Configuration Workbook Confidential SuccessFactors version 6.4** 

Note: Disabling electronic signatures will automatically verify all unverified learning events.

#### **System Admin > Configuration > Global Variables > Electronic Signature Settings**

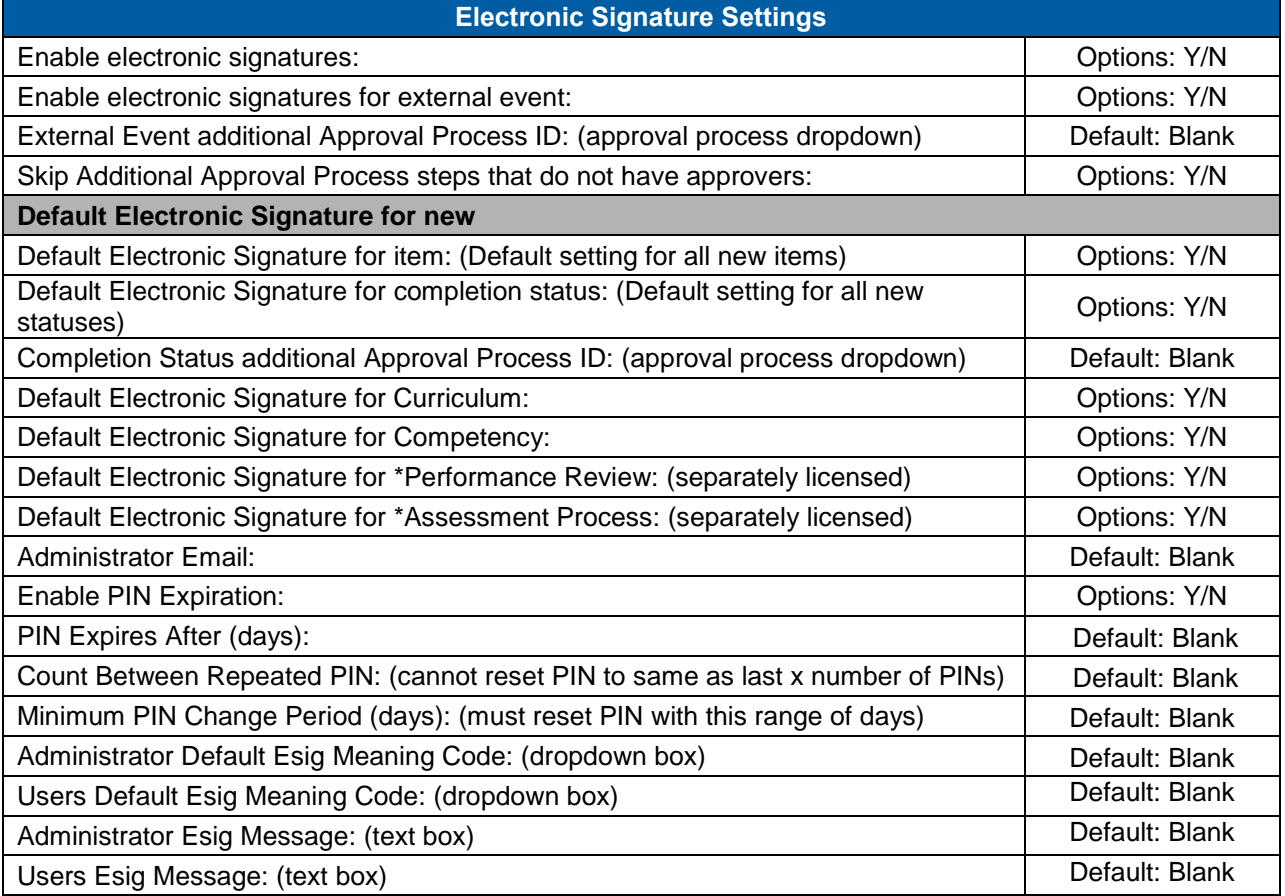

**Notes**

#### 12.1.4 **Esig Meaning Code**

A meaning code identifies the reason for entering the electronic signature: Adding, modifying or deleting a learning event are examples of the actions that may require e-signature entry by administrators and Users. Administrators may choose from the available list of meaning codes, while Users are forced to use the meaning code tied to the action they are performing (adding a learning event).

#### **References > System Admin > ESig Meaning Code**

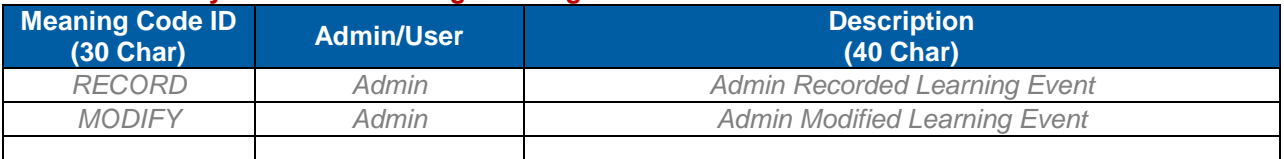

#### 12.1.5 **Approval Process Settings**

These are global settings that determine some behaviors associated with Approval Processes. An administrator can set up any number of approval processes with several steps of approval. Each step in the process can be assigned to a specific type of approver – employee, first level supervisor, second level supervisor, and the newly added Instructor role.

## successfactors

**BUSINESS EXECUTION SOFTWARE** 

#### **System Admin > Configuration > Global Variables > Approval Process Settings**

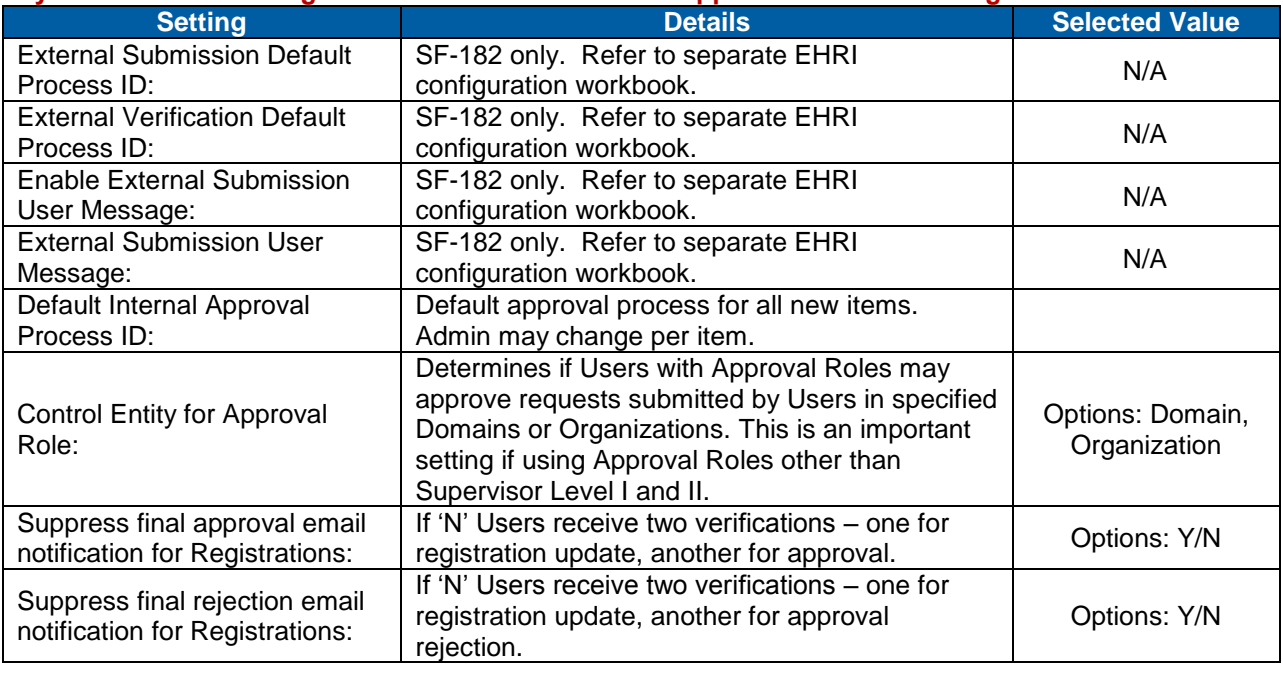

**Notes**

#### 12.1.6 **Community Settings**

Communities enable Users to consult with subject matter experts, form communities of practice, and participate in bulletin board-style discussion groups centered on training topics. Users can search threads for older discussions on a topic of interest in order to make use of institutional knowledge.

#### **System Admin > Configuration > Global Variables > Community Settings**

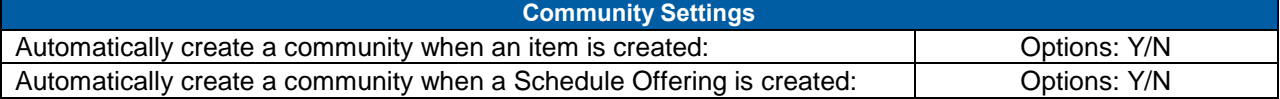

**Notes**

#### 12.1.7 **Password Settings**

**System Admin > Configuration > Global Variables > Password Settings** 

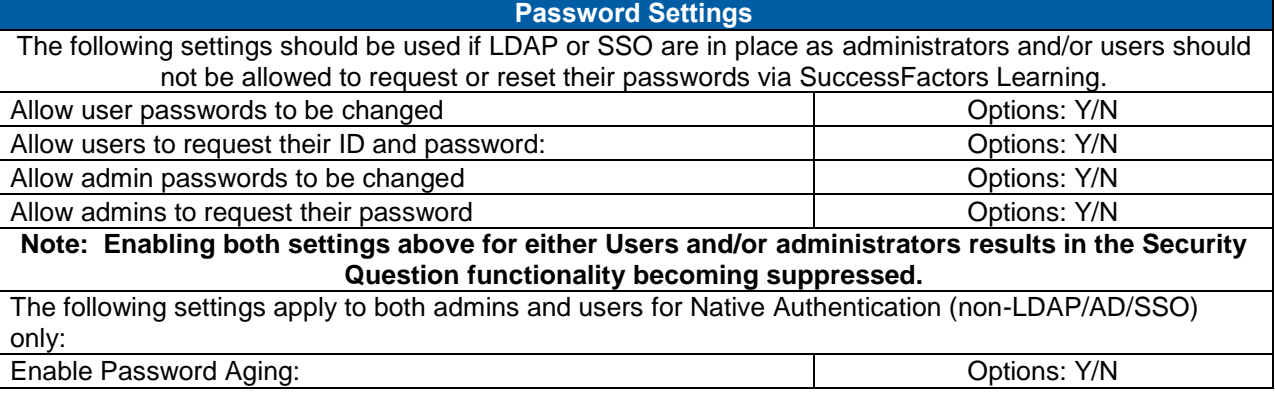

**Version 1.0 <DATE> Page 87 of 222 Learning Configuration Workbook SuccessFactors version 6.4** 

#### **RELEASED - Printed documents may be obsolete; validate prior to use.**

# **SUCCeSS**

BUSINESS EXECUTION SOFTWARE

#### **Password Settings**

Password Expires After (days):

**Notes**

#### 12.1.8 **Login Lockout Settings**

These settings apply to both administrators and Users and are applicable only if SuccessFactors Native Authentication is in use (non-LDAP or SSO implementation). Users and administrators who lock their accounts due to unsuccessful login attempts must answer their security question and then receive a new encrypted password via email if they have an email address if the Login Lockout setting is enabled.

#### **System Admin > Configuration > Global Variables > Login Lockout Settings**

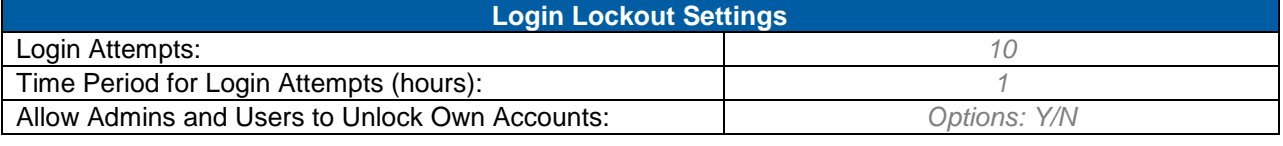

**Notes**

#### 12.1.9 **Delegate Settings**

Supervisor delegation allows supervisors (delegators) to entrust others with their responsibilities with the exception of the assessments and performance reviews of the delegator. A delegate is another user who is identified to perform the functions that the supervisor would normally perform.

If the administrator selects the Predefined Permissions check box, then supervisors can provide the predefined permissions to another user. If the administrator selects the Selected Permissions check box, then supervisor can select the workflows that he wants to grant to the user, allowing the supervisor to delegate specific tasks.

#### **System Admin > Configuration > Global Variables > Delegate Settings**

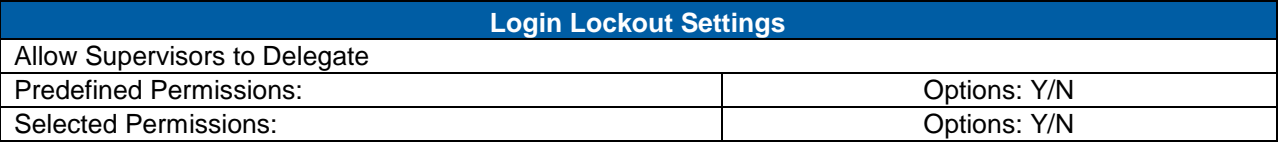

**Notes**

## **12.2 (Basic) Configuration**

#### 12.2.1 **Competency Assessment Settings**

Theses global settings determine the factors that calculate into Users' Current Competency Rating (for assigned Competencies).

### **System Admin > Configuration > Competency Assessment**

**Setting and Setting Construction Construction Details and Selected Value** 

#### **Replace with Customer Logo**

## successfactor

**BUSINESS EXECUTION SOFTWARE** 

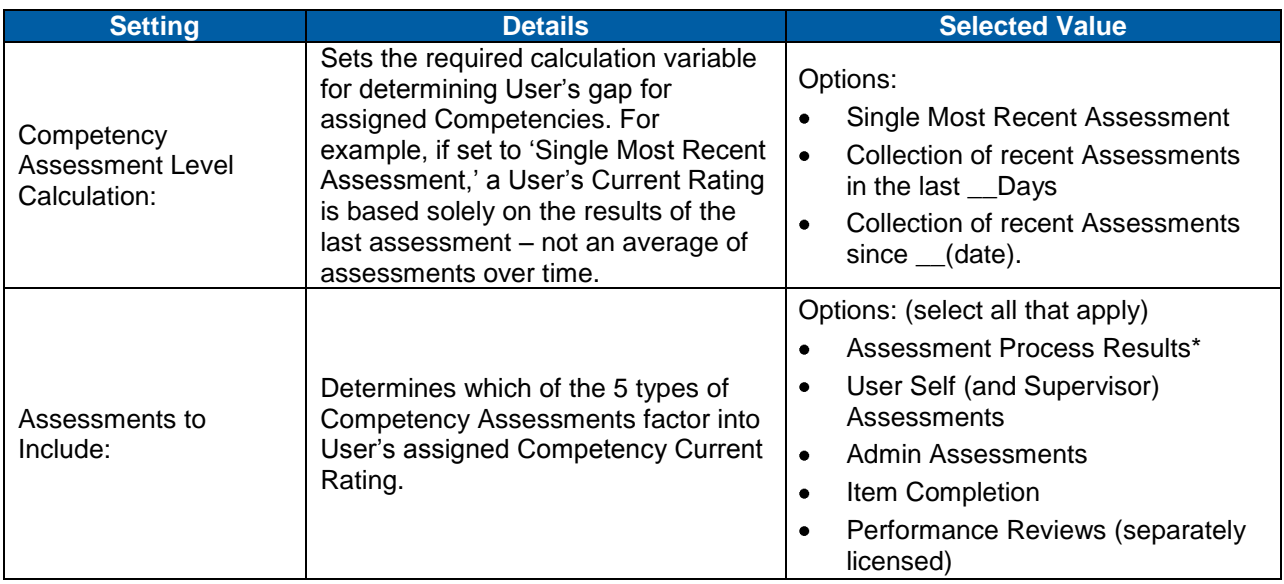

\*Assessment Process refers to 360° Multi-rater Assessments (separately licensed)

#### **Notes**

#### 12.2.2 **Content Players**

The Content Player feature is used when the association between the player and the content object or exam is not automatic in the user's environment. The administrator can locate a player that will be accessible by all users attempting to launch the content for which the player is associated. SuccessFactors compliant player refers to whether or not the selected player is able to read and interpret SuccessFactors Player command line parameters.

Prompt for bookmark usage prior to player execution will allow Talent Management to prompt the user to choose whether or not to resume an exam or content object at a specified bookmark. This feature works for SuccessFactors compliant players only.

#### **System Admin > Configuration > Content Player**

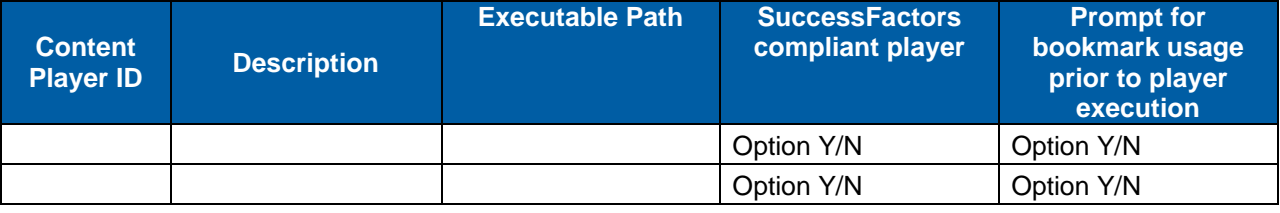

**Notes**

#### 12.2.3 **Easy Links**

An Administrator can set up additional links that will display on the user interface called Easy Links. Navigate to System Admin>Configuration>Easy Links. These links point to URLs that you specify in the configuration screen shown below. The links open from the TMS window. The links will be listed for the users in the order they are listed in the configuration screen. The URL for these links must begin with http. The Label IDs are provided in the list but the label values must be edited under References>Geography>Labels.

Administrators can remove links from the application at any time by removing the URL from the Easy Links page. Some Easy Links can now to set to be hidden when viewing the end user form, as well as the supervisor links. The user can set some of the links to be hidden in a 'more' link. There is a configuration (wrench icon) on the links area that allows for this configuration. It is per user and also is across sessions. If the Admin adds a link, it is automatically displayed. The user must show at least one link.

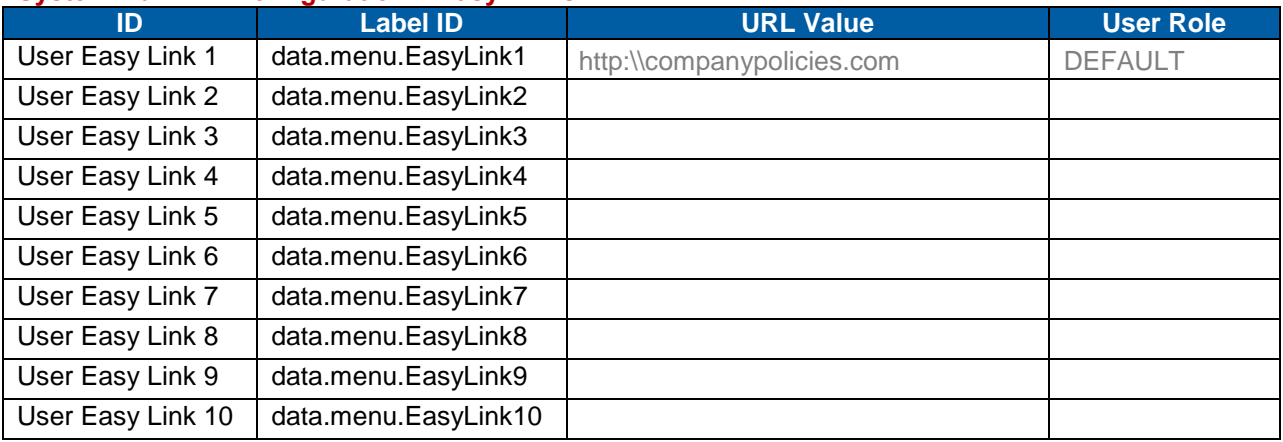

#### **System Admin > Configuration > Easy Links**

**Notes**

#### 12.2.4 **External Reports**

The External Reports section contains links to external, HTTP accessible reporting tools. You can both configure and run the reports from this section.

**Notes** Will the client use an external tool to generate reports from SuccessFactors Learning?

#### 12.2.5 **Quick Links Configuration**

These settings control the groups or links you want to be shown on the Administration home page.

#### **System Admin > Configuration > Quick Links Configuration**

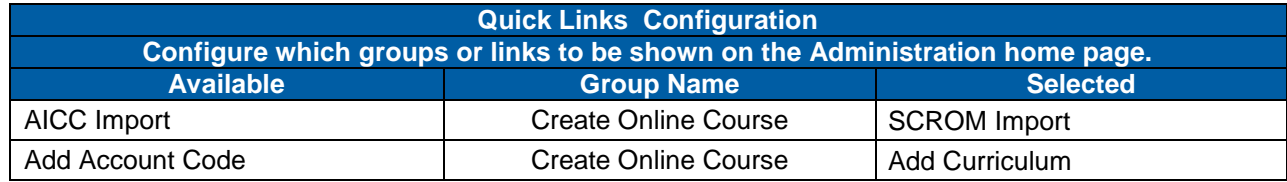

**Version 1.0 <DATE> Page 90 of 222 Learning Configuration Workbook**  SuccessFactors version **6.4** 

# **SUCCESS factors**

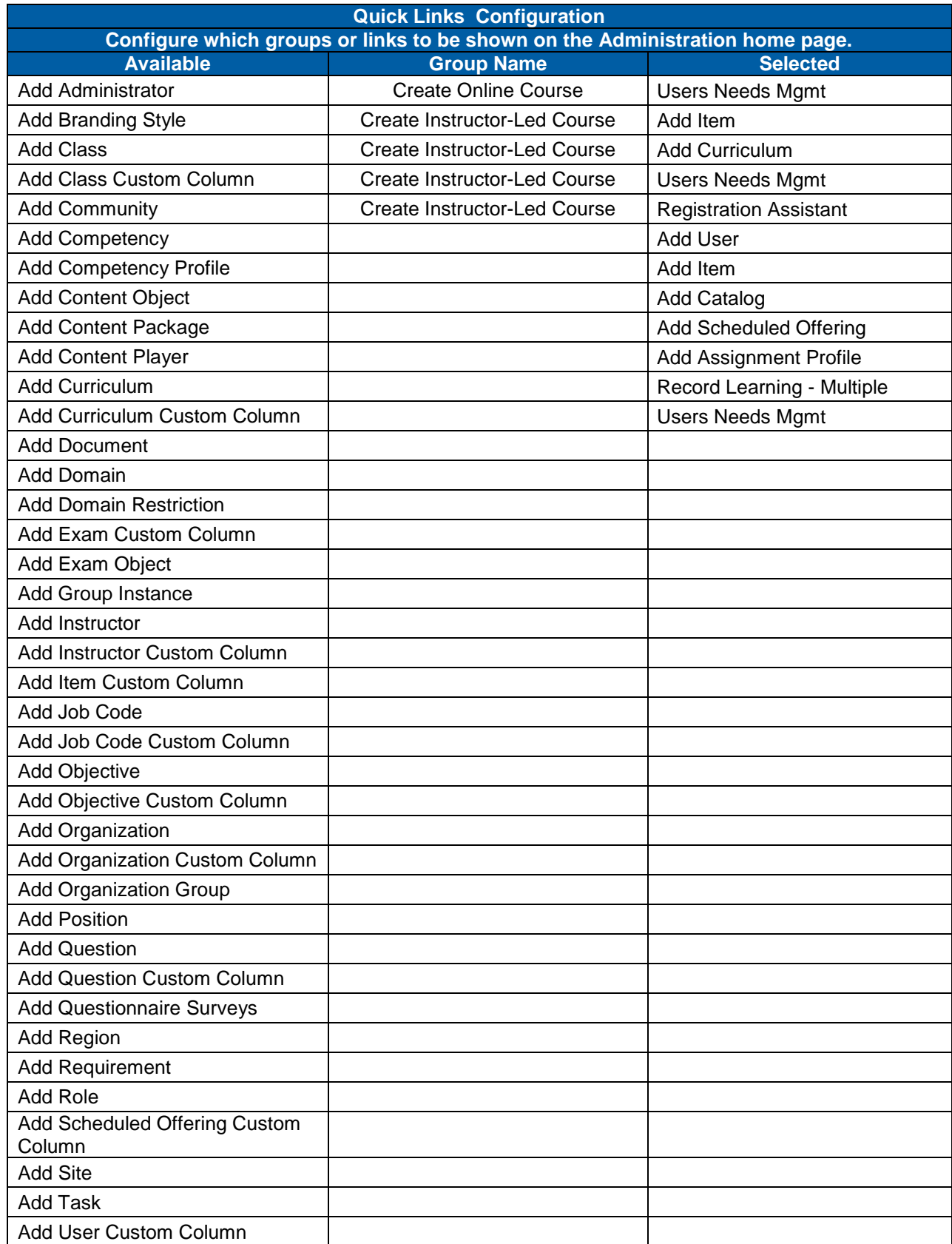

**Version 1.0 <DATE> Page 91 of 222 Learning Configuration Workbook Confidential SuccessFactors version 6.4** 

# successfactors"

**BUSINESS EXECUTION SOFTWARE** 

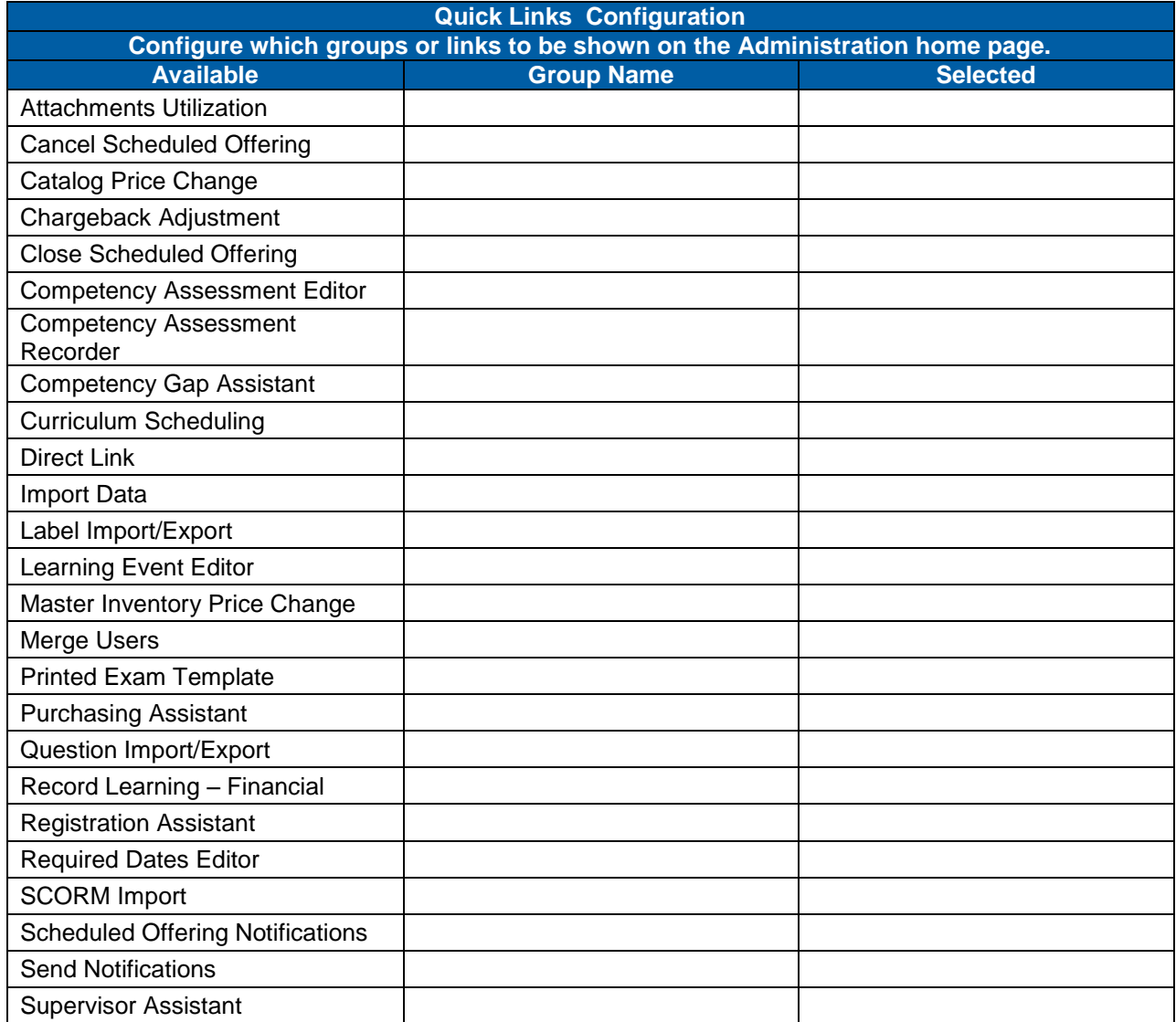

### 12.2.6 **Record Configuration**

These settings control the layout of data when administrators view a [record](http://10.1.53.24:8180/help/help_all/en/admin/36086.htm) of the following types; Assignment Profile, Catalog, Curriculum, Item, Scheduled Offering, User.

#### **System Admin > Configuration > Record Configuration**

Assignment Profile

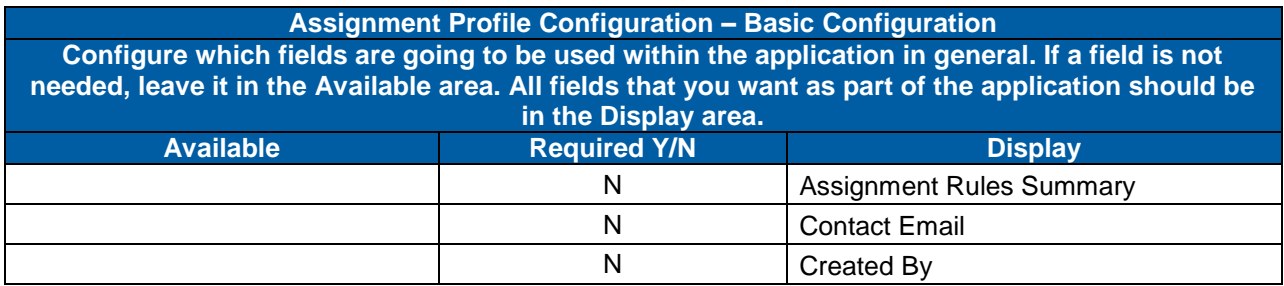

## successfactors

**BUSINESS EXECUTION SOFTWARE** 

#### **Assignment Profile Configuration – Basic Configuration**

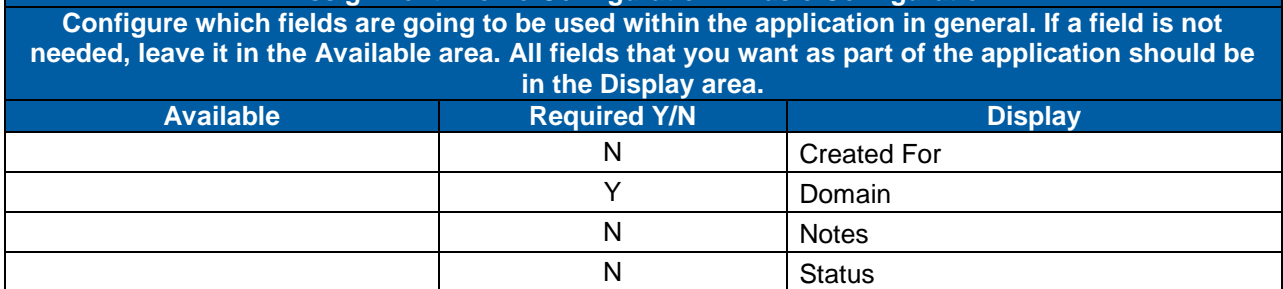

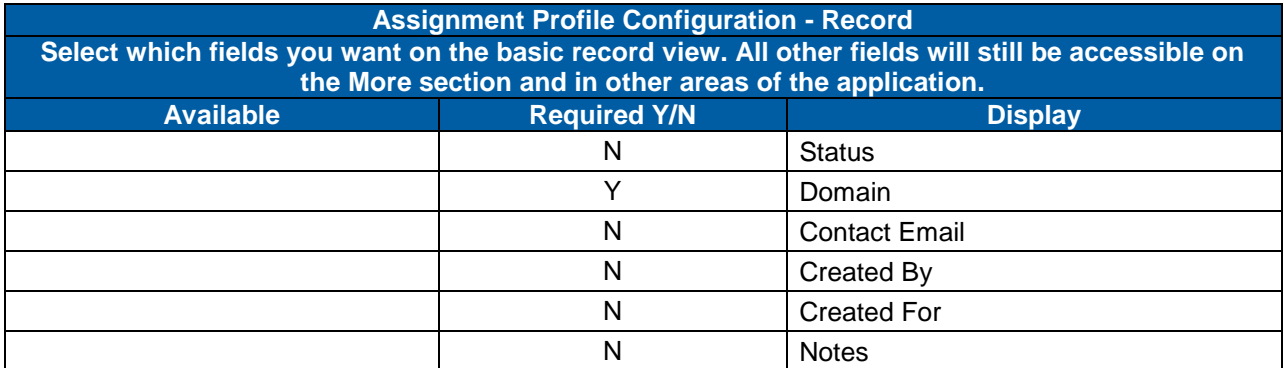

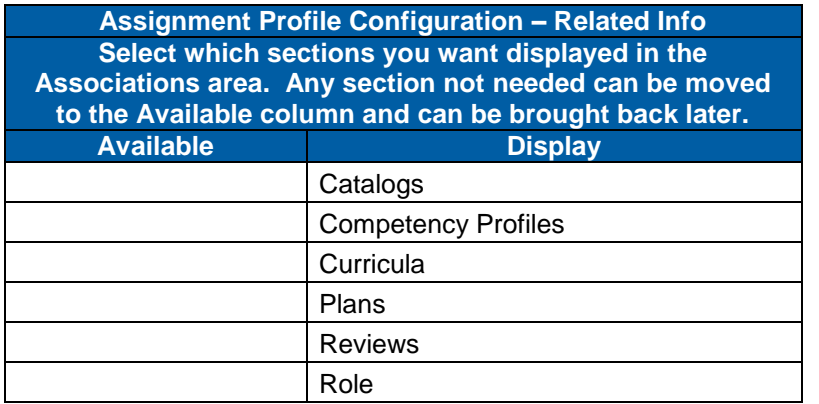

**Assignment Profile Configuration - Related Info (more) Select which sections you want displayed in the Advanced area. Any section not needed can be moved to the Available column and can be brought back later. Available Display**

Catalog

#### **Catalog Configuration – Basic Configuration**

**Configure which fields are going to be used within the application in general. If a field is not needed, leave it in the Available area. All fields that you want as part of the application should be in the Display area.**

**Version 1.0 <DATE> Page 93 of 222 Learning Configuration Workbook SuccessFactors version 6.4** 

# Replace with<br>Customer Logo

# **SUCCESS** FACTORS"

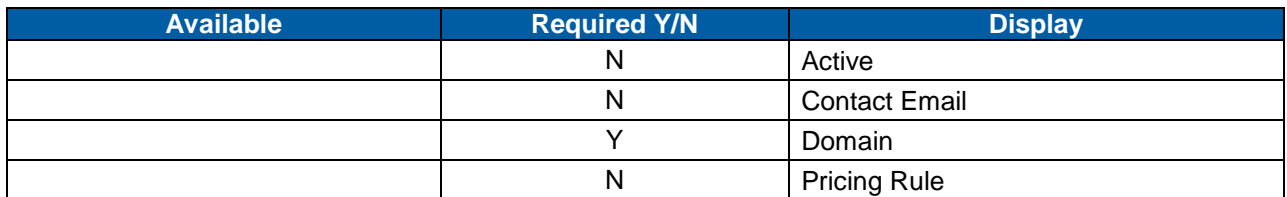

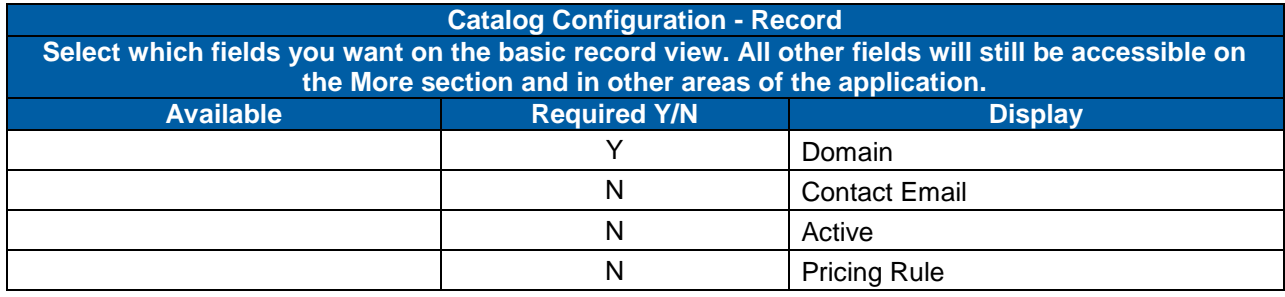

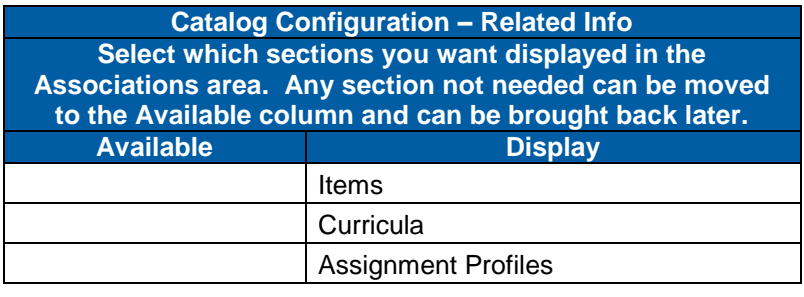

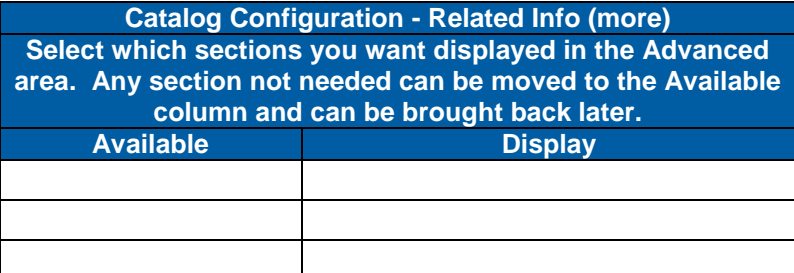

#### **Curriculum**

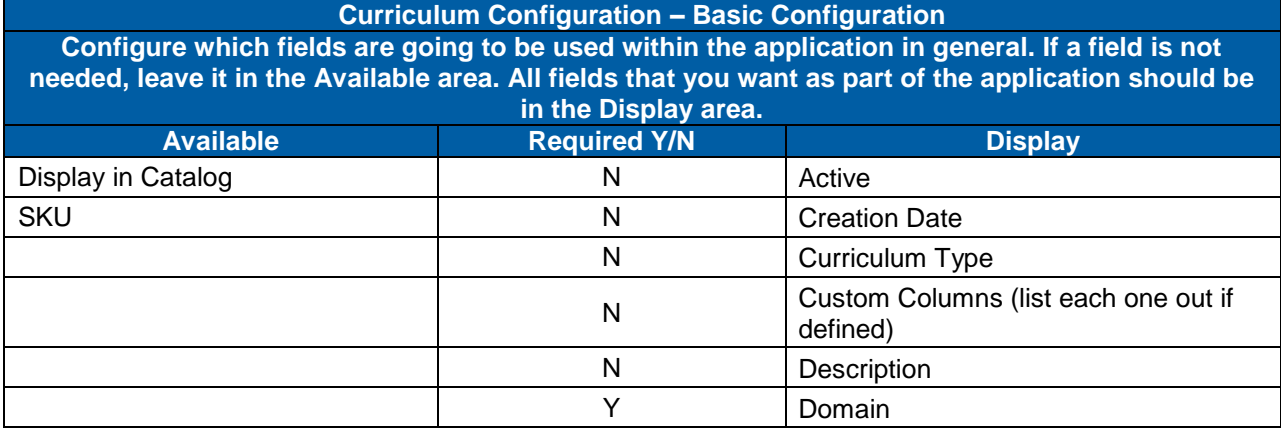

**Version 1.0 <DATE> Page 94 of 222 Learning Configuration Workbook Confidential SuccessFactors version 6.4** 

# **SUCCESS** FACTORS

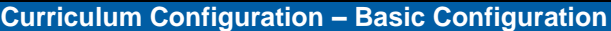

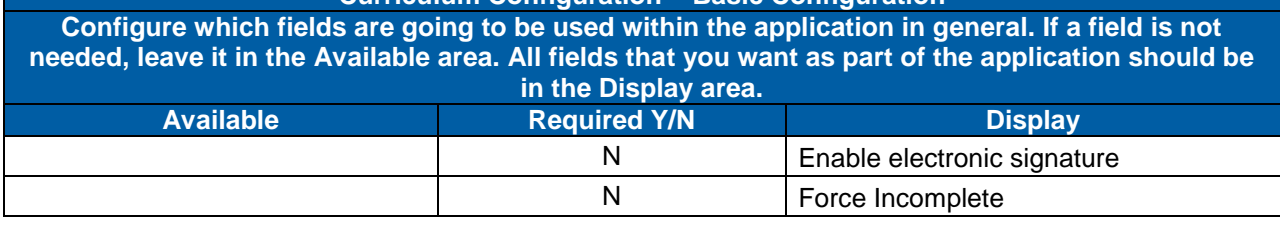

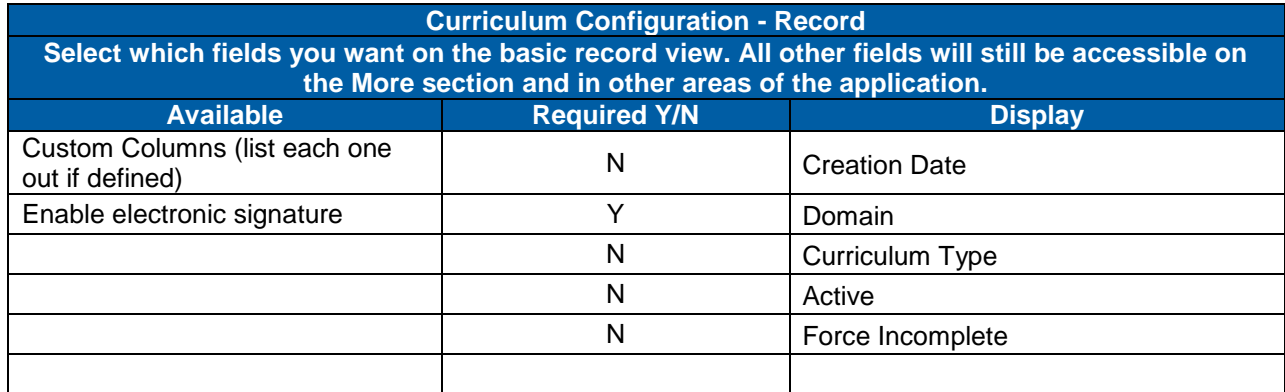

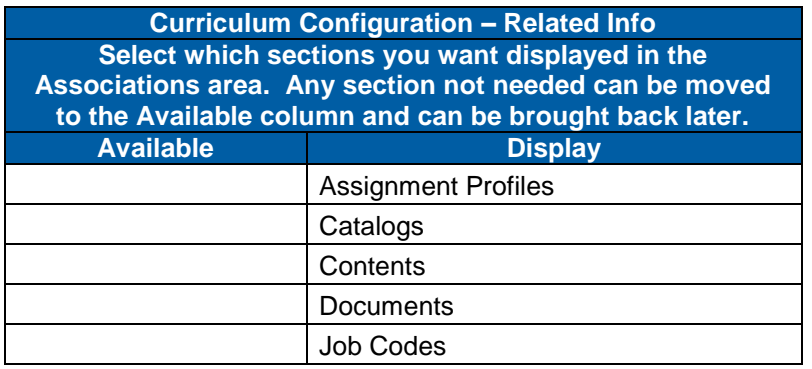

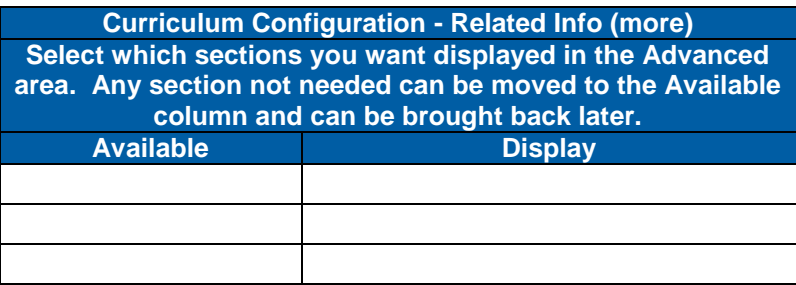

Item

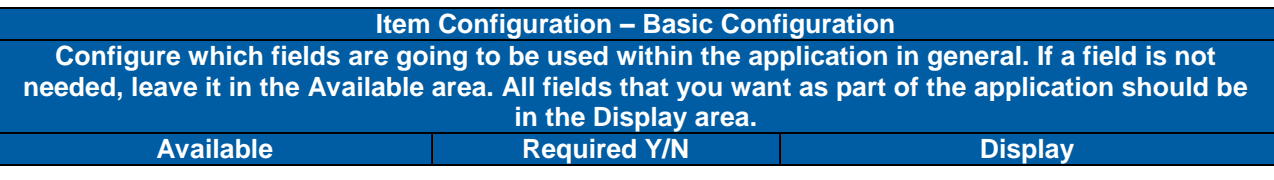

**Version 1.0 <DATE> Page 95 of 222 Learning Configuration Workbook Confidential SuccessFactors version 6.4** 

**RELEASED - Printed documents may be obsolete; validate prior to use.**

# **SUCCESS** FACTORS"

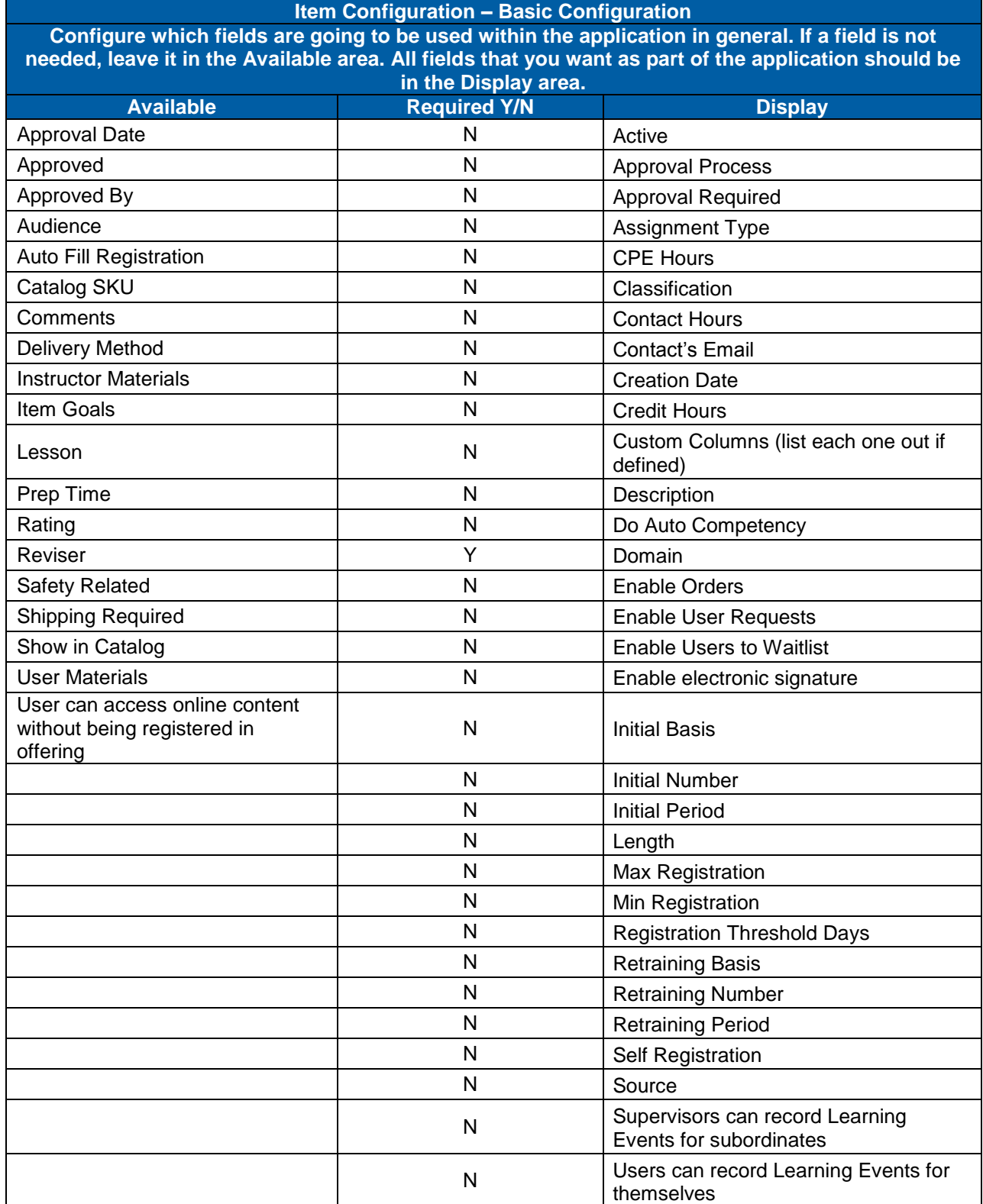

#### **Item Configuration - Record**

**Version 1.0 <DATE> Page 96 of 222 Learning Configuration Workbook Confidential SuccessFactors version 6.4** 

# Replace with<br>Customer Logo

# **SUCCESS factors**

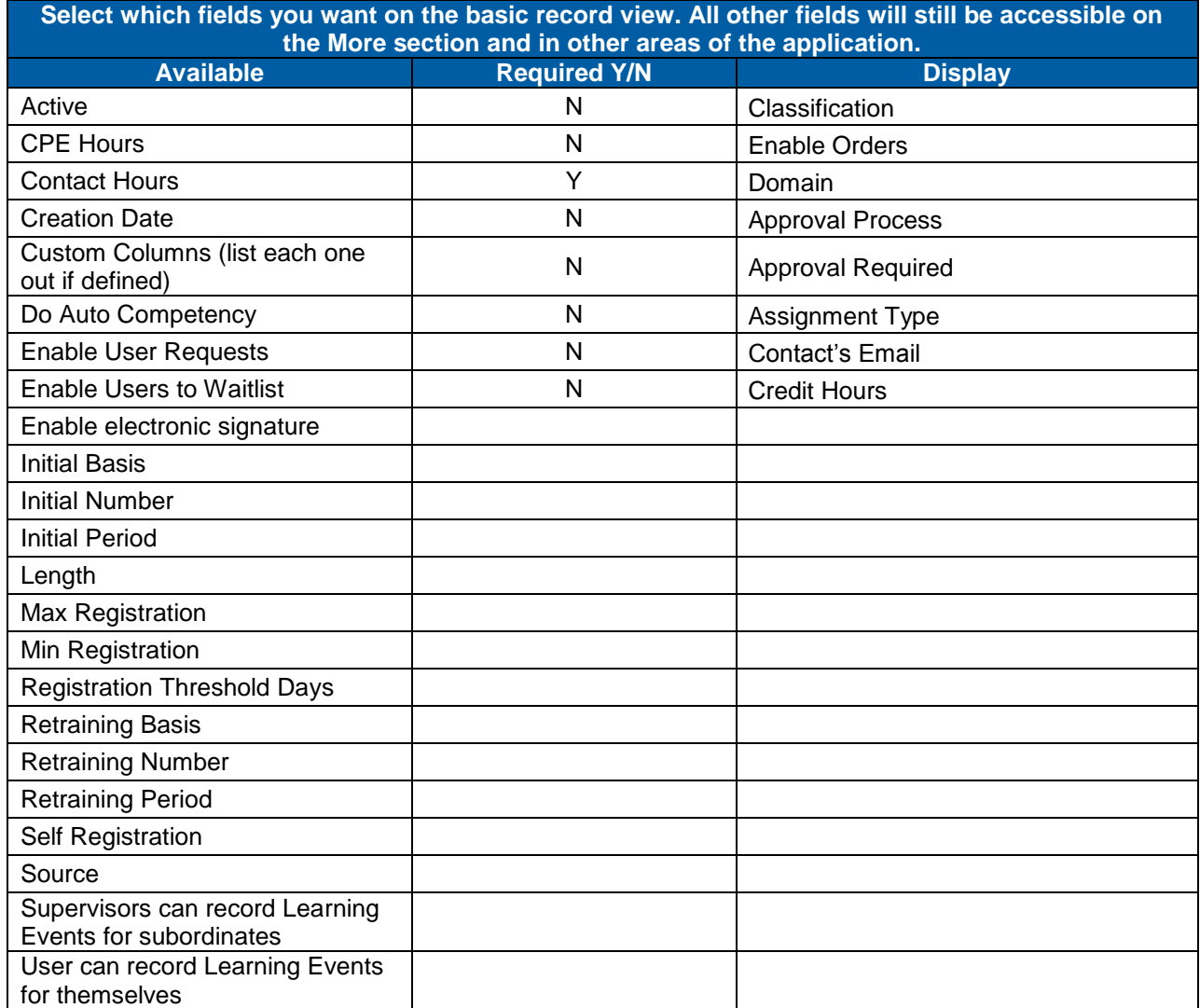

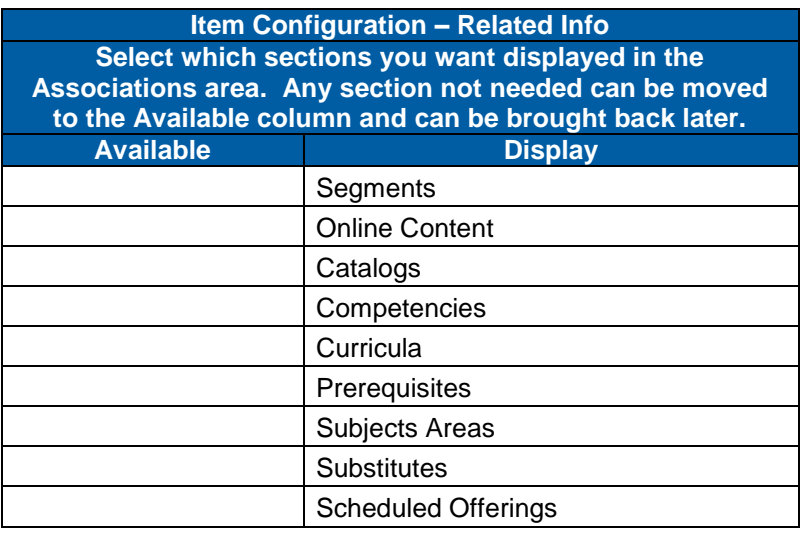

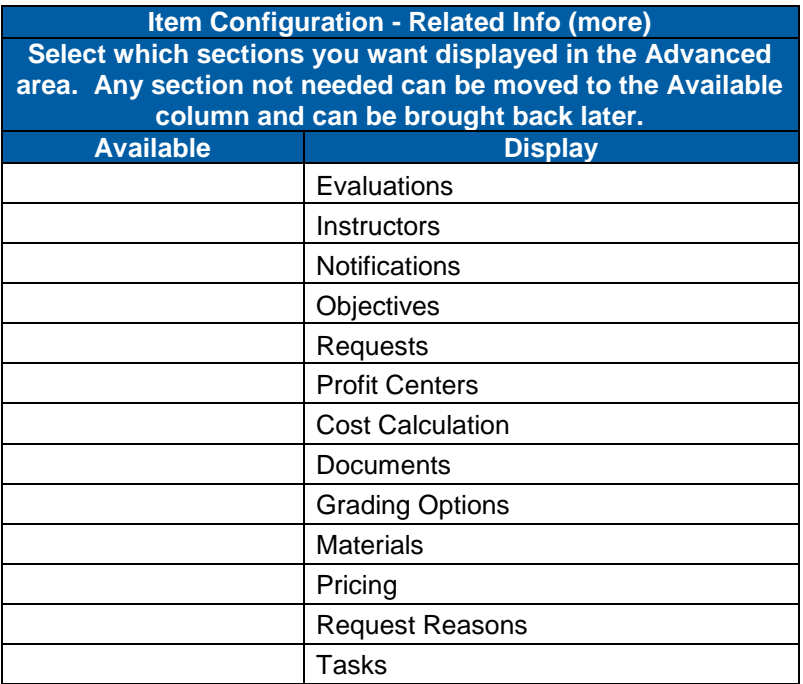

#### Scheduled Offering

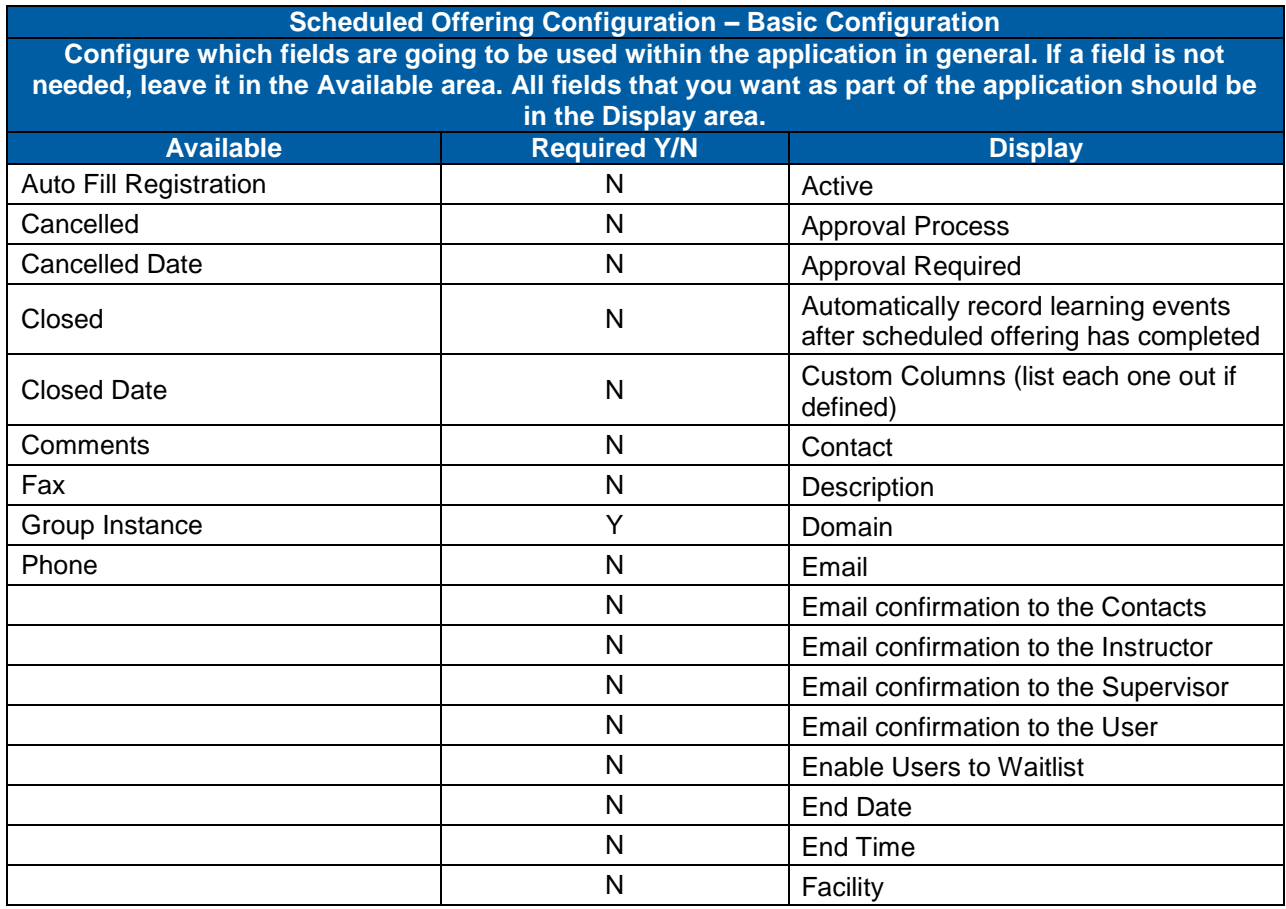

**Version 1.0 <DATE> Page 98 of 222 Learning Configuration Workbook Confidential SuccessFactors version 6.4** 

# **SUCCESS** FACTORS"

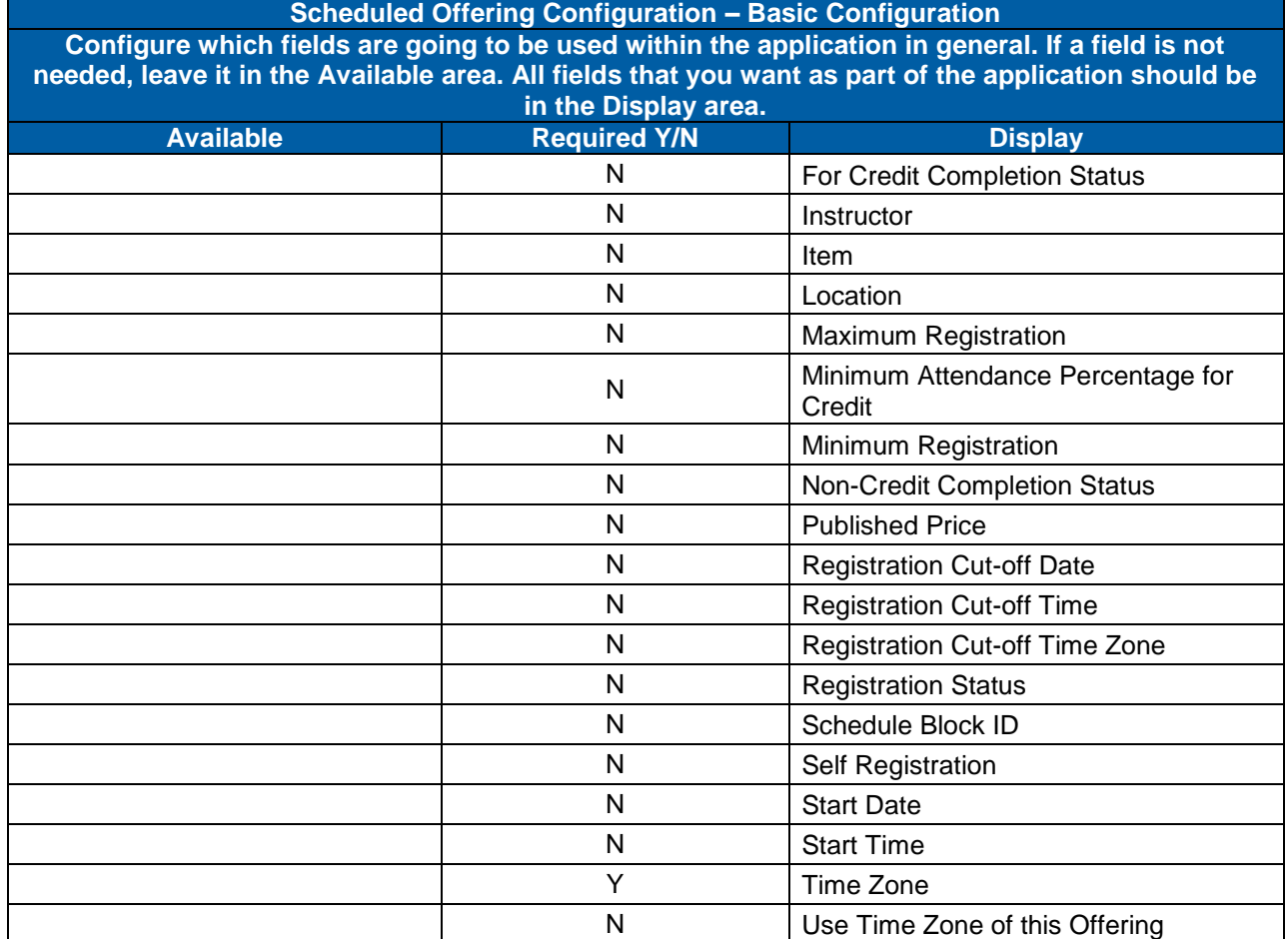

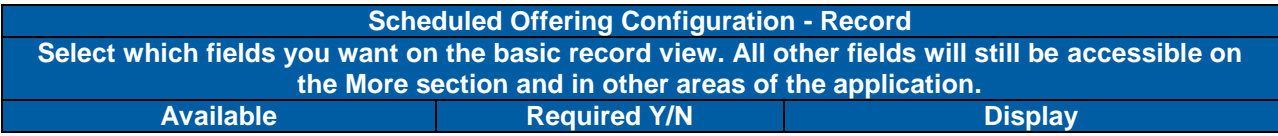

#### **Replace with Customer Logo**

## successfactors

**BUSINESS EXECUTION SOFTWARE** 

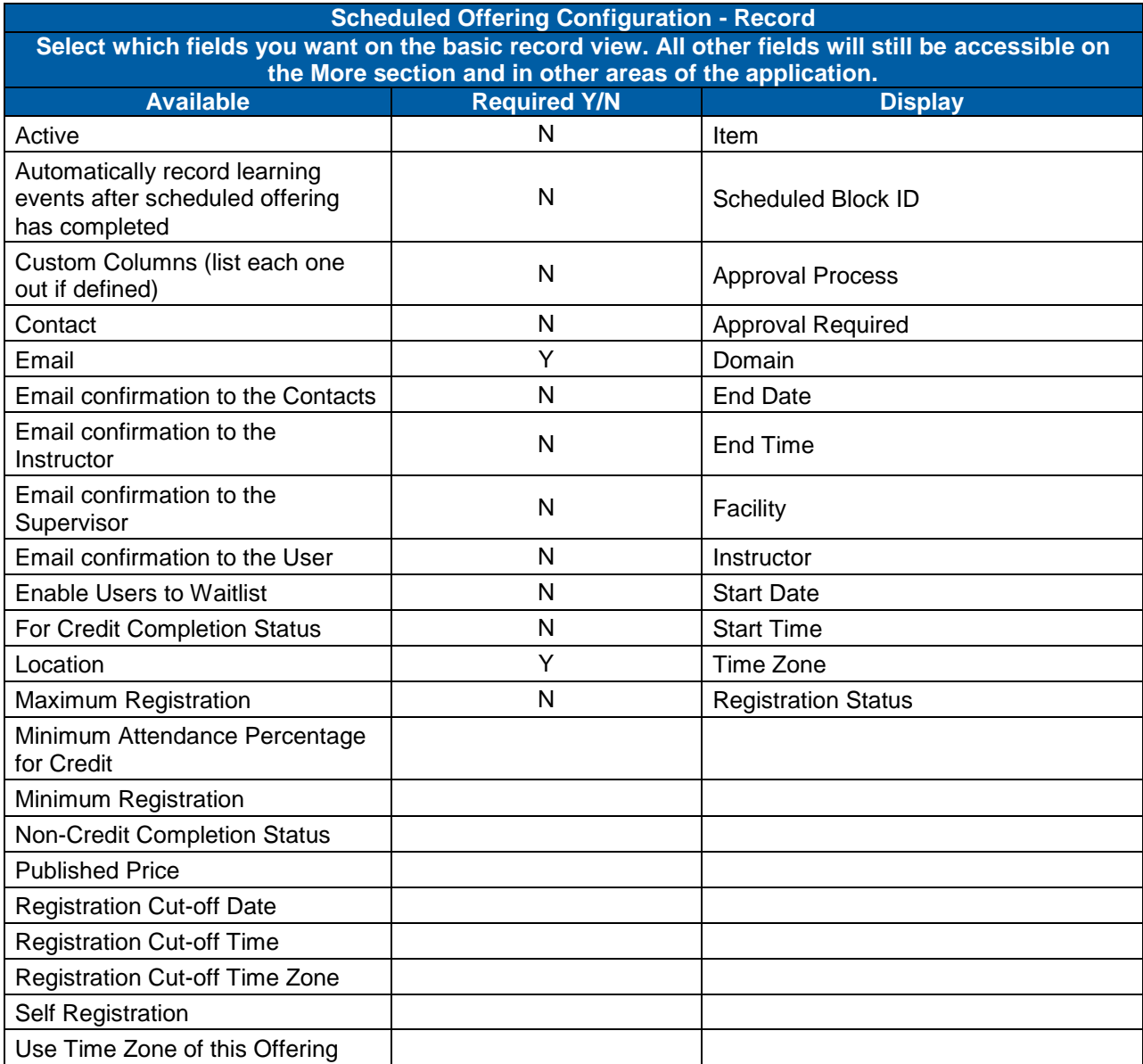

**Scheduled Offering Configuration – Related Info Select which sections you want displayed in the Associations area. Any section not needed can be moved to the Available column and can be brought back later. Available Display** Registration Catalogs **Segments** 

**Scheduled Offering Configuration - Related Info (more) Select which sections you want displayed in the Advanced area. Any section not needed can be moved to the Available column and can be brought back later. Available Display**

**Version 1.0 <DATE> Page 100 of 222 Learning Configuration Workbook SuccessFactors version 6.4** 

**RELEASED - Printed documents may be obsolete; validate prior to use.**

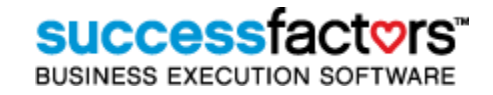

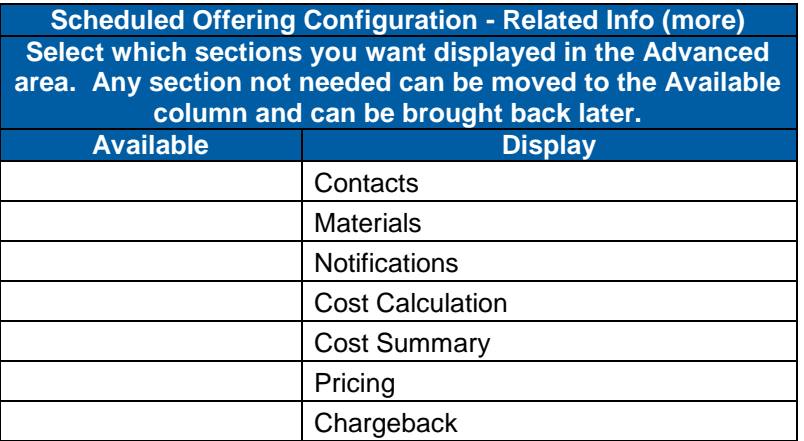

#### User

**User Basic Configuration - Configure which fields are going to be used within the application in general. If a field is not needed, leave it in the Available area. All fields that you want as part of the application should be in the Display area. Available Required Y/N Display** Address N N Active City **N** Annualization Factor Comments N N Coach Country N Custom Columns (list each one out if defined) Gender **N** Compensation Manager Locked **N** N Current Salary Postal Code **Y** Current Salary Currency State/Province <br>
Y Domain Terminated N Email Address N Emp Status N Emp Type Y **FTE Factor** N First Name N Hired N Job Code N **Job Family** N **Job Grade** N Job Location N **Job Profession** N Job Title N Last Name N MI N New Job Code N New Password N **Organization** 

**Version 1.0 <DATE> Page 101 of 222 Learning Configuration Workbook Confidential SuccessFactors version 6.4** 

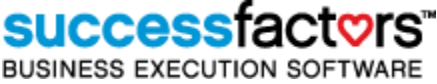

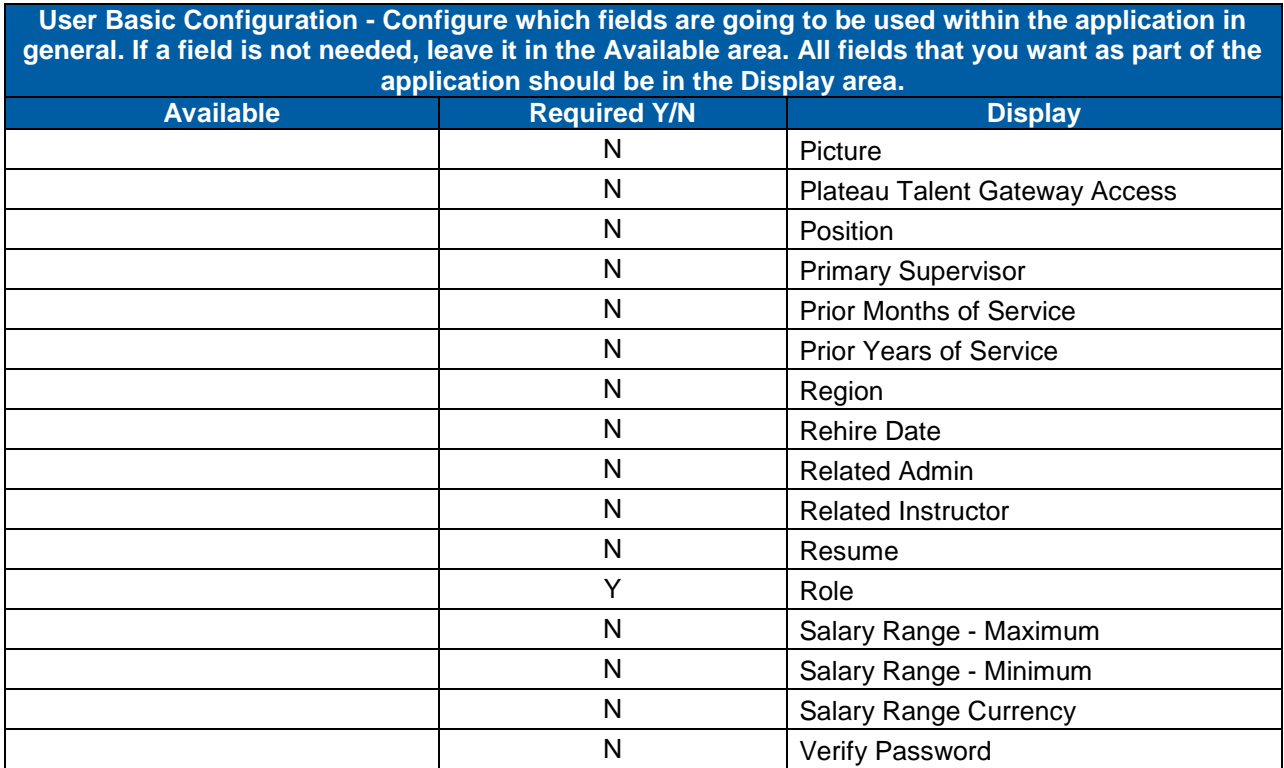

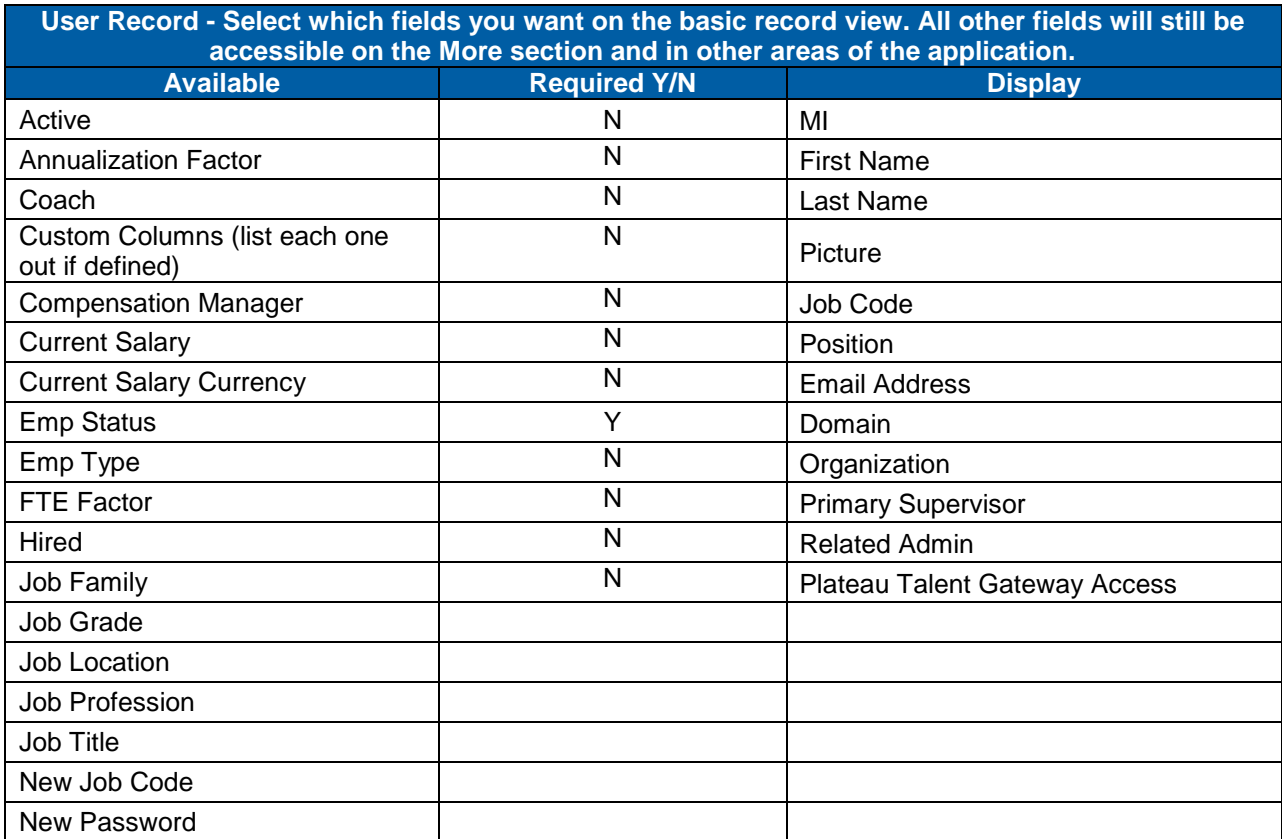

**Version 1.0 <DATE> Page 102 of 222 Learning Configuration Workbook Confidential SuccessFactors version 6.4** 

#### **Replace with Customer Logo**

# successfactors"

BUSINESS EXECUTION SOFTWARE

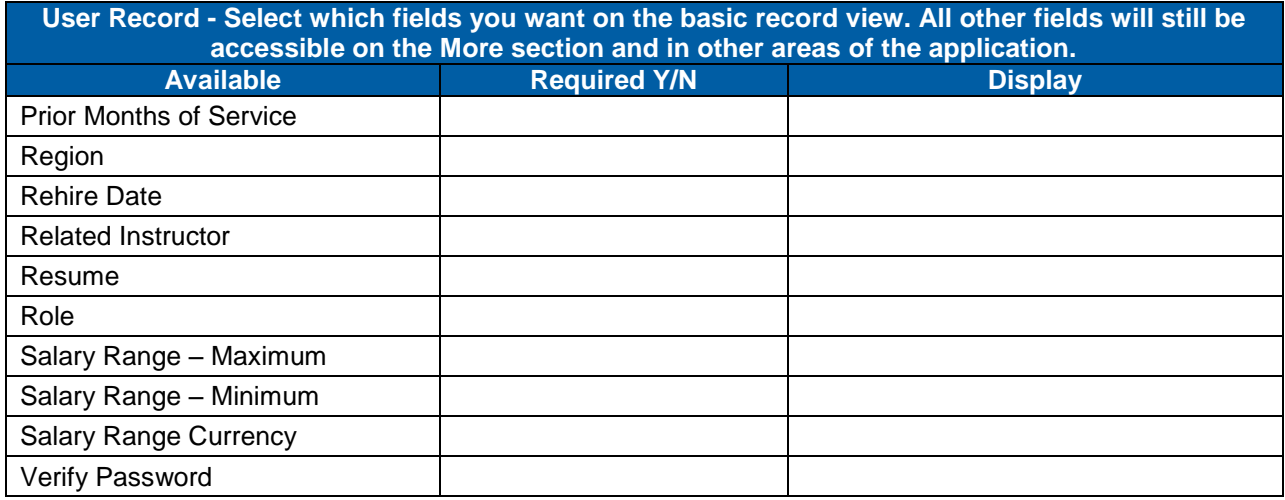

**User Related Info - Select which sections you want displayed in the Associations area. Any section not needed can be moved to the Available column and can be brought** 

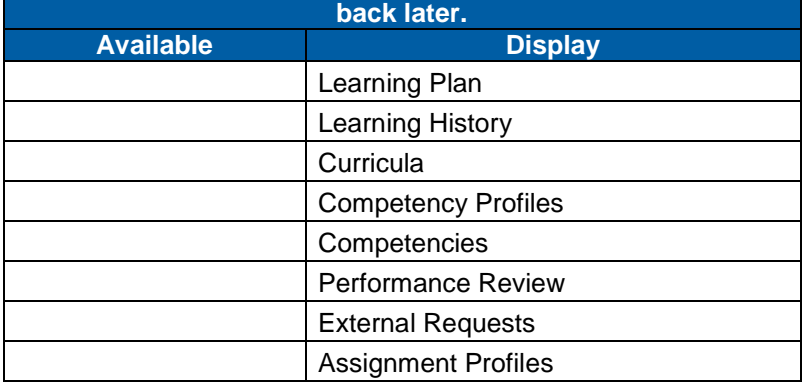

**User Related Info (more) - Select which sections you want displayed in the Advanced area. Any section not needed can be moved to the Available column and can be brought back later. Available Display** Phone Numbers Registration Requests Online Status **Assessments Commerce** Account Code Catalog Preview **Preferences** Approval Role Approvals

**Version 1.0 <DATE> Page 103 of 222 Learning Configuration Workbook SuccessFactors version 6.4** 

**RELEASED - Printed documents may be obsolete; validate prior to use.**

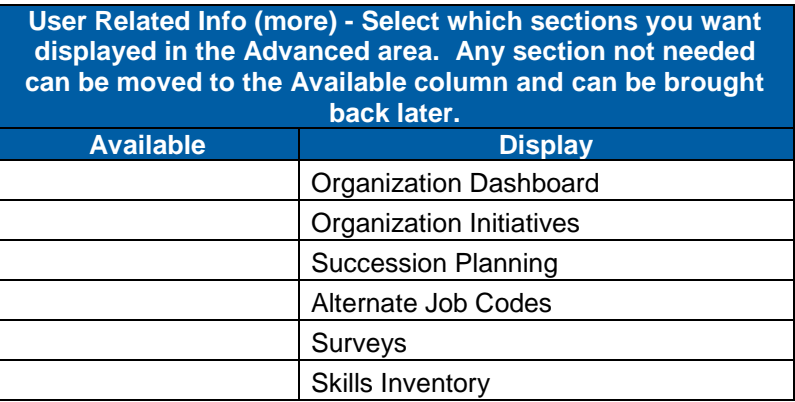

### 12.2.7 **Registration Settings**

These settings control global Scheduled Offering behaviors. Registration statuses must be entered as Learning References before they may be referenced as a default status.

#### **System Admin > Configuration > Registration Statuses**

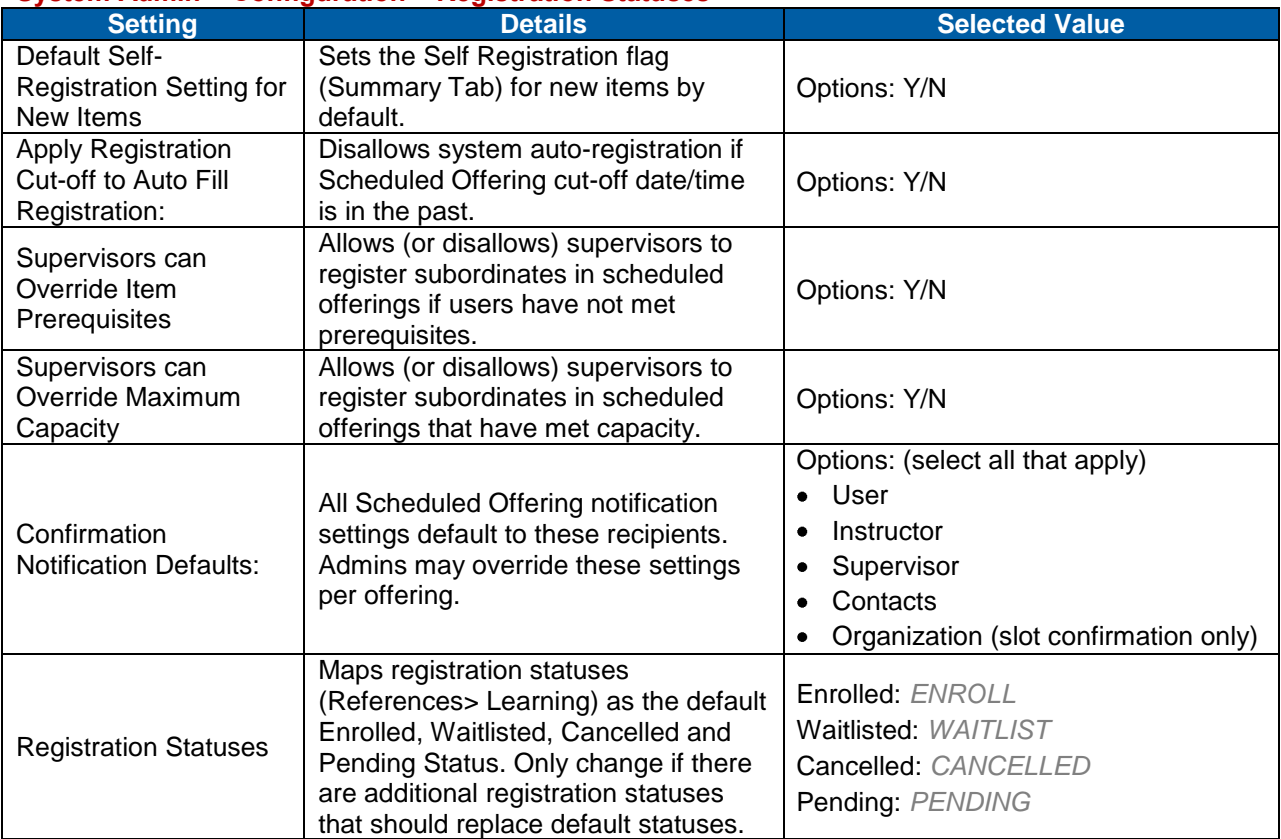

**Notes**

### 12.2.8 **Talent Profile Configuration**

One talent profile is configured to be used globally for all SuccessFactors Learning users. Users may update their own talent profile (editable sections) and some sections are populated with data from SuccessFactors Learning.

#### **System Admin > Configuration > Talent Profile**

#### **General Settings for Sections and Expiration**

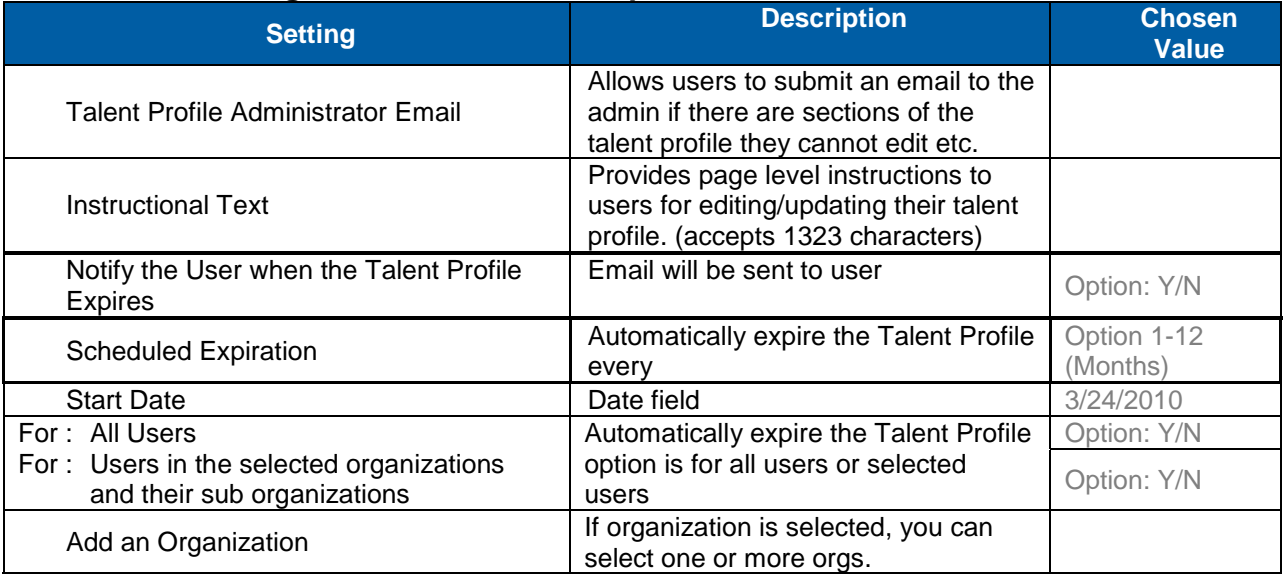

### **Layout for Talent Profile - Sections**

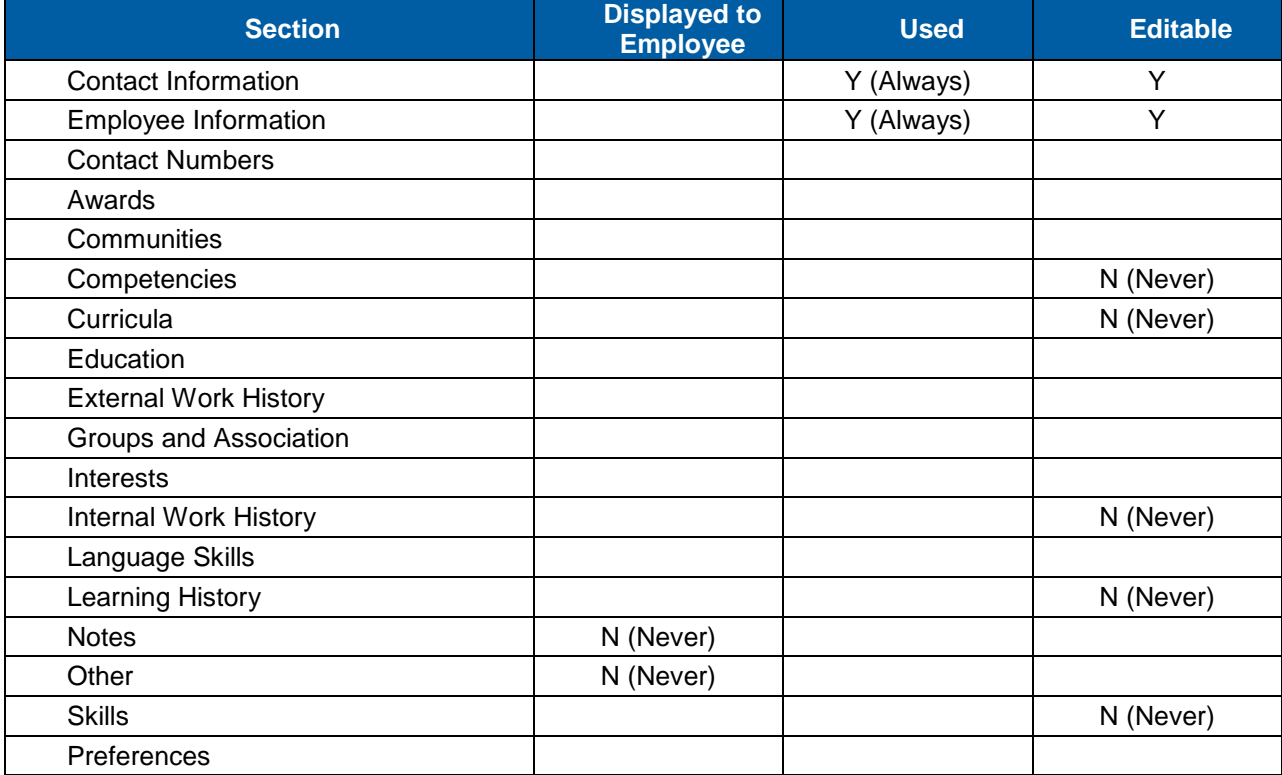

## successfactors"

**BUSINESS EXECUTION SOFTWARE** 

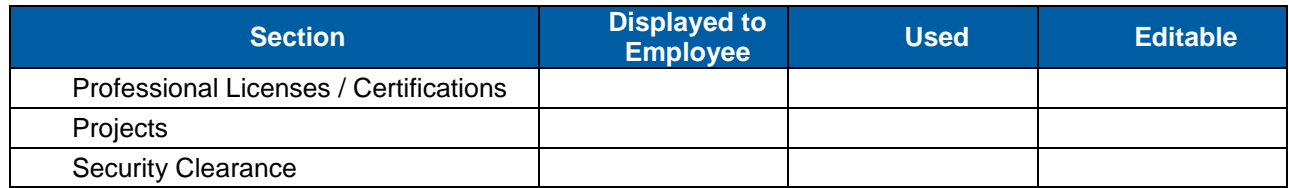

#### **Layout for Talent Profile – Section Attributes**

Display and Required columns indicate default settings. Always and Never mean default state cannot be changed.

#### **Contact Information**

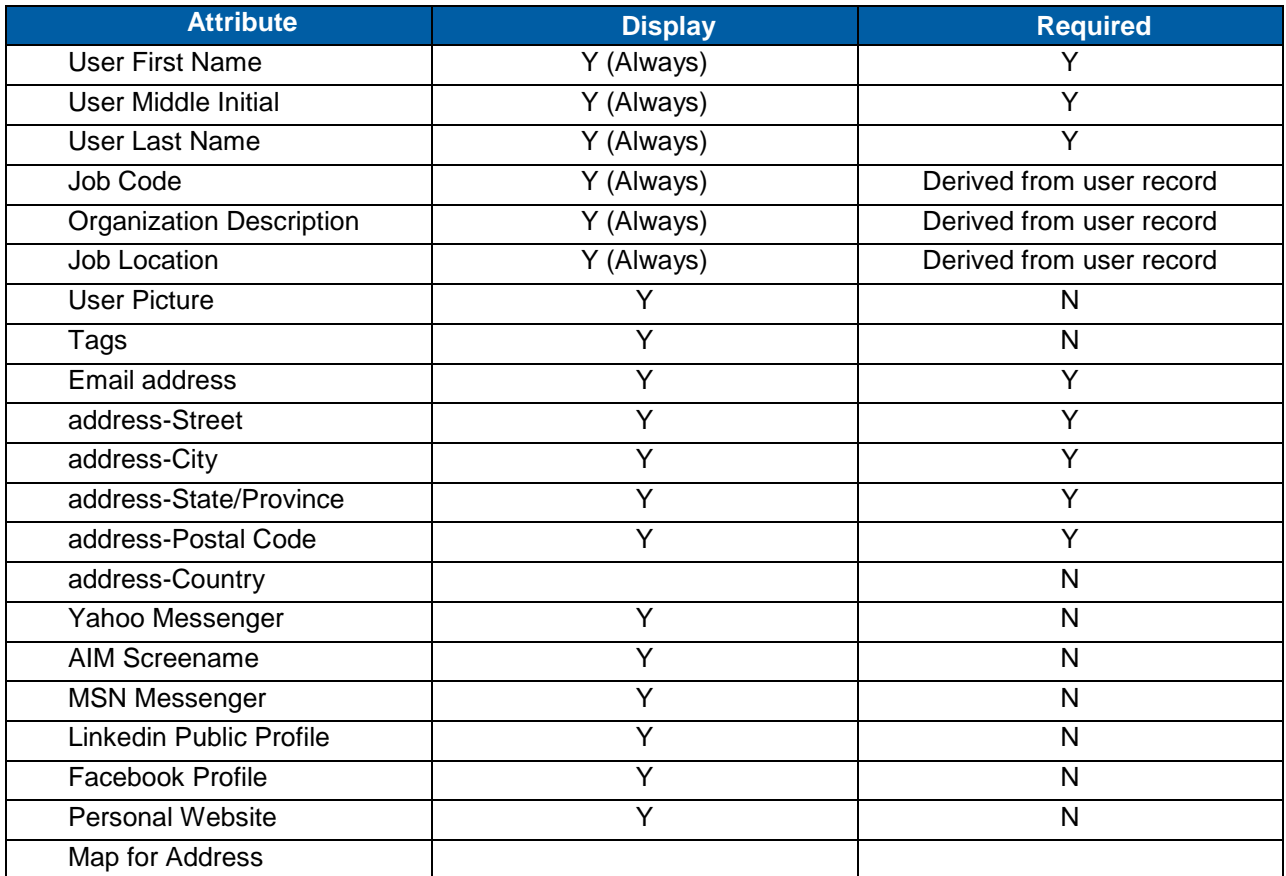

#### **Contact Numbers**

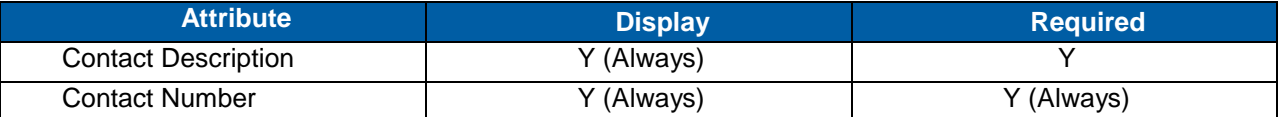

#### **Employee Information**

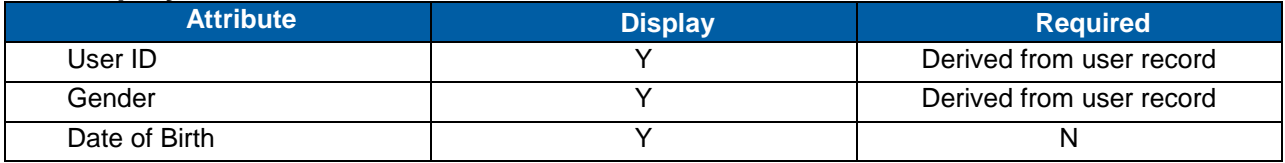

**Version 1.0 <DATE> Page 106 of 222 Learning Configuration Workbook Confidential SuccessFactors version 6.4** 

# **SUCCESS** FACTORS"

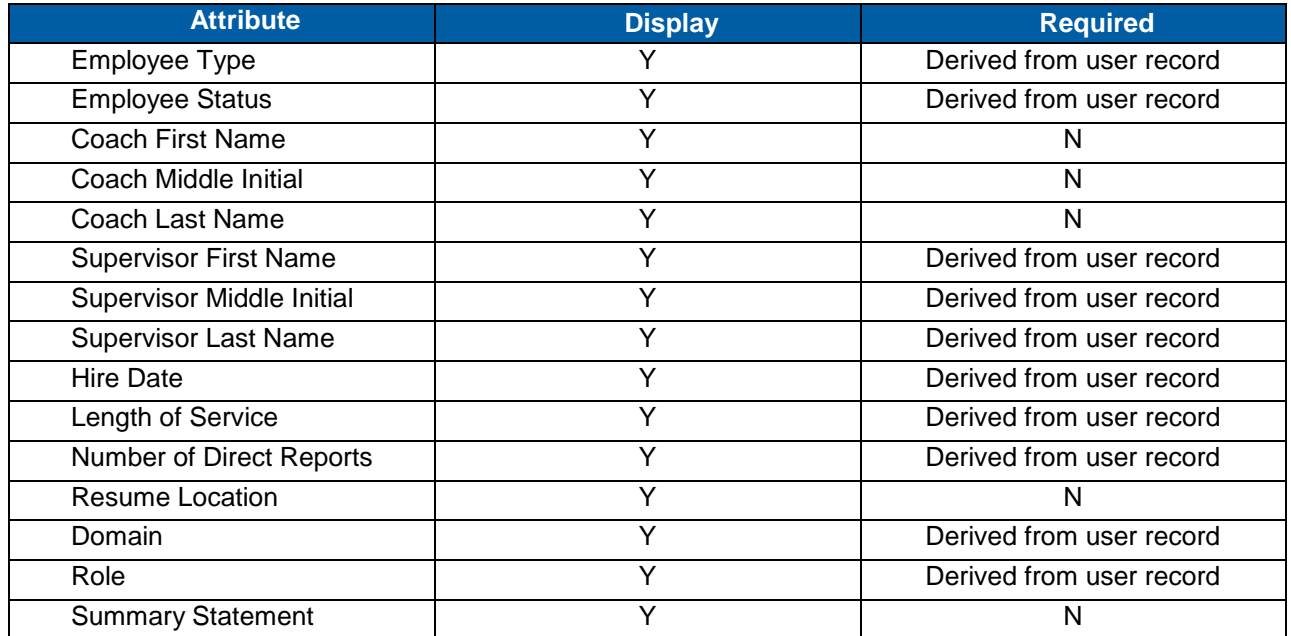

#### **Awards**

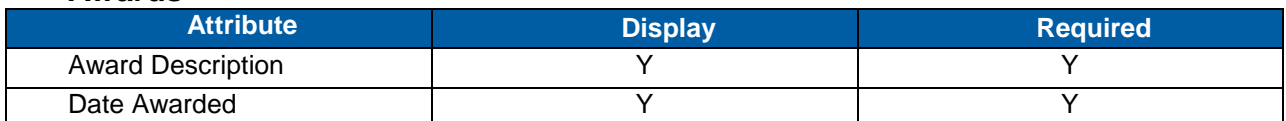

#### **Communities**

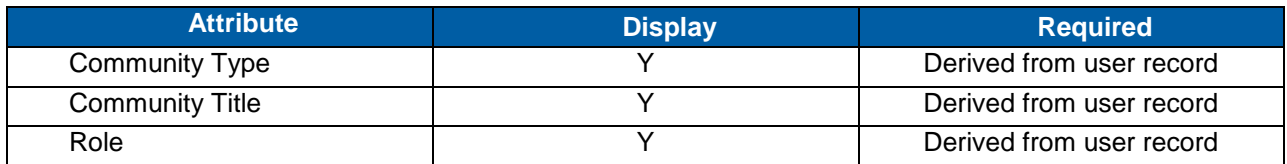

#### **Competencies**

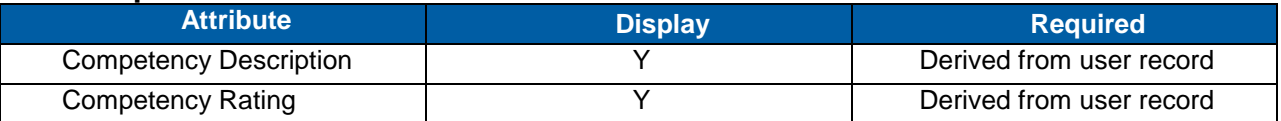

#### **Curricula**

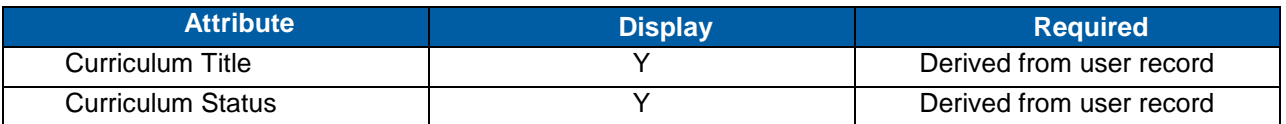

### **Education**

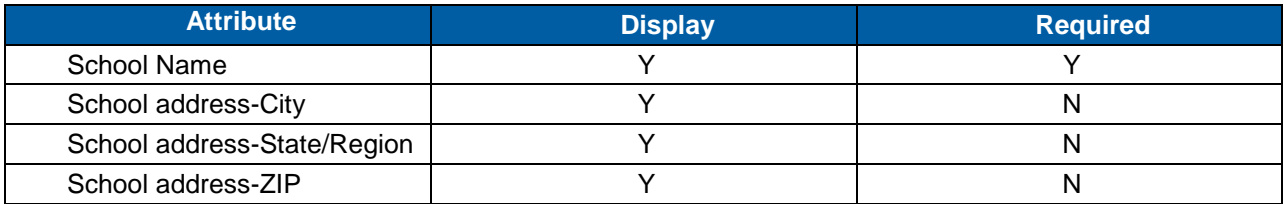

**Version 1.0 <DATE> Page 107 of 222 Learning Configuration Workbook Confidential SuccessFactors version 6.4** 

#### **Replace with Customer Logo**

# successfactors"

**BUSINESS EXECUTION SOFTWARE** 

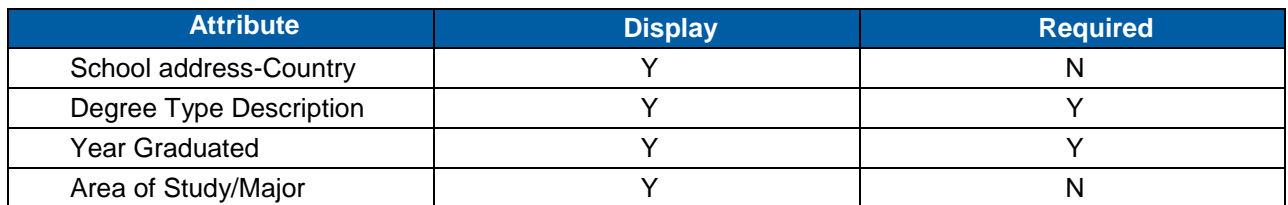

### **External Work History**

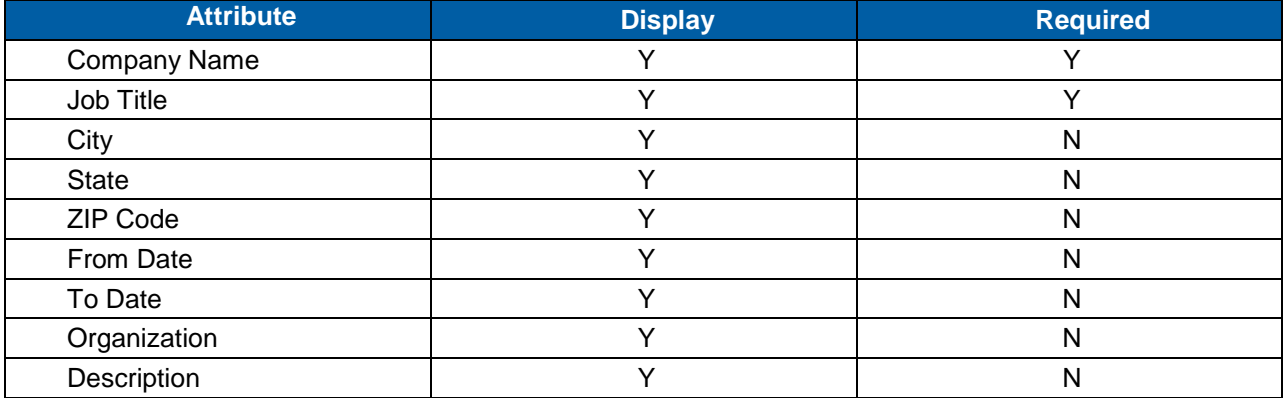

### **Groups and Association**

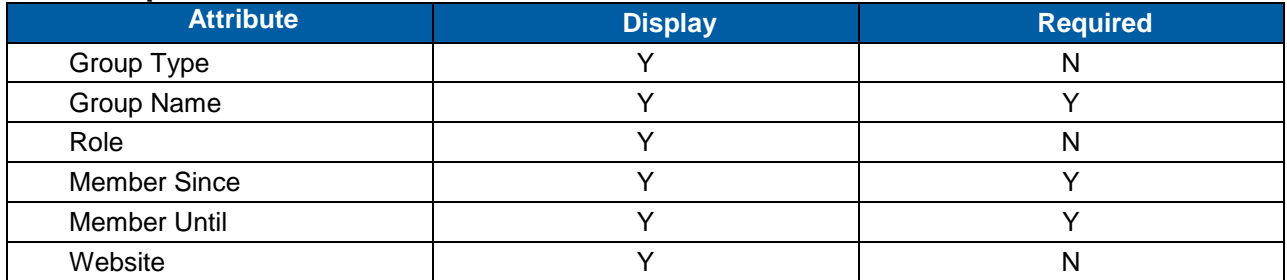

#### **Interests**

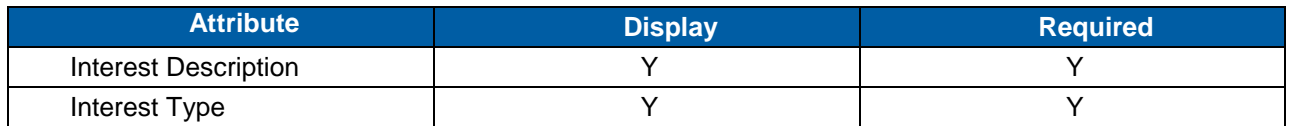

#### **Internal Work History**

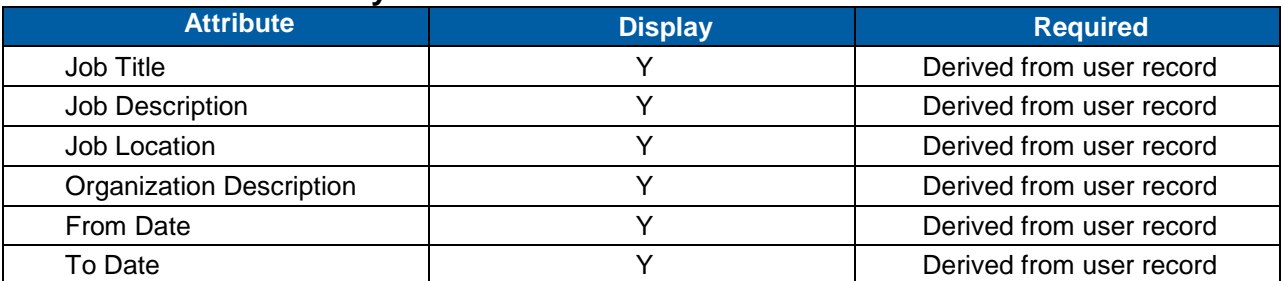

#### **Language Skills**

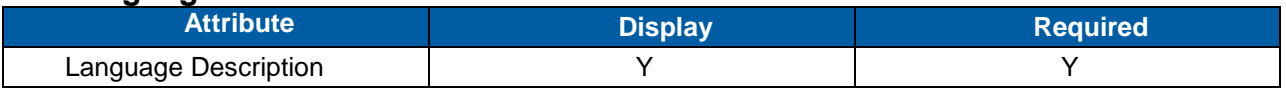

**Version 1.0 <DATE> Page 108 of 222 Learning Configuration Workbook Confidential SuccessFactors version 6.4** 

**RELEASED - Printed documents may be obsolete; validate prior to use.**
#### **Replace with Customer Logo**

# successfactors"

**BUSINESS EXECUTION SOFTWARE** 

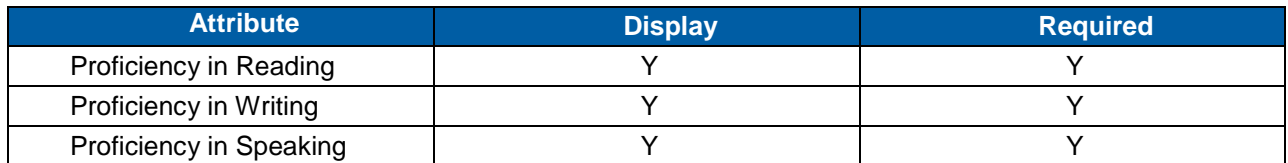

#### **Learning History**

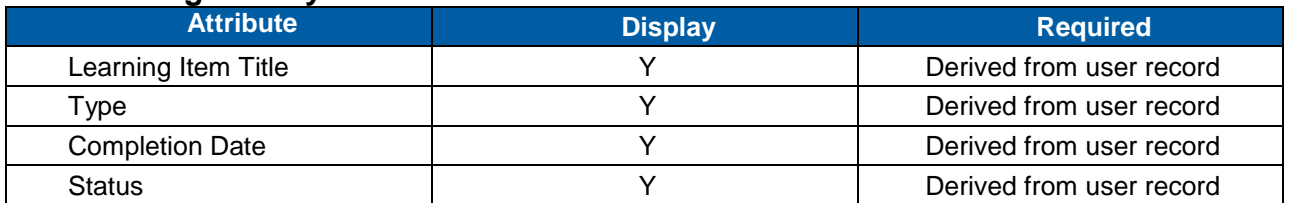

**Notes** 

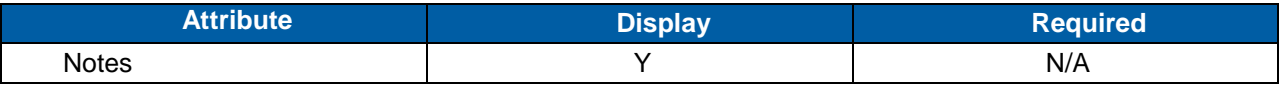

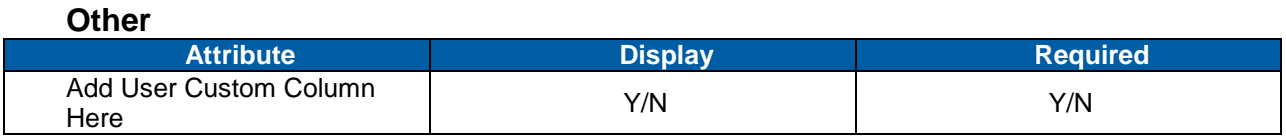

#### **Preferences**

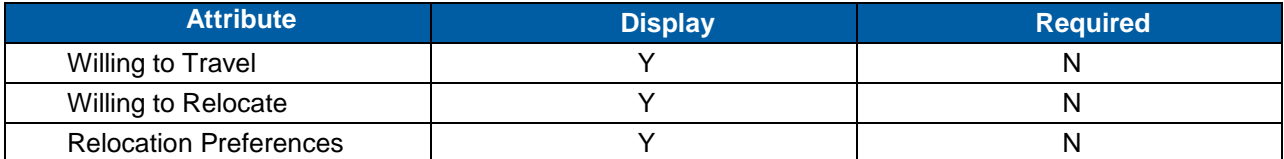

#### **Professional Licenses / Certifications**

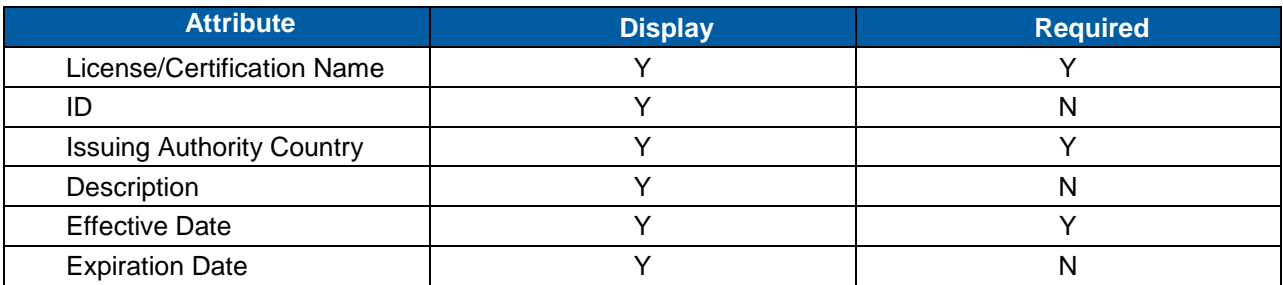

#### **Projects**

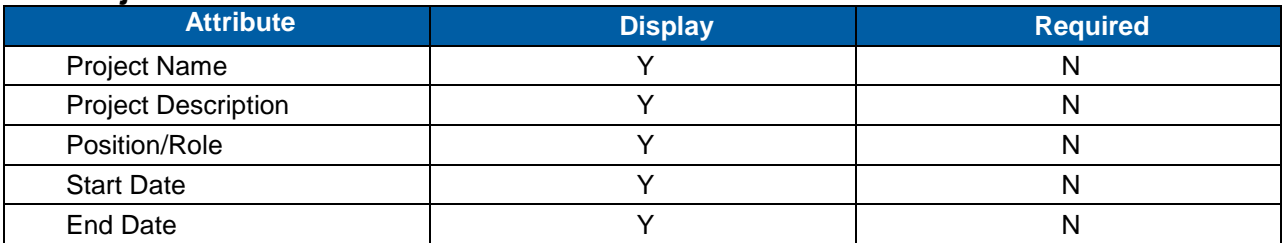

### **Security Clearance**

**Version 1.0 <DATE> Page 109 of 222 Learning Configuration Workbook Confidential SuccessFactors version 6.4** 

**RELEASED - Printed documents may be obsolete; validate prior to use.**

#### **Replace with Customer Logo**

# successfactors

**BUSINESS EXECUTION SOFTWARE** 

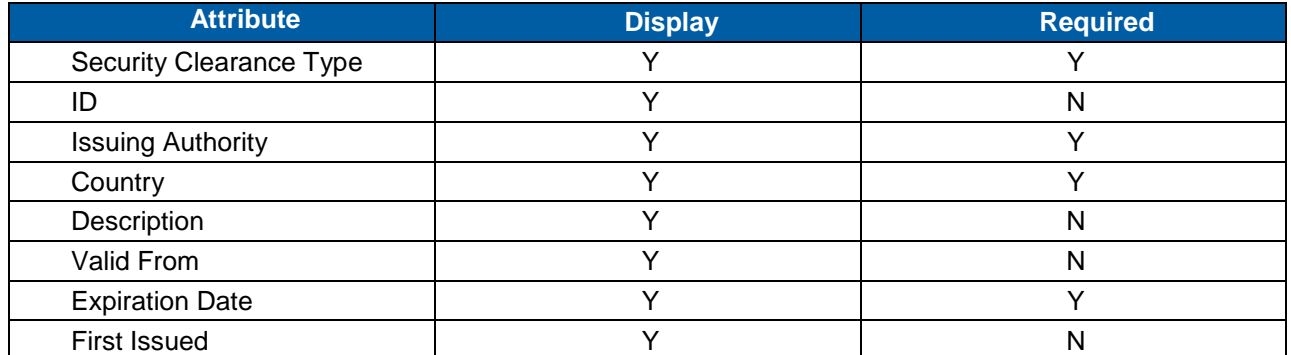

#### **Skills**

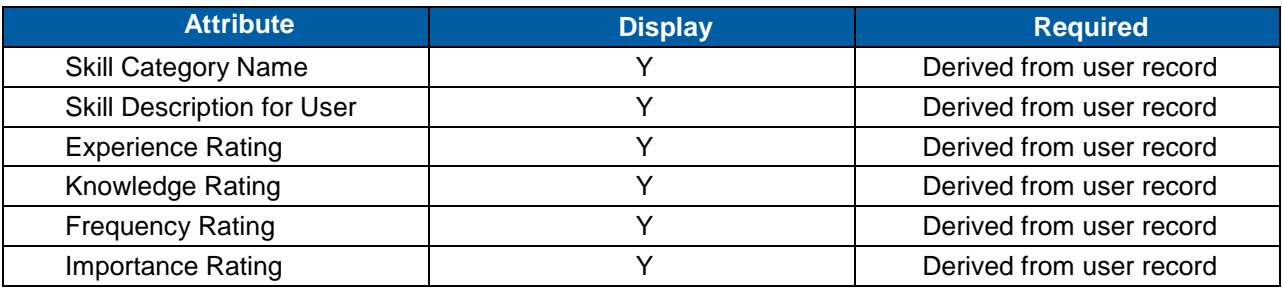

**Notes**

#### 12.2.9 **User Password Settings**

If using SuccessFactors Native Authentication (not LDAP or SSO) this is the default User password all Users must enter upon initial login. All Users must change this password to their own (compliant with password rules set in section [17.4.6\)](#page-204-0).

#### **System Admin > Configuration > User Passwords**

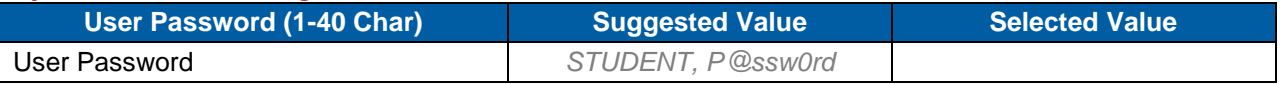

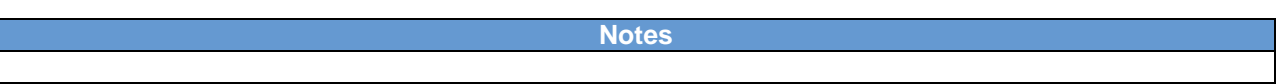

#### 12.2.10 **User Settings**

These settings affect all SuccessFactors Users. Some are dependent upon menu level access determined by the User Role assigned to the User.

#### **System Admin > Configuration > User Settings**

**User Settings**

# **SUCCESS** FACTORS"

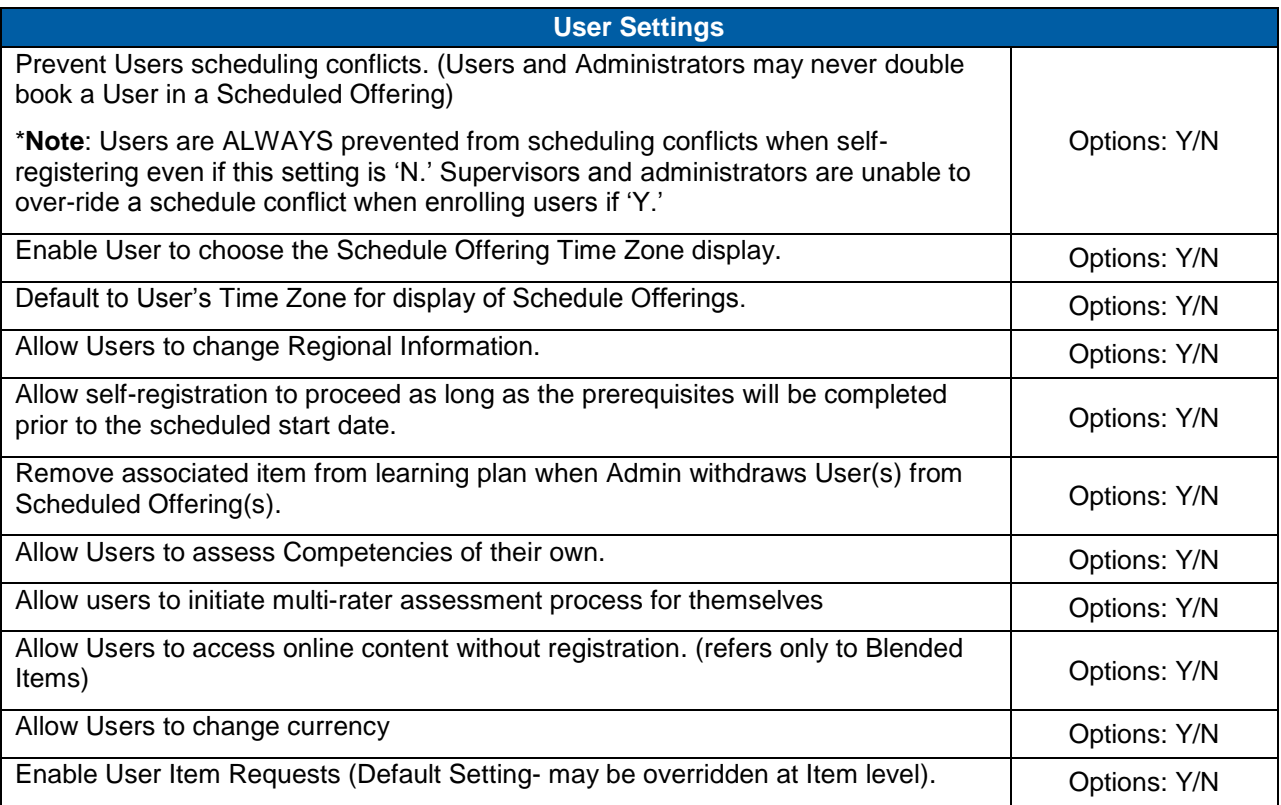

#### 12.2.11 **User Security Question Settings**

If using SuccessFactors Native Authentication (no LDAP or SSO), all Users must enter a Security Question and answer at initial login. This is used for password retrieval purposes if the User forgets password.

#### **System Admin > Configuration > User Settings**

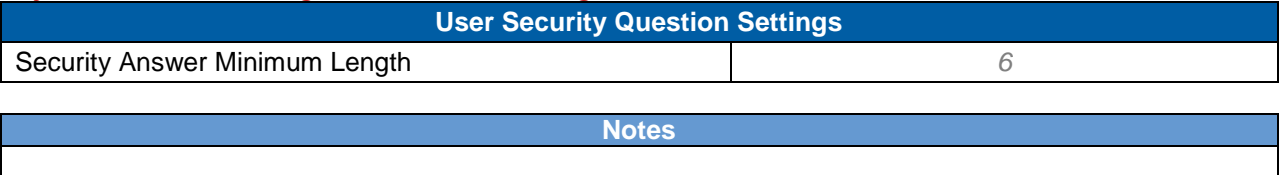

#### 12.2.12 **Users Learning Event Recording Defaults**

These settings require additional User workflows in the User Role, granting access to the Record Learning page. At the Item record level, Administrators may choose enable or disable the ability for Users and/or supervisors to record learning events for that specific Item.

#### **System Admin > Configuration > User Settings**

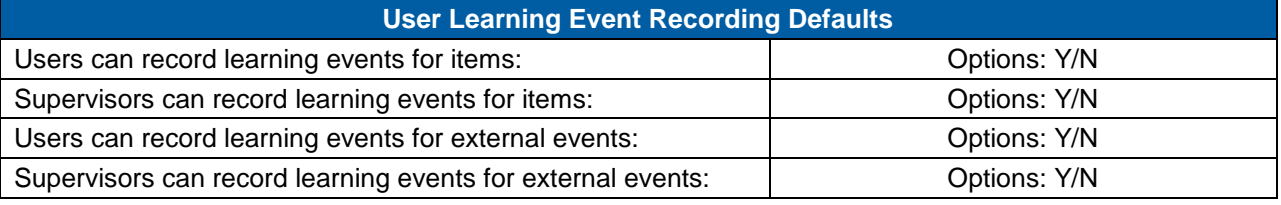

**Notes**

#### <span id="page-111-0"></span>12.2.13 **Learning Plan Notification Settings**

These settings control the User Learning Plan notifications – whether Users/Supervisors should receive the notifications and if they may choose themselves.

Note: These notifications are triggered by the Learning Plan Notification APM (11.1.10) and include a rolled up list if applicable.

#### **System Admin > Configuration > User Settings**

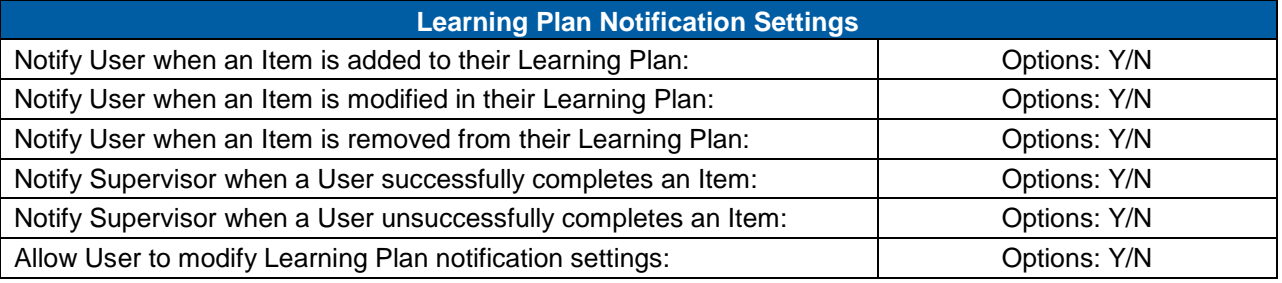

**Notes**

#### 12.2.14 **User Login/New Account Panels**

User Login Panel displays the HTML below on the User side login screen (if using SuccessFactors Native Authentication or LDAP and no custom login screen). User New Account Panel displays the HTML below if the New User option is enabled (User Settings: Allow Users to create a new account at the SuccessFactors Learning login page.)

#### **System Admin > Configuration > User Settings**

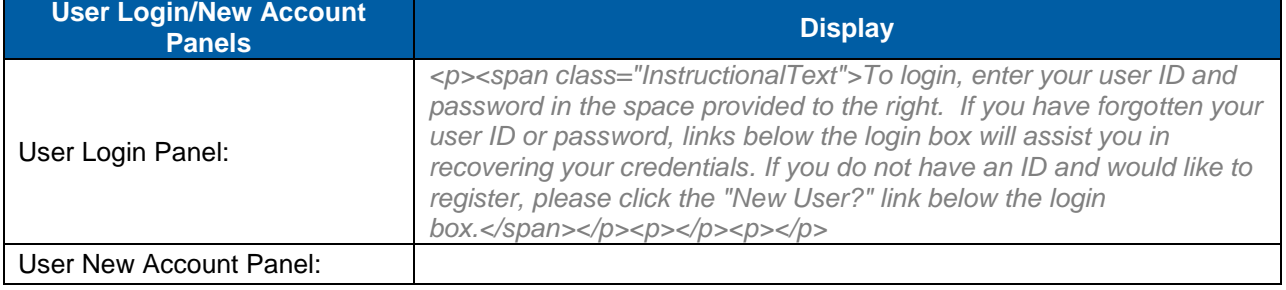

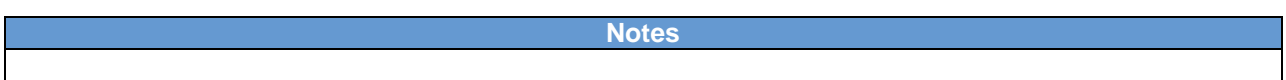

#### 12.2.15 **User-Created Account**

Administrators can configure the fields that will be displayed on the new user screen. Administrators will be able to configure fields as mandatory, thus enabling customers to present important fields to users while hiding unnecessary or undesired fields of information.

#### **System Admin > Configuration > User-Created Account**

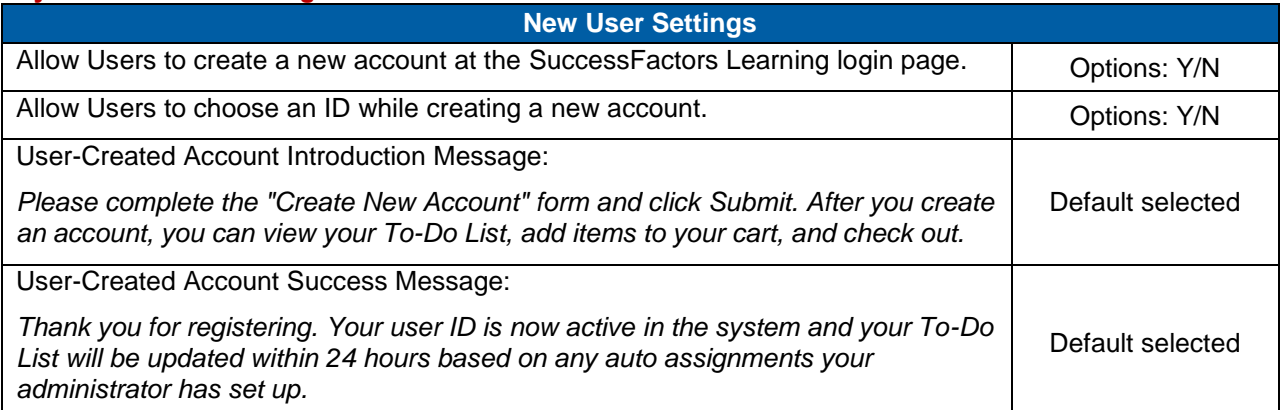

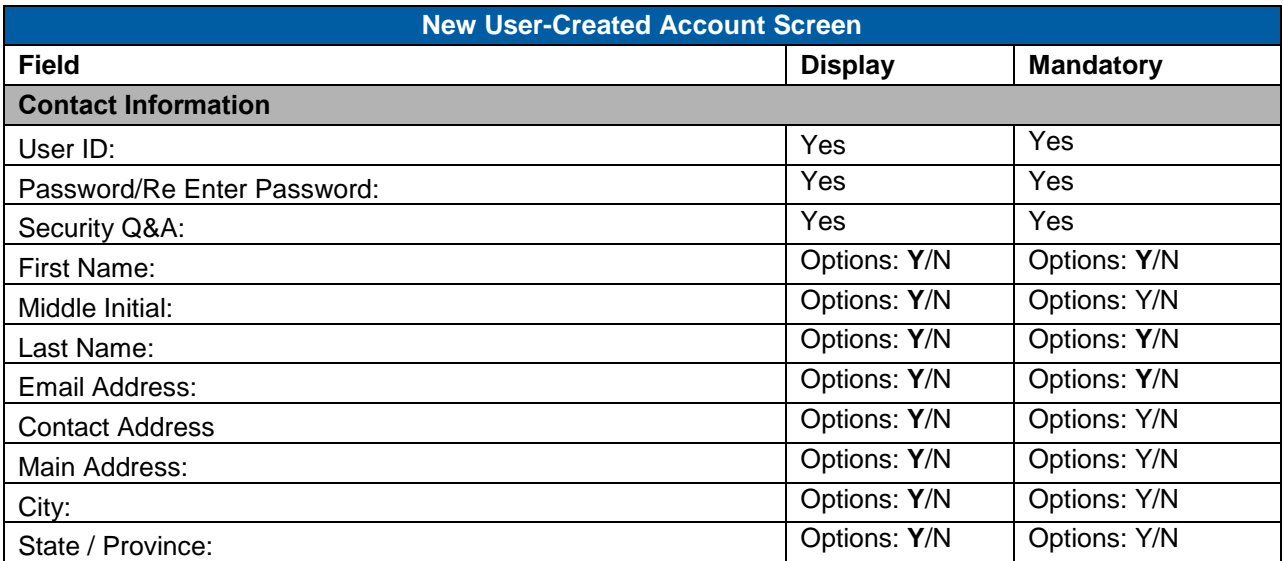

# Replace with<br>Customer Logo

# **SUCCESS** FACTORS"

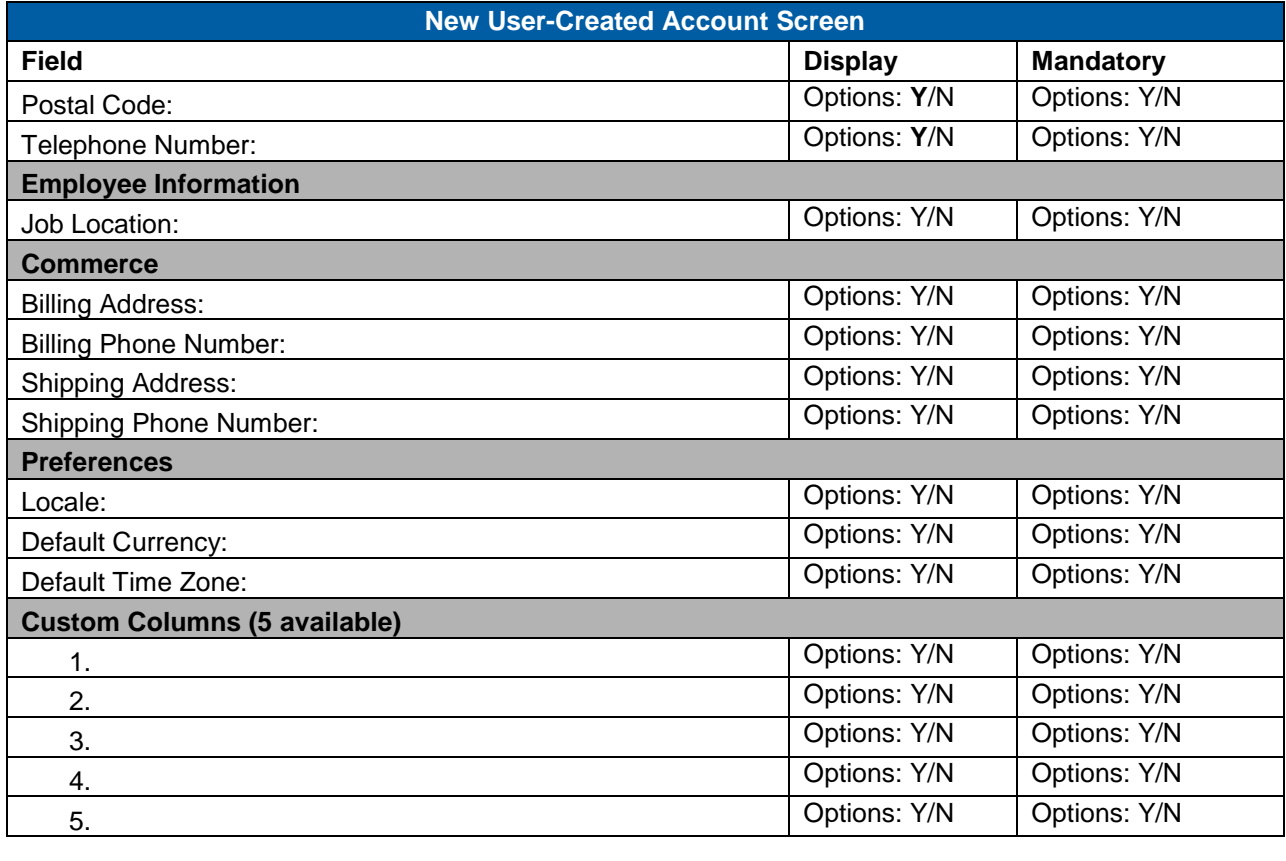

### **12.3 Auto Generate IDs**

These settings determine if ID's are automatically generated and assigned when certain types of entities are created by Administrators (or Users creating their own account).

### **System Admin > Application Admin > Auto Generated IDs**

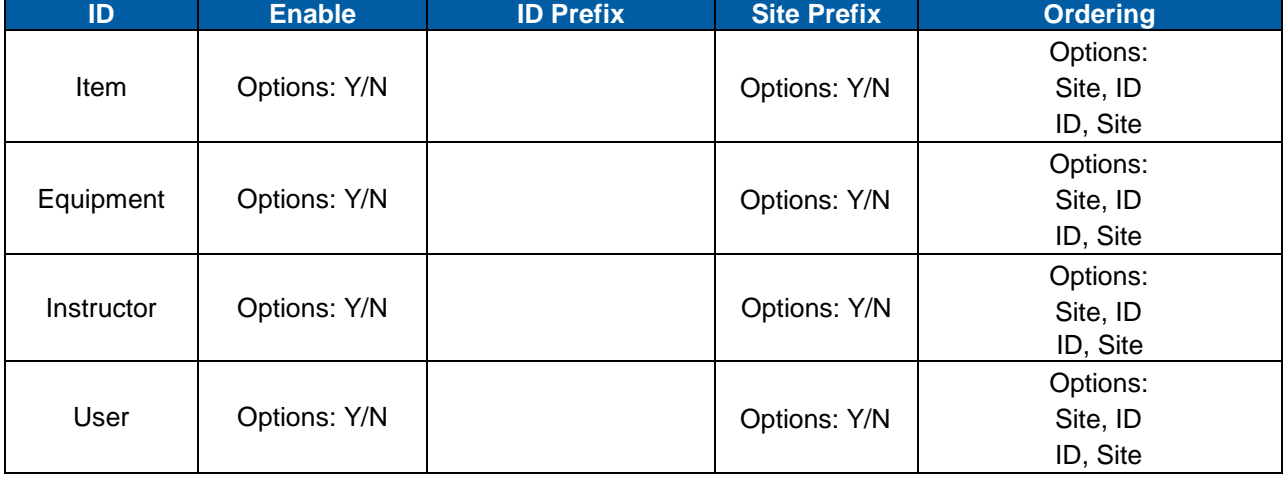

**Notes**

### **12.4 Branding Styles**

If more than one User interface branding style is necessary, SuccessFactors requires Branding Styles to reference additional style sheets. Branding Styles are associated with Domains and Organizations, as such that a User in a Domain that references a Branding Style will see that style applied upon login. Domains supersede Organization if a User resides in both a Domain and an Organization that reference alternate Branding Styles. Suborganizations and subdomains inherit the brand of their parent organization/domain.

#### **System Admin > Application Admin > Branding Styles**

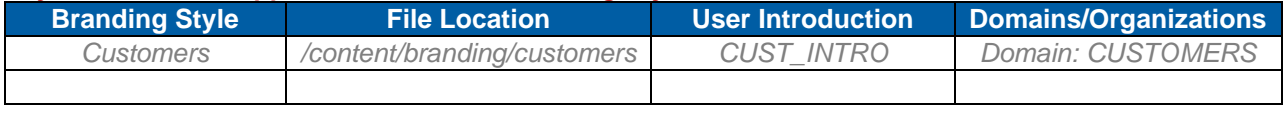

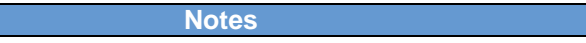

### **12.5 Sites**

Sites allow external Users access to SuccessFactors to view catalogs and create their own User account to access Items and/or Curricula. All Users created via this process have 'external' shopping account types, which requires them to use the shopping cart to self-assign Items. External Users never require approval if approval processes are associated with the Items and/or Scheduled Offerings. One benefit to using Sites is controlling the Domain and Organization of new User-created accounts. Users may also create their own accounts (if enabled) but the new accounts are created in the Public Domain unless Sites are used.

#### **System Admin > Application Admin > Sites**

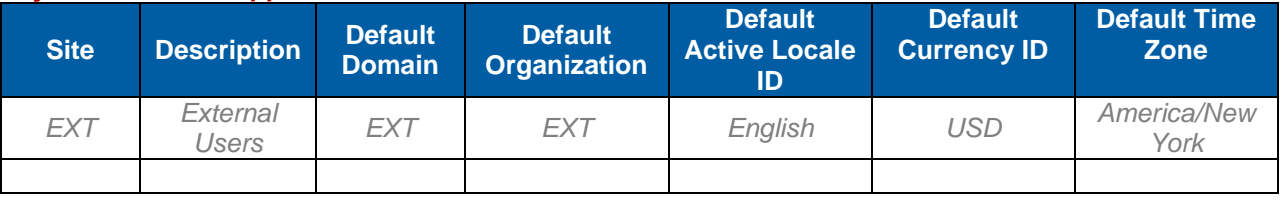

**Notes**

### **12.6 User Introduction**

The User Introduction represents the first screen that is displayed to the user when they access the User interface and is also referred to as the "News Page". The Default User Introduction is often modified to configure the introduction page for all Users. If Branding Styles are in place, additional User Introductions may be created to further modify the content displayed to unique User populations. Note: If the DisplayNewsPageOnLogin element is set to "Never" in the LMS\_ADMIN configuration, users will never see this page. User Introductions support HTML and may reference content that is web accessible.

#### **System Admin > Application Admin > User Introductions**

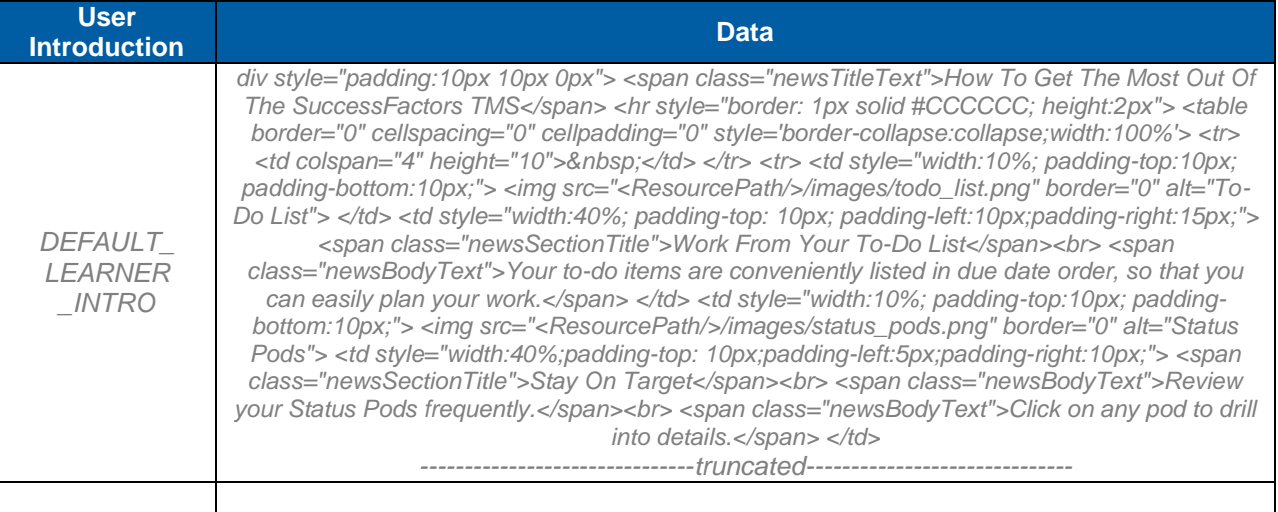

## **12.7 Date/Time Format Patterns**

References already exist for date and time format patterns but more may be added if necessary. The tables below contain all the existing patterns and is used to document need for additional patterns. Date/Time Format Patterns are associated also with Locales, so Administrators and Users may automatically have the patterns applied. Administrators may manually change their preferences for each pattern.

#### 12.7.1 **Date Patterns**

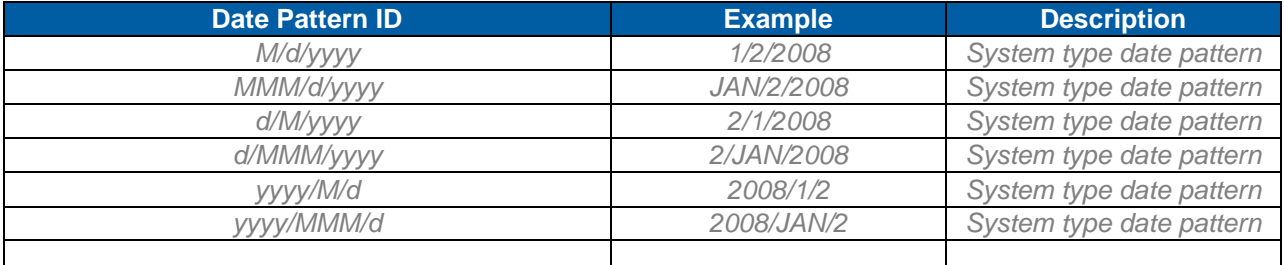

#### 12.7.2 **Time Patterns**

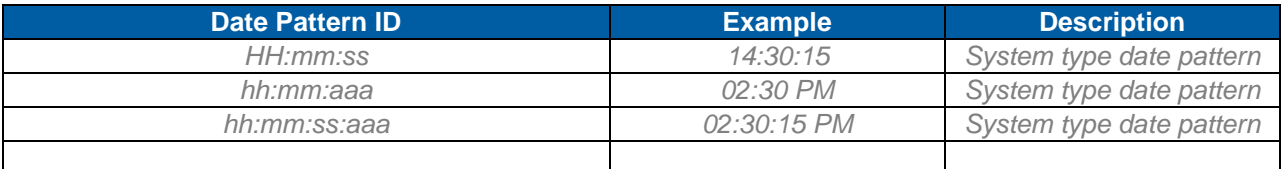

#### 12.7.3 **Attachment Framework**

The attachment framework is used within the application to attach external documents to Learning Events and Performance Reviews. The attachments utilization tool is used to gather attachment statistics. The statistics displayed are up to, but not including, the date you entered. If you click Purge, then the system removes all of the attachments from all associated records if the files that were attached before, but not including, the date you entered.

#### **\*\*Take caution with this feature because you cannot undo a purge.\*\***

SuccessFactors recommends that attachments are carefully managed at the individual Learning Event and Performance Review. Some of the statistics displayed in the tool (for example, total attachment size allocated and maximum size allowed per attachment) come from a setting in the ATTACHMENT configuration xml file. The type of attachments allowed can be added or removed from the configuration xml file.

#### **System Admin > Tools > Attachments Utilization**

# **13) Tools**

The Tools section allows System Administrators with the ability to manage certain aspects of the application on an "as needed" basis. The following sections do not require configuration decisions but decisions should be made as to when these processes will be run, if ever, by whom, and for what reason.

#### **System Admin > Tools**

#### 13.1.1 **Admin Passwords**

The system administrator can click the button in this screen in order to force the expiration of all administrator passwords. Expiring all passwords requires all administrators to create a new password when they next log in. Administrators are asked to provide their old password for verification then create a new password. Passwords can also be managed from the Global Variables under Password Settings.

**Notes**

#### 13.1.2 **Attachments Utilization**

Use the attachments utilization tool to gather more information to manage the attachments in the system. Click Show Statistics to view the attachment statistics up to, but not including, the date you entered or the date already displayed in the date field. Some of these statistics (for example, total attachment size allocated and maximum size allowed per attachment) come from a setting in the ATTACHMENT configuration ID (System Admin>Configuration>System Configuration).Click Purge to remove all of the attachments from the associated records if the files were attached before, but not including, the date you entered.

**Note: If you plan to purge attachments, then we recommend that you check and double-check your dates because you cannot undo a purge.** 

**Notes**

#### 13.1.3 **Direct Links**

The Direct Link wizard builds links to specific pages in SuccessFactors Learning. You can send the links to users so that they can access the pages by clicking the link. You can embed the links in any environment that accepts URL links. The use of direct links does not compromise security. Users will have access to only those sections of the application that their assigned workflow restrictions allow. Users are asked to provide login information if they are not already logged in.

#### **Notes**

An administrator can paste notification links into notification messages or paste the URL links into an email message or Web page.

Determine whether or not this functionality will be used for notifications.

If URL will be pasted into a web page or an email, you may want to consider adding the html coding that will provide the user with a simply view, such as *Click Here to Access*.

#### 13.1.4 **Label Import/Export**

You can use the Label Import/Export wizard in the following situations, for example:

- To export labels from a staging environment to import them into a production environment.
- To export labels that need to be edited, then import the changes back into the application.
- To import labels changed or added for new reports designed in SuccessFactors Report Designer.

**Version 1.0 <DATE> Page 118 of 222 Learning Configuration Workbook Confidential SuccessFactors version 6.4** 

**RELEASED - Printed documents may be obsolete; validate prior to use.**

# **SUCCeSS**

**BUSINESS EXECUTION SOFTWARE** 

#### **Notes**

There is a section later in this document that is used to capture label changes but it is recommended that you keep a copy of the original label file, should you need to resort to it at a later time. Determine when or if you will import the label file and where it will be stored for future reference. Determine who should be responsible for tracking label changes and who should be allowed to import and export.

Keep in mind that an administrator can edit a label in the application without exporting the label file.

#### 13.1.5 **Learning Event Syncronization**

Run the Learning Event Synchronization background job if you added learning events or learning plan records without using Talent Management (for example, if you ran a SQL statement against the database). It synchronizes the learning events with related records in the database.

**Notes** Determine if there is a need at your organization for this tool to be run, by whom, and how often. It may be possible that you will not have a need for this tool.

#### 13.1.6 **Import Data**

User data, learning events, and preferences that exist in another database can be imported into SuccessFactors Administration using this tool. Because each record type must include certain data and all data must be in a specific order, you must start the process by clicking the Download Template link, which allows you to save a copy of a correctly designed Excel workbook. . After you download the template and insert your data, you can import that data from the Excel workbook into SuccessFactors Administration.

**Note: We recommend that you review the comments that are associated with every column header for each worksheet so that you know which data is required and in what format that data must be.** 

**Notes**

Will this tool be used? If so, how and who will import data? How will it get validated?

### **successi BUSINESS EXECUTION SOFTWARE**

# **14) Automatic Process Settings**

Automatic Process Modules (APMs) are scheduled jobs used to handle system email notifications, clean up processes, and update User assignments. Depending upon the SuccessFactors features being utilized, some APMs need not be scheduled. Listed below are APMs associated with SuccessFactors Learning. The email address identified in each of these processes is the recipient email for the log file that is generated each time the process runs.

**APM Sequencing:** There are no dependencies between Automatic Processes, so they may be sequenced to run according to need. However, it is wise to schedule the Assignment Profile Synchronization APM to run before any other APM to ensure training assignments are updated first. This is especially important if an HR connector is updating User records. E.g., HR Connector runs nightly at 1 am – Assignment Profile Synchronization should run nightly at 2 am to process all the new and modified User records and make appropriate training assignments / un-assignments before other APMs run.

#### **System Admin > Automatic Processes**

#### 14.1.1 **Assessment Notification**

This APM is associated with the Multi-Rater Assessment module and need not be configured for SuccessFactors Learning customers. If there is a Performance implementation, refer to the Performance configuration workbook.

#### 14.1.2 **Assignment Profile Synchronization**

This process reconciles changes in the attributes of Users and/or the Assignment Profiles with which they are associated. For example, if new Users are added to SuccessFactors via an HR interface, this process runs to assign or remove the Curricula, Role, and/or Catalog access assigned to any Assignment Profiles that the new records match or no longer match.

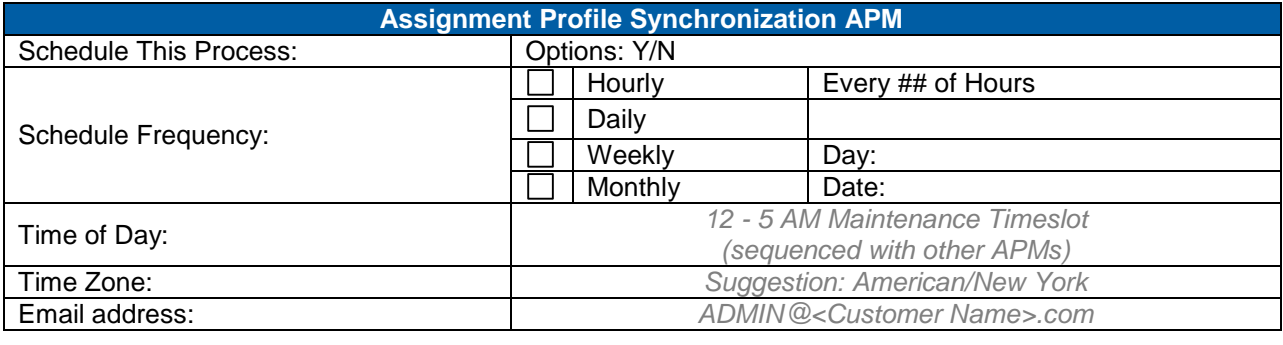

**Notes**

#### 14.1.3 **Attachment Quota Watch Notification**

This process sends a notification to an administrator when the system approaches a threshold limit which is a percentage of the maximum that is set in the ATTACHMENT configuration ID. The new notification template is called "ApmAttachmentQuotaWatch".

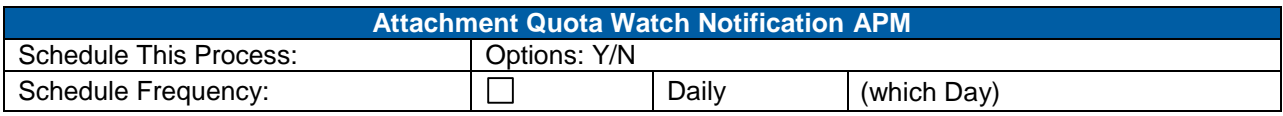

# **successfa**

**BUSINESS EXECUTION SOFTWARE** 

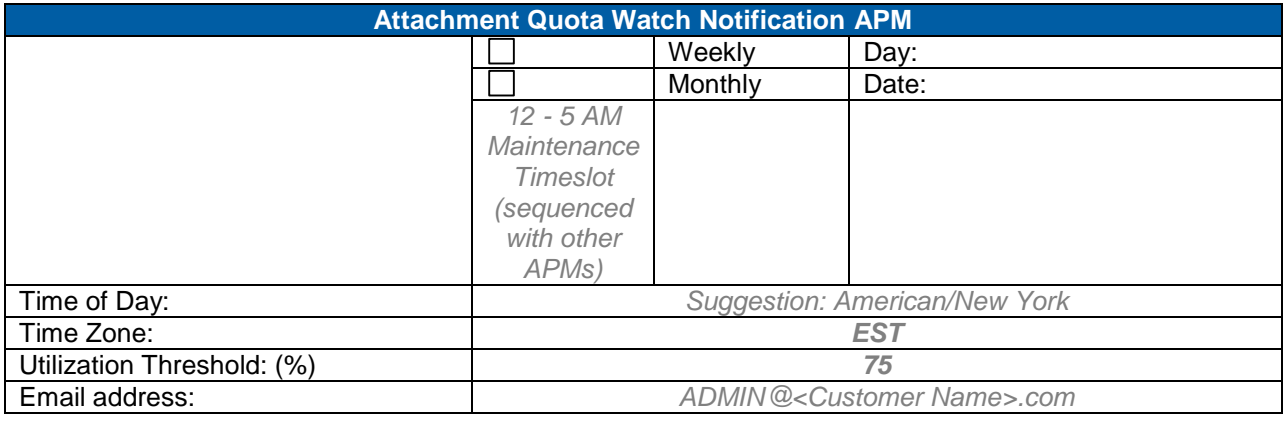

**Notes**

#### 14.1.4 **Background Job Synchronization**

This automatic process cycles through all scheduled reports, recurring report jobs, and automatic processes to ensure that they are all scheduled properly with the FLUX scheduling engine. If the system finds one that is not scheduled properly, then it reschedules it for the same date and time. The process also attempts to move customers from a file-based to a database-based reporting system. In doing so, the process uses the maxReportSize attribute of the <storage> element in the REPORT\_SYSTEM configuration (System Admin>Configuration>System Configuration). When the process finds a report that is less than or equal to the value of the maxReportSize attribute, it imports the file to the database. If the file is too large, then the process does not import the file; however, it will check this report each time it executes until it successfully imports the file (or until the file is removed from disk by some other process, such as deleting it manually). An administrator could change the value of maxReportSize attribute between two executions of this process in order to allow the report to run.

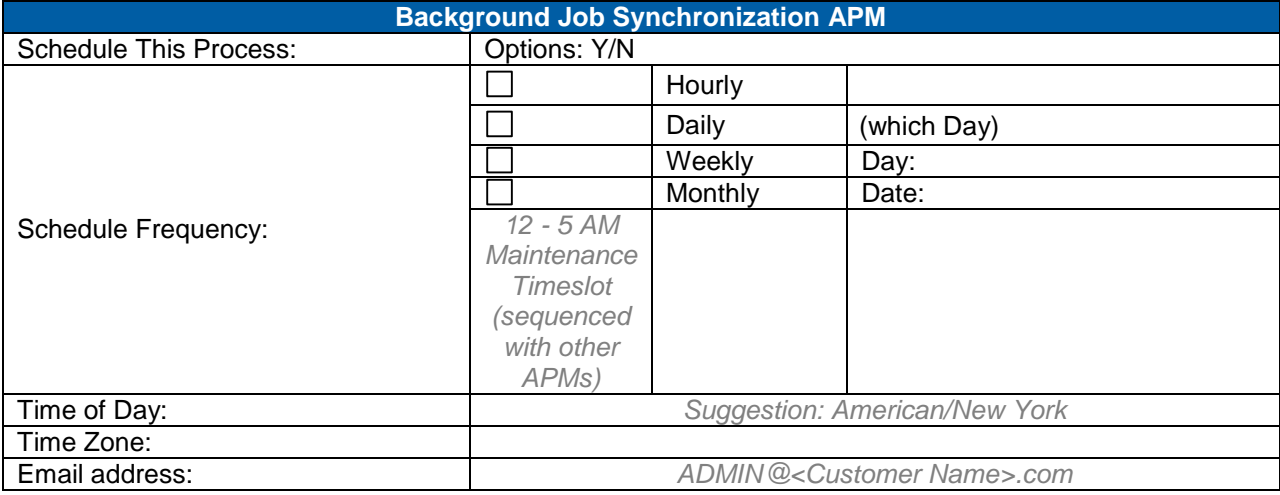

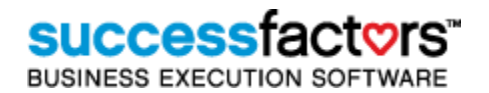

#### 14.1.5 **Catalog Price Update**

This automatic process monitors and periodically notifies the designated Administrator of catalog price changes according to the interval set. The APM is intended to aid in tracking catalog price changes.

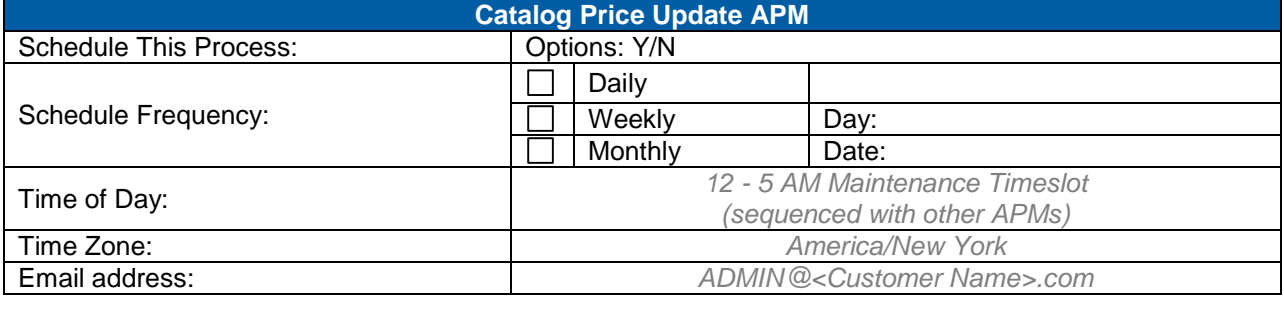

**Notes**

#### 14.1.6 **Clean-up Approval Processes**

When business processes (Approval Processes) are withdrawn or cancelled the process remains on the User's record as an active business process. This APM will remove the withdrawn or cancelled processes.

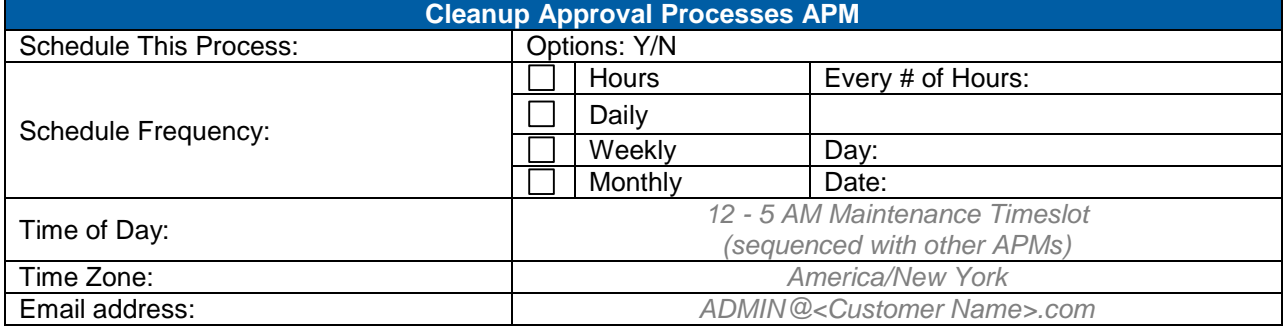

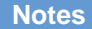

#### 14.1.7 **Clean-up Background Report Job**

This process cycles through all of the background and recurring report jobs in the database. If any of the report jobs have been scheduled for longer than or equal to the number of days in the daysToExpire attribute of the <storage> element in the REPORT\_SYSTEM configuration (System Admin>Configuration>System Configuration>), then the system retains the report job but removes the report from the database.

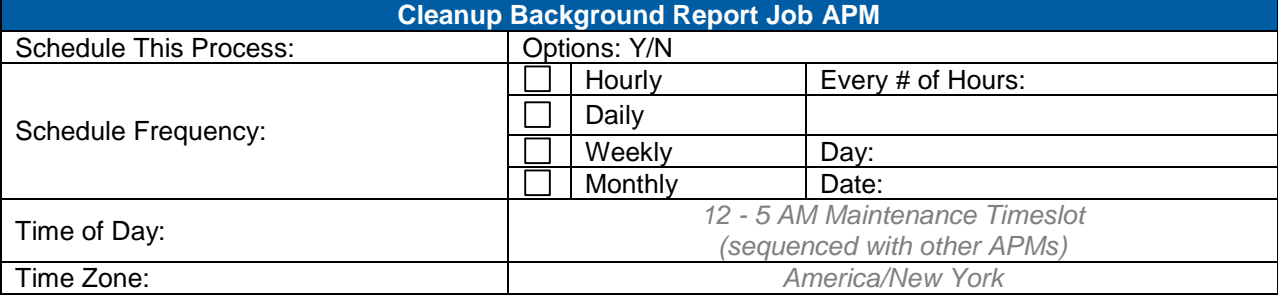

**Version 1.0 <DATE> Page 122 of 222 Learning Configuration Workbook Confidential SuccessFactors version 6.4** 

**RELEASED - Printed documents may be obsolete; validate prior to use.**

# **SUCCeSS**

**BUSINESS EXECUTION SOFTWARE** 

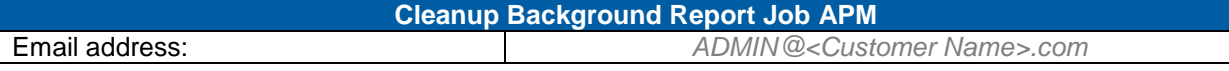

#### 14.1.8 **Curriculum Clean-Up**

This process searches for two or more versions of an Item found in the same Curriculum. If two (or more) revisions of an Item are related to the same Curriculum, and both are "effective" (have an effective date before today's date), then the earlier Item(s) is removed from the Curriculum. Note: When and Item that is contained in Curricula is revised and the Curriculum update options are selected, both the old and new revisions of the Item reside in the Curriculum until this process runs. It is best practice for all Administrators to schedule the revision job to run overnight before this job to ensure Users never see duplicate Items on their Learning Plans or Curriculum Status pages.

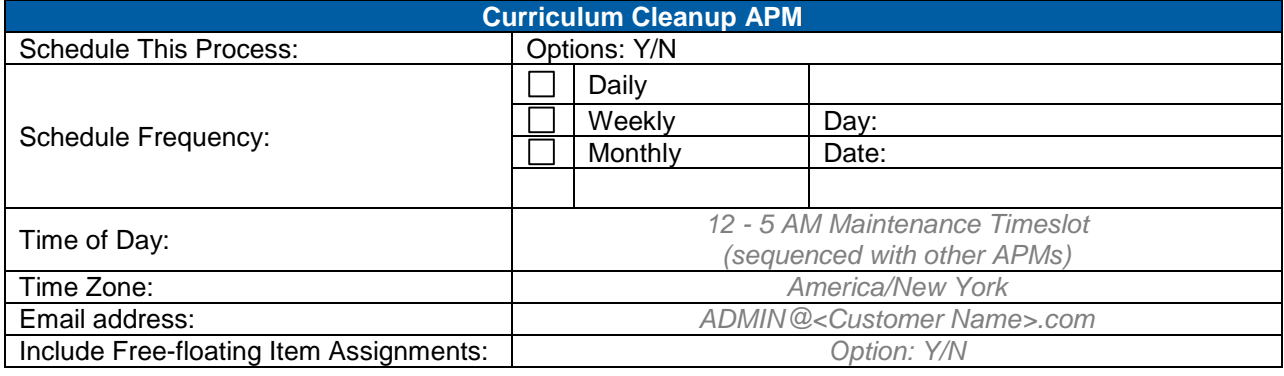

**Notes**

#### 14.1.9 **Deny Expired Approval Processes**

This process denies any pending registration or external learning type approval processes if the start date for the registration or external learning has passed. If this process is not scheduled, Users could potentially have approval processes pending for offerings that have already been delivered.

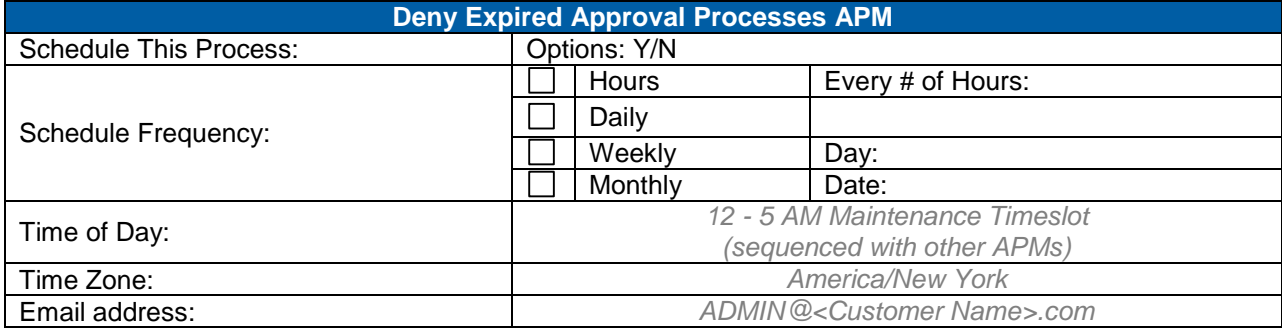

#### 14.1.10 **Evaluation Synchronization**

The Evaluation Synchronization automatic process performs two tasks: it sends survey assignment notifications for both Item Evaluations and Follow-up Evaluations, and assigns Follow-up Evaluations to Users and their supervisors based on the assignment period configured for the Item. This automatic process uses the 'ItemEvaluationAssignmentNotification' template to send Item Evaluation email notifications to the affected users and uses the 'FollowupEvaluationAssignmentNotification' template to send email notification to Follow-up Evaluation participants.

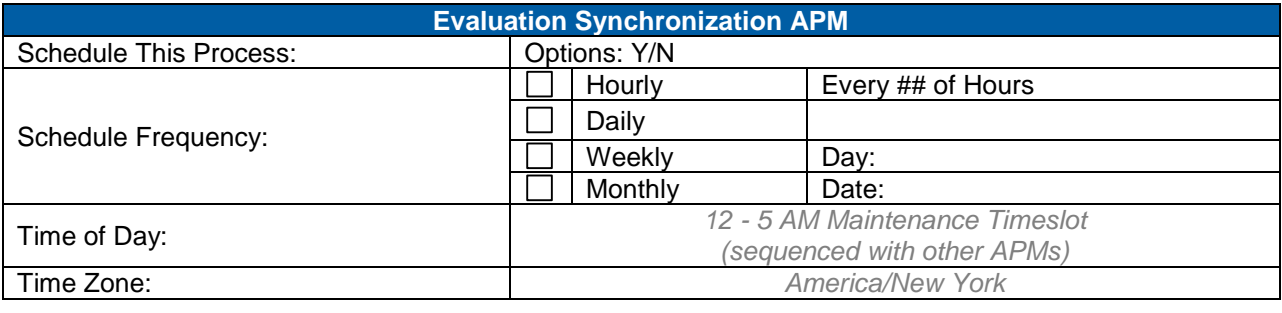

**Notes**

#### 14.1.11 **External Verification Reminder**

This APM is for SF-182 customers only. Add the APM if using SF-182.

#### 14.1.12 **Inventory Reorder**

This automatic process searches for material type quantities on hand that are lower than the reorder value specified in the Materials tab of Facilities. For each quantity on hand that is equal to or lower than the reorder value, an email notification is sent to the facility contact person (listed on Contact tab of the Facilities record) reminding them of the need to reorder more materials. In addition, you can specify an additional email recipient in the Email address field and a comprehensive list of all materials that need to be reordered at any facility will be sent to that email address as well.

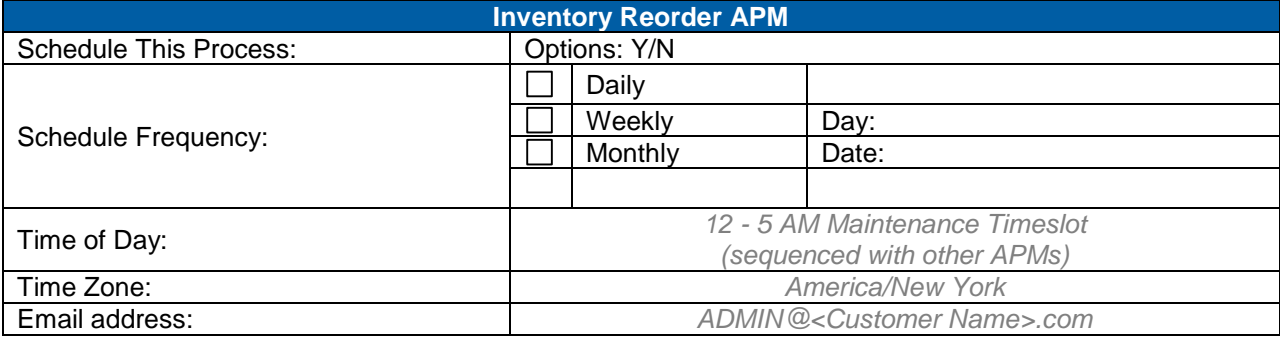

**Notes**

#### 14.1.13 **Item Request Clean-up**

Entries from the item request list will be removed automatically when one of the following events occurs;

- 1.) A User enrolls in the requested item or Admin enrolls the User into the requested item
- 2.) An Admin or User removes the request
- 3.) Learning event recorded that is a later completion date than the requested date

#### **Replace with Customer Logo**

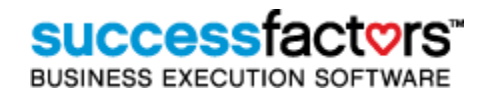

However, some item requests may still remain in the system. This Item Request Clean-up automatic process is intended to purge item requests identified by an Admin as no longer valid. It will purge all item requests that are older than the number of days listed in the **Threshold** box. For example, if "365" is listed in the **Threshold** box, then the system purges all requests that were made more than 365 days ago.

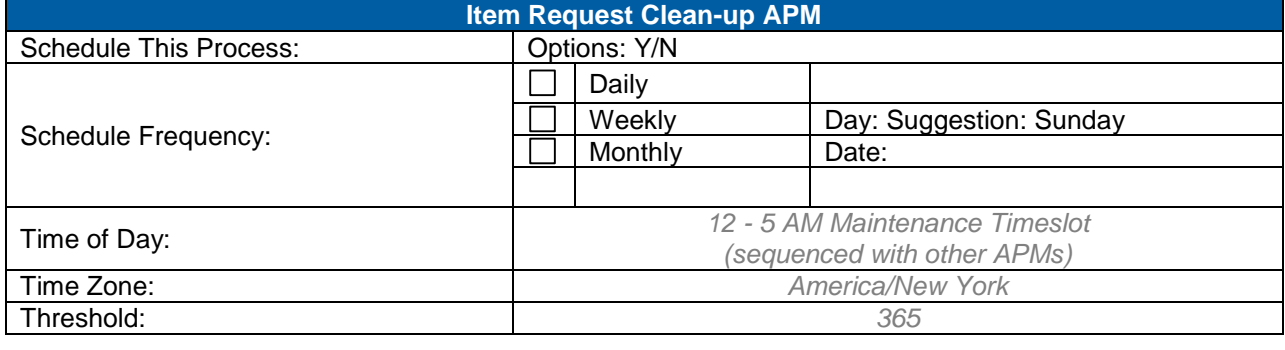

**Notes**

#### 14.1.14 **Item Scheduling Demand**

When Users choose to 'Request Schedule' for an instructor led or blended Item on their Learning Plan or in a Catalog, the User is added to the queue of Item Requests. When the number of request matches the Minimum Registration on the Deliver Data tab of the Item, this process notifies the contact email specified on the Design Data tab of the Item. If Users are enrolled in a Scheduled Offering of the Item, they are removed from the request list. Triggers ApmComponentRequest Notification Template.

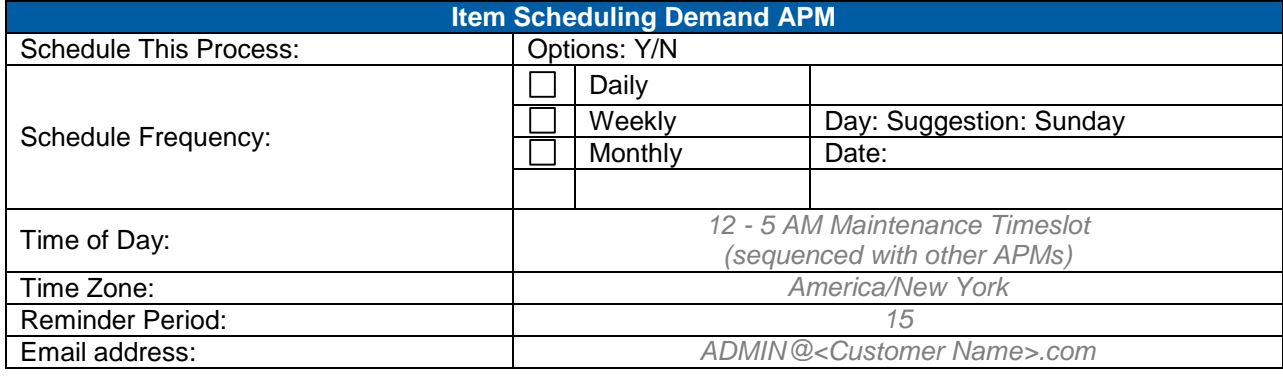

**Notes**

#### 14.1.15 **Learning Expiration**

This process sends e-mail notifications to Users and their Supervisors when assigned Items are approaching the Required By date. They will continue to receive the notifications according to the Reminder Period until the Item is complete or unassigned. Select the recipients for this email as user, supervisor or both. Triggers ApmTrainingExpiration Notification Template.

Note: The recipients set in this global APM can be set differently at the item level.

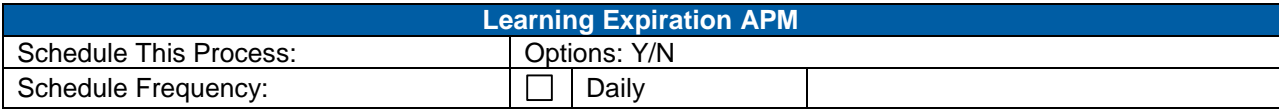

**Version 1.0 <DATE> Page 125 of 222 Learning Configuration Workbook Confidential SuccessFactors version 6.4** 

# **SUCCeSSI**

**BUSINESS EXECUTION SOFTWARE** 

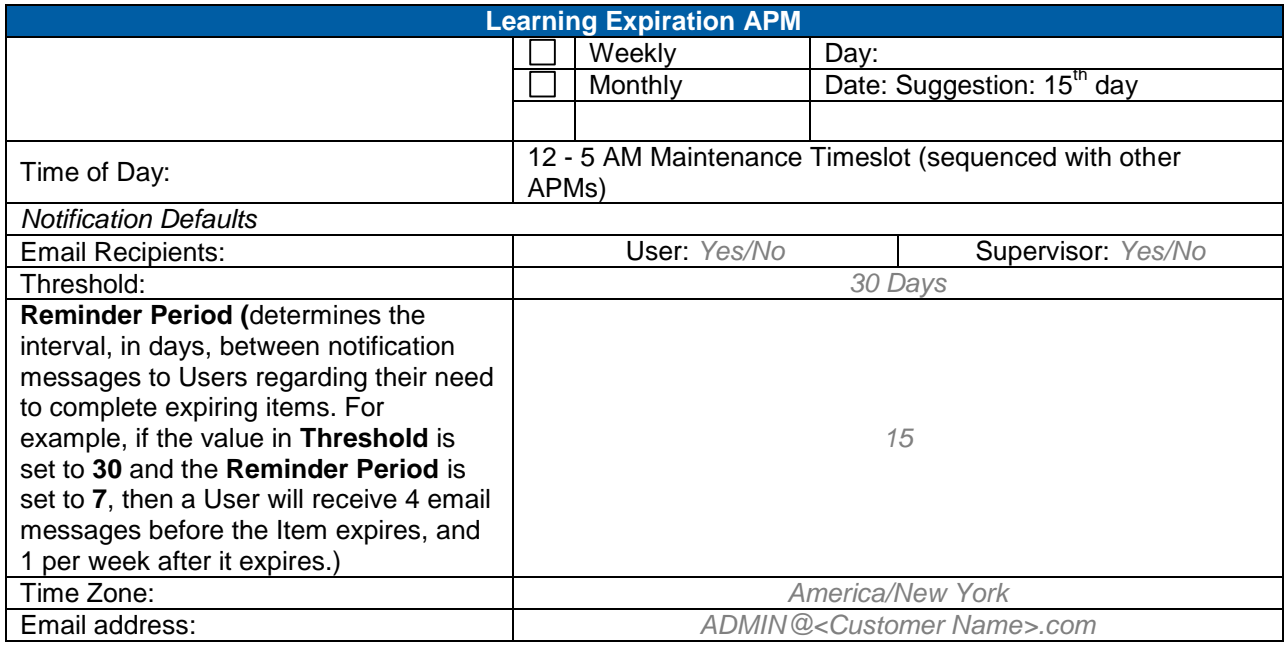

**Notes**

#### 14.1.16 **Learning Plan Notification**

This process notifies Users when Items are added to, removed from or modified on their Learning Plan since the last time the process ran. This process also notifies supervisors of learning events (for credit or not for credit) that have been recorded for Users since the last time the process ran. Note: User Learning Plan notification receipt is variable depending on settings configured in section [12.2.13.](#page-111-0) Triggers **ApmStudentLearningPlanNotification** and **ApmSupervisorLearningPlanNotification** Notification Templates.

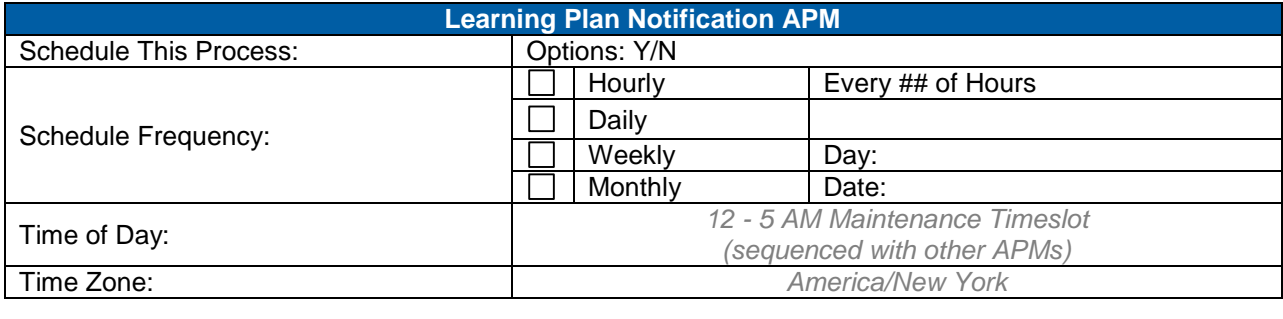

**Notes**

#### 14.1.17 **Power Search Synchronization**

SuccessFactors created multiple tables so that localized data could be managed more efficiently. When you edit data for a record type that supports data localization, the system does not automatically synchronize the multiple database tables. Therefore, we recommend that you run the Power Search Synchronization automatic process to occur at least daily if not in minutes to synchronize the records in the database tables that support data localization. If you do not schedule this process, then your full-text search results will not return records that should be included for a search; thus, the results of a full-text search become increasingly unreliable over time.

# **SUCCessi**

**BUSINESS EXECUTION SOFTWARE** 

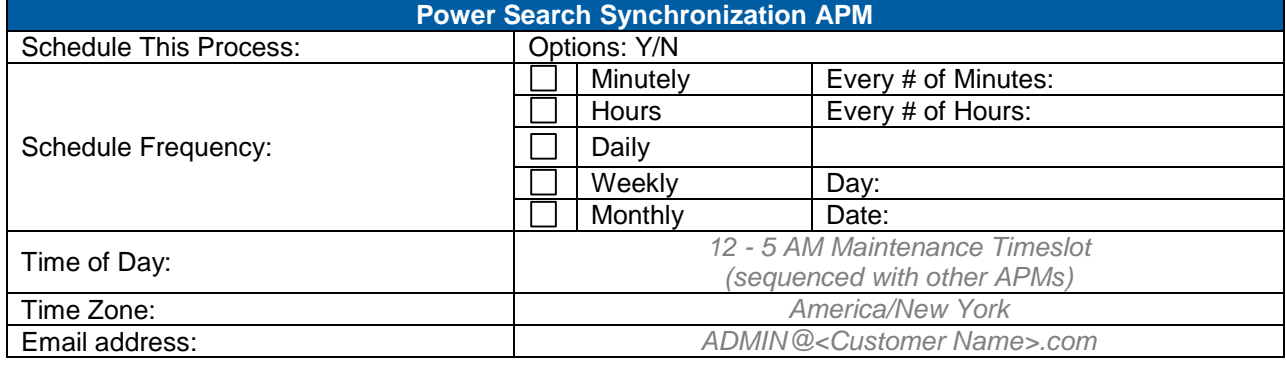

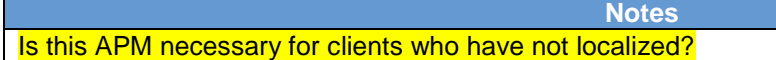

#### 14.1.18 **Power Search Optimization**

To make full text searching more efficient, SuccessFactors created full-text search indexes for many record types (for example, users, items, curricula, and so on). Each time you add a record or change part of a record (for example, the title of an item), the system updates the full-text search however, the system does not automatically update full-text search indexes. Therefore, we recommend that you schedule the Power Search Optimization automatic process. If you do not schedule this process, then full text searches will execute progressively slower over time.

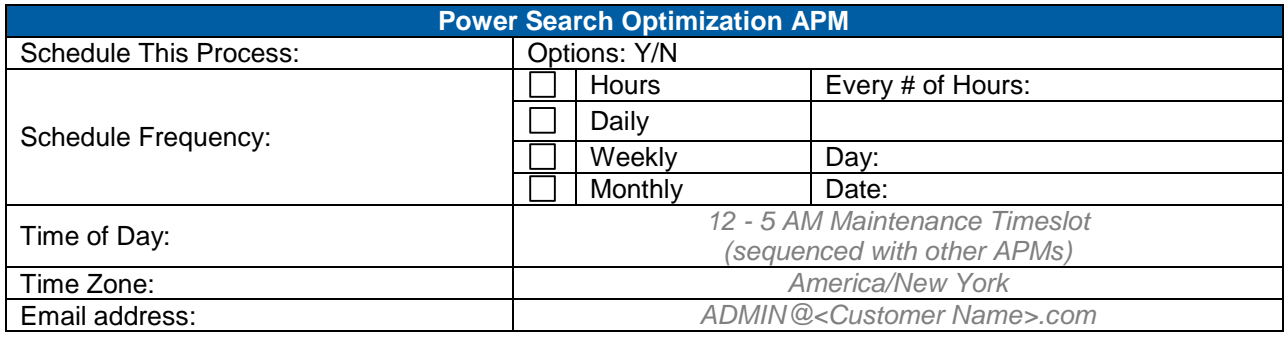

**Notes**

#### 14.1.19 **Purge Expired Catalog Items**

This process removes items from catalogs if the item catalog expiration is in the past. The APM also notifies the Item contact (Design Data tab) the Item is about to expire from Catalog(s) based upon the pre-expiration notification threshold. The contact email is notified according to the Pre-expiration Notification Threshold.

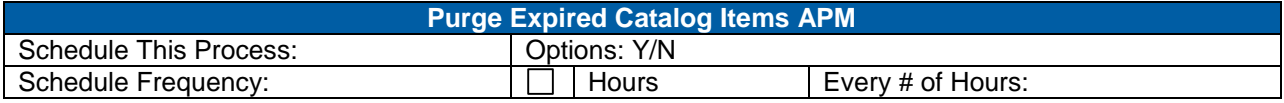

# successfactors

**BUSINESS EXECUTION SOFTWARE** 

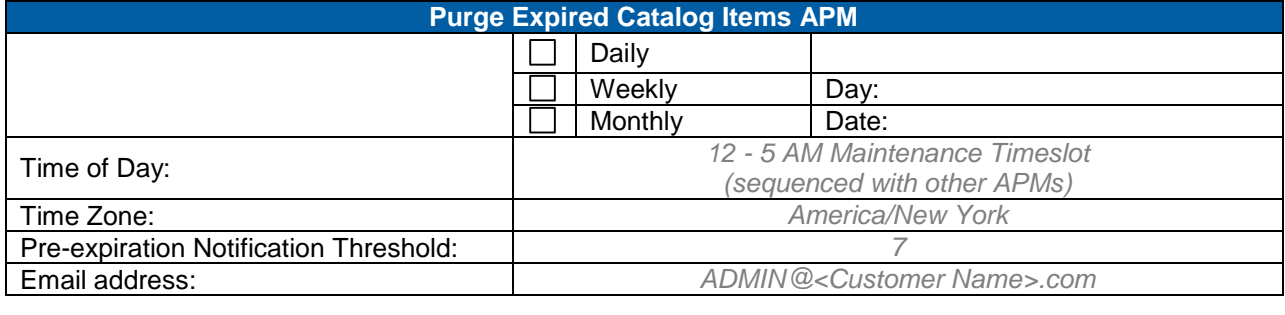

#### **Notes**

#### 14.1.20 **Refresh Org Dashboard Data**

The organization dashboard uses temporarily saved data because some data is based on complex calculations that would take a long time to generate each time a User accesses the organization dashboard. The Refresh Org Dashboard Data automatic process is intended to set the periodicity for refreshing the saved data utilized by the organization dashboard in the User interface.

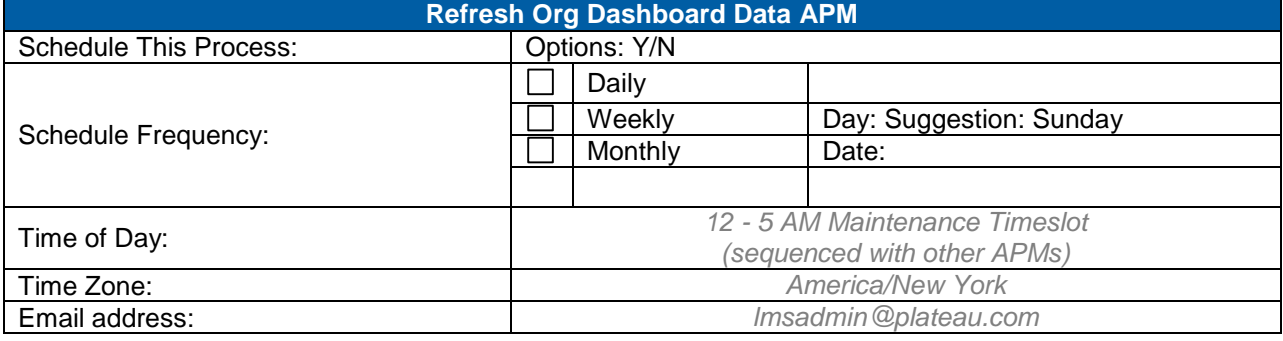

**Notes**

#### 14.1.21 **Reset Online Item**

This process finds all online items that were initially launched more than the number of days specified at the Item Online Settings tab level and resets Users online status, forcing them to re-launch and complete all content to complete the Item.

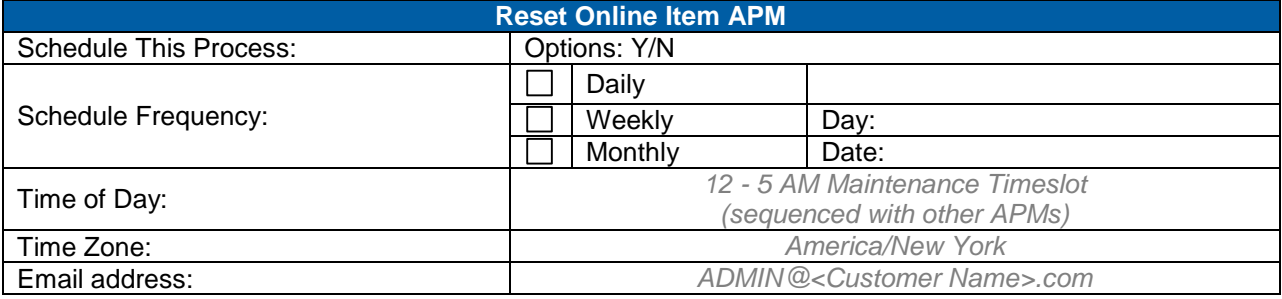

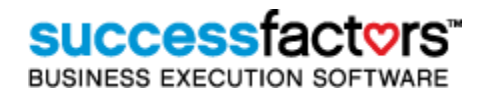

#### 14.1.22 **Scheduled Offering Delivery**

This process sends e-mail "Registration Reminders" to Users (and their supervisors) who are enrolled in upcoming Scheduled Offerings. This is a one-time email reminder and is sent to all Users registered with an Enrolled status within the specified date threshold. Triggers **ApmInstanceDelivery** Notification Template.

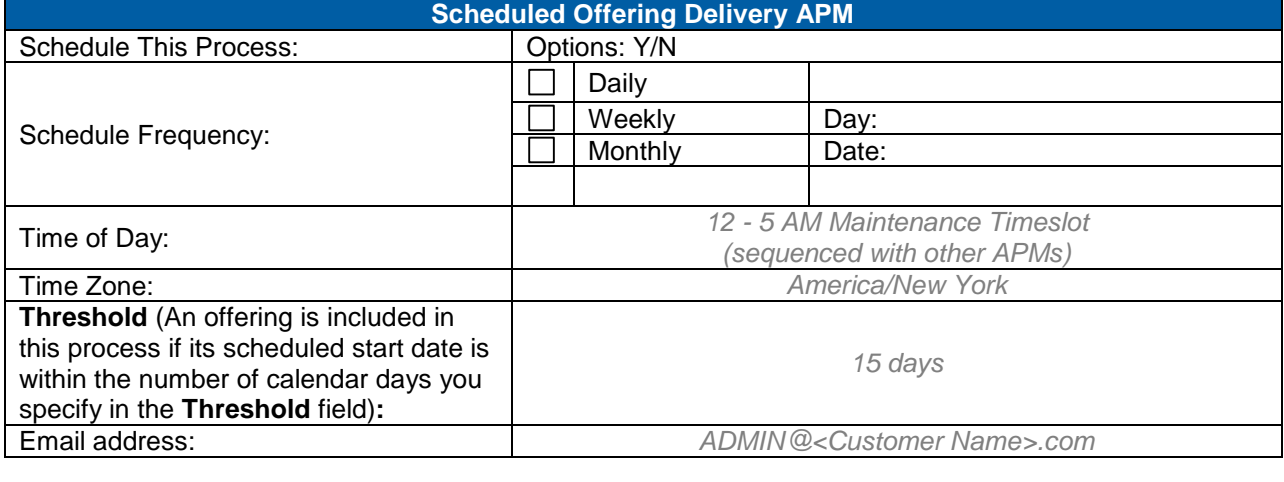

**Notes**

#### 14.1.23 **VLS Attendance Processing**

This automatic process records Item completion for Users who were enrolled in Scheduled Offerings delivered virtually if they met the required percentage of participation specified at the Offering level. Note: this auto-recording requires a VLS integration and does not apply to Scheduled Offerings delivered with an online collaboration tool that is not integrated with SuccessFactors Learning.

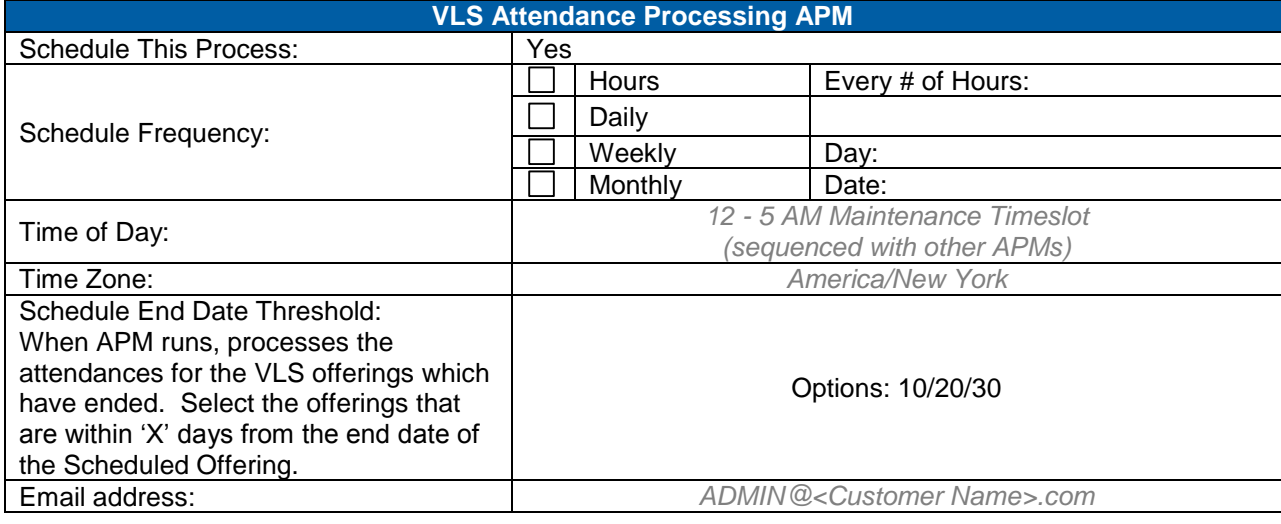

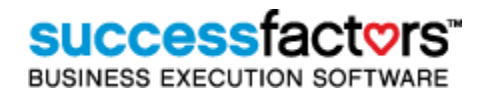

#### 14.1.24 **Waitlist to Request List**

This process finds all Scheduled Offerings that have a start date/time in the past and adds any Users who remain registered with a Waitlist status to the Request List of the Item. Their registration status of Waitlist does not change for historical record keeping purposes.

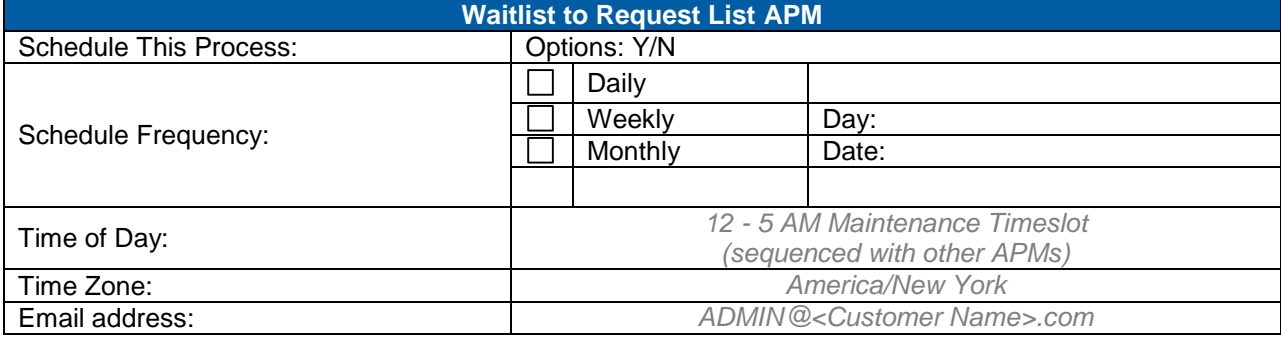

# **15) Reports**

There are over 90 SuccessFactors standard reports, depending upon licensed modules. Each report offers options for selecting, grouping and sorting your output in various ways. Output types include XML, CSV, HTML, and PDF formats – and some newer reports (built with SuccessFactors Report Designer) may be run in MS Excel. Reports may be run in a browser view mode or downloaded locally. Reports may also be scheduled to run on a recurring basis, and configured to send an email copy of the report to one recipient. Aside from these report configurations, standard reports cannot be configured to contain additional fields and data.

#### 15.1.1 **Reports Dashboard**

Administrators use a searchable dashboard to locate, schedule, run and possibly import/export reports. The dashboard allows for filtering by Category, Publication Status (unpublished reports are accessible only to the Admin who imported the report), and Admin/User side reports (User reports can be imported/exported if created in SuccessFactors Report Designer but not run from the Admin side of SuccessFactors Learning). The search queries the report description field, making it easy to locate a report which contains certain types of data. Saved Reports and scheduled Report Jobs are also accessible to the admin via the dashboard.

#### 15.1.2 **SuccessFactors Report Designer**

SuccessFactors allows you to create custom reports using SuccessFactors Report Designer (Powered by BIRT), which is a free application which is not built in to the SuccessFactors Administration interface. Administrators with the appropriate workflows may export reports to customize them in SuccessFactors Report Designer, and re-import them. Reports may also be built 'from scratch' using SuccessFactors Report Designer and imported into SuccessFactors Learning. Reports are all available in the Reports Dashboard depending upon the domain access (Standard and Custom reports are all located in the same searchable menu). When new reports are imported into SuccessFactors Learning, workflows for administrators are automatically created so access to that specific report can be completely controlled through Admin Roles.

#### **Additional Notes:**

**Non-hosted customers:** Report designers must have read access granted to the Staging database to use SuccessFactors Report Designer. It is highly recommended that unique accounts are created for each designer. Designers will not be restricted by domain (as administrators in the SuccessFactors application may be) and will have access to browse all database tables.

**Hosted customers:** SuccessFactors hosted customers do not have access to the Staging database and therefore a solution has been developed to allow hosted customers to utilize SuccessFactors Report Designer. This process involves adding an Admin Role to SuccessFactors which is used to grant access to the Staging database. Designers will not be restricted by domain (as administrators in the SuccessFactors application may be) and will have access to browse all database tables. The SuccessFactors Project Manager can provide details on this process and what steps the customer must take to grant access to designated report designers.

#### 15.1.3 **Report Domain**

By default all SuccessFactors Reports are 'in' the PUBLIC domain – meaning any admin with the Search Reports workflow can see the report in the dashboard. They will need the associated 'run' workflow to run the report. This is an important consideration to make as the security of reports is taken into consideration. New reports designed for specific admin audiences could be completely hidden from other audiences based upon the report domain and Search Reports domain restrictions set at the admin role level.

**Version 1.0 <DATE> Page 131 of 222 Learning Configuration Workbook Confidential SuccessFactors version 6.4** 

#### 15.1.4 **Report Restriction Entities**

Report details display the domain restriction entity which controls the data which appears on reports. E.g., a Class Roster report is restricted by the Scheduled Offering entity – therefore an admin with the Run Class Roster Report workflow can only include rosters based upon the domains included in the domain restriction applied to their workflow. This information is important in understanding what data is displayed to the admin when the report is run – and how it can be controlled.

### **15.2 User Management Reports**

#### **Reports > User Management Category**

#### 15.2.1 **Account Data**

The Account Data report displays a repository of User information.

- **Summary Version** includes only basic Human Resources-type information for the Users specified.
- **Detail Version** includes a comprehensive report of the Users' Curriculum status, current item needs and required dates, Competency profile assignments, assigned Competencies with required and assessed mastery levels, and the User's Learning History.

#### 15.2.2 **Certificate of Completion**

Generates .pdf reports of Item completion for selected Users and Items. The Certificate is not configurable, but is often customized by SuccessFactors with watermarks, logos, etc. if custom report hours are available per SOW.

#### 15.2.3 **Certificate of Completion for Offerings**

Generates .pdf reports of Scheduled Offering completion for selected offerings. The Certificate is not configurable, but is often customized by SuccessFactors with watermarks, logos, etc. if custom report hours are available per SOW.

#### 15.2.4 **Compensation Management Employee ID**

The Compensation Management Employee ID report maps a user's ID in Talent Management to the matching employee ID in SuccessFactors Compensation.

#### 15.2.5 **Competency Assessment**

The User Competency Assessment Report displays, for the Users and Competencies included in the report, the User's required mastery level, their assessed mastery level, and for each Competency, the date of the last assessment. Output may be grouped by either by User or by Competency. Grouping the report by User is a convenient way to view the Competency profile of each User included in the report.

#### 15.2.6 **Competency Assessment Comparison**

The Competency Assessment Comparison Report to compares the competency ratings for a user with the organization average and the company average.

#### 15.2.7 **Competency Assessment Trend**

The Competency Assessment Trend checks an employee's competency ratings for improvement over time.

#### 15.2.8 **Competency Profiles Status**

The User Competency Profile Status Report displays, for the Users and Competency profiles included in the report, the date when the Competency profile was assigned to the User and whether or not the User has completed the requirements of the Competency profile. Output may be grouped either by User or by Competency profile, can show Competency detail.

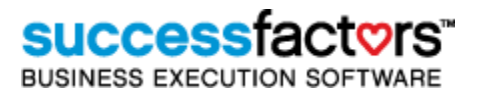

#### 15.2.9 **Conflict**

The User Conflict report shows the dates, times and schedule offerings conflict for the specified Users.

#### 15.2.10 **Cumulative Gap Analysis**

The Cumulative Gap Analysis Report displays, for those Competencies and those Users selected, the average gap between the Users' current rating and the mastery level required in the User's Competency profile.

#### 15.2.11 **Curriculum Item Status**

The User Curriculum Status Item Report displays, for the Users and Curricula included in the report, the Curriculum assigned to each User and their items. The completion date, completion status, and required date for each item are included.

#### 15.2.12 **Curriculum Status**

The User Curriculum Status report displays the Curriculum status of the selected User(s) for the selected curricula. The report displays Curricula that are complete, incomplete or both, and the completion status of the Items within each Curriculum.

#### 15.2.13 **External Request Data**

The External Request Data report returns all data related to an external request that a user has submitted. It returns the external request form that the user completed.

#### 15.2.14 **External Request Tuition**

This report can be generated by By Fund, Group By Vendor, Group By Tuition, Group By User, Group By Title. The External Request Tuition report returns the list of external requests for tuition by user.

#### 15.2.15 **Item Status**

The User Item Status report shows each User's completion status for the items they participated in during the date range specified. If no date range is specified, all records will be included. Substitute relationships and other completion statuses can also be displayed in this report. Note: Adding additional completion status as search selections for this report requires a custom report solution.

#### 15.2.16 **Job Code Detail**

The Job Code Detail Report displays, for each Job Code included in the report output, the Curricula and/or Competency profiles associated with it.

#### 15.2.17 **Learning History**

The User Learning History report shows all learning completions during the date range specified. The output is always grouped by item. Note: There is no filter for Items on this report. All recorded completions during the specified date range are displayed.

#### 15.2.18 **Learning Hours**

The User Learning Hours report shows the total number of "hours" of a specified type that the User has completed. The report can show total hours by credit hours, CPE hours, contact hours or total hours.

#### 15.2.19 **Learning Needs**

The User Learning Needs report shows the Users' outstanding training requirement(s) for the item or items specified. Required dates of training for each item are also included, where applicable.

#### 15.2.20 **Learning Plan**

The User Learning Plan report shows the items that currently on Users' Learning Plans, required dates, and whether/when the User has completed the item if there is a retraining interval. The report is organized by User and can be sorted chronologically, by item or by Curriculum.

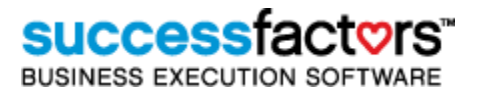

#### 15.2.21 **Multi-Rater Peer Vs User**

The 360 Assessment Peer vs User Report compares the most recent 360 assessment competency ratings.

#### 15.2.22 **Online Item Status**

The User Online Item Status report shows the User's current progress through online items. The report is organized by item. A User's progress through an online course is reported at the content module level of detail.

#### 15.2.23 **Organizational Assessment Data**

This report lists information about organizations and their related Competencies.

#### 15.2.24 **Region Data**

The Region Data report shows the facilities located within the region, and the instructors that have been assigned to the region.

#### 15.2.25 **Self-Registration/Withdrawal**

The User Self-Registration/ Withdrawal report shows each User's ID, name, the Scheduled Offering ID, the related items, registration status, registration cut off date, tuition refund date, and registration date.

#### 15.2.26 **User Created Account**

The User Created Account report shows all User self-created accounts including the User ID, name, date time the record was created, and the User's phone number.

#### 15.2.27 **User Costs**

The User Costs report returns information about each selected User's cost for each item that they have completed. User Costs refers to Cost Names, which are additional costs incurred by the User.

### **15.3 Performance Reports**

#### **Reports > Performance Category**

#### 15.3.1 **Assessment Process Results**

The Assessment Process Results report describes the status of run-time assessment processes and the current results of the process (as added to the assessment by the users involved).

#### 15.3.2 **Assessment Survey Data**

The Assessment Survey Data report describes information about the competencies assigned to an assessment survey and the assessment processes that use the survey.

#### 15.3.3 **Calculated/Supervisor Gap**

You can use the Employee/Supervisor Ratings Gap report to see users whose self-rating was significantly different from their supervisor's rating. The gap can be positive or negative: the supervisor can have the higher or lower rating of the two. The report shows all gaps from the most recent performance review.

#### 15.3.4 **Competencies with Related Competency Profiles**

The Competencies with Related Competency Profiles Report displays, for the Competencies included in the report, the Competency Profiles which contain them.

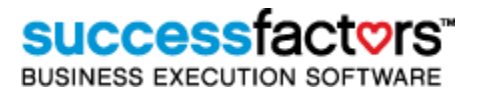

#### 15.3.5 **Competencies with Related Items**

The Competencies with Related Items report displays the Competencies included in the report and the items related to the selected Competencies. The system groups the data in this report by Competency.

#### 15.3.6 **Competency Assessment Data**

The Competency Assessment Data report, given competencies, returns the details of the competencies, including their associations to other objects like assessment processes and assessment surveys.

#### 15.3.7 **Competency Data**

The Competency Data Report displays, for each Competency included in the report, the Competency type and domain, and its related subject areas and Competency profiles.

#### 15.3.8 **Competency Profile Data**

The Competency Profile Data Report displays, for each Competency profile included on the report, the date the Competency Profile was created, the date last modified and User who last modified the Competency profile, and any related Competencies. By default, the output is grouped by Competency profile.

#### 15.3.9 **Competency Profile with Related Job Codes**

The Competency Profiles with Related Job Codes Report displays, for the Competency profiles included on the report, the Job Codes aligned with the Competency profile. The report output is grouped by Competency profiles.

#### 15.3.10 **Employee Dropoff**

The Employee Dropoff report returns users whose supervisor rating has fallen significantly from the previous review to the most recently published review.

#### 15.3.11 **Employee/Supervisor Gap**

The Employee/Supervisor Gap report returns the users whose self rating was significantly different from their supervisor's rating.

#### 15.3.12 **Employees At Risk**

The Employees at Risk report returns employees who are at risk to leave their Job Code, based on the last published performance review.

#### 15.3.13 **Employees Ready for Promotion**

The Employees Ready for Promotion report returns employees who have been marked as ready for promotion (as of the most recent review) and their readiness rating, which is a value assigned to how or when the employee is ready to be promoted.

#### 15.3.14 **Performance Review Question Response**

You can use the Performance Review Question Responses report to show the questions and responses on the most recent performance review. Responses include both numeric rating and comments of both the supervisor and employee.

#### 15.3.15 **Performance Review Score Summary**

The Performance Review Score Summary report returns users' overall scores on their performance reviews.

#### 15.3.16 **Performance Review Status**

The Performance Review Status report returns users' status (progress) in their performance reviews.

#### 15.3.17 **Talent Pools User Report Template**

The Talent Pools User Report Template specifies the format for the Print User Report action available in Talent Pools. This report can include any data from the Talent Profile.

#### 15.3.18 **Targeted Job Summary**

The Talent Pools User Report Template specifies the format for the Print User Report action available in Talent Pools. This report can include any data from the Talent Profile.

#### 15.3.19 **User Plan Status**

You can use the Plan Status report to show the status of employee's plans. Employees and their supervisors create plans to set goals for the employee. The plans are in effect for a given plan period; a time during which employees work to meet goals. At the end of the plan period; plans expire.

### **15.4 Learning Reports**

#### **Reports > Learning Category**

#### 15.4.1 **Class Data**

The Class Data report displays all of the information about a class. This includes the basic information such as description, domain, and maximum capacity. It also includes the custom columns, the related Users, and the related Scheduled Offerings.

#### 15.4.2 **Class Location**

The Class Location report displays, by class and by date, where a User in the class is supposed to be on a given date. The report shows the Users and the schedule offering segments on the axis of a matrix, and the location that the User was supposed to be for the segment

#### 15.4.3 **Class Progress**

The Class Progress report displays, by class, the progress of all of the Users in a class. The report shows the Users and the schedule offerings of the class in a matrix format, with the completion status of each offering for each User inside the matrix.

#### 15.4.4 **Curricula with Related Job Codes**

The Curriculum with Related Job Code report shows the Job Codes associated with the Curriculum. The report is always grouped by Curriculum.

#### 15.4.5 **Curriculum Data**

The Curriculum Data report shows the Curriculum's domain, whether or not it is active, the date of creation, and details about any related items, Job Codes, and documents.

#### 15.4.6 **Custom Resource Data**

The Custom Resource Data report shows any base or additional costs associated with the custom resource(s) selected.

#### 15.4.7 **Document Data**

The Document Data report displays information for the selected documents, including the document type, source, location, revision and approval information. All linkages between a document, and tasks, Curricula, and items, are listed on the report.

#### 15.4.8 **Document Review Flag**

The Document Review Flag report shows whether the relationship between the documents that are listed in the report and any tasks, Curricula, and items for the documents included in the report, should be reviewed because of an item revision.

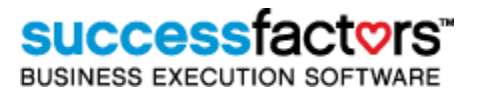

#### 15.4.9 **Equipment Data**

The Equipment Data Report displays a separate page of information for each individual piece of equipment of the equipment types that included in the report. The report shows for equipment record, the ID, Serial Number, Assigned Location, Status, Domain, and Hourly Cost of operation.

#### 15.4.10 **Equipment Status**

The Equipment Status report displays with a separate line of information for each individual piece of equipment of the equipment types and statuses that included in the report (you must provide both criteria in order to run the report). The report includes each item's ID, assigned location, status, and domain.

#### 15.4.11 **Equipment Utilization**

The Equipment Utilization Report displays, for the equipment types you select within a specified date range, the number of offerings for which each individual piece of equipment has been scheduled, and the total number of hours the equipment is scheduled to be in use.

#### 15.4.12 **Follow-Up Evaluation**

This report shows the mean score (the average results of the rating scale questions) for each follow-up survey; survey page; and survey question.

#### 15.4.13 **Follow-Up Evaluation By Individual Response**

This report shows the mean score (the average results of the rating scale questions) for each follow-up survey and survey page.

#### 15.4.14 **Instructor Data**

The Instructor Data report shows the instructor's cost, shipping and email address, and items the instructor is authorized to teach.

#### 15.4.15 **Instructor Proctor Codes**

The Instructor Proctor Codes report prints the proctor codes for the date range and instructors specified. The report can be sent to proctors for reference. Proctor codes unlock SuccessFactors Exams configured to use them.

#### 15.4.16 **Item Data**

The Item Data report displays item data. If many items will be included in a detail report, the result can be quite lengthy.

#### 15.4.17 **Item Evaluation**

The report shows the mean score (the average results of the rating scale questions) for each survey; survey page; and survey question and the percentage of users who selected each response.

#### 15.4.18 **Item Evaluation By Individual Response**

This report shows each users responses to the survey questions.

#### 15.4.19 **Item Evaluation By Instructor**

This report shows the mean score (the average results of the rating scale questions) for each survey and survey page; grouped according to the instructor.

#### 15.4.20 **Item List**

The Item List report shows the item type and item ID, the revision date, and the title.

#### 15.4.21 **Item Object Details**

The Item Object Details report contains details about the groups of Content Objects, the Content Objects themselves, and exams or surveys that are included in the online item.

**Version 1.0 <DATE> Page 137 of 222 Learning Configuration Workbook Confidential SuccessFactors version 6.4** 

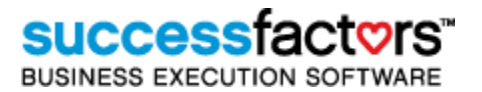

#### 15.4.22 **Item Requests**

The Item Requests report shows which Users have requested items but have not yet been enrolled or waitlisted in a schedule offering of the item.

#### 15.4.23 **Item Type List**

The Item Type List Report displays, for the item(s) you have selected to include in the report, the item type and item ID, the revision date, and the title.

#### 15.4.24 **Items with Prerequisite Items**

The Items with Prerequisite Items report lists those items that have been defined as prerequisites.

#### 15.4.25 **Items with Related Documents**

The Items with Related Documents report shows the documents related to the item(s). The output is always grouped by item; you cannot change the default grouping.

#### 15.4.26 **Learning Calendar**

The Learning Calendar report shows all the training events scheduled for the day. The report output is shown in a table, rather than in calendar format.

#### 15.4.27 **Learning Evaluation**

This report shows the training effectiveness of items based on the average pre-test and post-test mean scores.

#### 15.4.28 **Material Data**

The Material Data Report displays, for each material type included in the report, the facilities where inventories of the material type are traced, and the items to which the material record is associated. The facility data includes the current inventory level and the reorder point.

#### 15.4.29 **Registration Status**

The Registration Status report shows a detailed list of registration information. When grouped by Scheduled Offering, it could serve as a class roster for an instructor. When grouped by User, it takes on the appearance of a class schedule for each individual User. Administrators may choose to include Users with specified registration statuses.

#### 15.4.30 **Resource Conflict**

The Resource Conflict report shows existing scheduling conflicts involving locations, instructors, and equipment.

#### 15.4.31 **Schedule Offering Data**

The Schedule Offering Data report shows detailed information about schedule offerings including the item scheduled, dates scheduled, registration and waitlist data, instructor data, segment data, and delivery costs.

#### 15.4.32 **Scheduled Offering Roster**

The Scheduled Offering Roster report references Scheduled Offerings (NOT Classes). It shows the instructor and Users who have been scheduled. This useful report provides space for Users who are on the registration list to sign their names and date their signatures.

#### 15.4.33 **Slot Status**

The Slot Status report shows the current status of any slots that have been purchased. Where User names have been identified to fill the slots, the User names are included on the report, along with the registration status and schedule information.

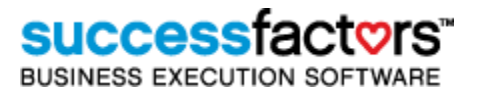

#### 15.4.34 **Substitute Relationship**

The Substitute Relationship report shows those items for which a substitute relationship has been established, and what completion status goes on a User's record when he or she is given credit for completing an item via substitute.

### **15.5 Content Reports**

#### **Reports > Content Category**

#### 15.5.1 **Exam Item Analysis**

The Exam Item Analysis report returns the questions that were associated with an exam at run time. Exams can be randomized; their questions drawn from a pool. The report accounts for randomization and pools..

#### 15.5.2 **Exam Objects**

The Exam Objects report returns metadata about exams, including its objectives and questions, scoring data, and analysis actions.

#### 15.5.3 **Score Summary Group By Organization**

The Score Summary report summarizes how users scored on selected content objects during a specified time period. The report provides a final score that reflects the score of users' latest attempts to complete the corresponding content object; the time spent on each content object; the title of the selected content objects with the related items; and the number of attempts made by each user to complete the selected content objects. The content objects you select MUST be AICC or SCORM compliant.

#### 15.5.4 **User Exam Data**

The User Exam Data Report returns (for all selected users, exams, and surveys) the details of users' performance on exams and surveys, including external exams. You can choose whether the report should include details of the users' performance with regard to individual questions, to the exam's associated objectives. You can also print each question on the report.

### **15.6 System Admin Reports**

#### **Reports > System Admin Category**

#### 15.6.1 **Approval Process Data**

The Approval Process Data report shows related approval process data such as; the Process ID, Process Name, Version, Domain ID, Owner Email, Process steps, etc. The report also shows the Items and Scheduled Offerings related to the Approval Process.

#### 15.6.2 **Approval Role Coverage**

The Approval Role Coverage report shows the Users and the approval role assigned to approve their items and Scheduled Offerings.

#### 15.6.3 **Approval Role Data**

The Approval Role Data report shows the approval processes assigned to each role, the Users that are tied to the process, as well as related approval data information such as; approval role ID and description.

#### 15.6.4 **Approvals Status**

The Approvals Status report shows all information related to approvals. Information includes items and Scheduled Offerings submitted for approvals and their related status: (Approved, denied, etc.)

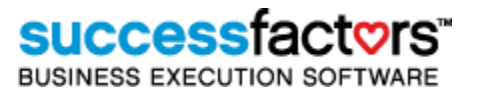

#### 15.6.5 **Facility Data**

The Facility Data report shows the management and identifying information of each facility record included on the report. It then lists each facility's location, assigned equipment, and material types, quantity on-hand, and reorder level.

#### 15.6.6 **Holiday Profile**

The Holiday Profile Report displays, for each holiday profile selected, the facilities to which it has been applied; and the names, dates, and database ID of each holiday that is included in each profile.

#### 15.6.7 **Licensing Audit**

Run the User License Audit report annually and send the results via email or fax to SuccessFactors Systems, Ltd to ensure that you receive the maintenance support to which you are entitled.

#### 15.6.8 **Location Data**

The Location Data report shows management data for each location included in the report; including location type, domain, capacity, operating cost rate, and any equipment that is assigned to the location.

#### 15.6.9 **Location Utilization**

The Location Utilization report shows the number of schedule offerings in each location listed on the report and the total number of hours associated with those schedule offerings. The report is organized by location type.

# **16) Interface Modification**

## **16.1 User Interface**

<Customer Name> may request color changes for most of the User interface options. All colors must be provided in hexadecimal format (e.g., #000000) which can be filled out in the table at the end of this section. Some elements of the User interface are .jpg or .gif images which must be modified to match the branding scheme.

The following images detail the User interface sections which may be updated with new color values. Any additional User interface modifications require additional SuccessFactors resources on a time and materials basis.

Logo Requirements:

- Recommended size (width, height): see branding guide
- The logo must be a .gif file  $\bullet$
- The logo should have a transparent background color or a background which matches the  $\bullet$ logo bar color.

Since version 6.1, SuccessFactors has introduced Flex technology that implements vector graphic images. This kind of technology replaces the use of cascading style sheet (css) files in some, but not all, parts of the application. A client would need to use a vector editing tool (like Flash or Illustrator) on the image files found in the assets folder. Eventually, all user screens will utilize the Flex technology.

PLEASE REFER TO THE BRANDING GUIDE FOR SPECIFIC INFORMATION ON INTERFACE CHANGES.

## **16.2 Label Changes**

Label values may be modified throughout the User and Admin interfaces to accommodate necessary terminology changes. Labels may be identified and modified at **References> Geography > Labels**. Search for the label by its 'Label Value' or 'Label ID' and edit the values on the Locale tab of the label to make changes. The number of Locales is determined by licensed Language Packs. To do a larger find/replace of label values, it is possible to export labels as text from **System Admin > Tools > Label Import/Export**. Make the modifications in a text editor and re-import the labels.

Below are required label changes captured during the Learning Configuration Workshop:

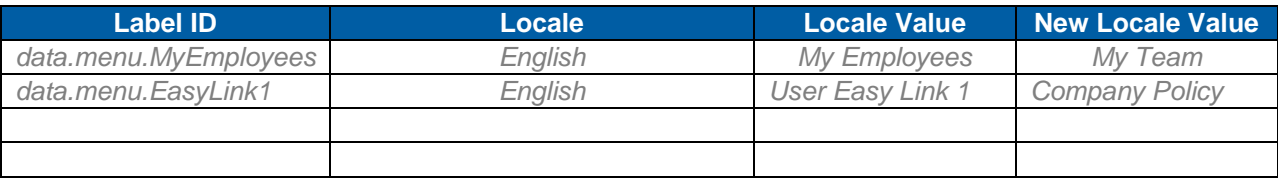

# **17) Advanced System Configuration**

## **17.1 Module Tab**

The Module Tab Configuration file is a tool to configure the admin display of entity tabs and should be left to system Administrators to change. Changes to the module tabs are global and therefore affect all administrators with access to the entities modified. It is recommended that no changes be made to the Module Tab files in the application configuration phase, as it is difficult to identify what entity's tabs should be reordered and what tabs should be removed until administrators become more familiar with the interface. Changes may be made to these file at any time. It is also recommended to make a text file copy of the Module Tab files before editing.

Note: Starting with v6.4 the Record Configuration can also be used for specific entities (Assignment Profile, Catalog, Curriculum, Item, Scheduled Offering, User) to not display tabs which aren't used by the customer.

#### 17.1.1 **Module Tab Entities**

Module Tab files are available for the entities listed below. Note: There are two files ("Simple" and ―Advanced‖) associated with Items, Scheduled Offerings and Users. The simple file lists and orders the tabs shown to Admin in 'Simple View.' To add additional tabs to the simple view, copy and paste tab sections from the advanced file for the entity. The 'Advanced View' lists all the tabs displayed to administrators when the 'More Options' link is selected.

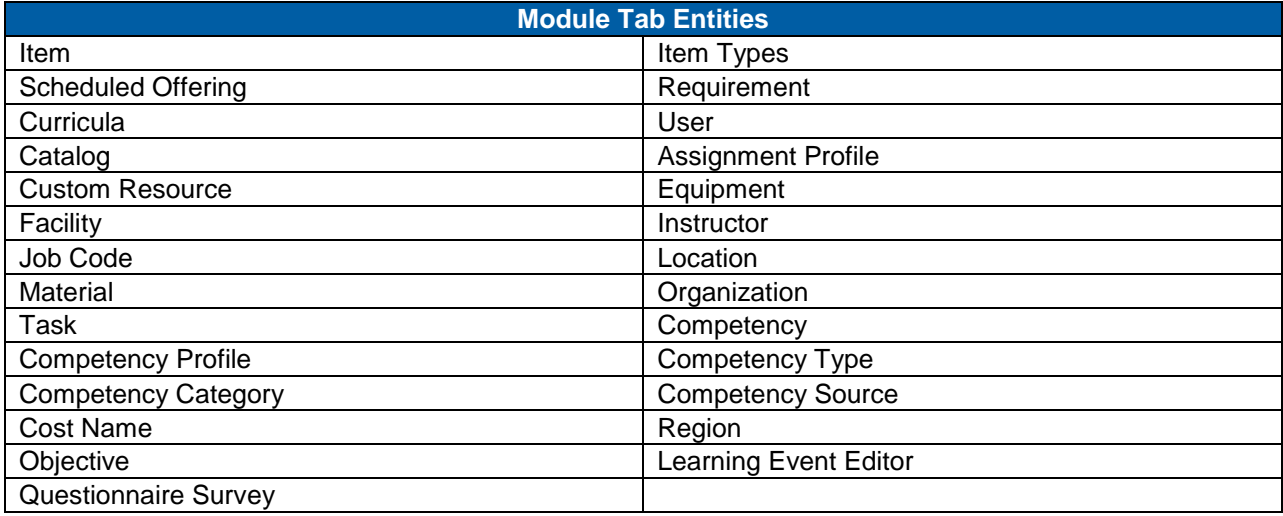

Note: There are references to legacy terms in the module tab IDs and syntax. A conversion table is provided below:

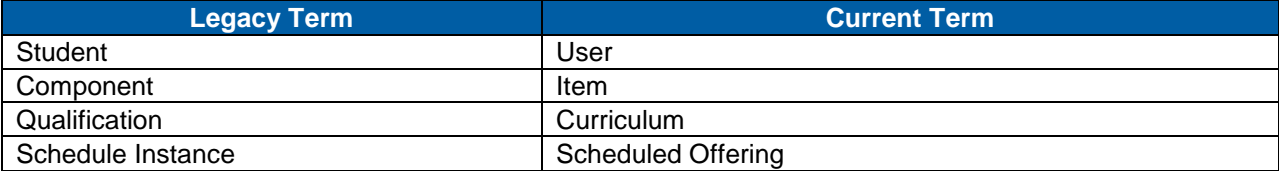

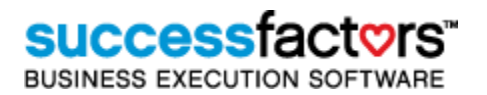

#### 17.1.2 **Module Tab Edits**

In the Module Tab properties files, tabs may be reordered or removed. Reordering tabs requires a change to the LMS\_ADMIN file. It is recommended that removal of tab sections be accomplished by entering false (replace true) for the tab you want to remove. Any changes to these files should be documented by <Customer Name> in this configuration workbook. Add additional tables to this document to capture any changes to Module Tabs. The description of the module tab record should be added include the word ―modified‖.

The two figures below show the tabs on a Item record for a Learning Only license. The top figure shows the "Advanced View" (all the tabs) and the following figure shows the simple view, ("standard options.") The option button used to change the view is shown below with a red box.

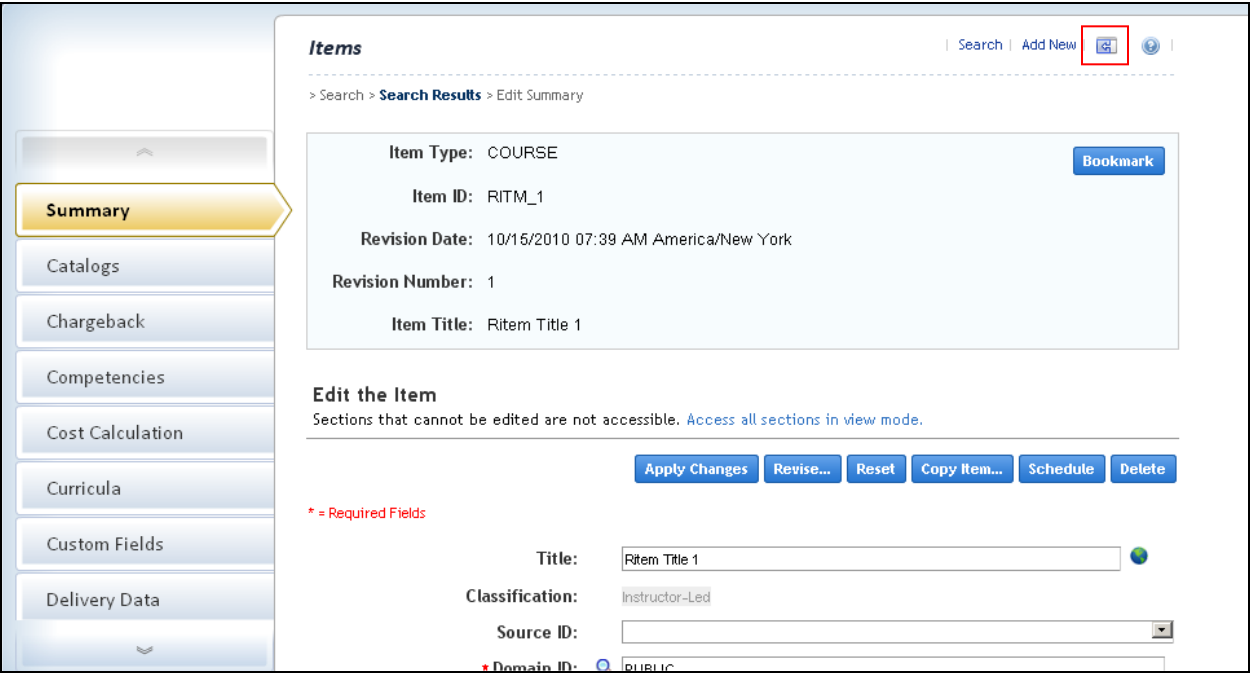

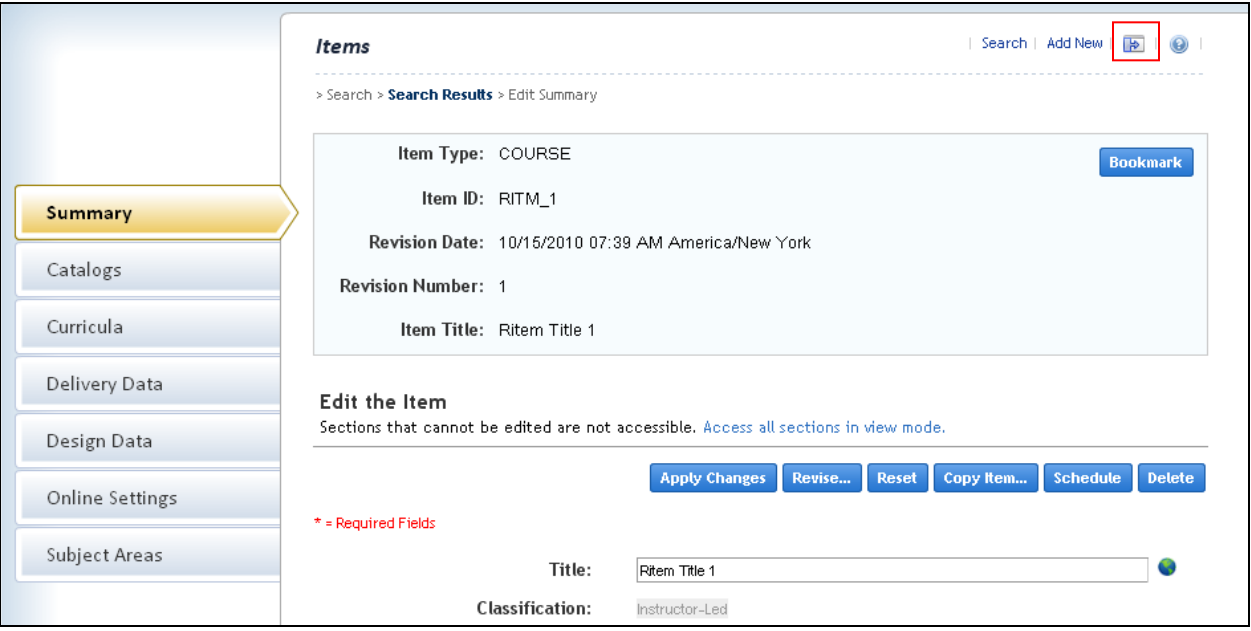

**Version 1.0 <DATE> Page 143 of 222 Learning Configuration Workbook Confidential SuccessFactors version 6.4** 

#### **System Admin > Configuration > Module Tab**

**Advanced User** (AdvanceStudent)

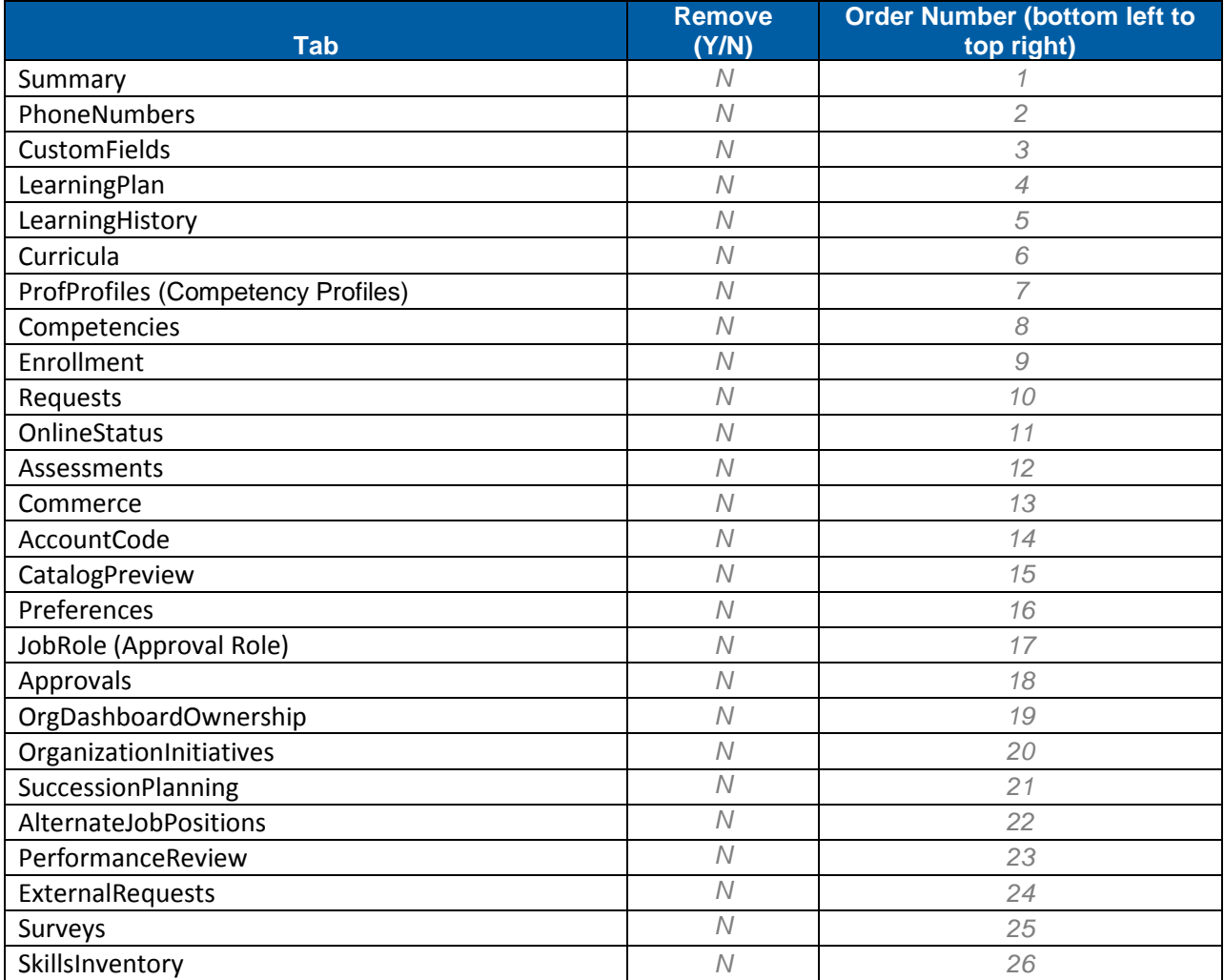

#### **Simple User** (SimpleStudent)

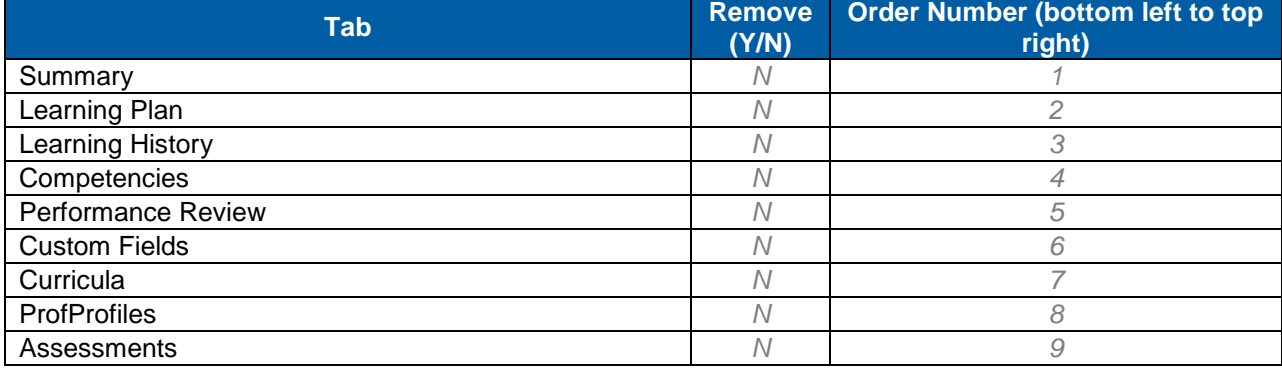
#### **17.2 Notification Templates**

Notification templates define emails delivered to Users, Instructors, Contacts, Supervisors and administrators for various triggers. For all system generated email notifications, there is a template which may be modified. Some notification templates are associated with APMs (Section [14\).](#page-119-0) As part of a sound rollout strategy, each notification template that will be in use during the implementation should be reviewed and possibly edited. Users' first introduction to the SuccessFactors Talent Management System often is delivered in the form of an email notification.

The list below does not include the notifications sent out for performance modules (see the performance workbook). This section does not contain the actual syntax of the global notification templates. The SuccessFactors consultant may provide a Notifications document which may be used to reference the template syntax, or they may be accessed via SuccessFactors before modifications are made.

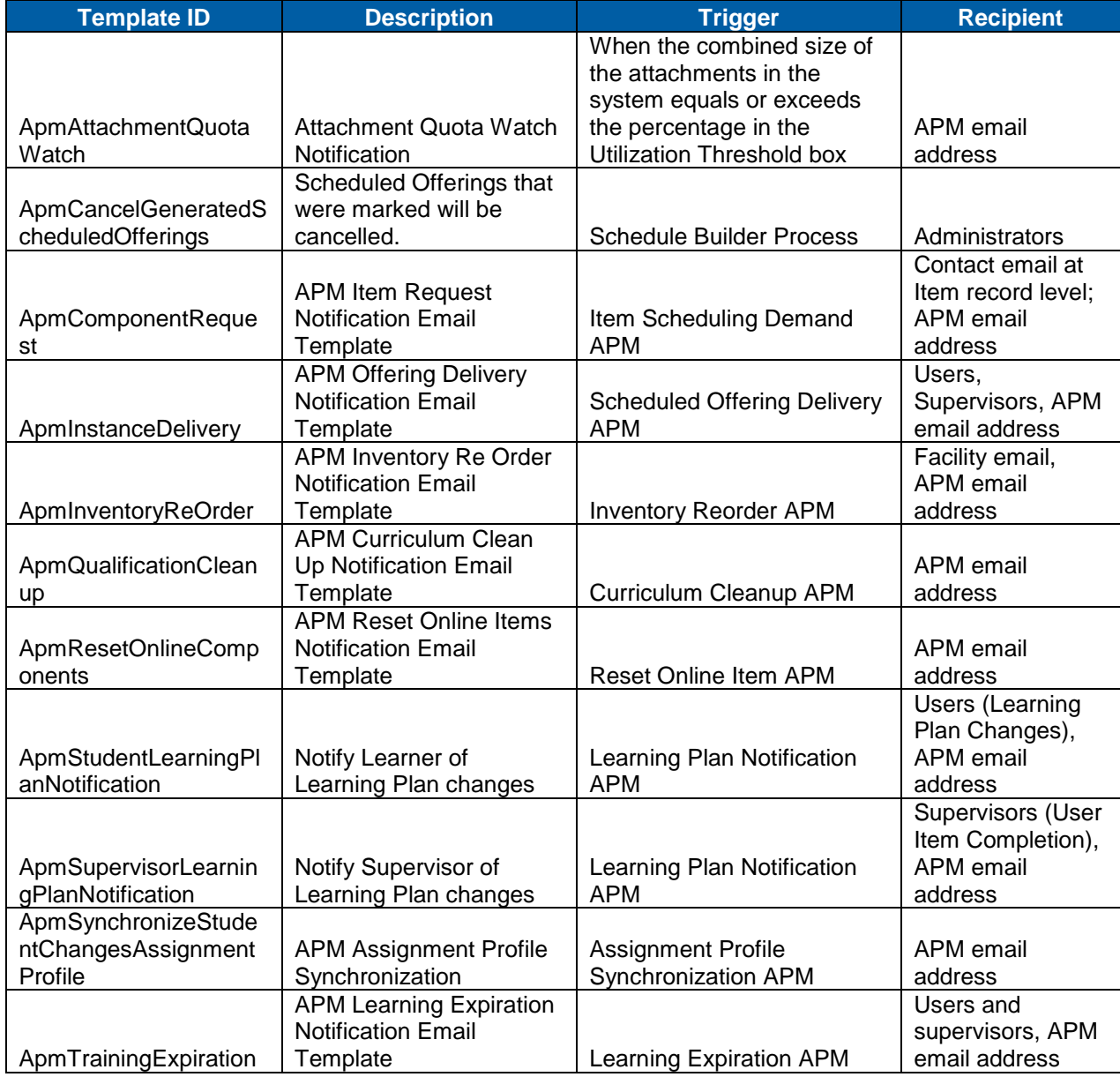

#### 17.2.1 **Template List**

#### **System Admin > Configuration > Notification Templates**

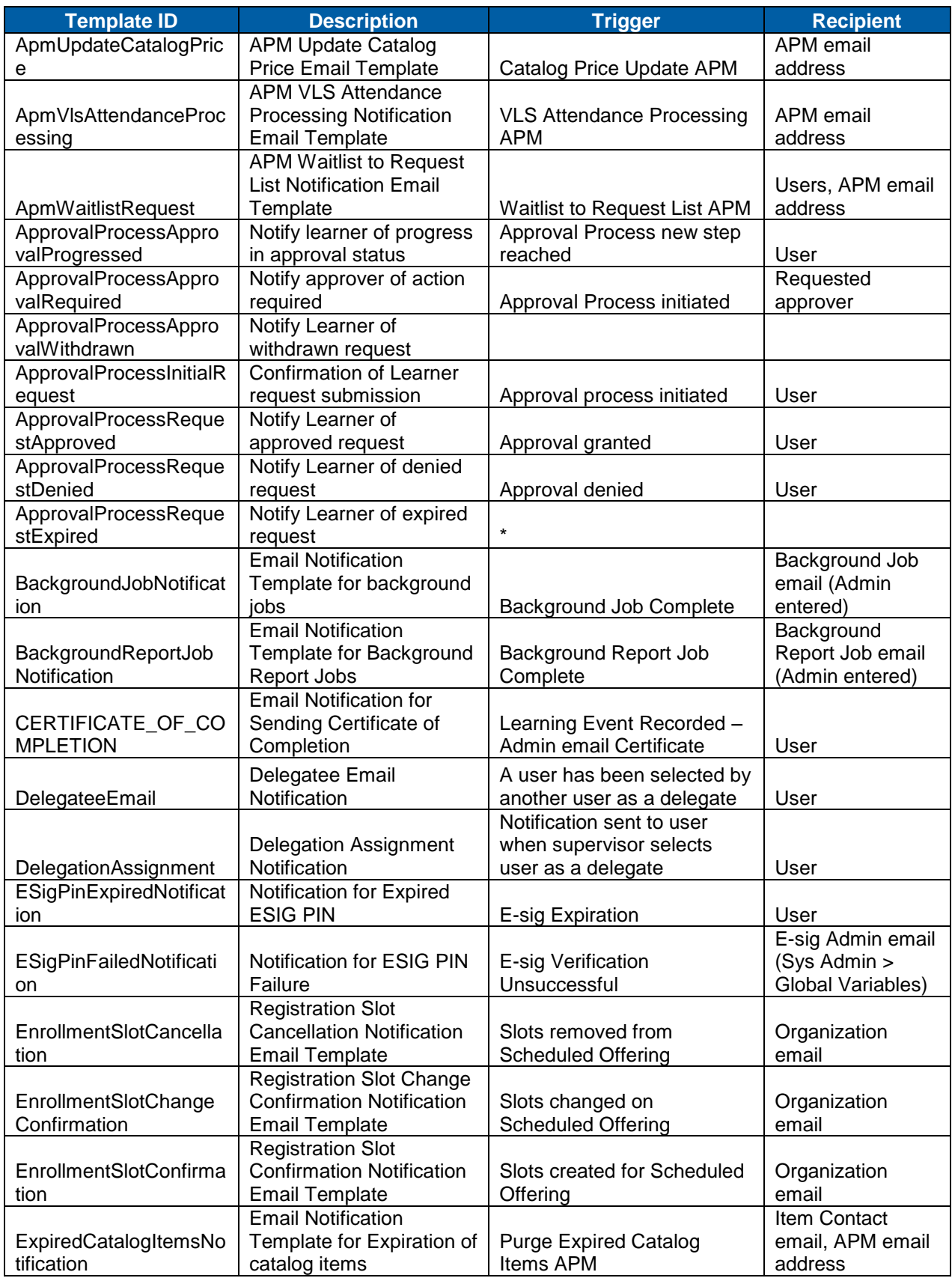

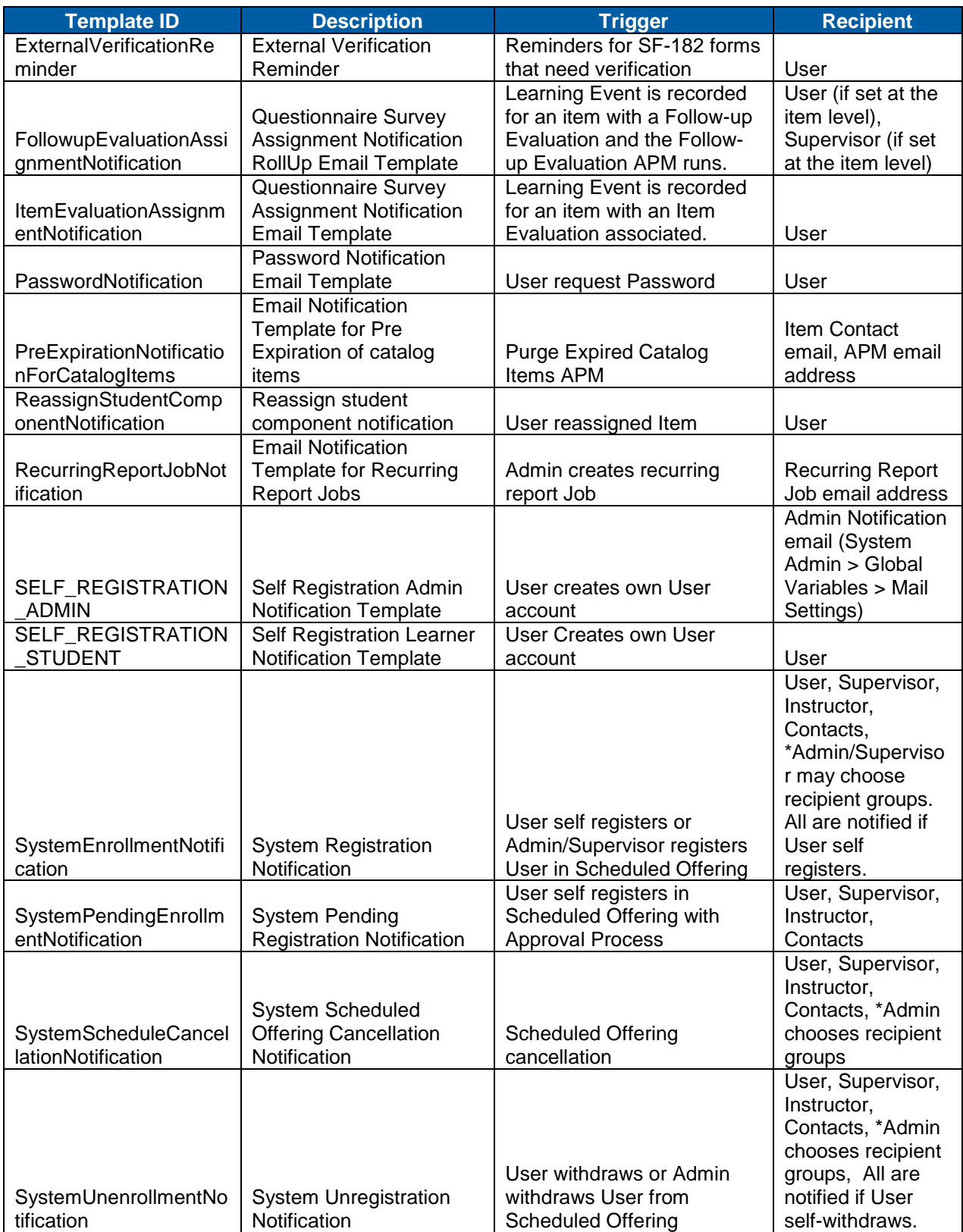

#### Replace with<br>Customer Logo

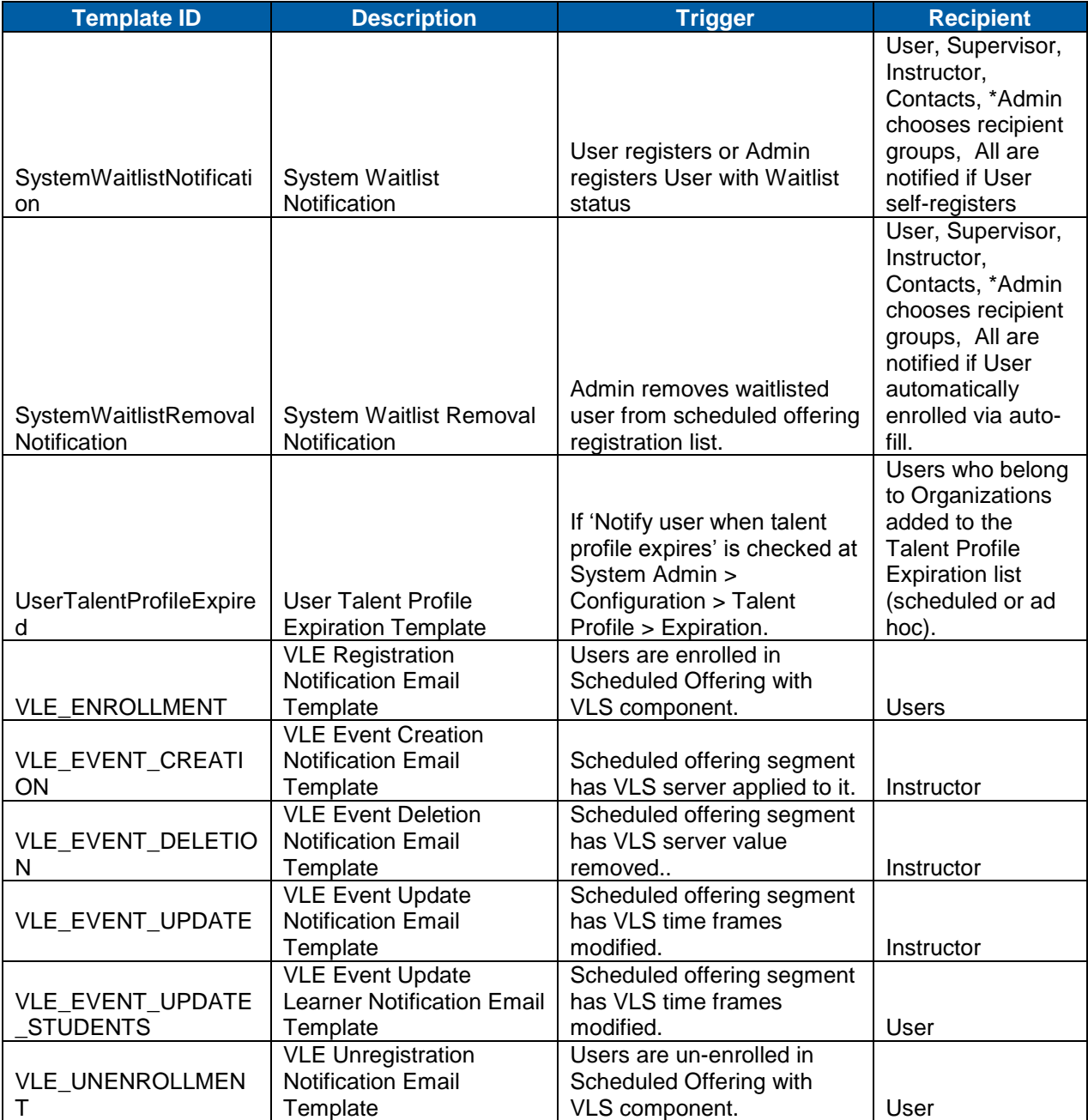

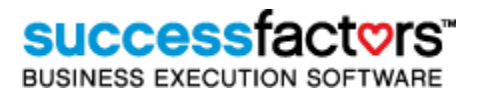

#### 17.2.2 **Editing Notification Templates**

Notification templates consist of labels and syntax tags, and while they are not formatted with HTML outof-box, administrators may use HTML to format system emails, add links, images and more. Labels may be easily modified if the goal is to change the wording of system emails. Considerations must be made when modifying labels with multiple language values (language packs), as the additional languages are not automatically updated and may require additional translation services (this is not a SuccessFactors service). Label changes also require application server reboot to propagate. Syntax tags call the SuccessFactors database for information, such as User names, item titles, scheduled offering segment information, etc. There is a limited set of syntax tags that may be included in notifications by group. Administrators may created new syntax tags in SuccessFactors Learning, BUT cannot add them to existing notification templates. This functionality exists to support customization of email templates.

**Notes**

#### **17.3 Search Selectors**

Search selector files handle the configuration of global search properties. When administrators search for entities, they may select from a list of available criteria (Add/Remove Criteria). When they view the results of a search, the Field Chooser allows them to choose which columns to display. Both of these settings are controlled per entity in search selector files. Making any configuration changes to the mandatory, default and optional criteria in the Add/Remove Criteria and Field Chooser is done from these files.

The search selector files control the global search interface, including which entity criteria require a subsearch to populate or a drop-down menu option.

The Search All Locales radio buttons are displayed on the administrator search pages where data has been localized. Data that has been localized refers to text that appears on the screen in the locale selected for the administrator. For example, the title of an item can be displayed in multiple languages, depending on the language packs installed. Not all searchable fields will have multiple language selections, but for those that do, the search will include all locales in the keyword search when enabled. When disabled, only the administrator's locale will be searched and no other languages will be displayed.

Search selectors are modified in xml and should only be edited by designated system Administrators with an understanding of xml syntax.

#### **System Admin > Configuration > Search Selectors**

**Notes** Consideration of the use of searching for all locales; the default view of available criteria for search screens; the use of a drop-down box or the search icon (also known as "Picker" – shown as a magnifying glass); and the page that displays in a default search screen. For changes to the search defaults you can navigate to System Admin > Configuration > Search Selectors>*File to edit* and change these values: *properties.EntitySearchDefaultToResultPage=false properties.PickerSearchDefaultToResultPage=false dropDownEnabled=false dropDownId=null dropDownDisplay=null* 

#### **17.4 System Configuration Files**

In 6.2.3, SuccessFactors switched from XML System Configuration files to .properties files. The following sections document the configuration of system properties files which control much of the global application settings. We recommend that you read the comments to understand how changing the file affects the system. To avoid accidental modification of any one of the files, we recommend that you create backup files for each one. Some changes to the configuration files require restarting the server.

#### **System Admin > Configuration > System Configuration > FILE\_NAME\_TO\_BE\_EDITED**

#### 17.4.1 **ADMIN QUICK LINKS**

This configuration contains the default Quick Links and Groups that are provided with the system (System Admin>Configuration>Quick Links Configuration).

#### **System Admin > Configuration > System Configuration > ADMIN QUICK LINKS**

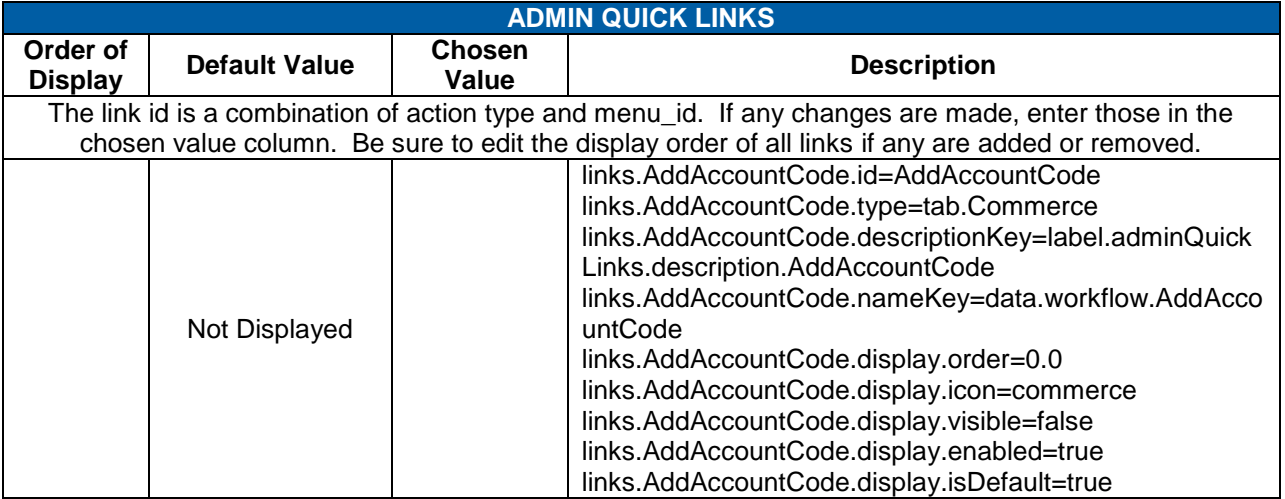

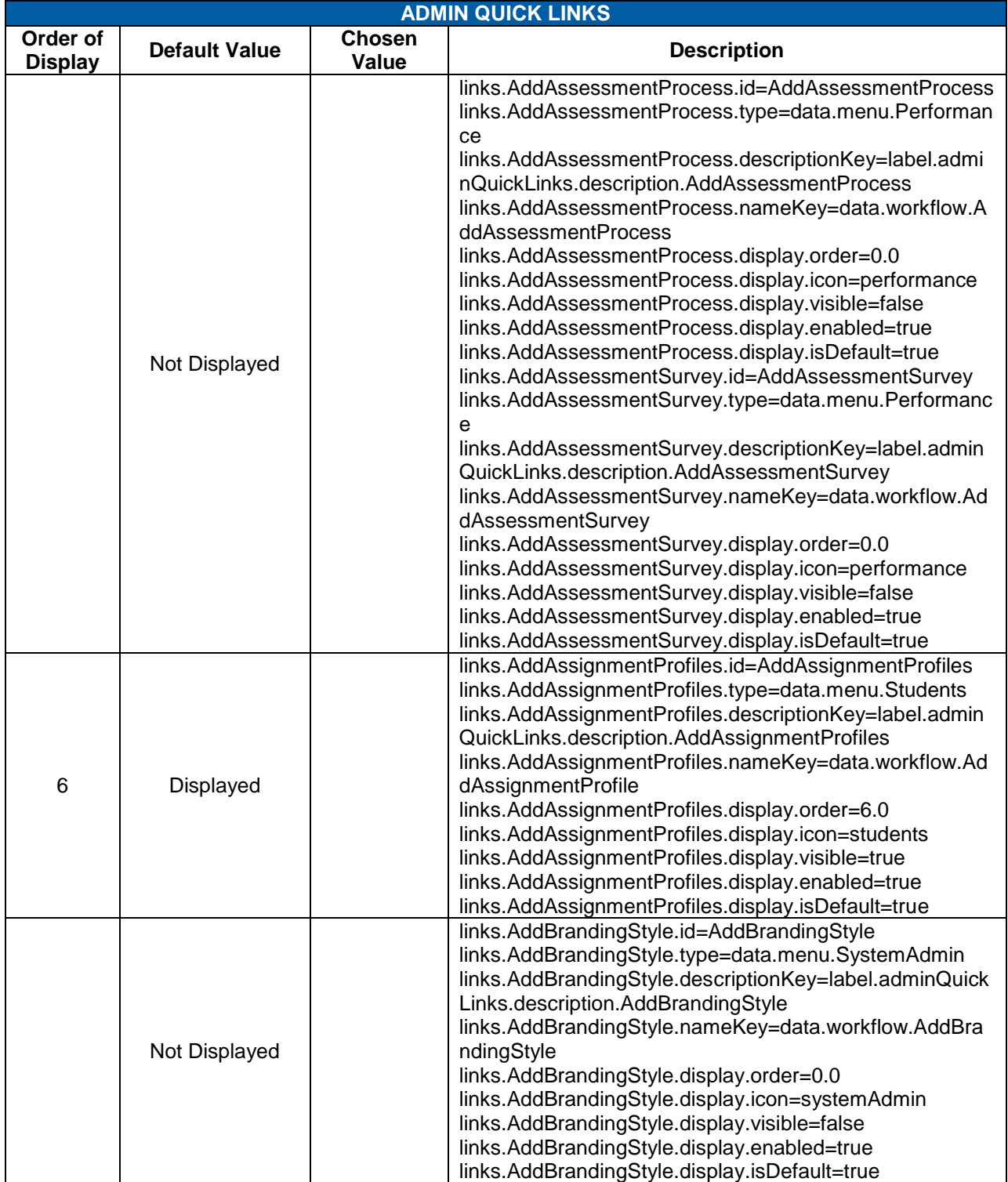

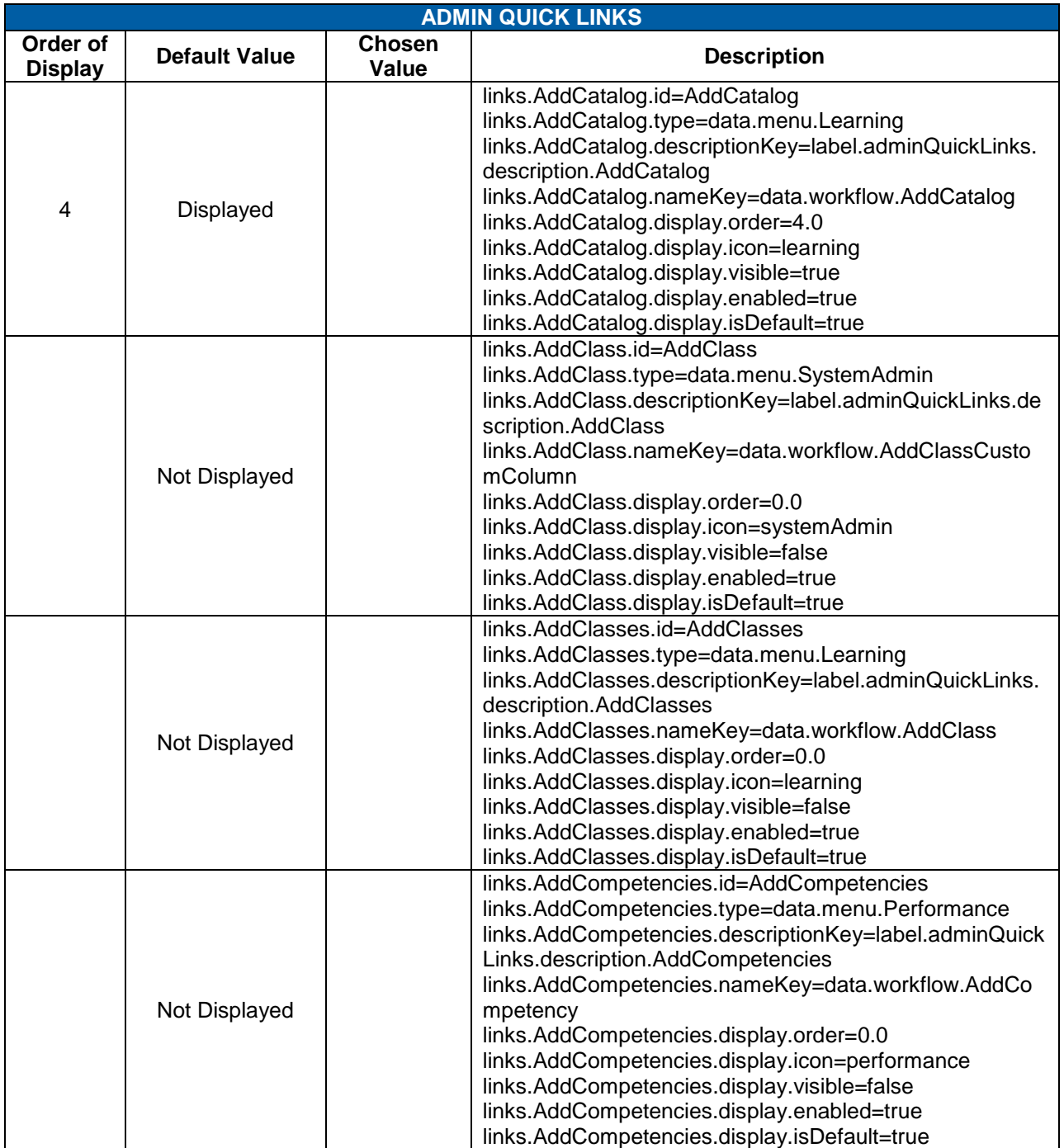

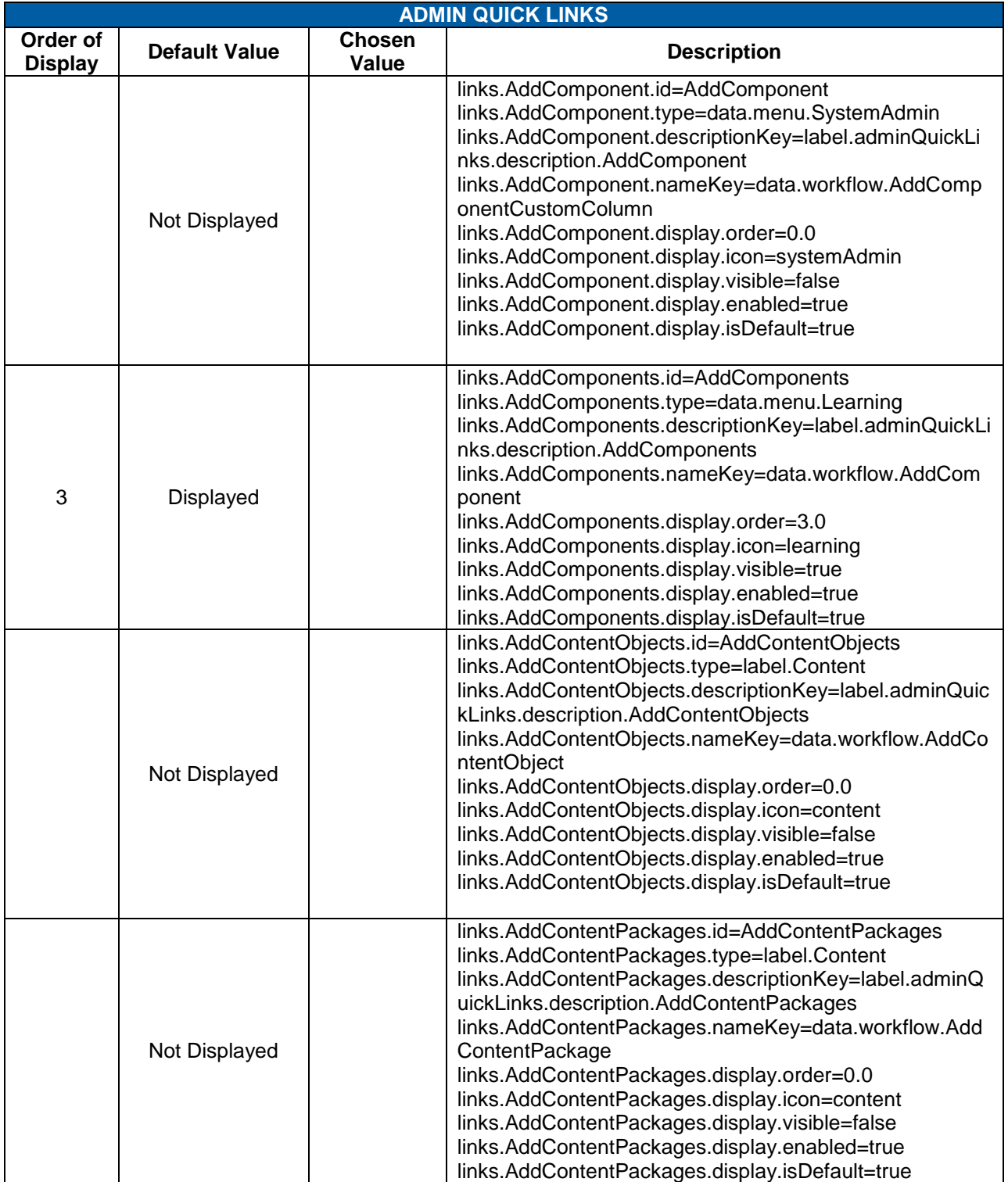

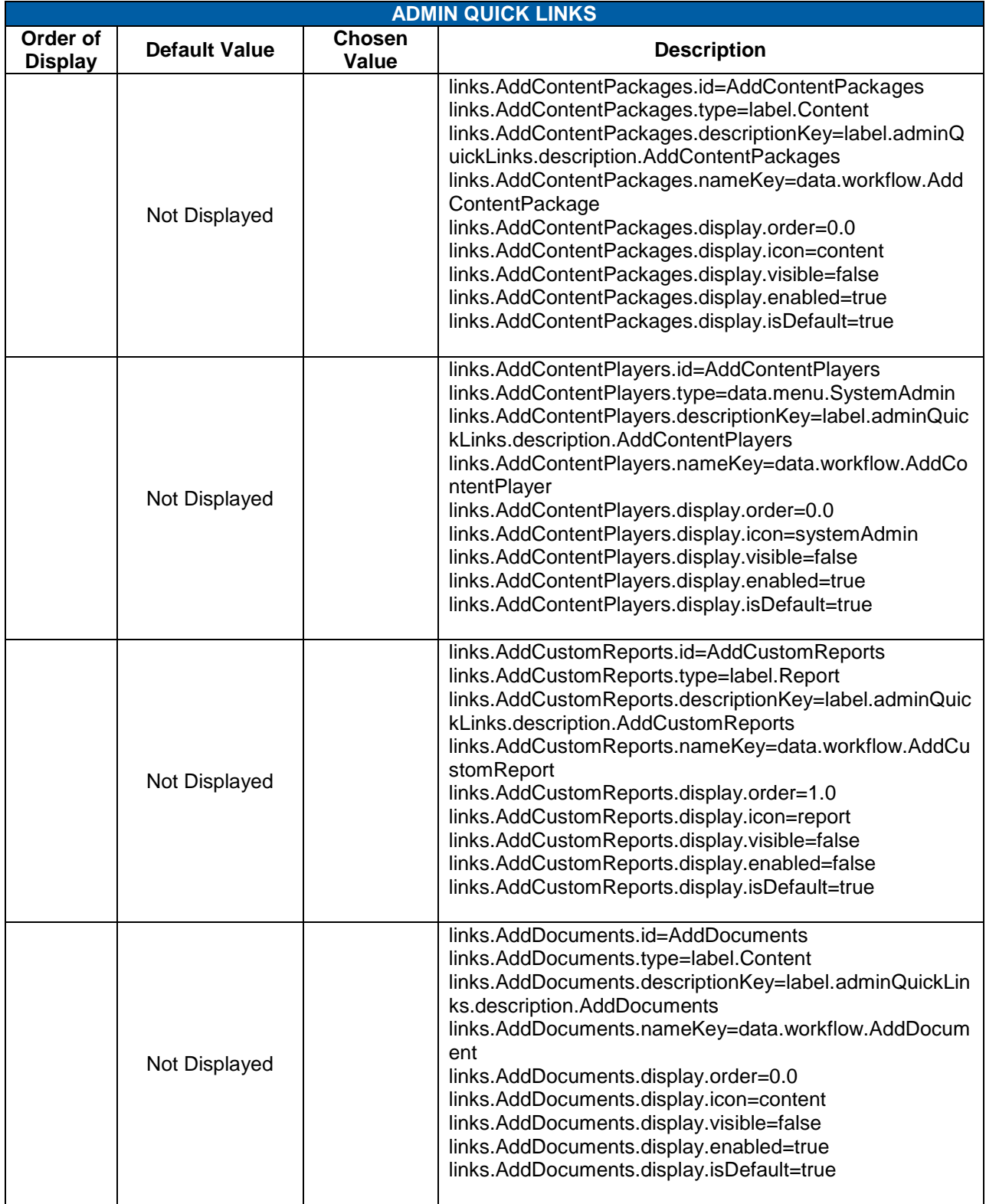

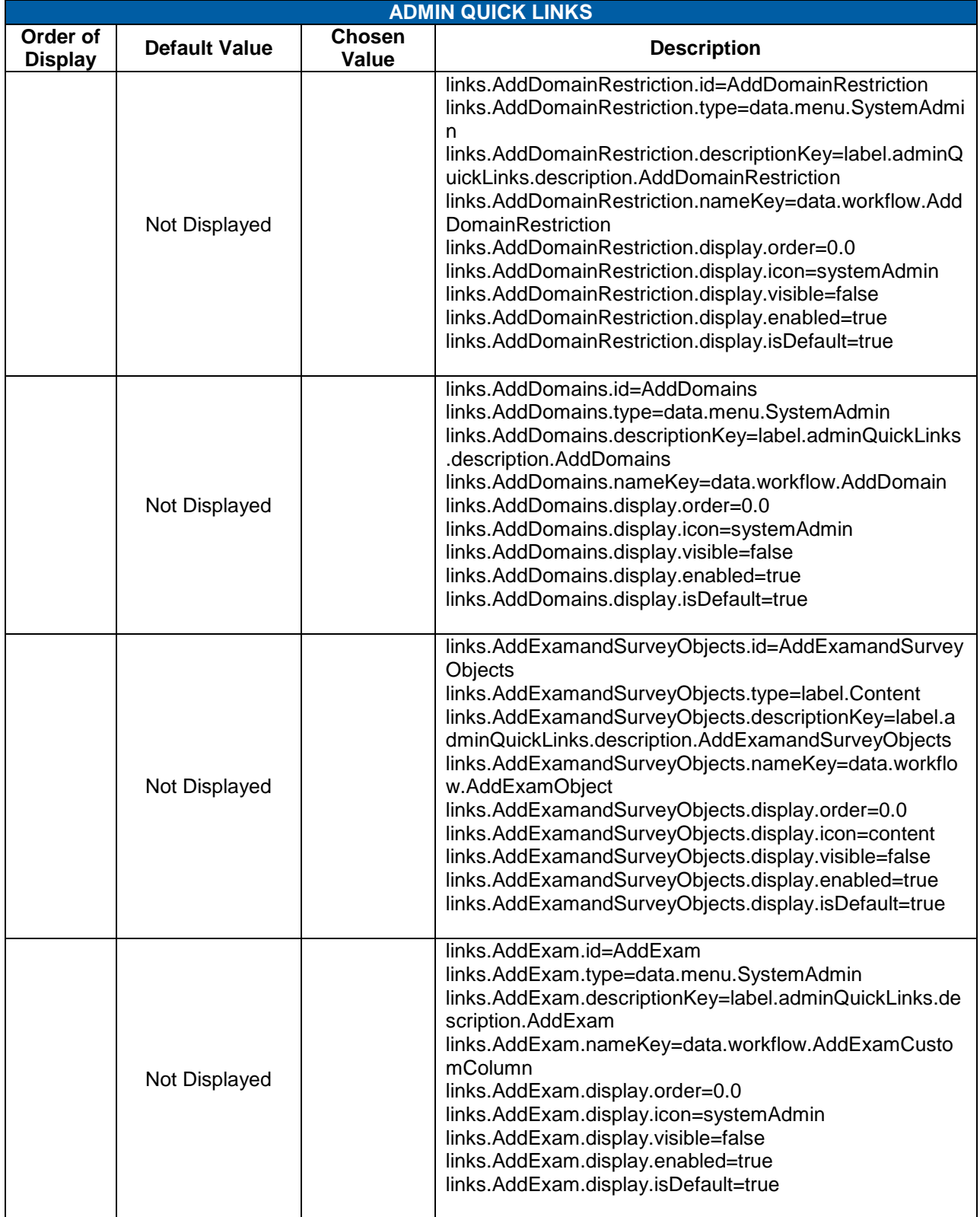

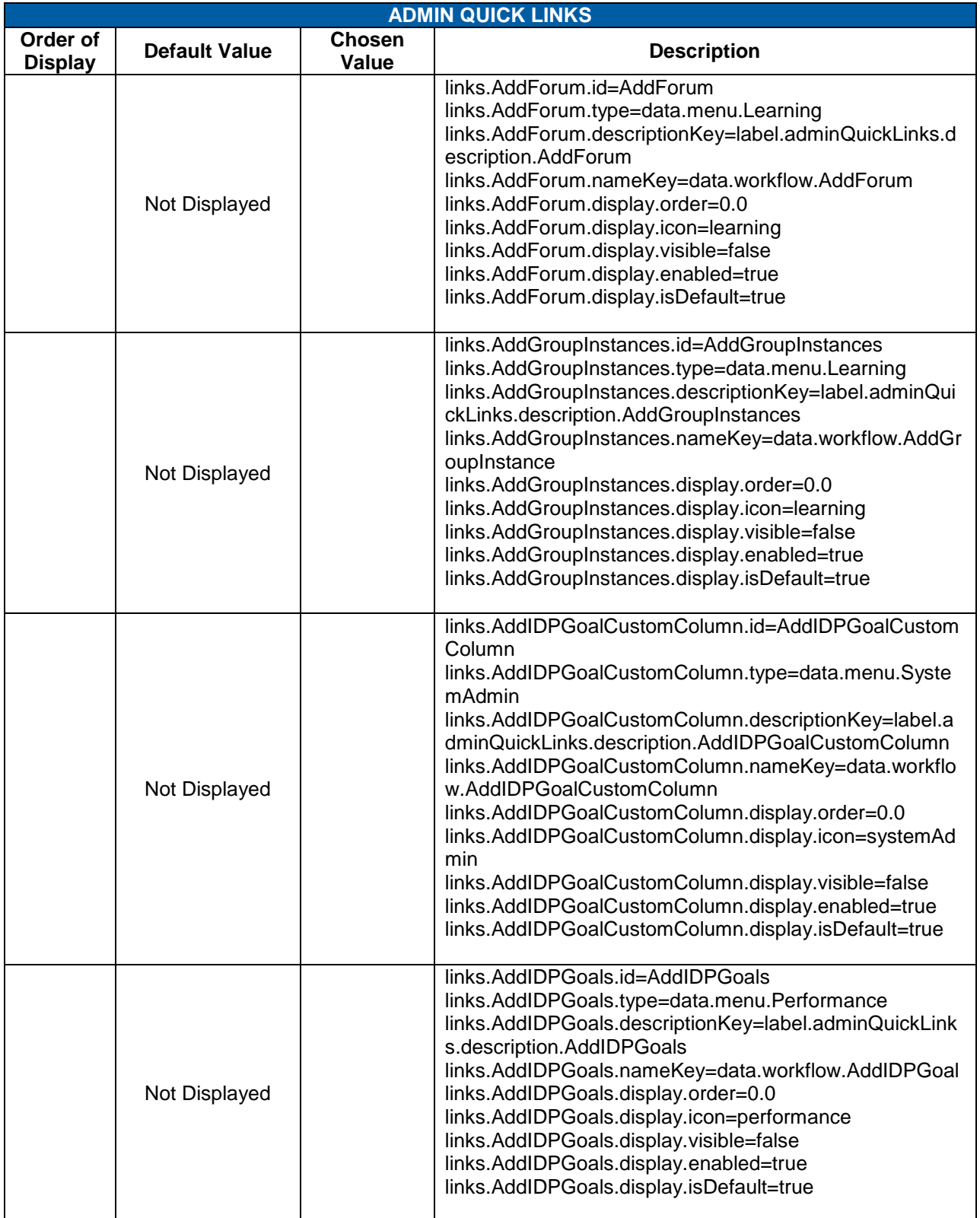

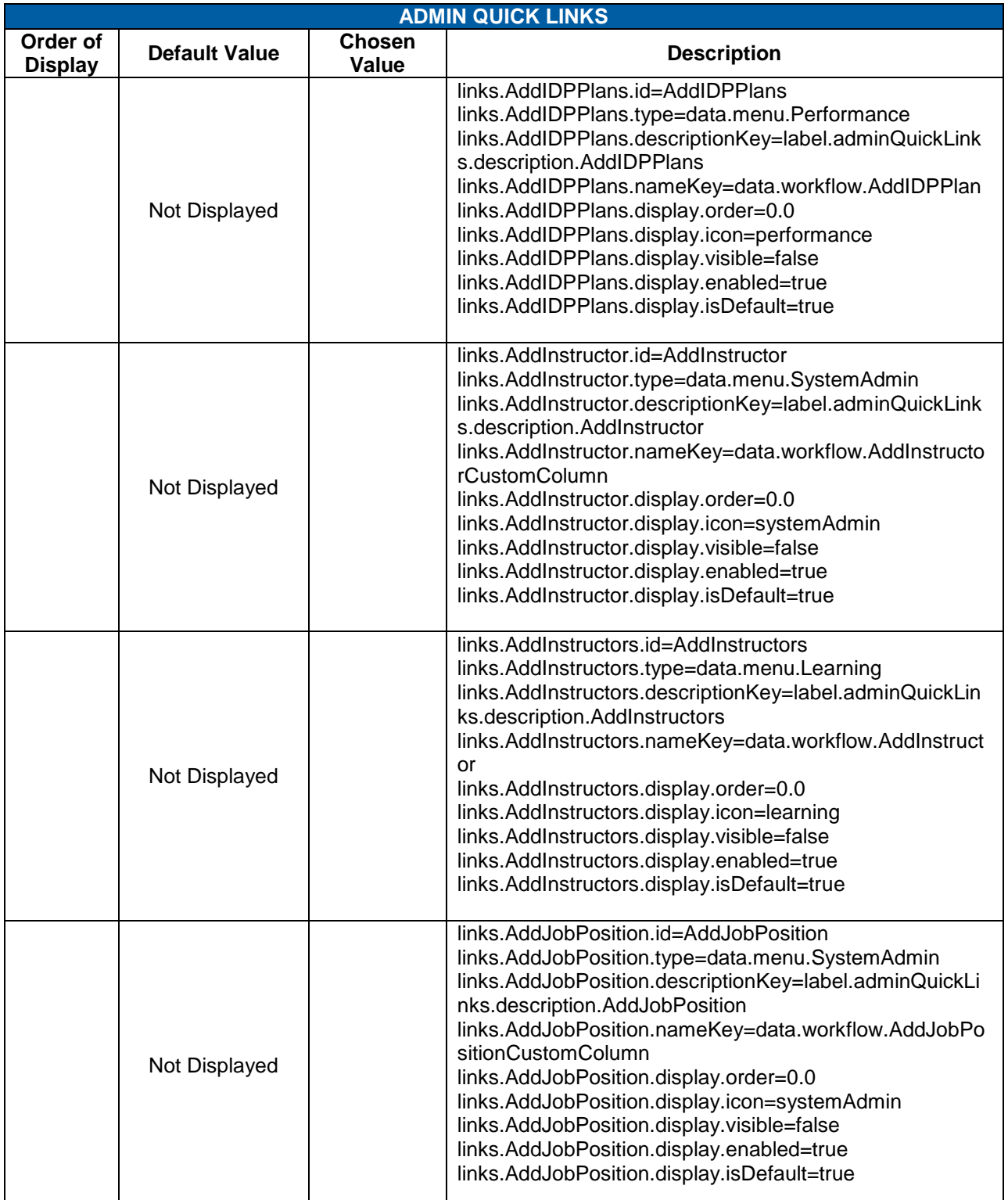

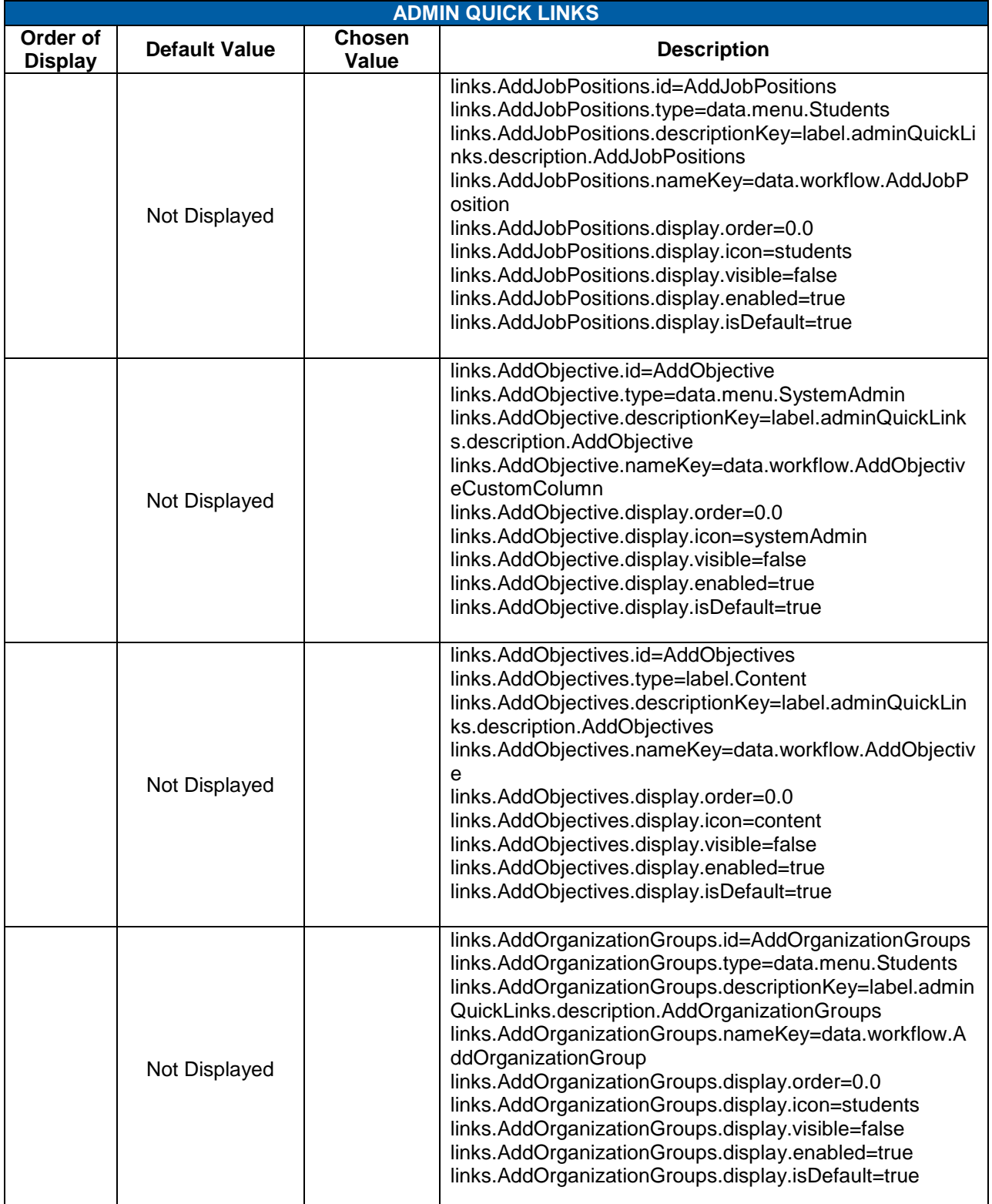

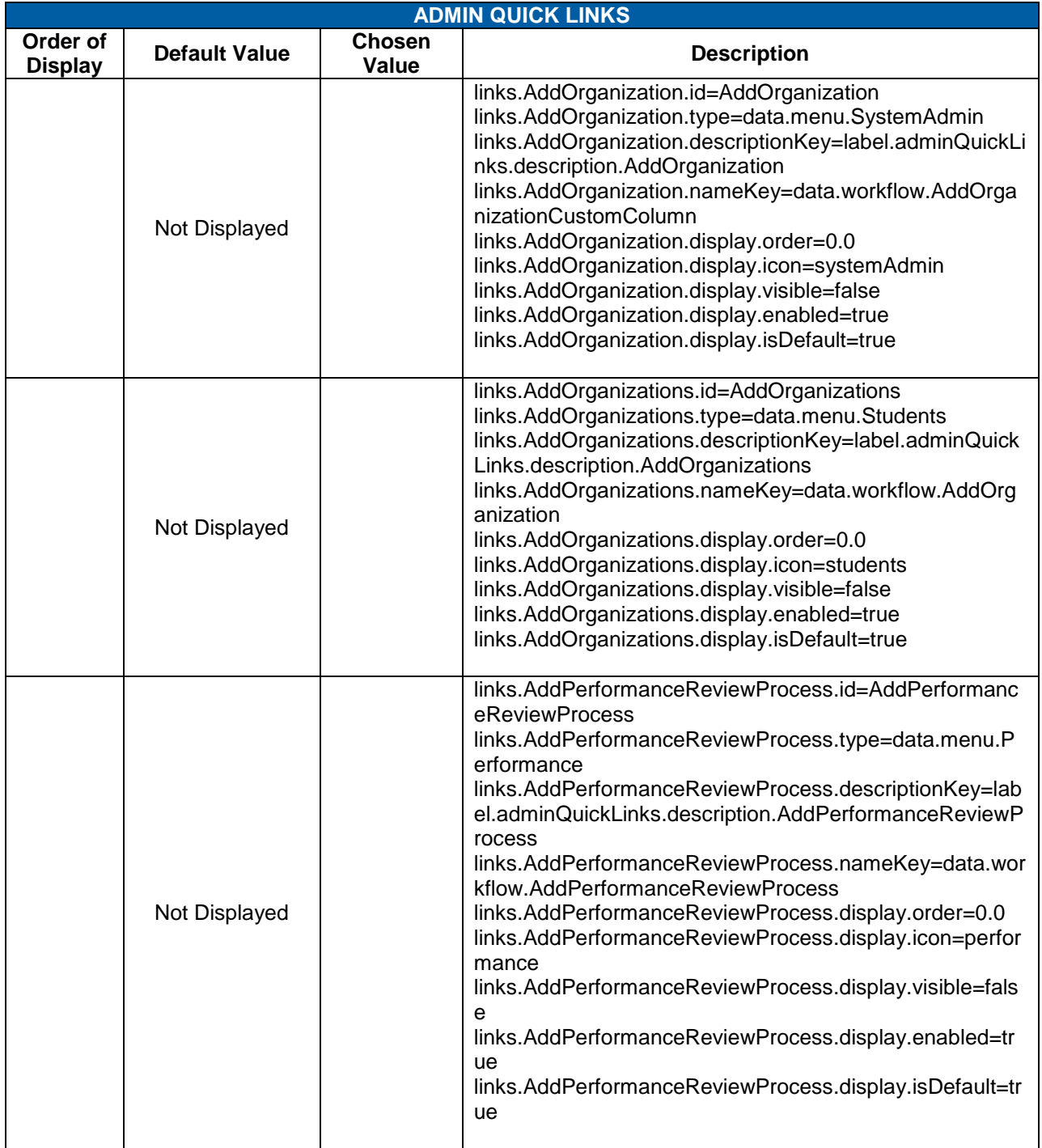

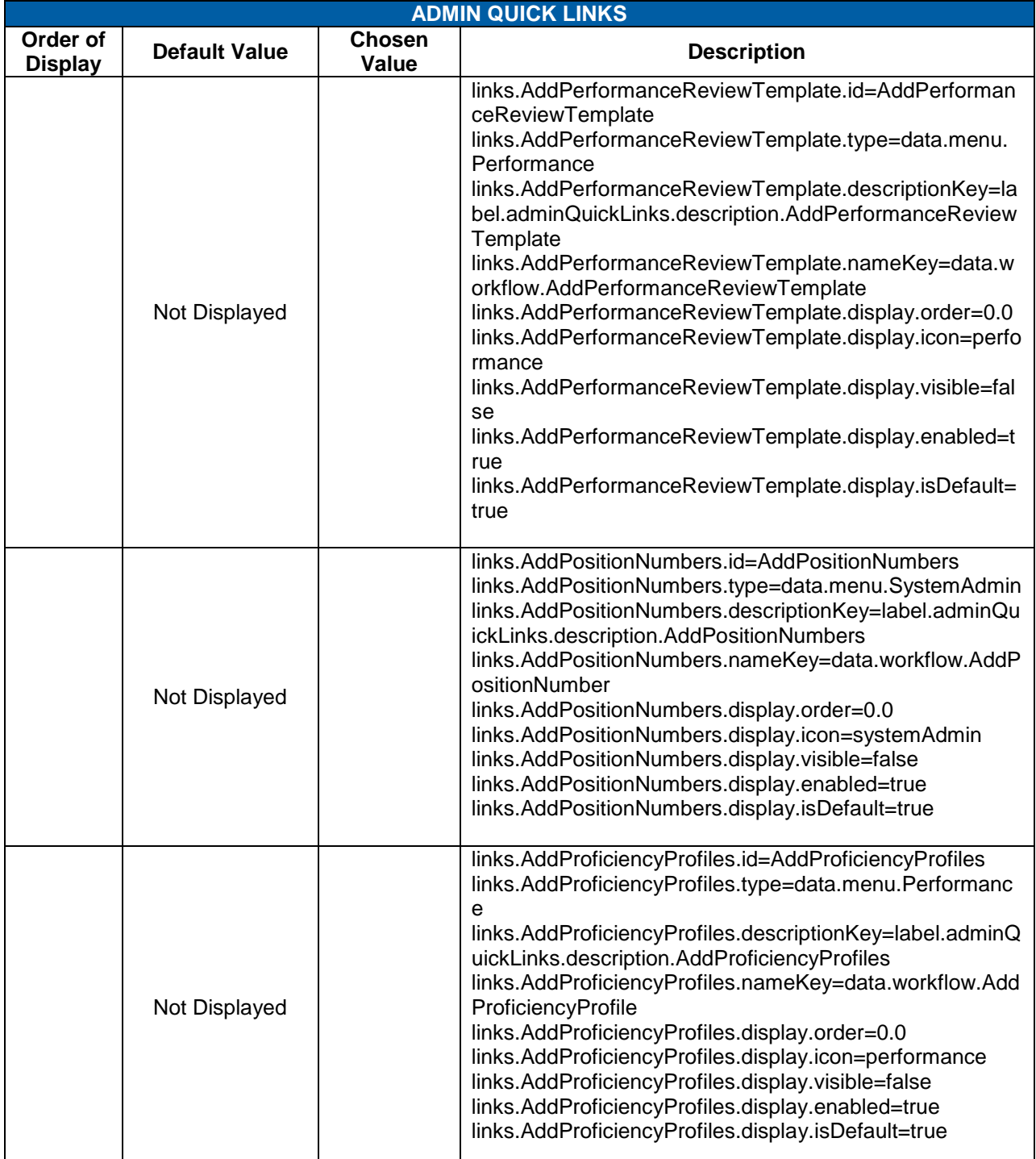

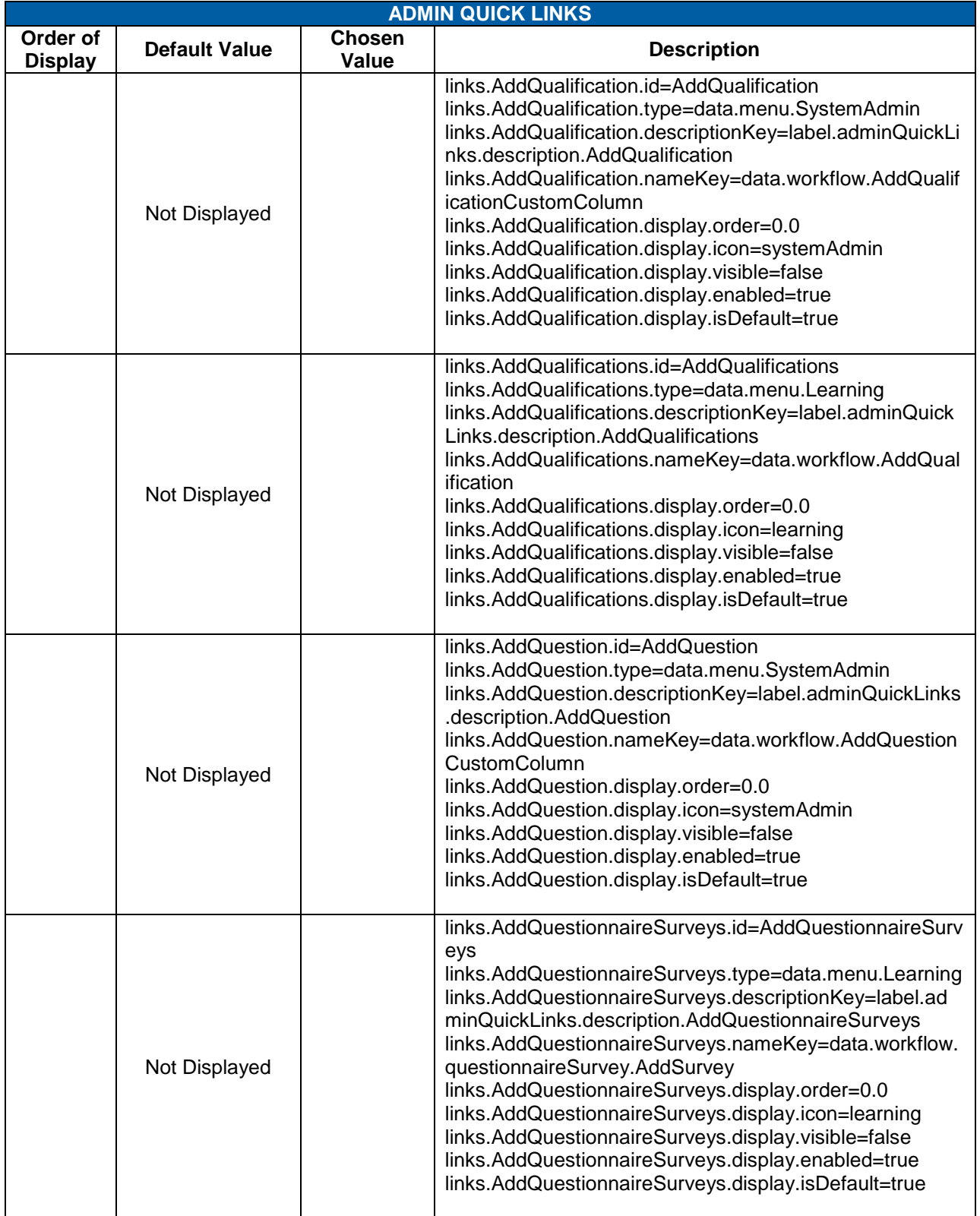

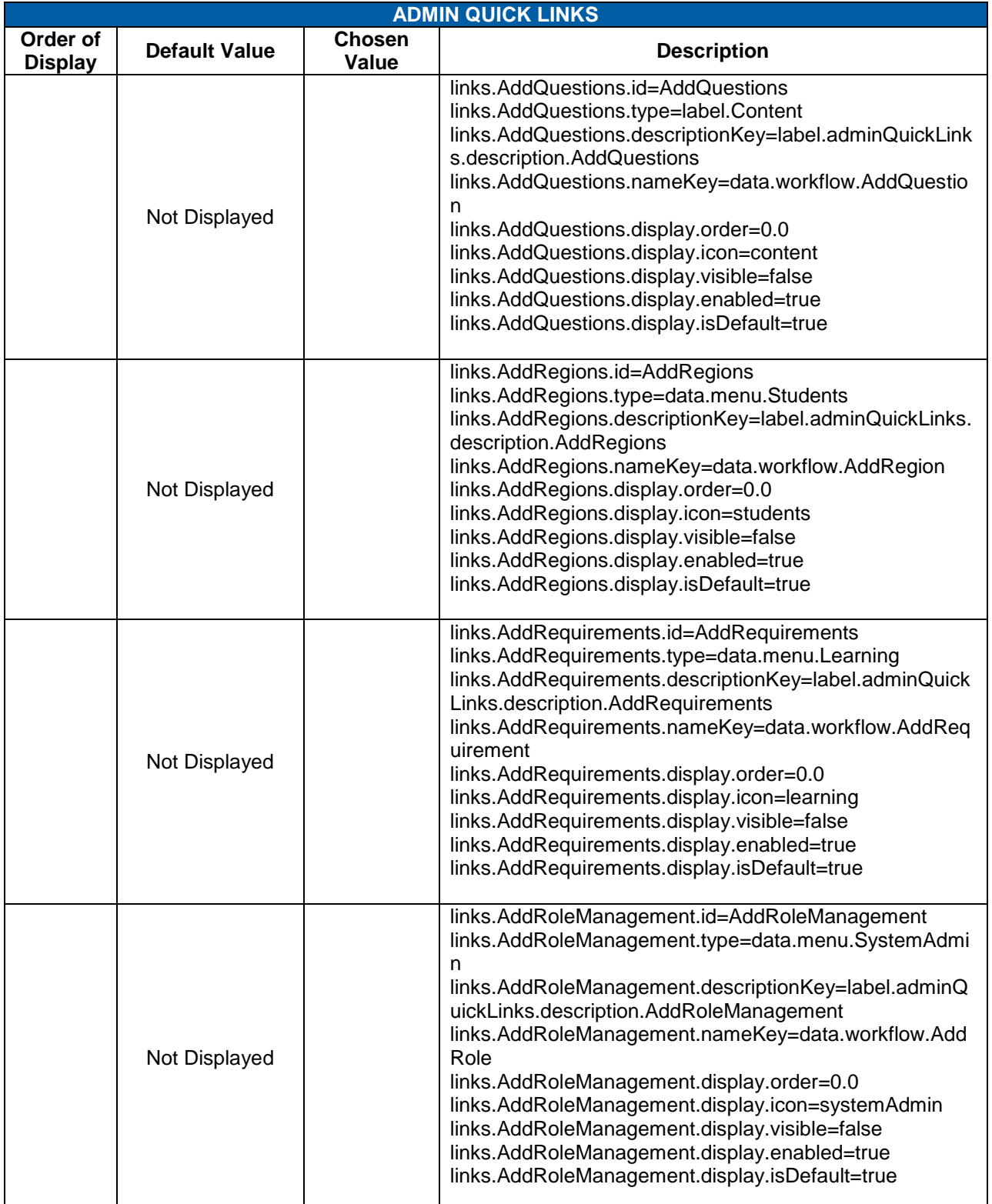

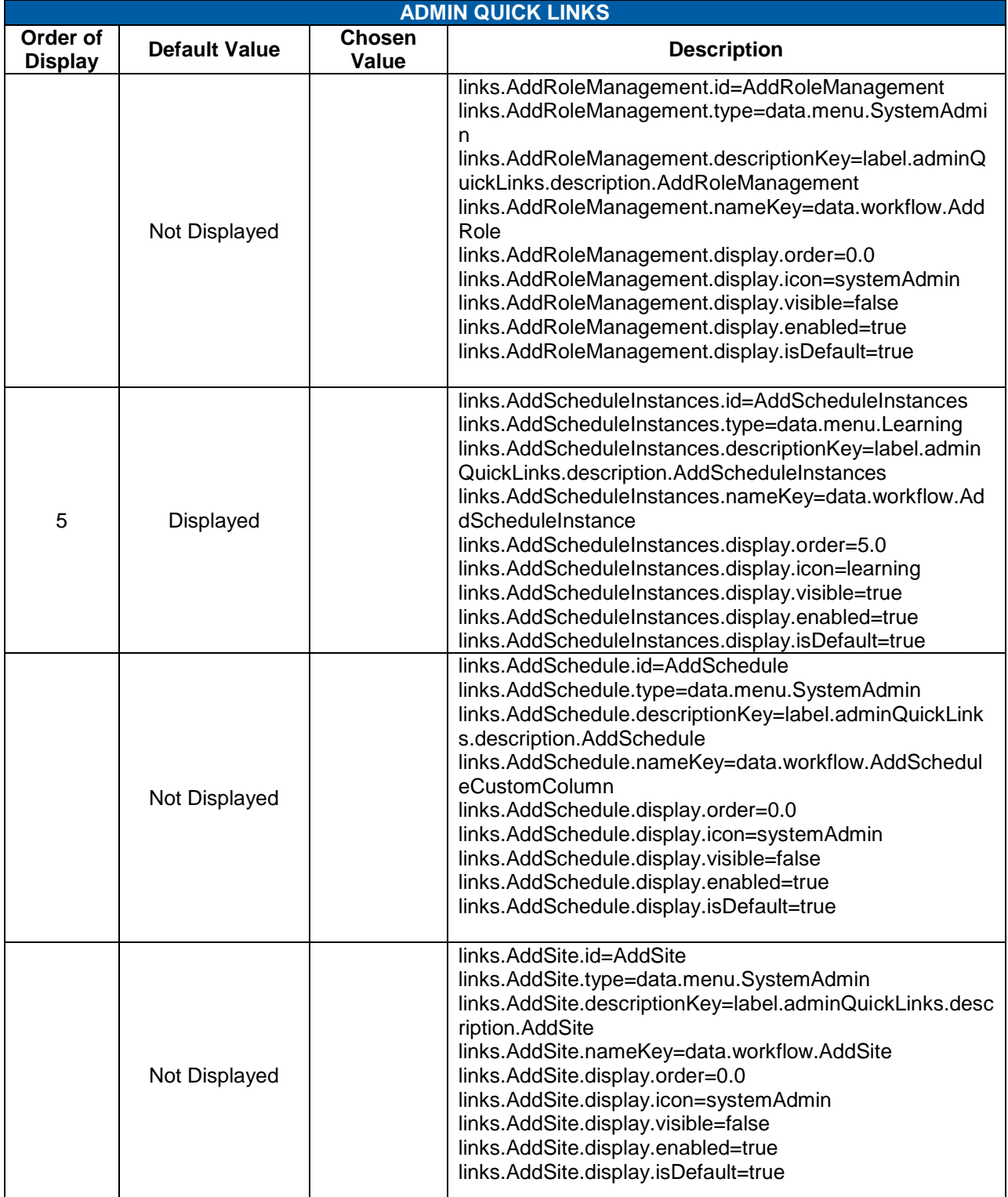

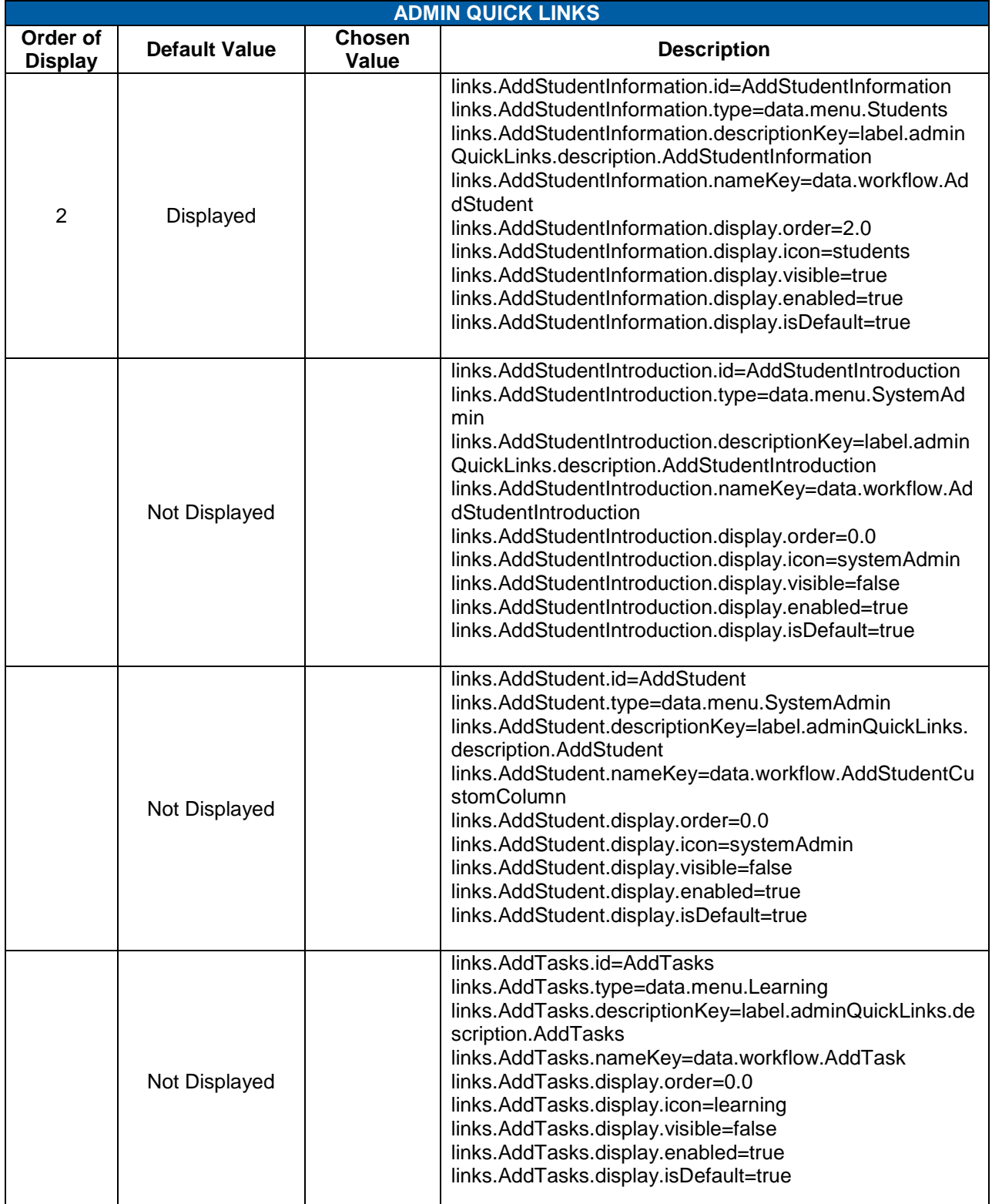

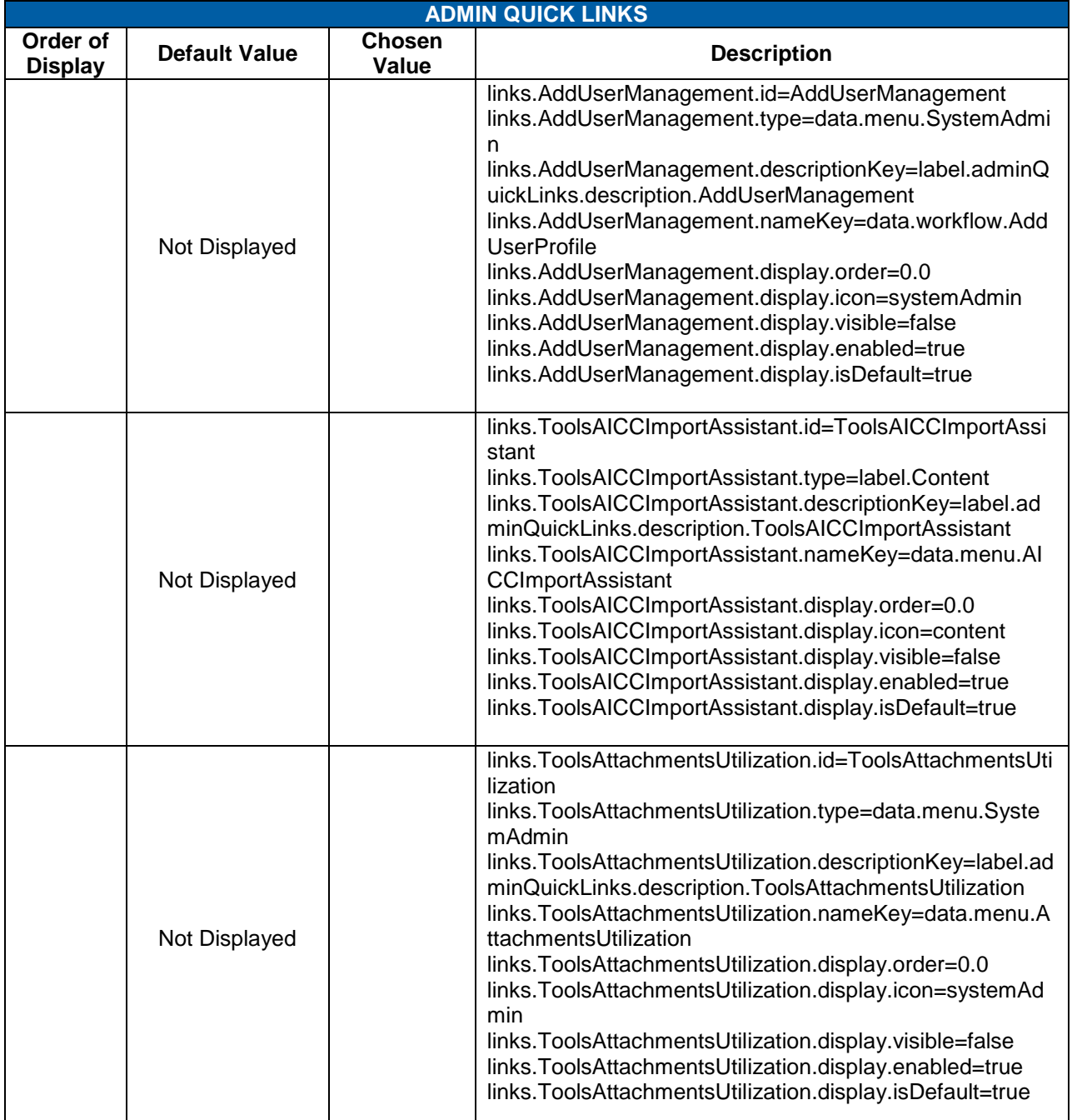

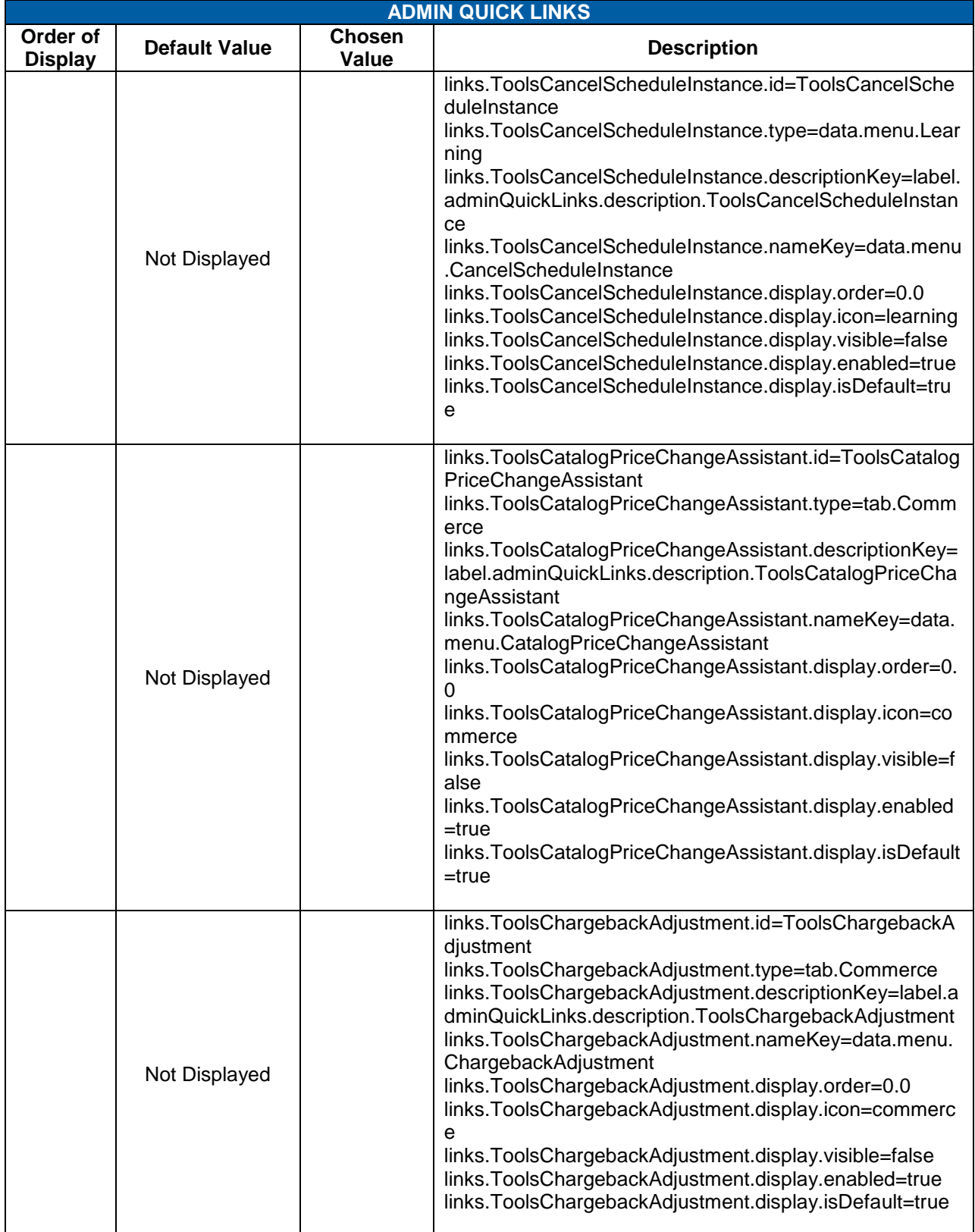

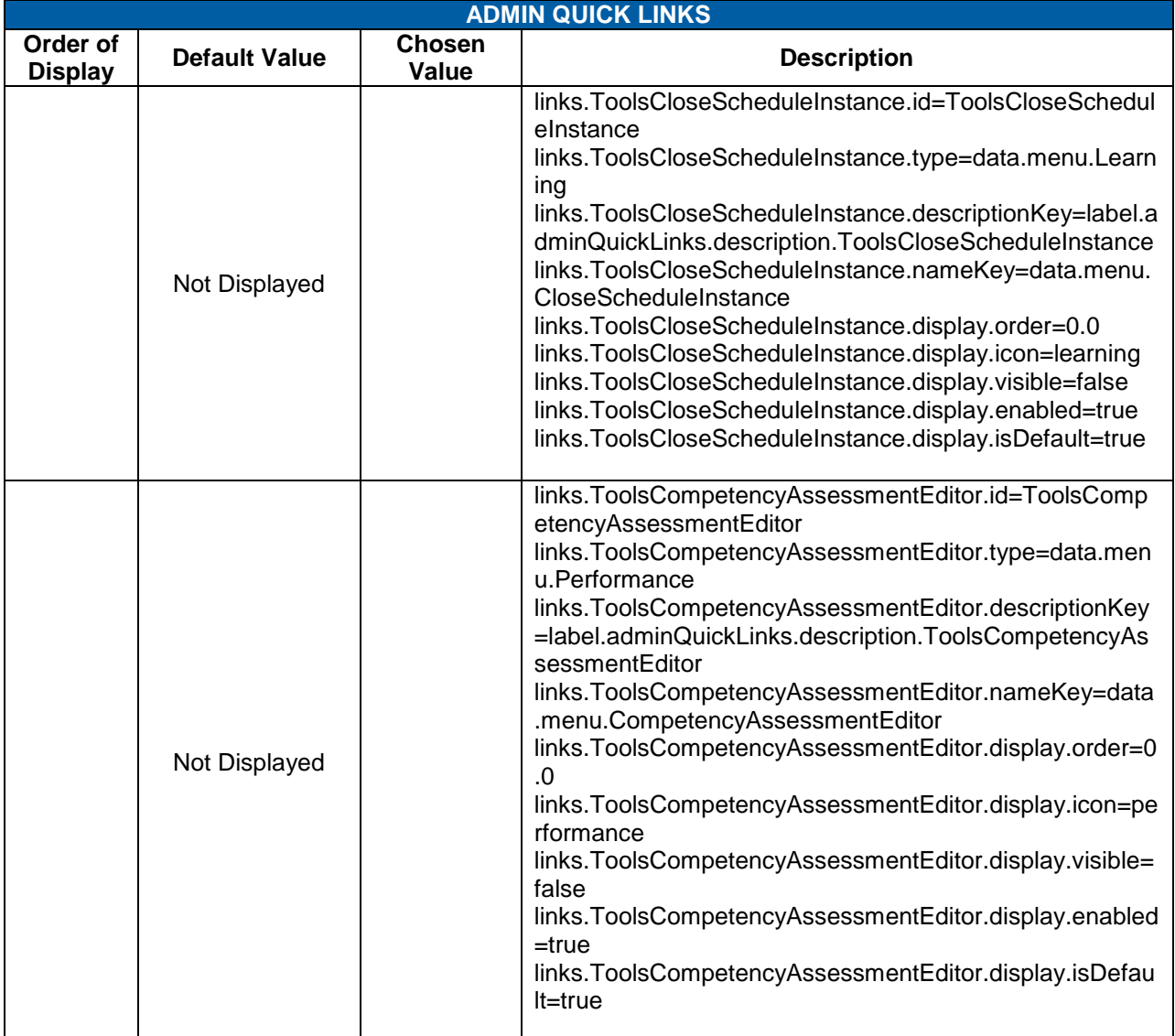

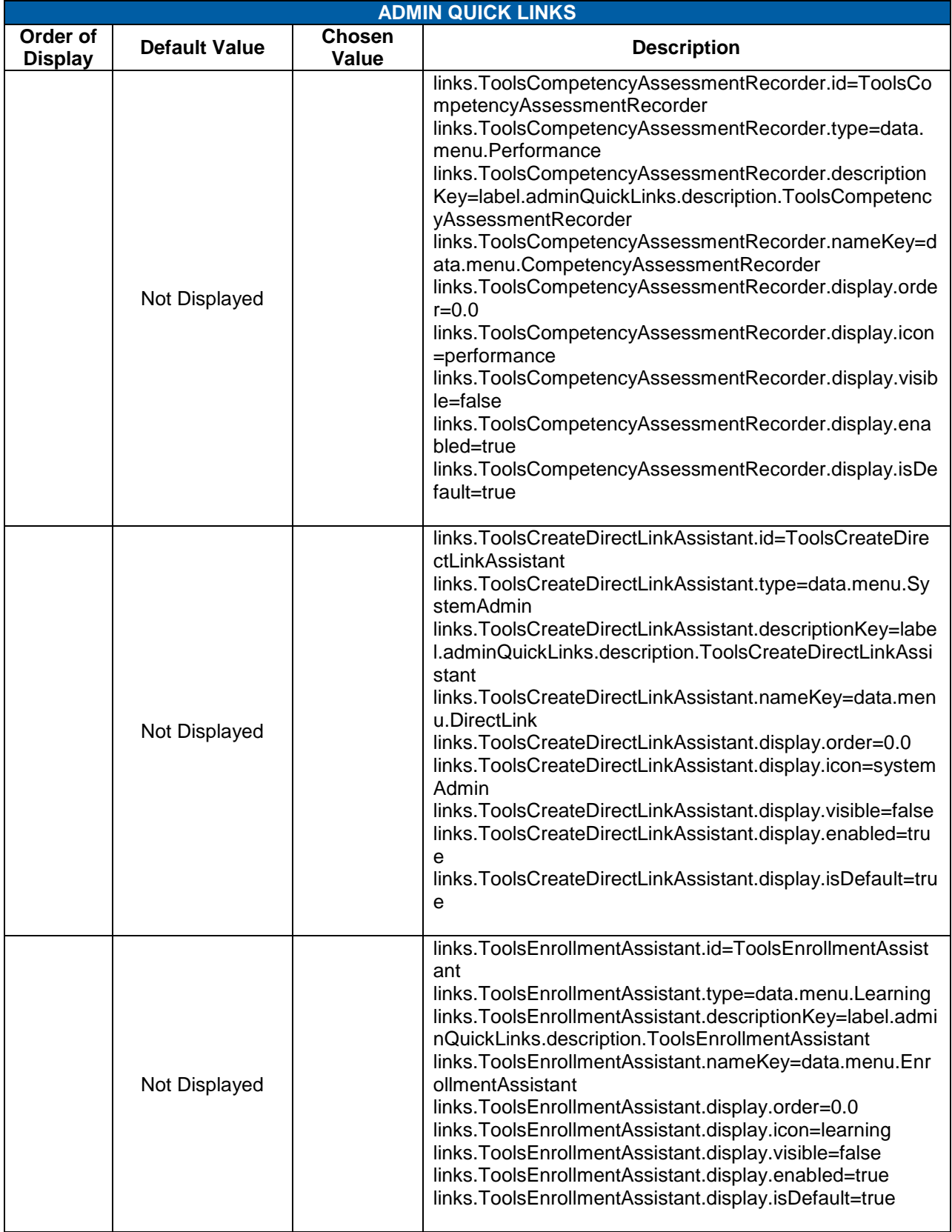

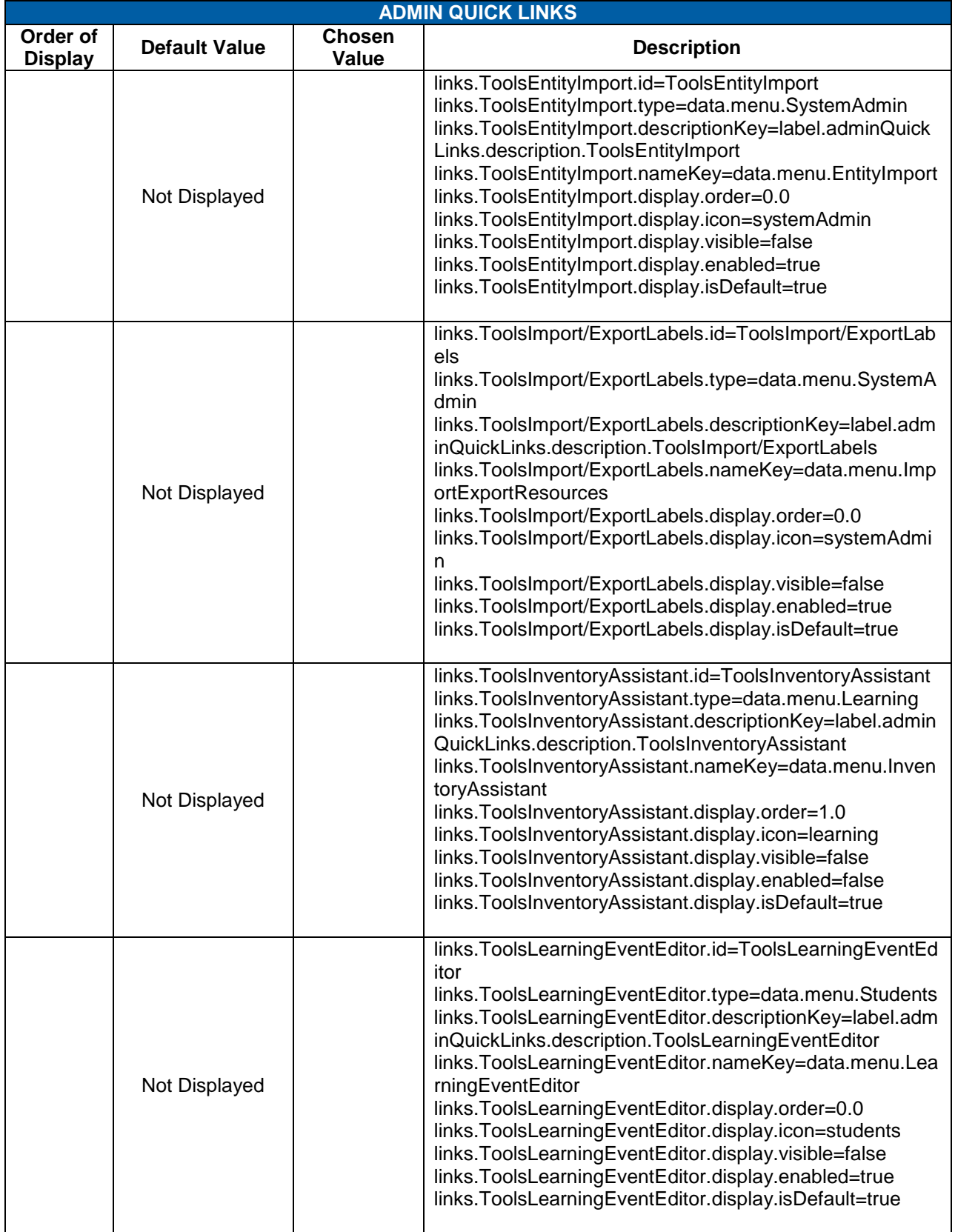

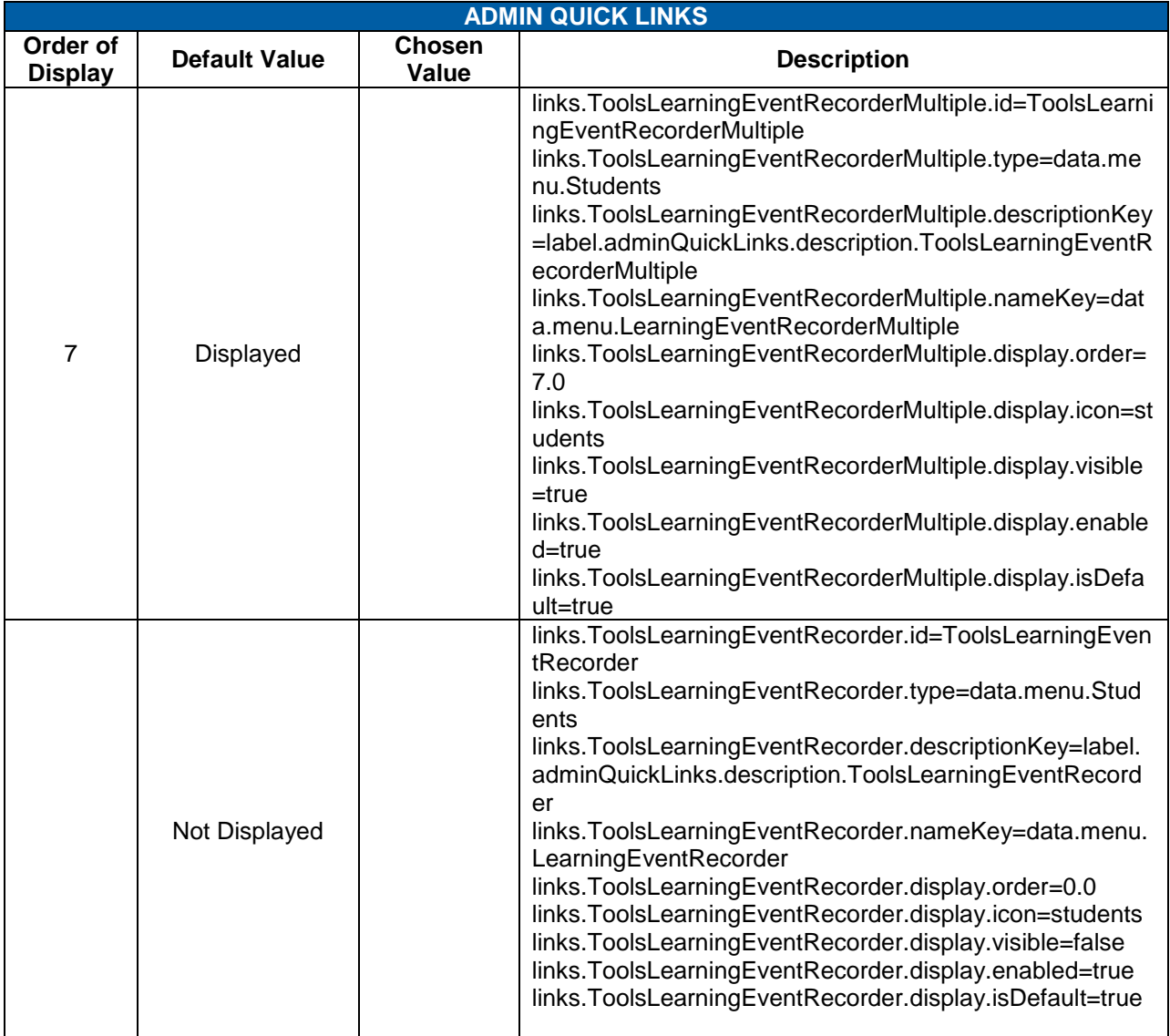

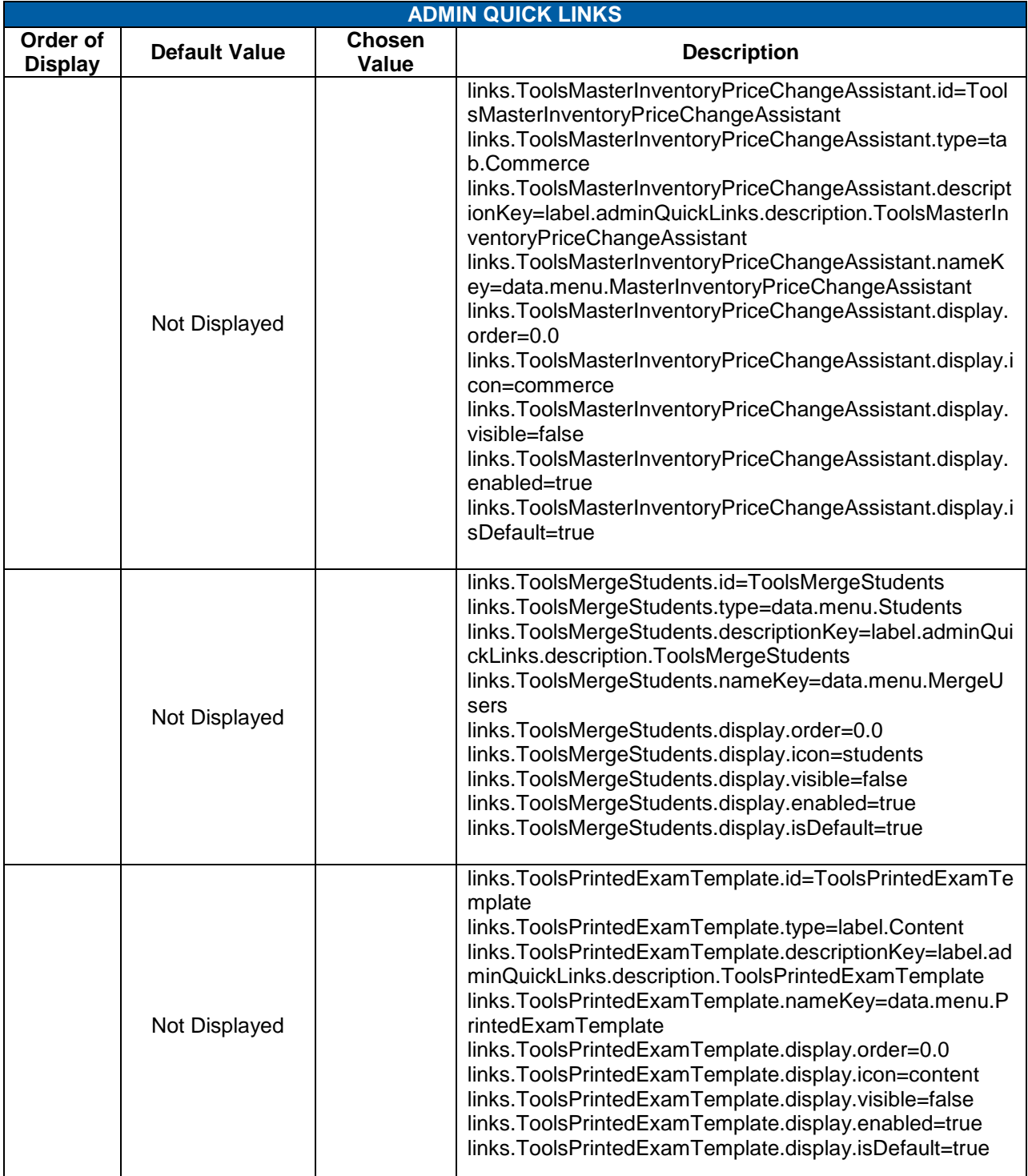

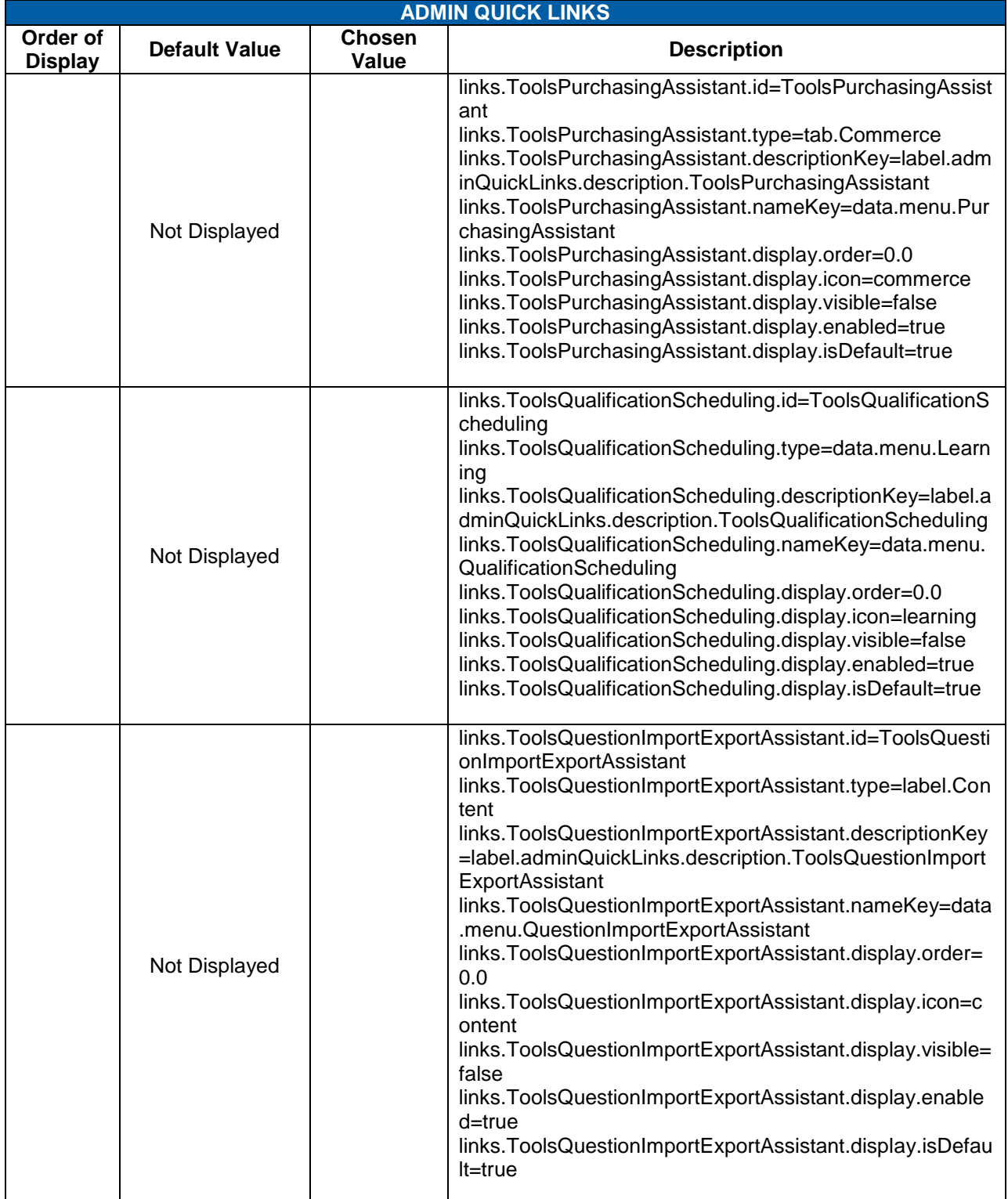

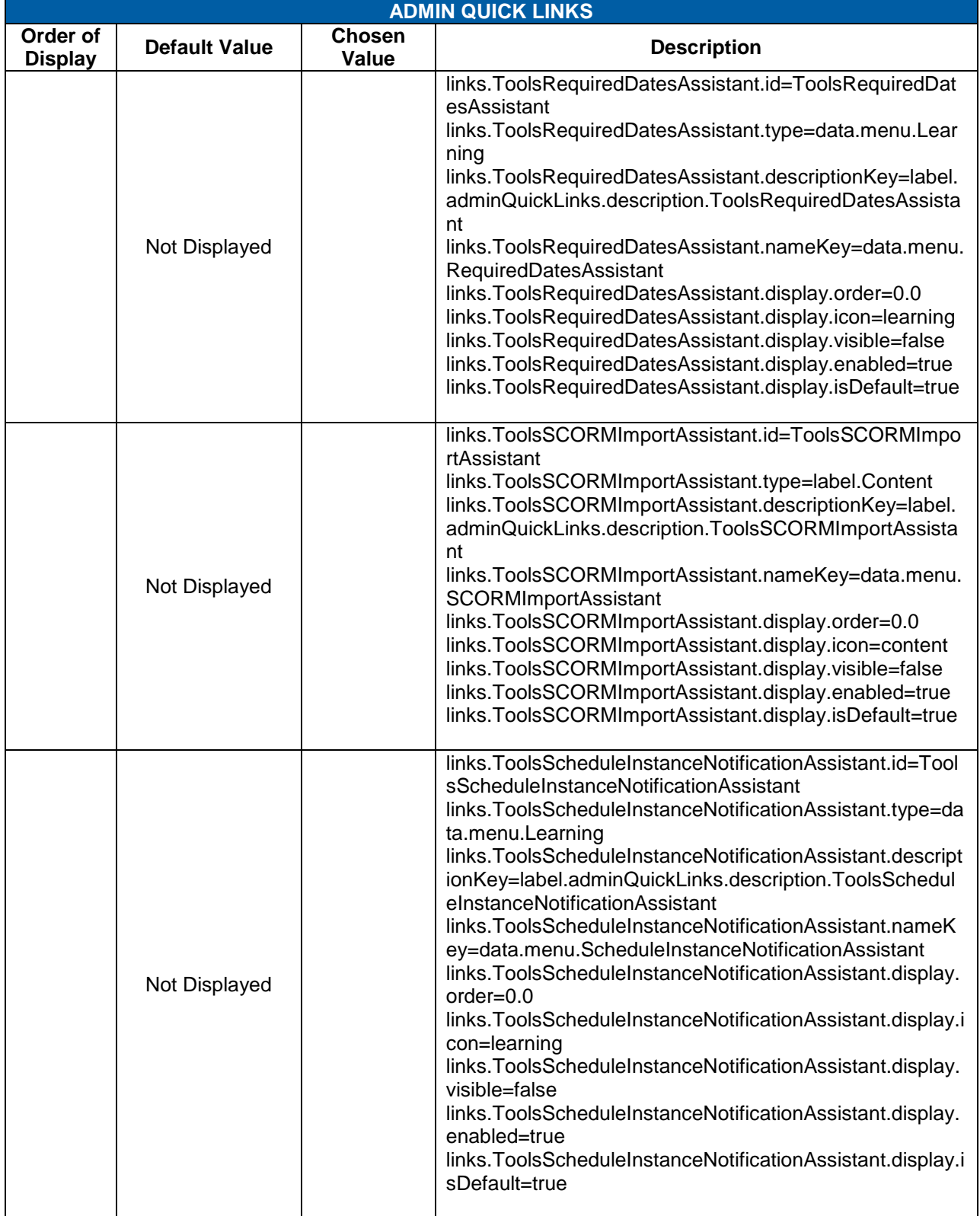

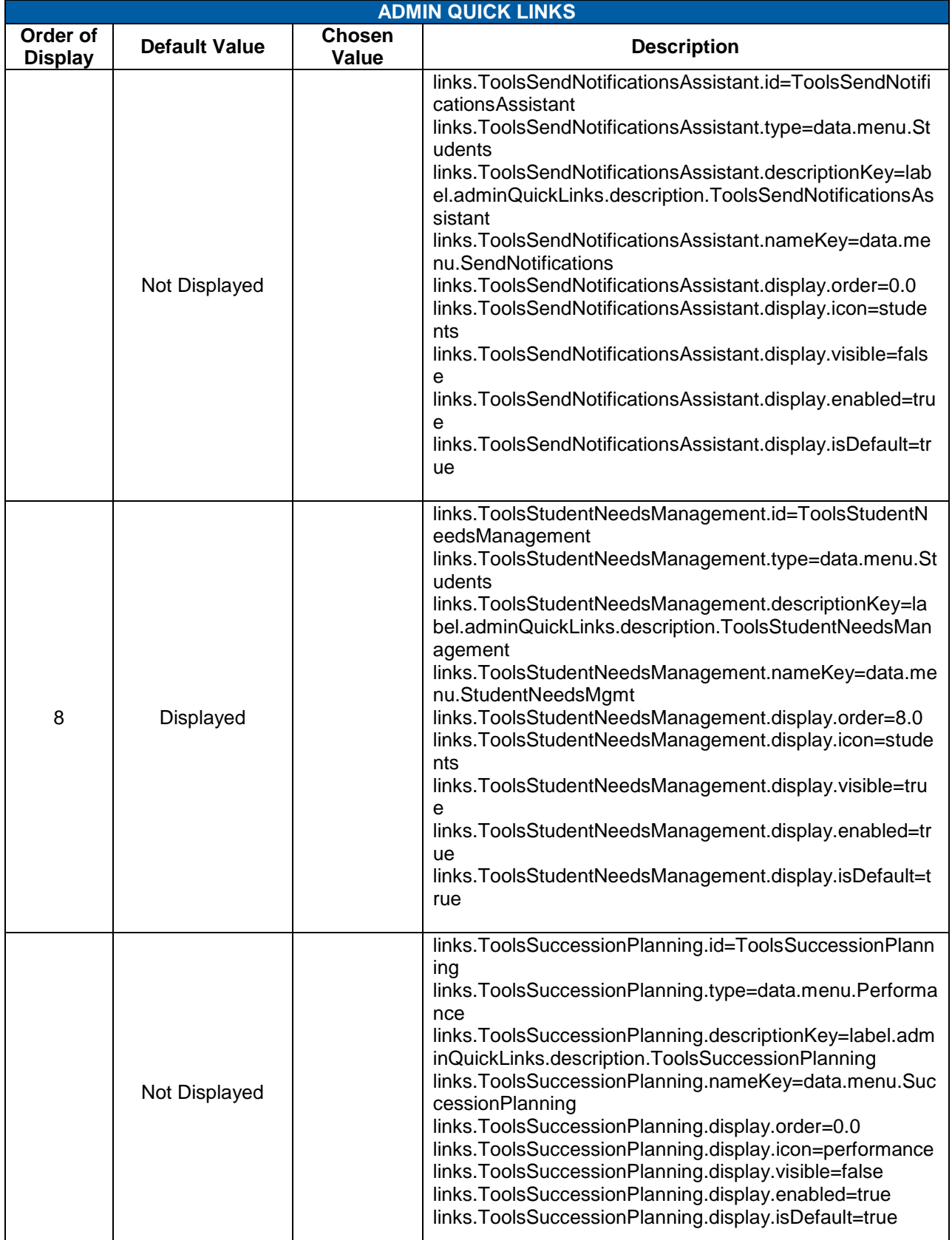

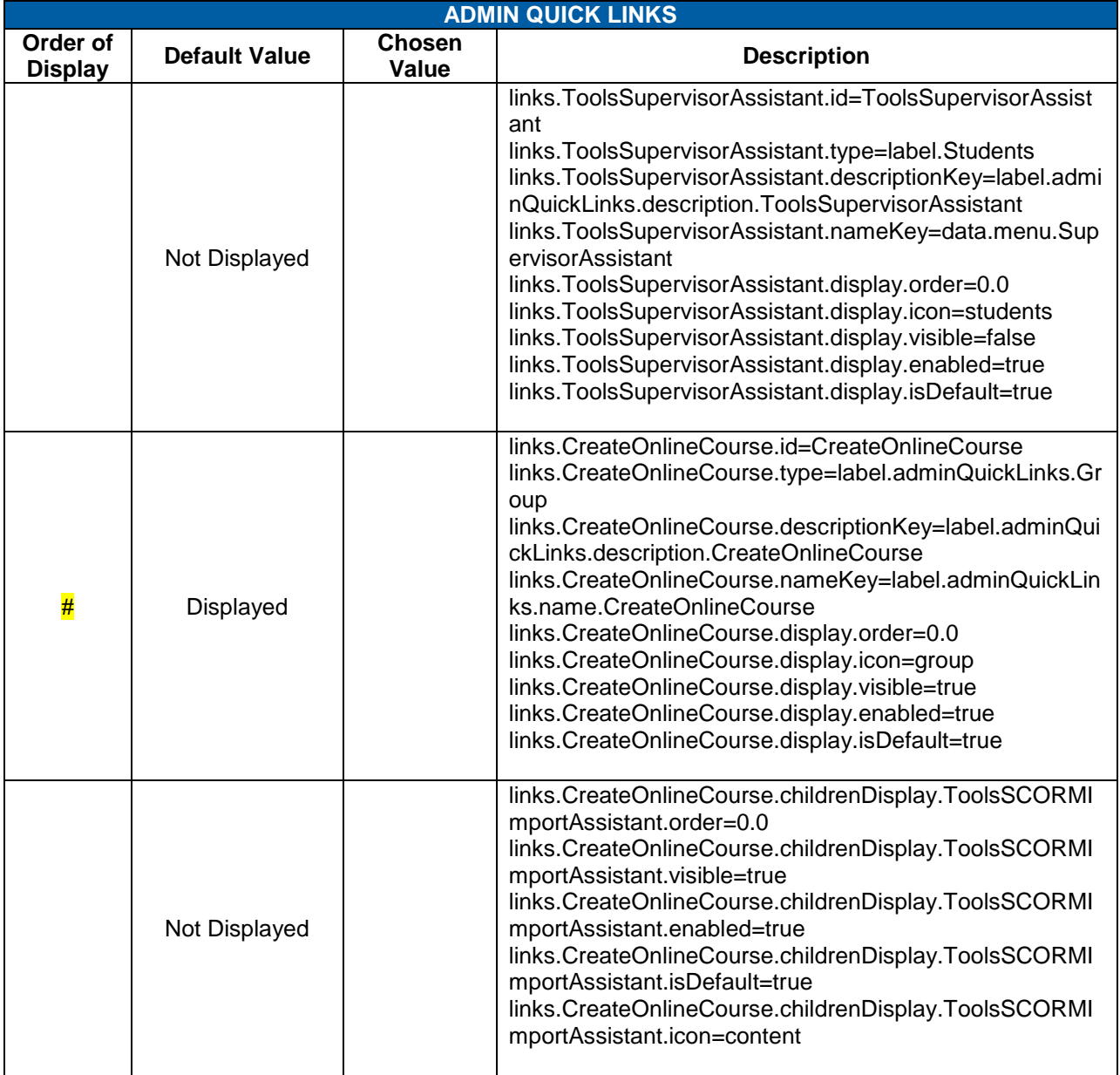

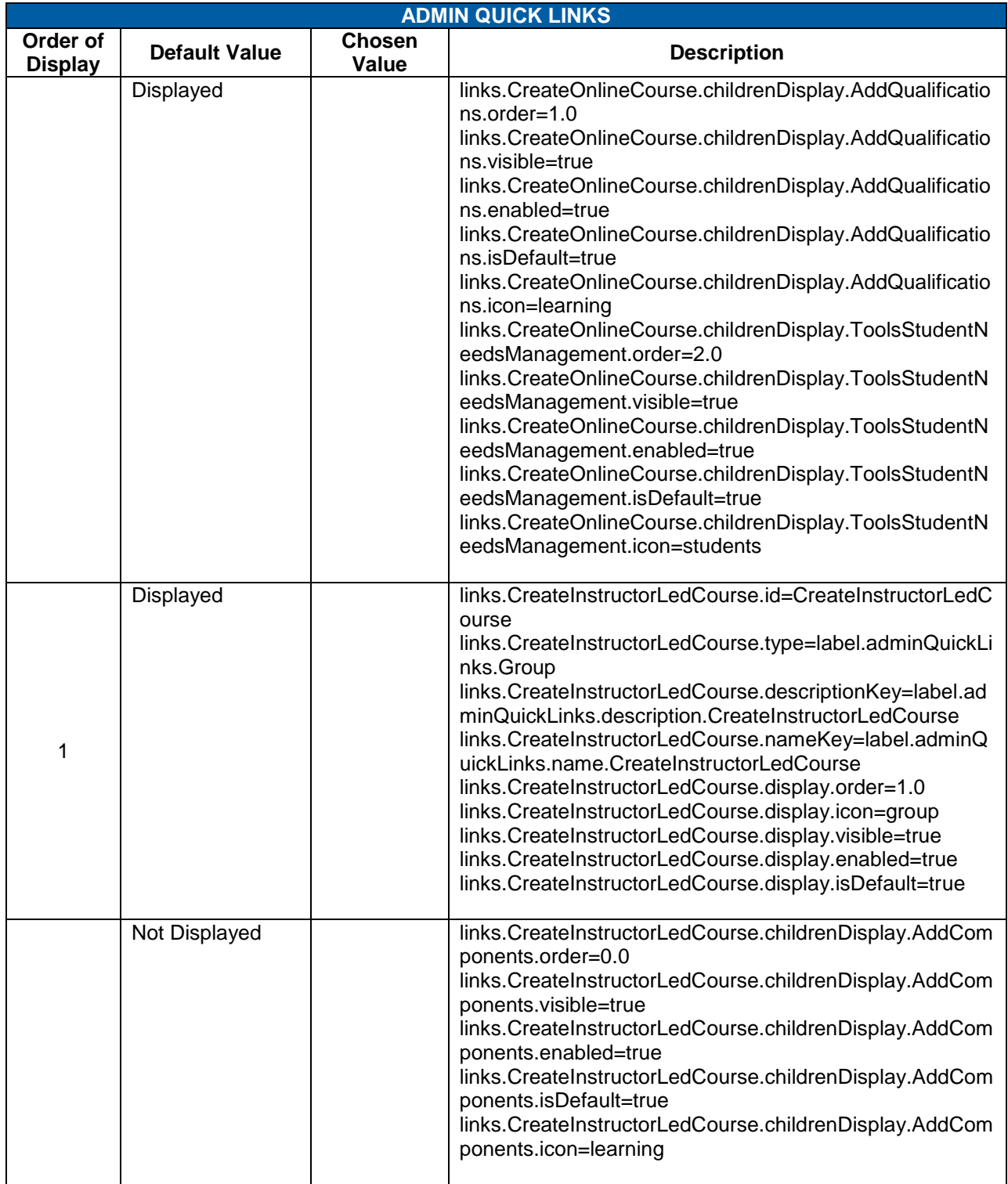

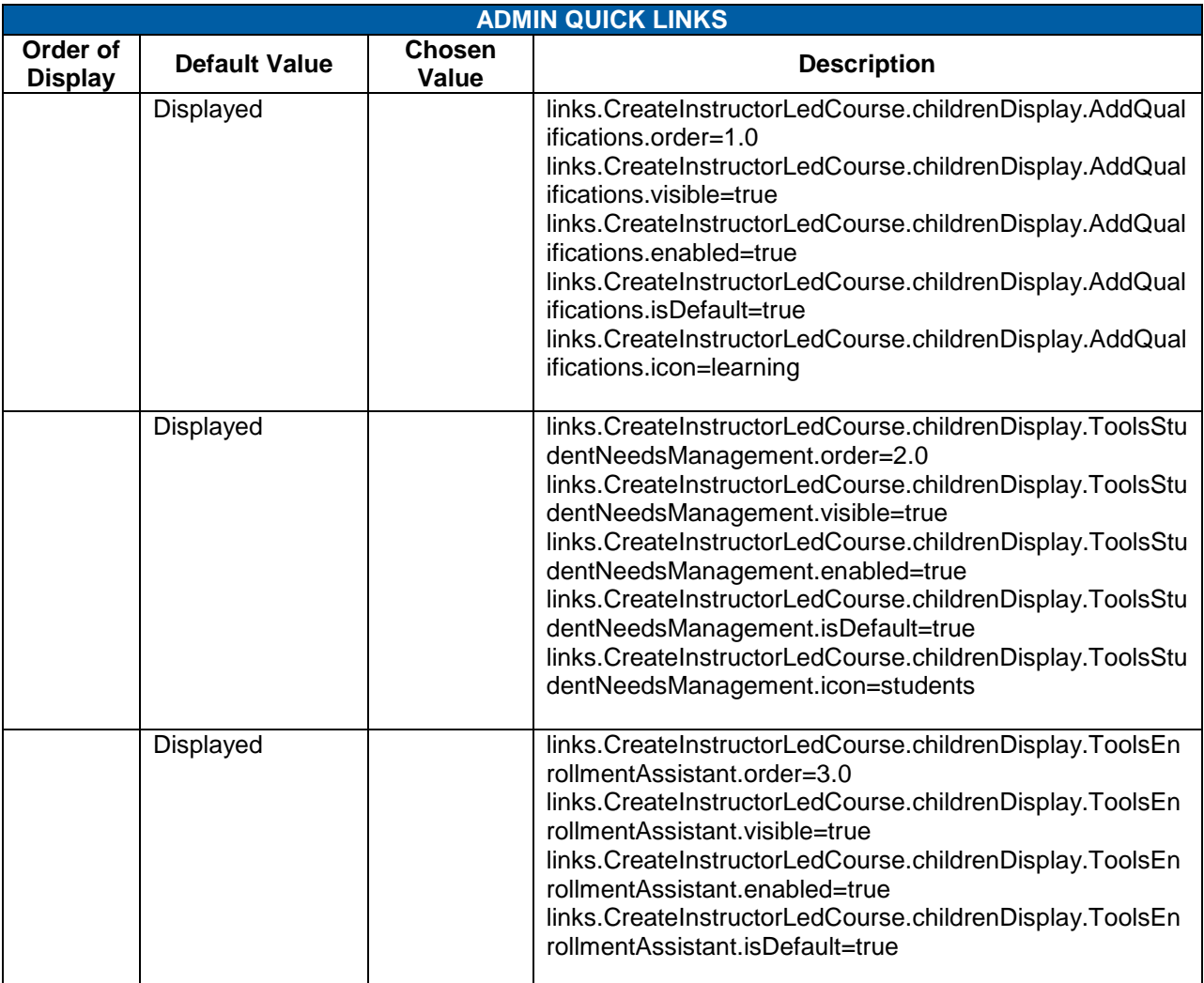

#### 17.4.2 **ATTACHMENT**

The Attachment configuration contains the document attachment settings. **System Admin > Configuration > System Configuration > ATTACHMENT** 

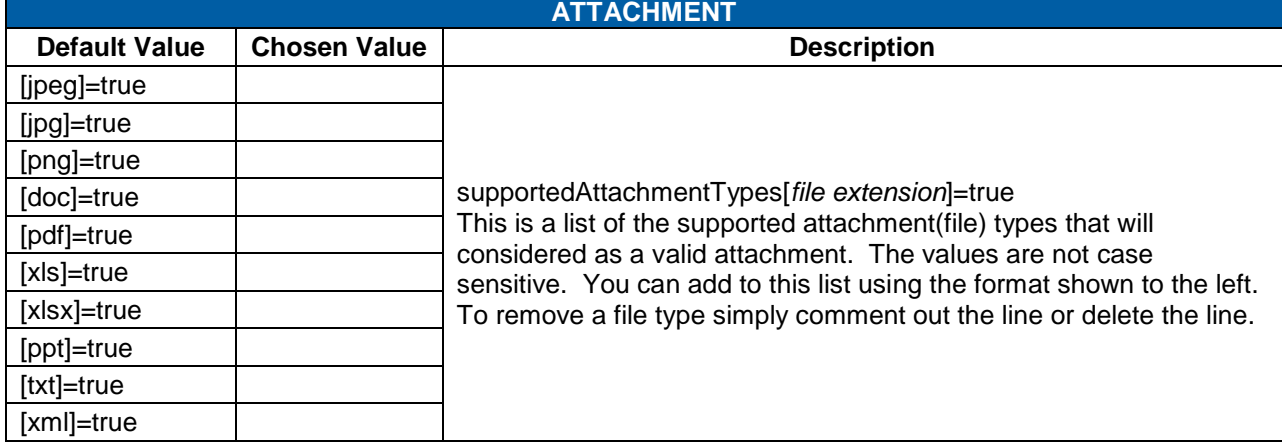

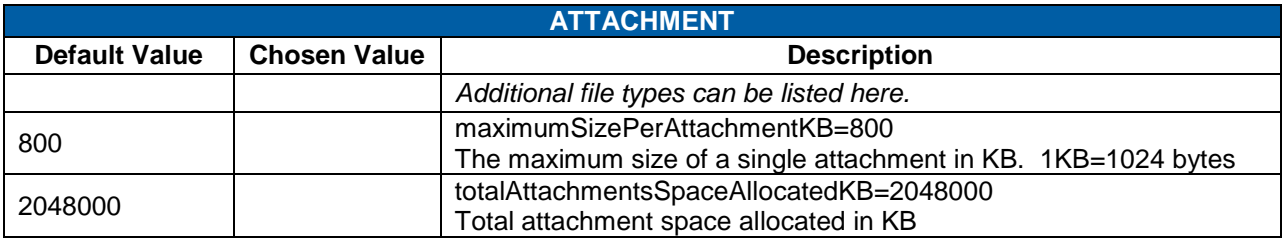

#### 17.4.3 **AUTHENTICATION**

The Authentication file contains general security settings and process information. **System Admin > Configuration > System Configuration > AUTHENTICATION** 

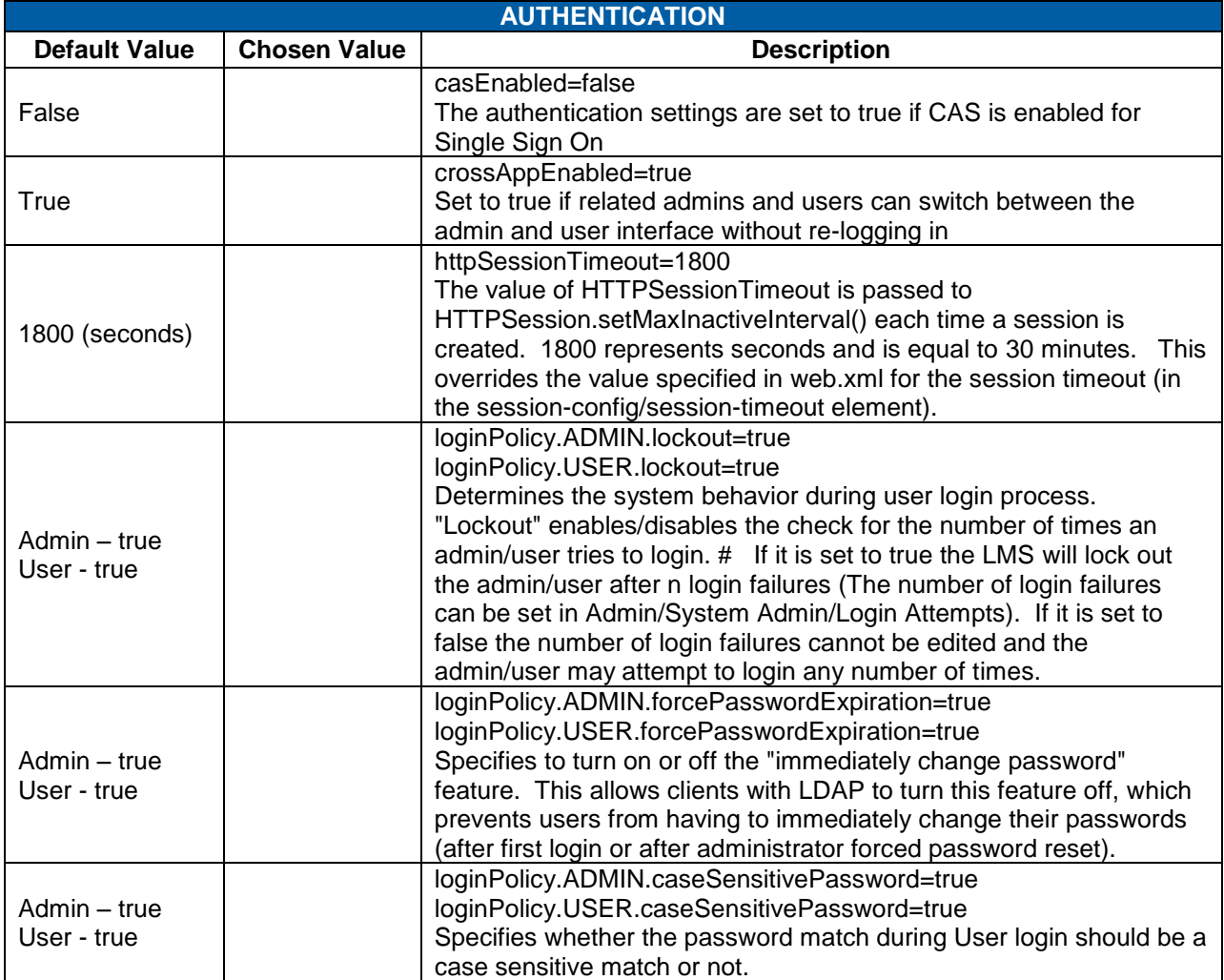

#### successfactors"

**BUSINESS EXECUTION SOFTWARE** 

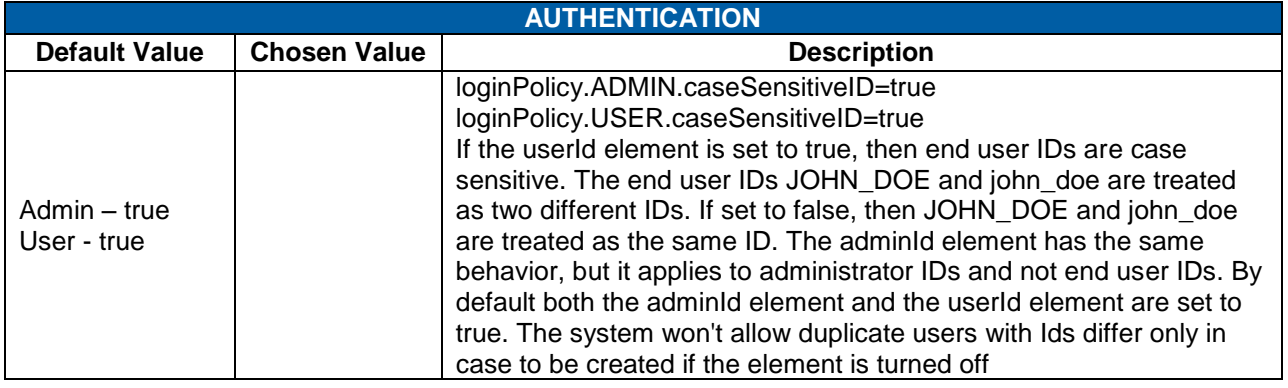

#### 17.4.4 **CONNECTORS**

This configuration contains the properties for the SuccessFactors connectors. The connectors allow an administrator to input and update various types of data/entities. The configuration settings in this file impact the connectors that are scheduled via System Admin > Connectors in the Administrator Interface.

#### **System Admin > Configuration > System Configuration > CONNECTORS**

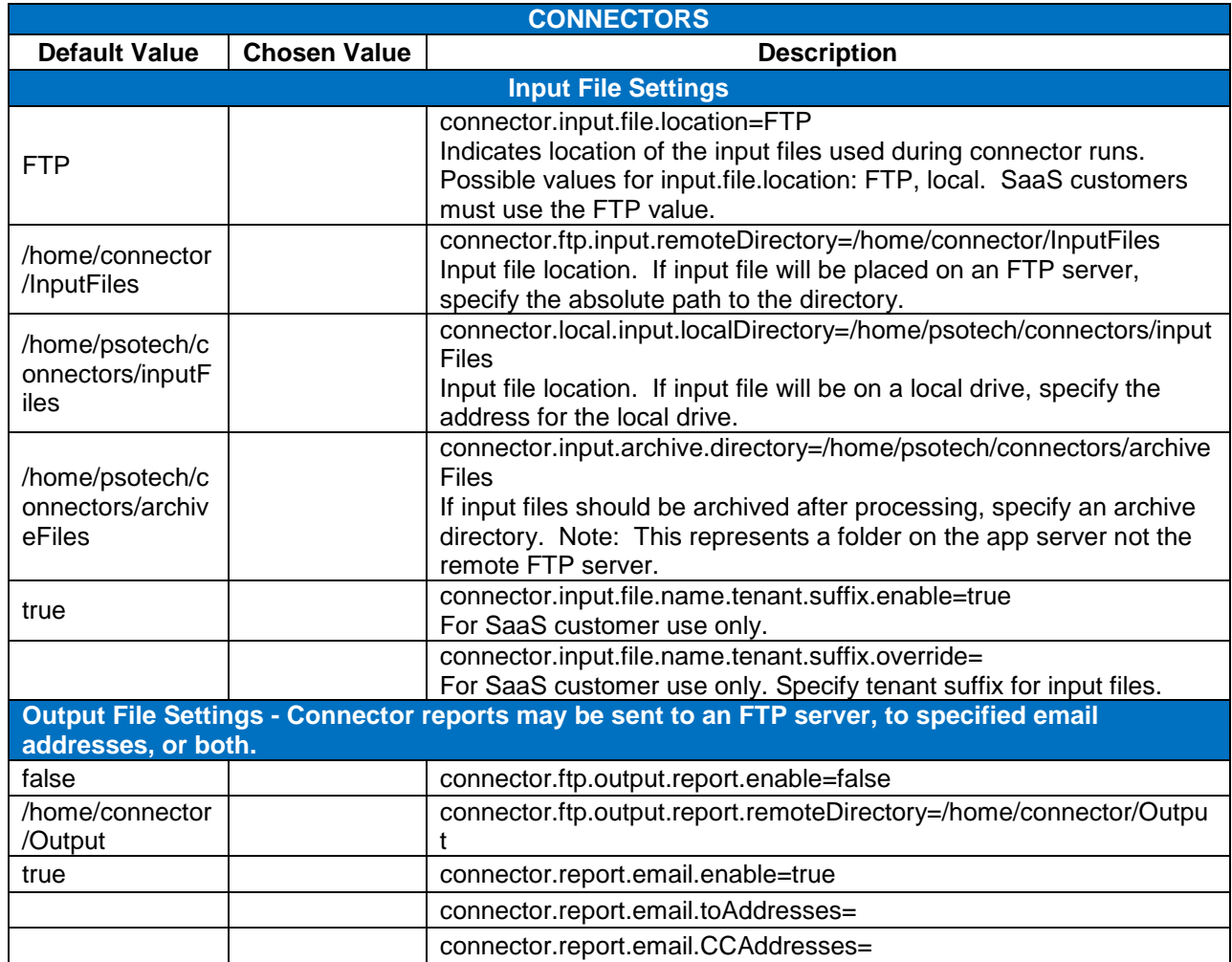

**Version 1.0 <DATE> Page 179 of 222 Learning Configuration Workbook**  SuccessFactors version **6.4** 

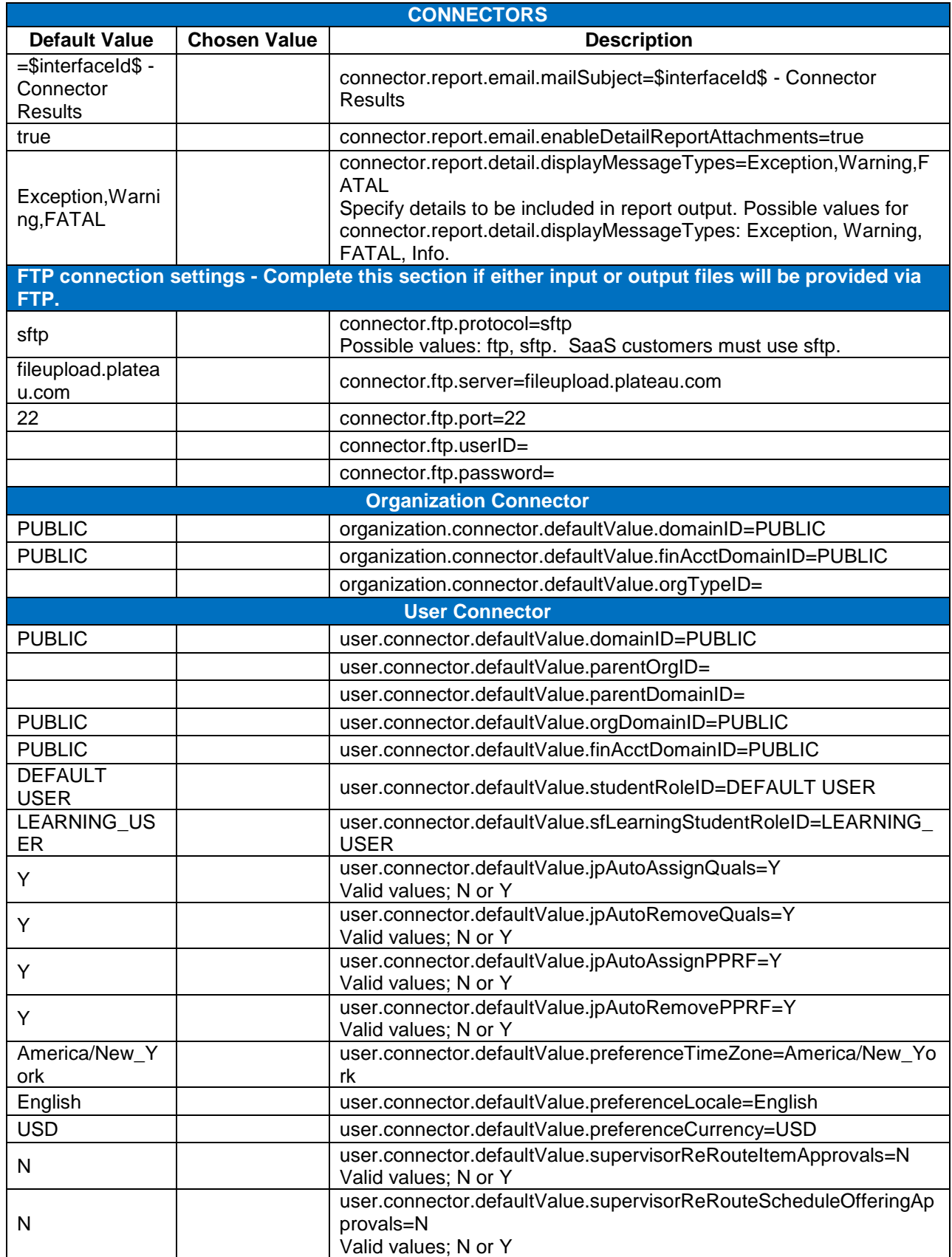
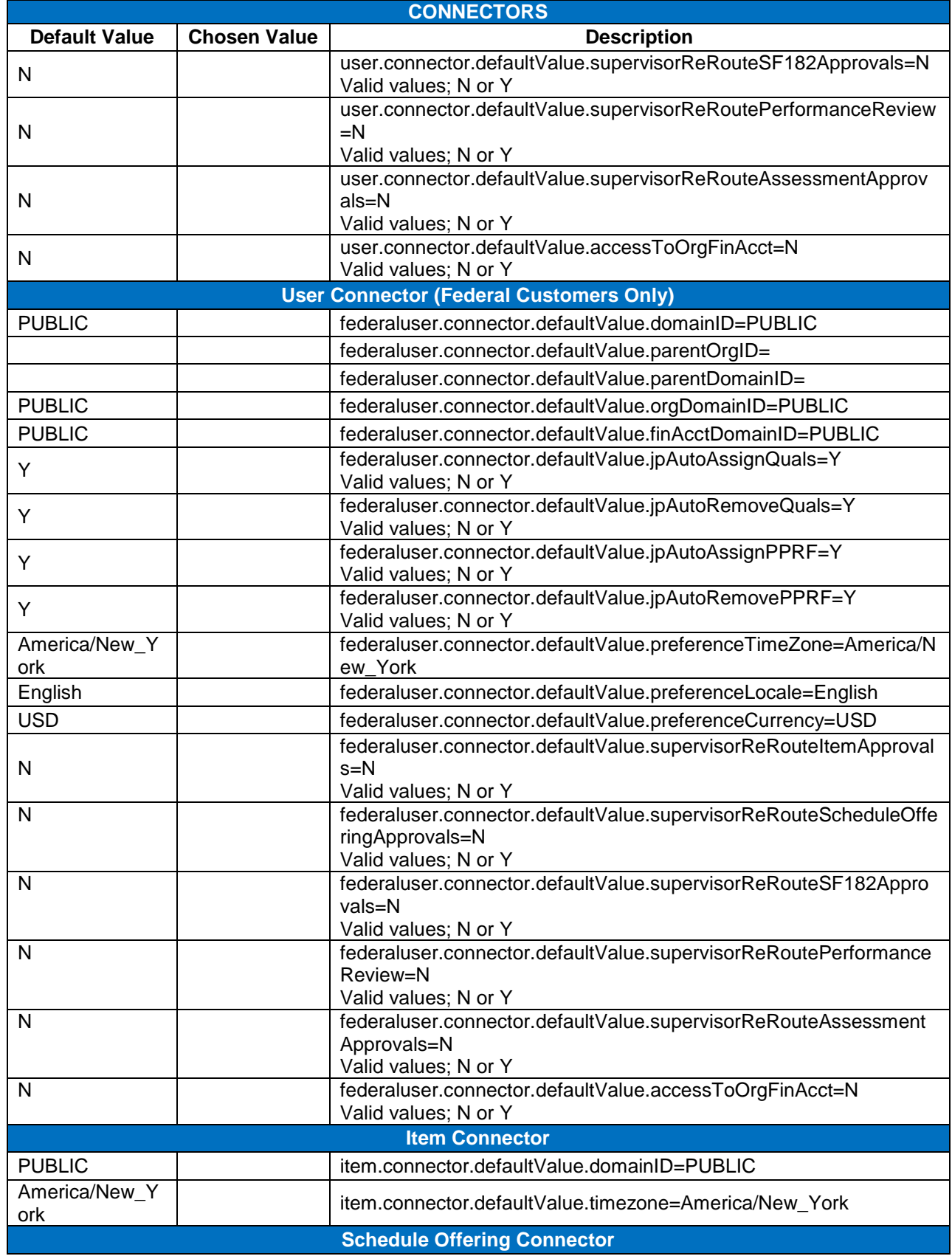

**Version 1.0 <DATE> Page 181 of 222 Learning Configuration Workbook Confidential SuccessFactors version 6.4** 

### successfactors"

BUSINESS EXECUTION SOFTWARE

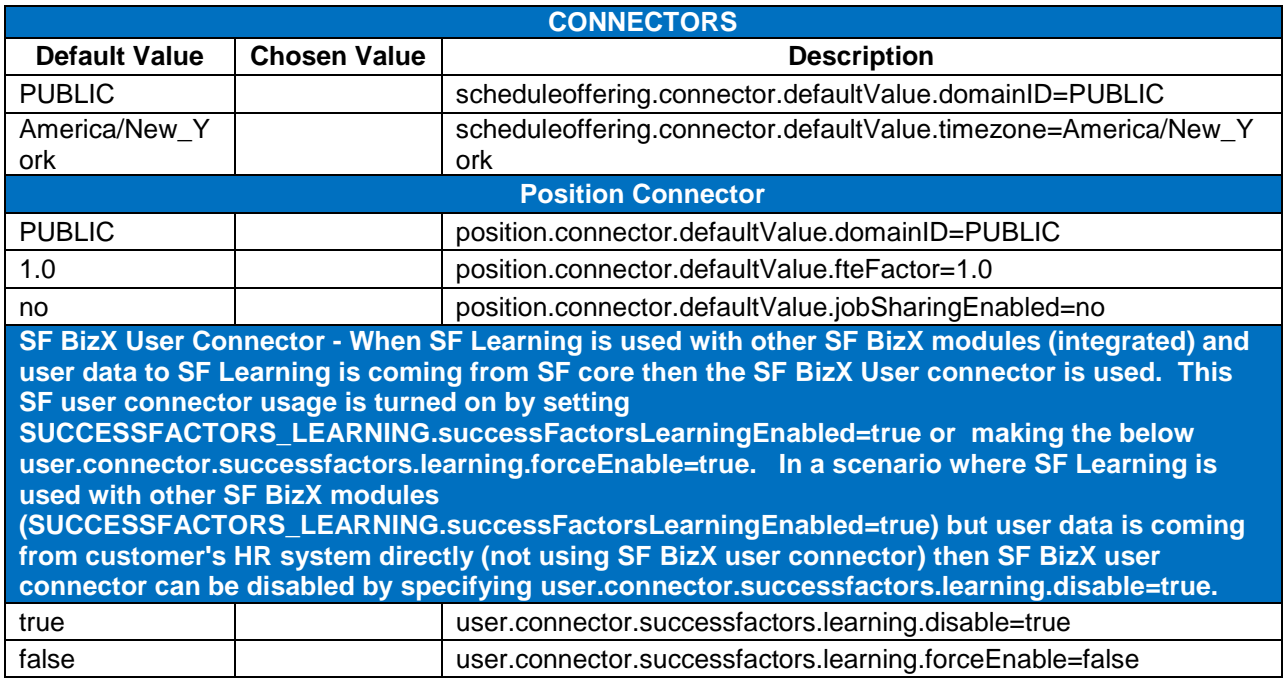

### 17.4.1 **DIRECT\_LINK**

This file will manage the Direct Link Configuration. The Direct Link functionality allows an administrator to create a URL to use in emails, media, etc that allows Users to click on the link and go straight to the page within the LMS (if SSO is enabled) or after logging in. There is no need to enter the host name, context, or protocol values as the system will determine those settings automatically.

- $\bullet$ Learning Plan
- Home Page  $\bullet$
- Catalog Simple Search  $\bullet$
- Learning History  $\bullet$
- Current Registration  $\bullet$
- External Requests  $\bullet$
- Employee Subordinates  $\bullet$
- Item Details  $\bullet$
- Scheduled Offering Details  $\bullet$
- **Registration**  $\bullet$
- Online Content  $\bullet$
- Reports ä
- 
- Reports With Criteria
- Performance Review
- Competency Assessment  $\bullet$
- My Plan
- **Curricula**
- Questionnaire Surveys
- Pending Reviews and Approvals Performance Management
- Pending Reviews and Approvals **Training**
- Talent Profile

Any removals or additions to direct links would be created in this file.

### 17.4.2 **ENTITY\_IMPORT**

This configuration contains the entity import settings. It provides a list of the attachment (file) types that will considered as a valid attachment for importing user data.

### **System Admin > Configuration > System Configuration > ENTITY\_IMPORT**

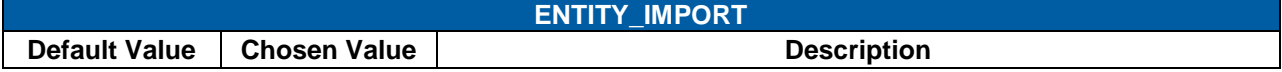

**Version 1.0 <DATE> Page 182 of 222 Learning Configuration Workbook Confidential SuccessFactors version 6.4** 

**RELEASED - Printed documents may be obsolete; validate prior to use.**

## successfactors

**BUSINESS EXECUTION SOFTWARE** 

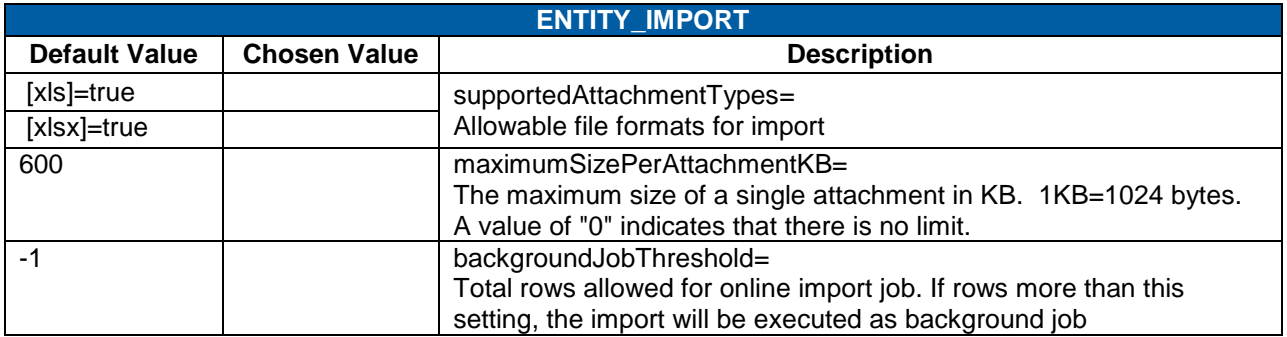

### 17.4.3 **LEARNER\_SECURITY**

User Roles grant access to menus in the User application. This configuration contains the workflows and restrictions settings for users. The section of the file with the heading of ―…*restricted user-side…"*  contains all user workflows (menus) that are inaccessible to Supervisors when viewing a Subordinate record, regardless of the User Role assigned. E.g., If a Supervisor's User Role specifies access to 'Browse Catalog,' and the Browse Catalog workflow is listed here, Supervisors may browse their own catalog, but not those of their subordinates when in subordinate view mode

Workflows may be removed from this file if necessary, but it is recommended that XML comments be used instead of deleting the references. Workflows may also be added. Adding workflows to this file requires duplicating the syntax of the other workflows in the file. Find the User workflow in System Admin > Security > Role Management, copy and paste the workflow name into this file. It is recommended to use XML comments to document the addition.

#### **System Admin > Configuration > System Configuration > LEARNER\_SECURITY**

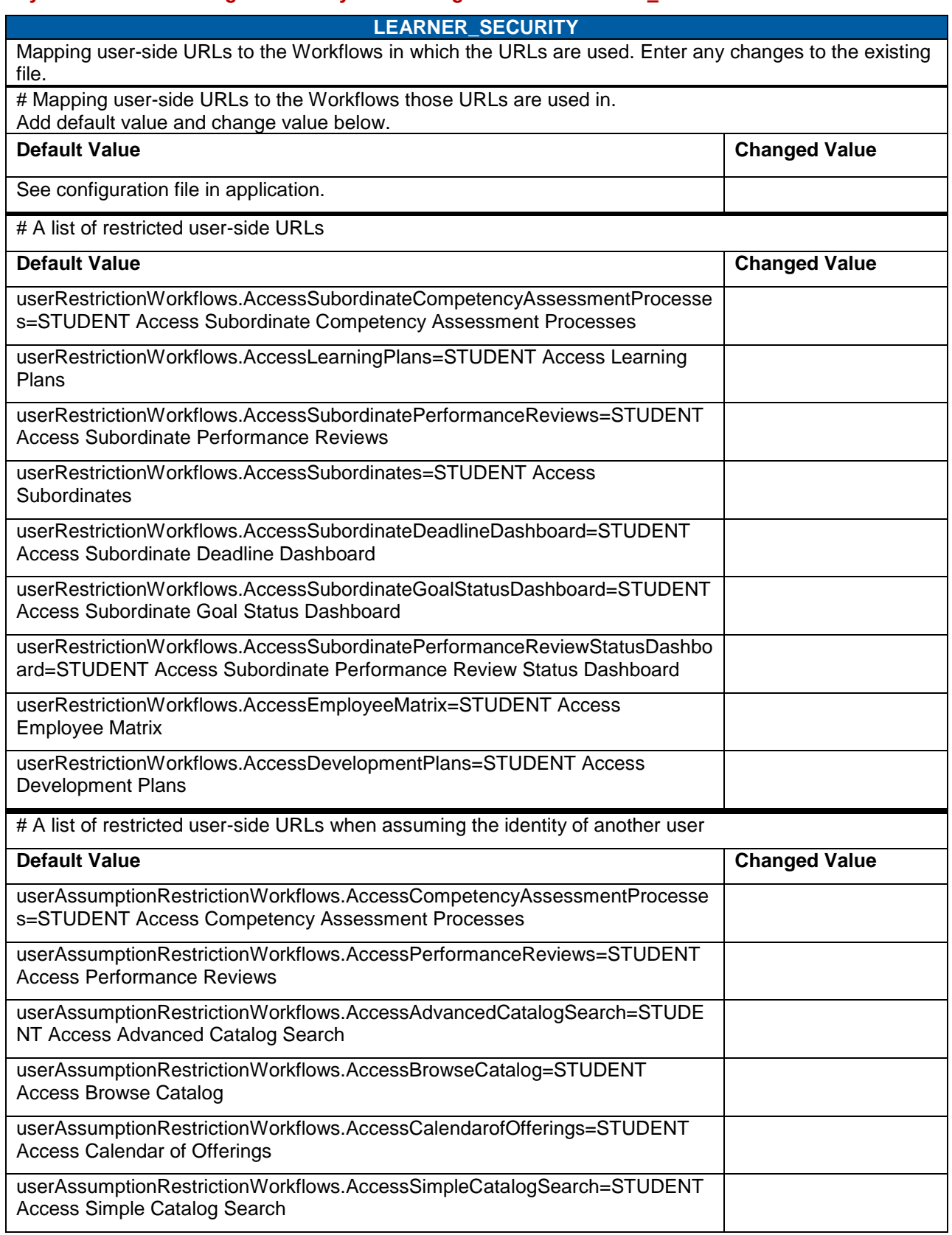

### **LEARNER\_SECURITY**

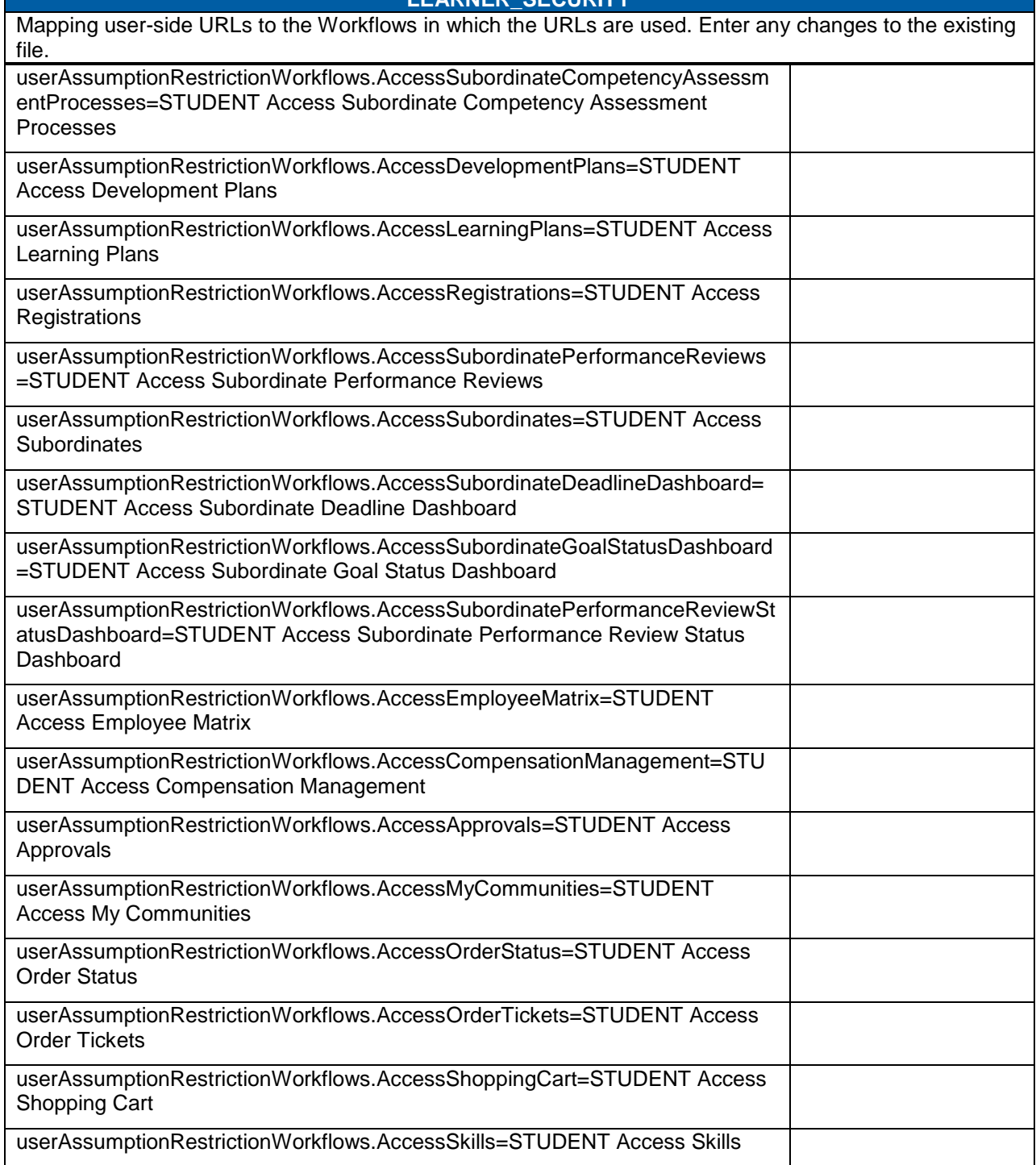

### 17.4.4 **LMS\_ADMIN**

The LMS\_ADMIN file contains general environmental settings, including some security, locations of other servers and paths in the environment, and process information. This file is organized into the following basic sections:

- SYSTEM: Contains settings for TMS Globally (and not a particular module)
- I18N BEHAVIOR: Contains settings for the internationalization system of Talent Management
- HELP SYSTEM: Contains settings for the help system of Talent Management
- LEARNING CONTENT: Contains settings for the delivery of learning content to users
- BACKGROUND JOB: Contains settings for background job processing
- ALL USERS/APPLICATION INTERACTION SETTINGS: Contains settings to control how all users (both admin and end) interact with the application
- END USERS/APPLICATION INTERACTION SETTINGS: Contains settings to control how end users interact with the application
- ADMIN/APPLICATION INTERACTION SETTINGS: Contains settings to control how administrators interact with the application

#### **System Admin > Configuration > System Configuration > LMS\_ADMIN**

#### **LMS\_ADMIN: Encryption**

SuccessFactors Talent Management can have only one encryption handler, described in the <Encryption> element. When you install the application, SuccessFactors includes three encryption handlers and the configuration to point to them. Two are commented out, and the recommended Sun JCE handler (option 3) is uncommented.

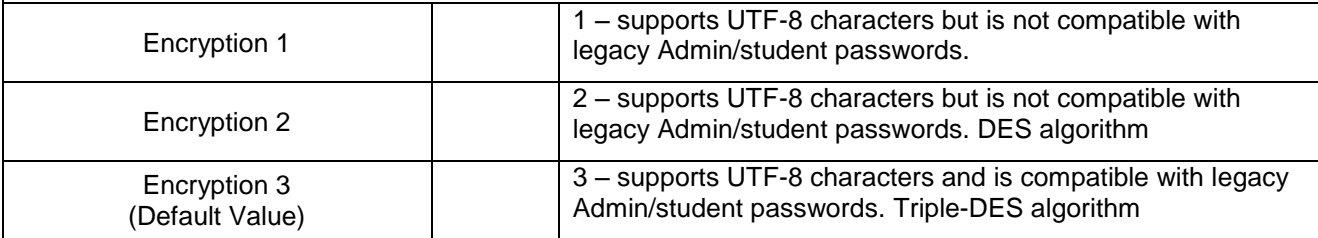

#### **LMS\_ADMIN: Database Preferences**

Modify this configuration before implementation. **Do not change these settings after Administrators add data to the database**. These settings specify date/time translation between the database and application server. This element resolves problems when the database and application server are in different locales.

- The settings below must match the database OS settings.
- This is default time zone for Administrator and User records.
- This is the current time zone for instances in notifications.

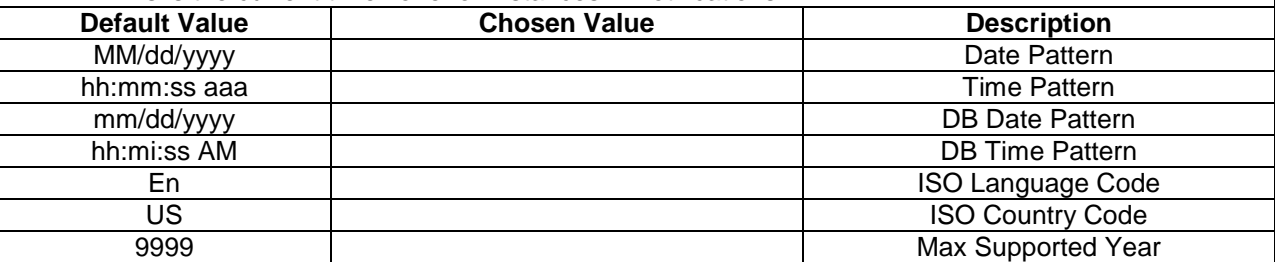

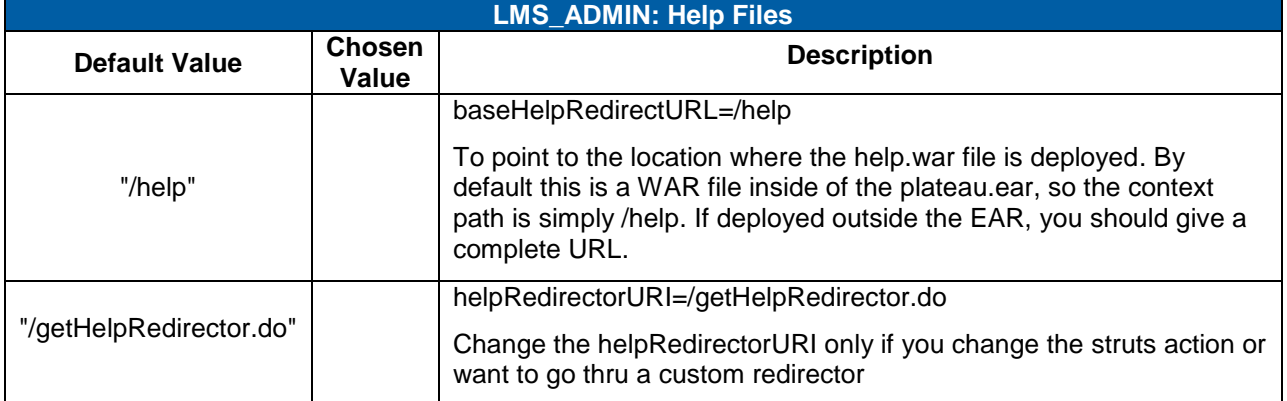

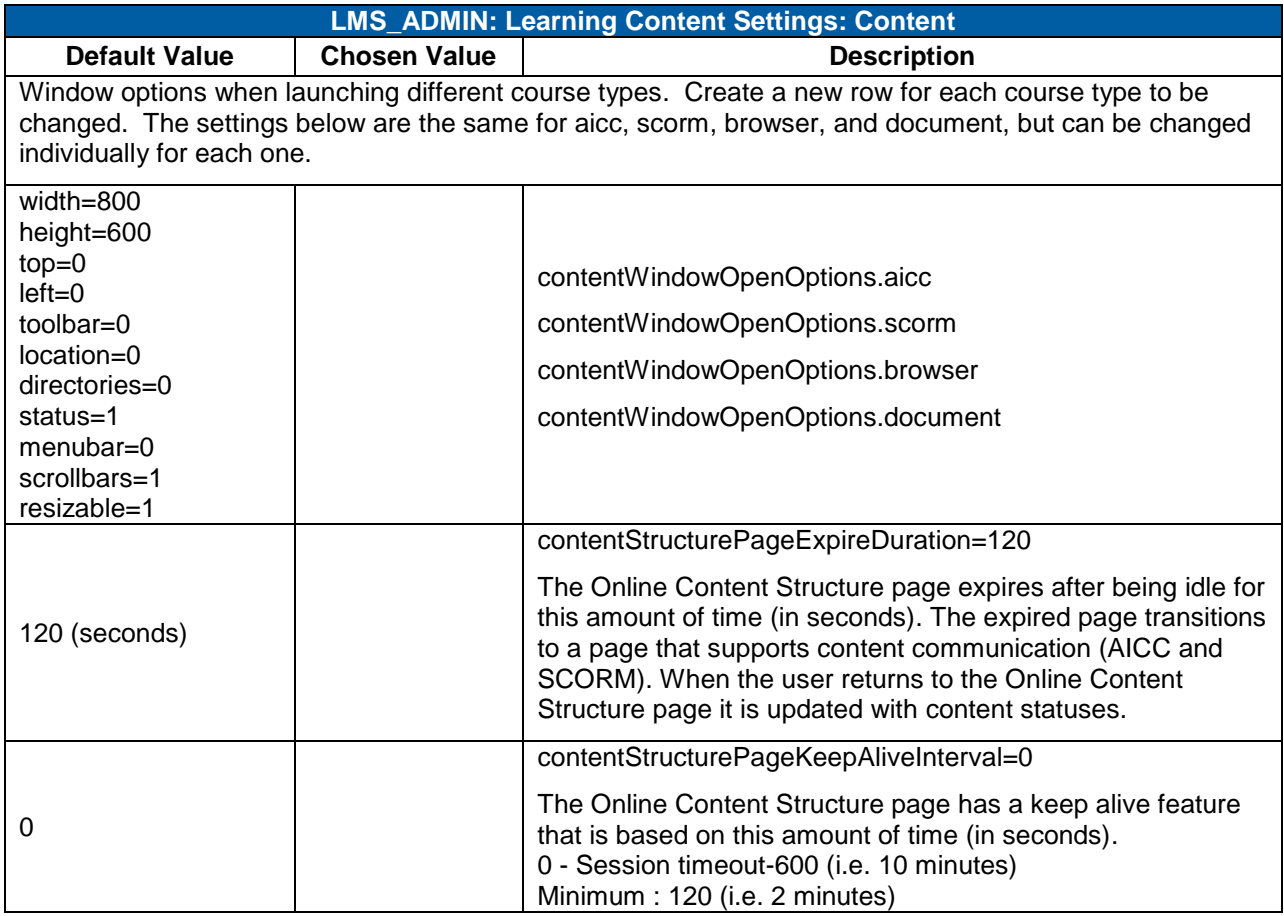

#### **LMS\_ADMIN: Virtual Learning System Settings – Separate License Required**

The Vle element enables connection between SuccessFactors and Virtual Learning Servers (VLS) such as WebEx, Live Meeting, Adobe Connect Pro, Centra. When you set attribute enabled to true, you must also configure the VLS.

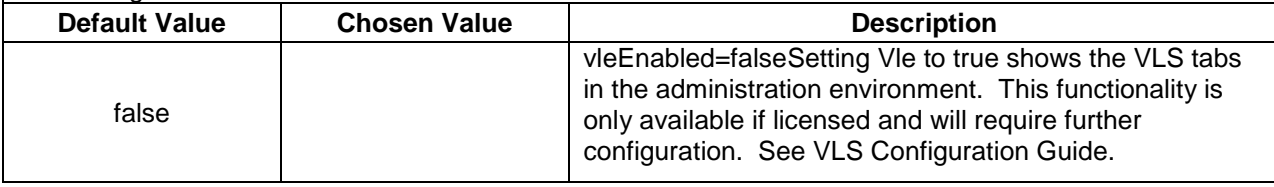

#### **LMS\_ADMIN: Online Support**

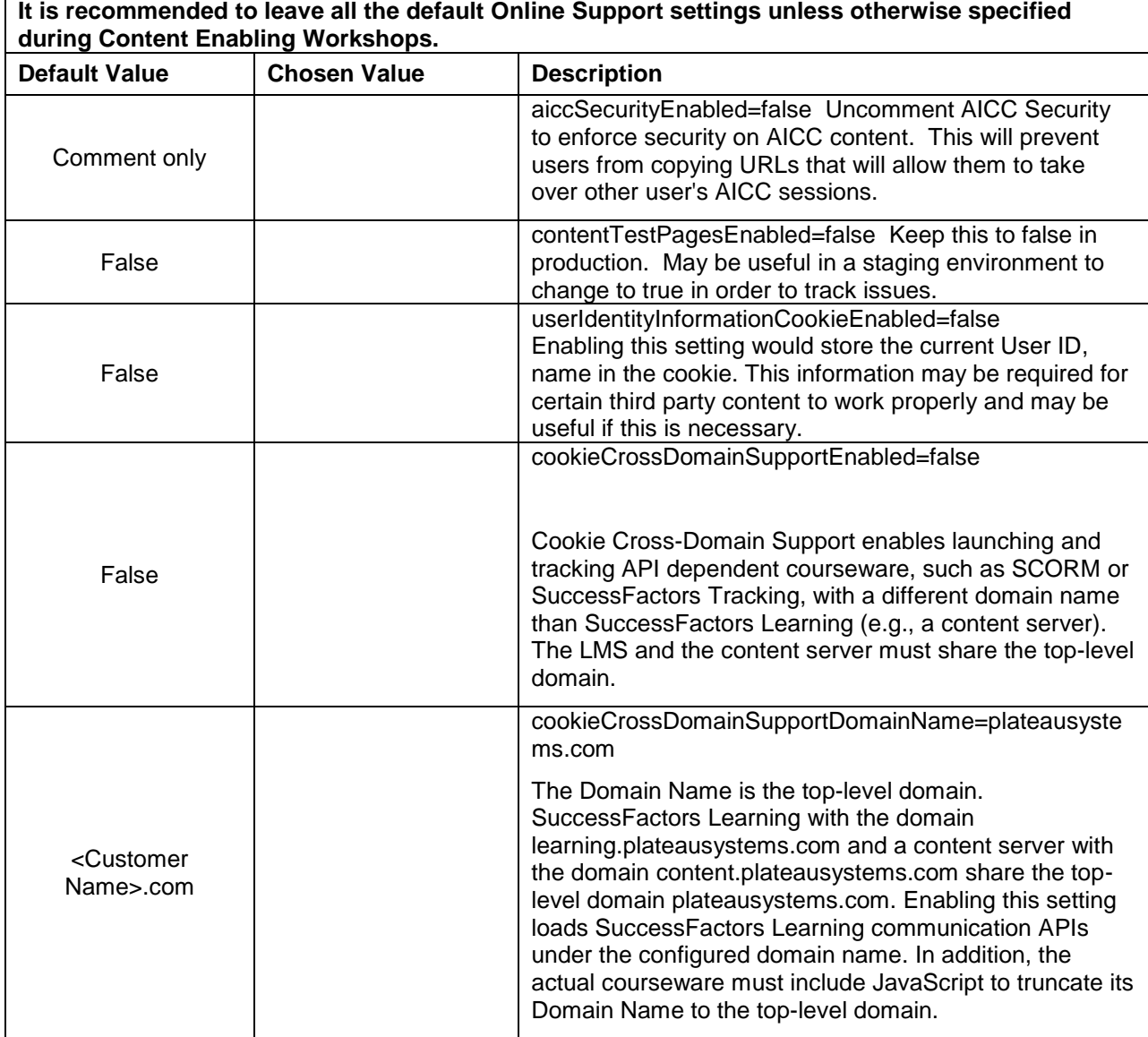

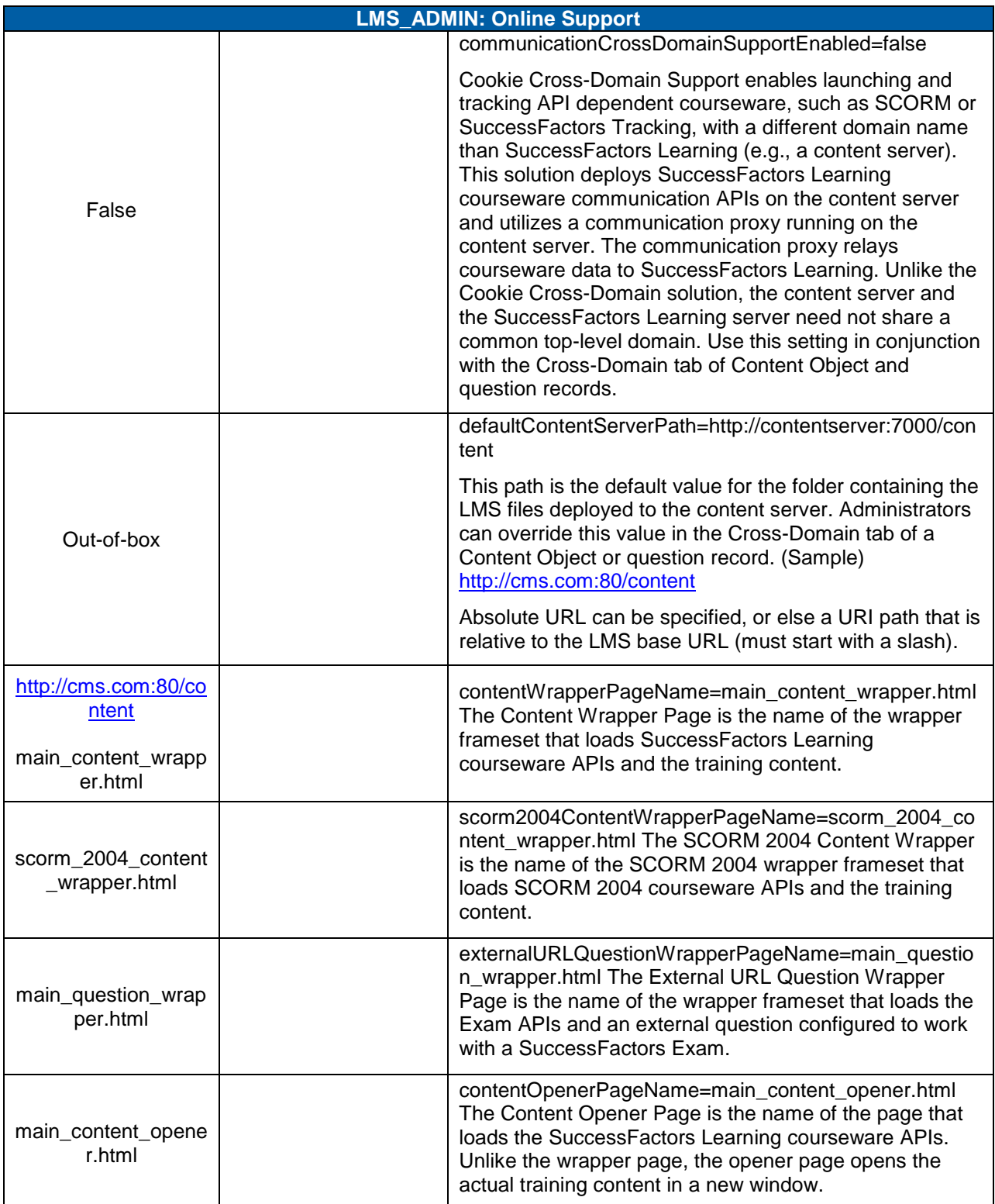

## Replace with<br>Customer Logo

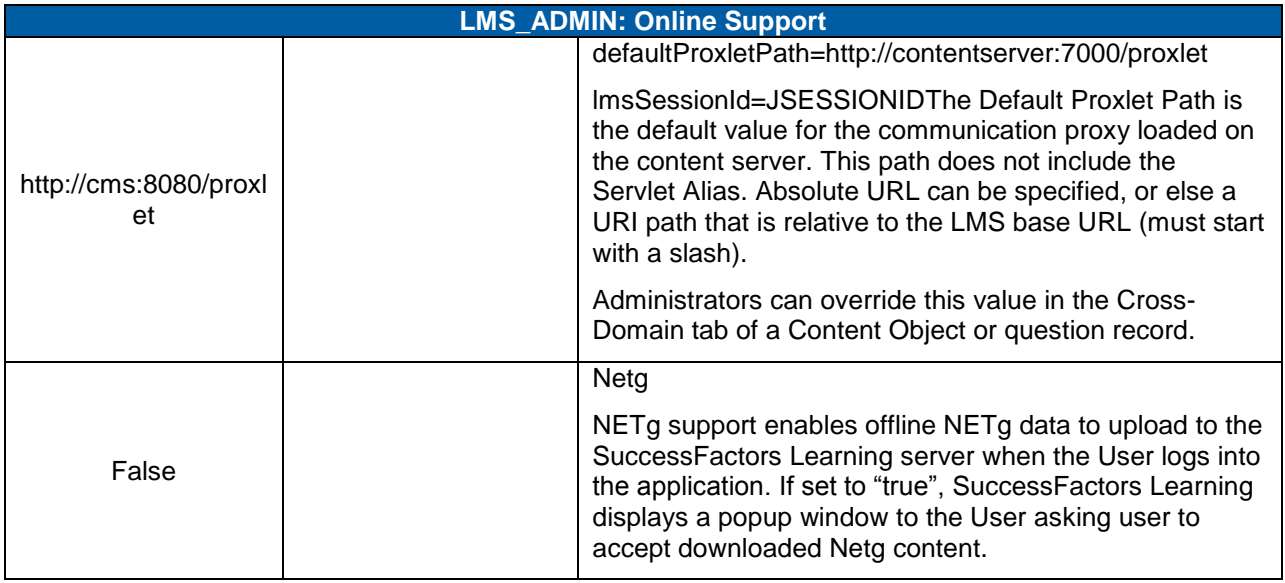

## successfactors<sup>®</sup>

BUSINESS EXECUTION SOFTWARE

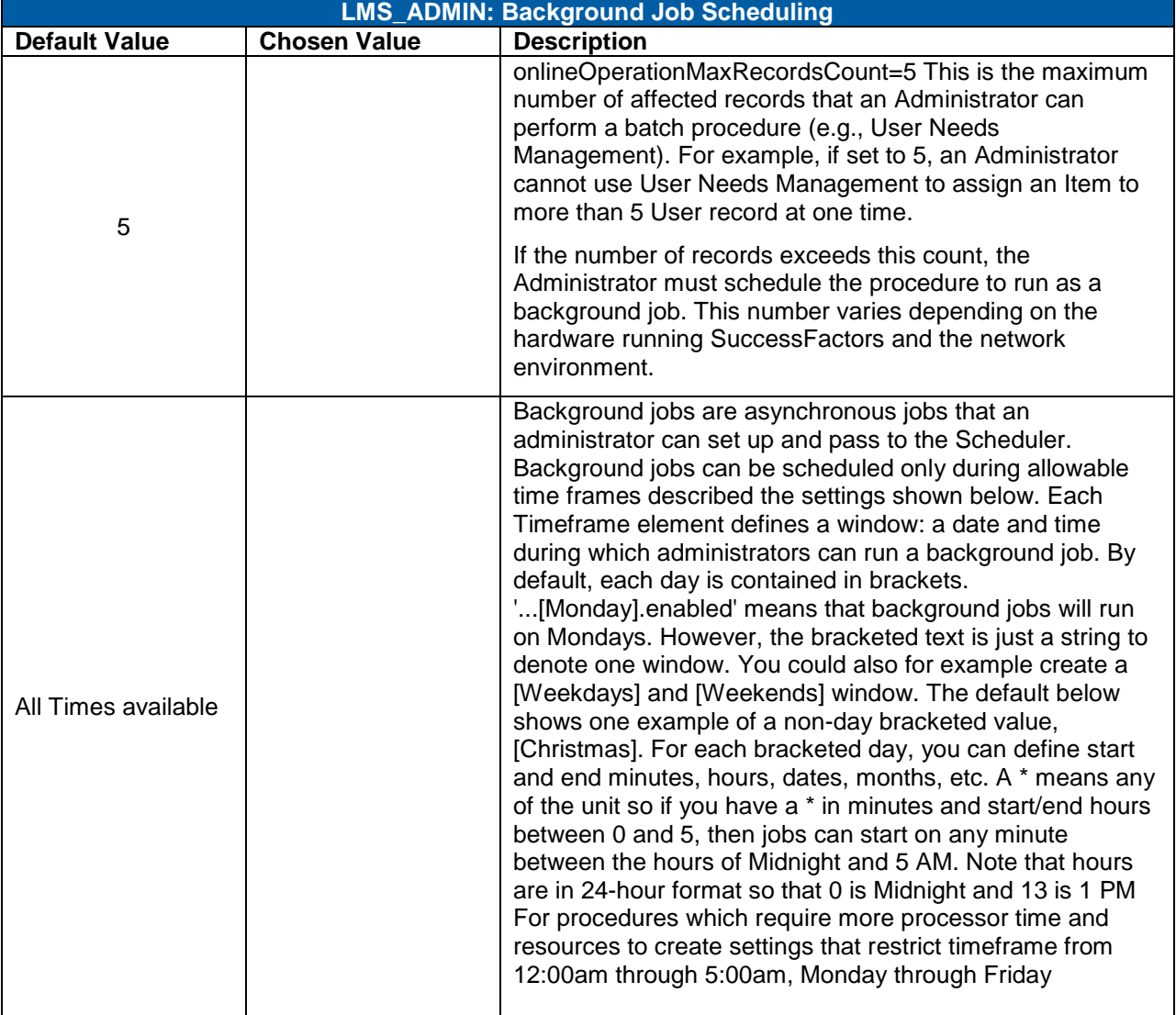

Use the spaces below to record the available time frames for background jobs:

- Create as many time frames as needed
- Use an \* to indicate "all"  $\bullet$
- All "end" values must be greater than "start" values  $\bullet$
- $\bullet$  End hours include the specified hour. For example,  $0 5 = 12:00$  AM 5:59:59 AM.

Time frames are relative to the DB time zone. SuccessFactors does not display the allowed time frames in the Administrator specified time zone.

- Days of week are identified as sun, mon, tue, wed, thu, fri, sat  $\bullet$
- Day and Month are identified in two-digits. For example January is 01, December is 12  $\bullet$

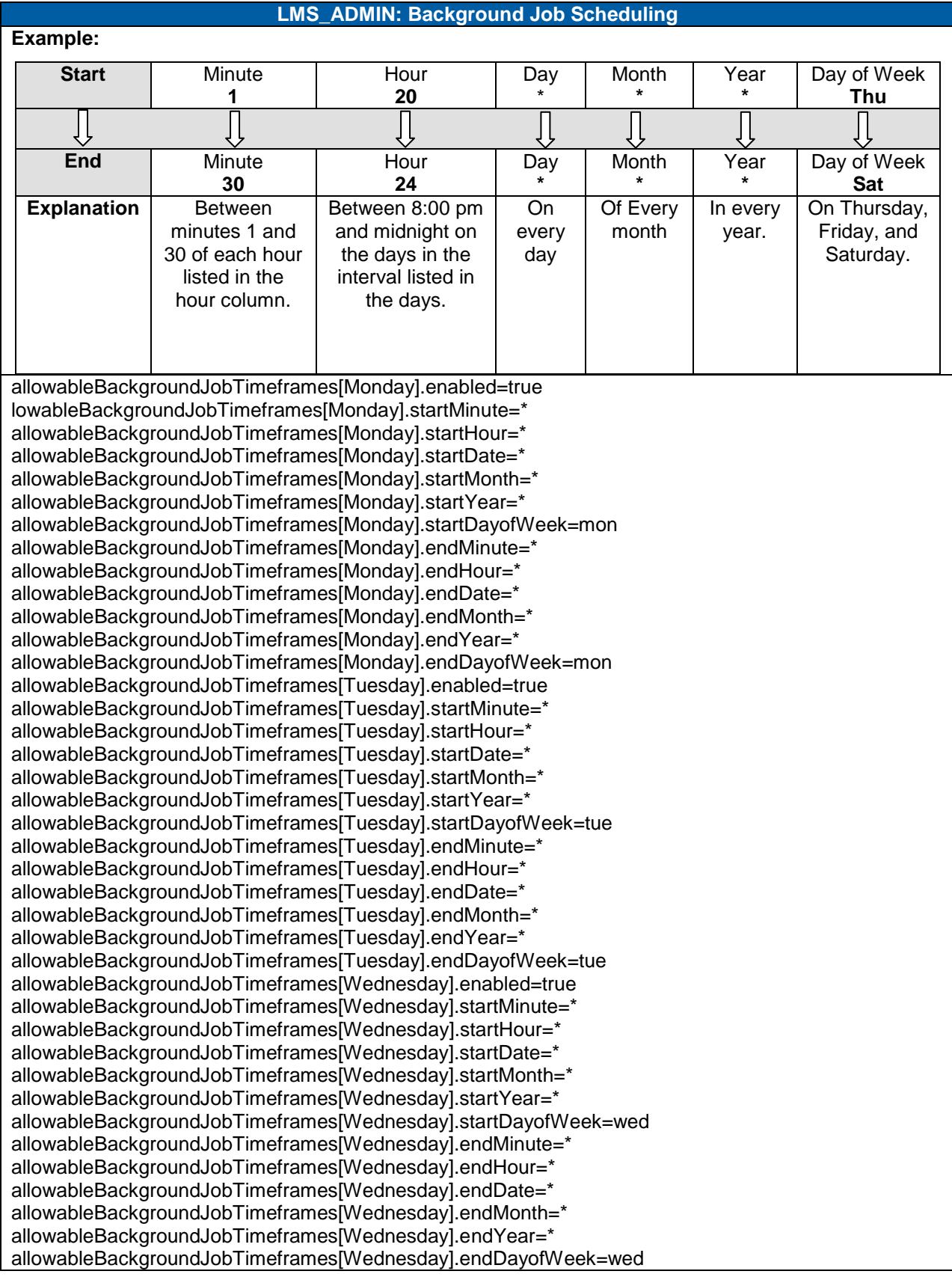

**Version 1.0 <DATE> Page 192 of 222 Learning Configuration Workbook Confidential SuccessFactors version 6.4** 

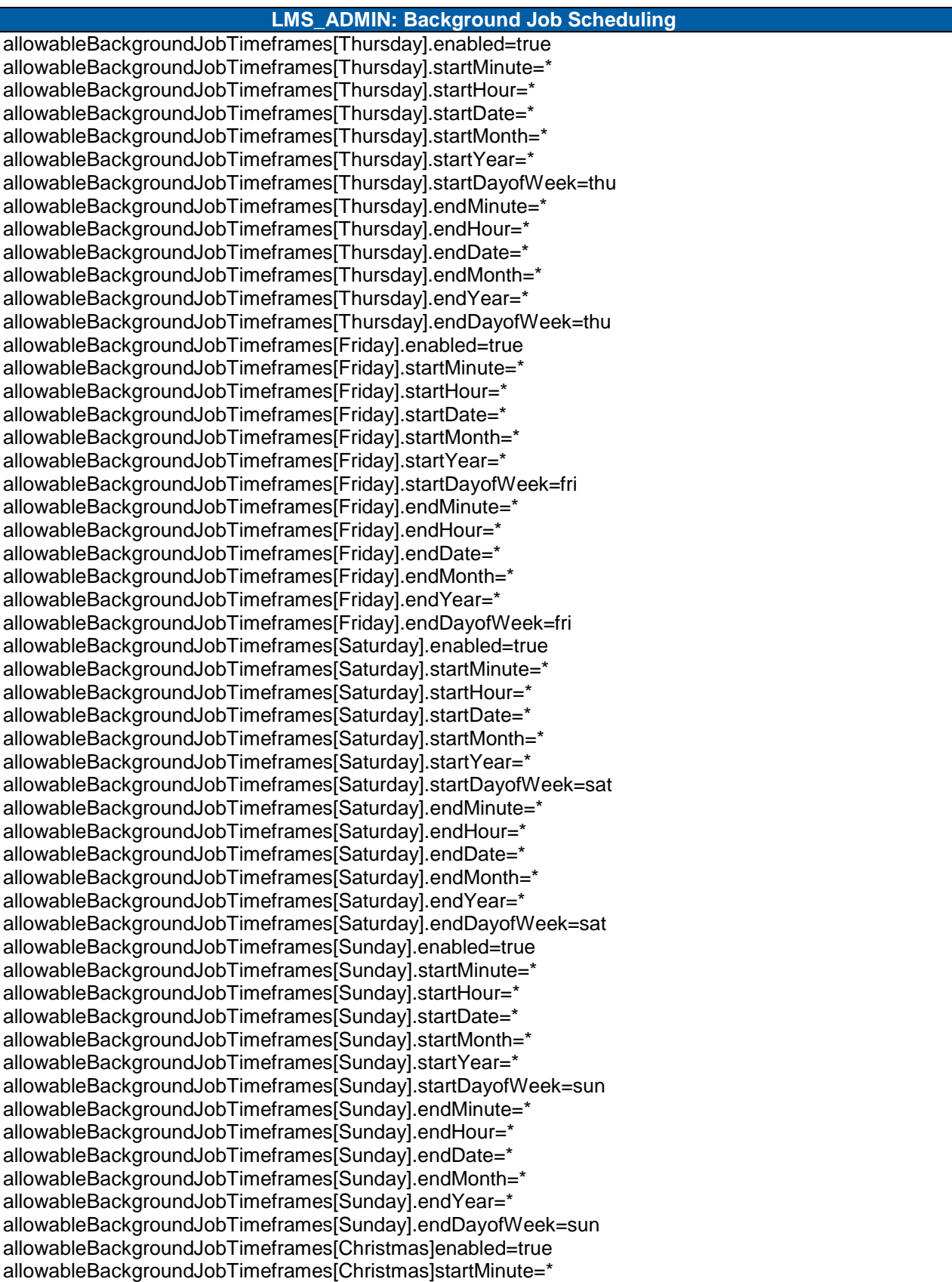

## successfactors

**BUSINESS EXECUTION SOFTWARE** 

#### **LMS\_ADMIN: Background Job Scheduling**

allowableBackgroundJobTimeframes[Christmas]startHour=\* allowableBackgroundJobTimeframes[Christmas]startDate=25 allowableBackgroundJobTimeframes[Christmas]startMonth=12 allowableBackgroundJobTimeframes[Christmas]startYear=\* allowableBackgroundJobTimeframes[Christmas]startDayofWeek=\* allowableBackgroundJobTimeframes[Christmas]endMinute=\* allowableBackgroundJobTimeframes[Christmas]endHour=\* allowableBackgroundJobTimeframes[Christmas]endDate=25 allowableBackgroundJobTimeframes[Christmas]endMonth=12 allowableBackgroundJobTimeframes[Christmas]endYear=\* allowableBackgroundJobTimeframes[Christmas]endDayofWeek=\*

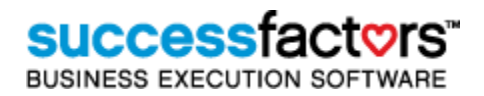

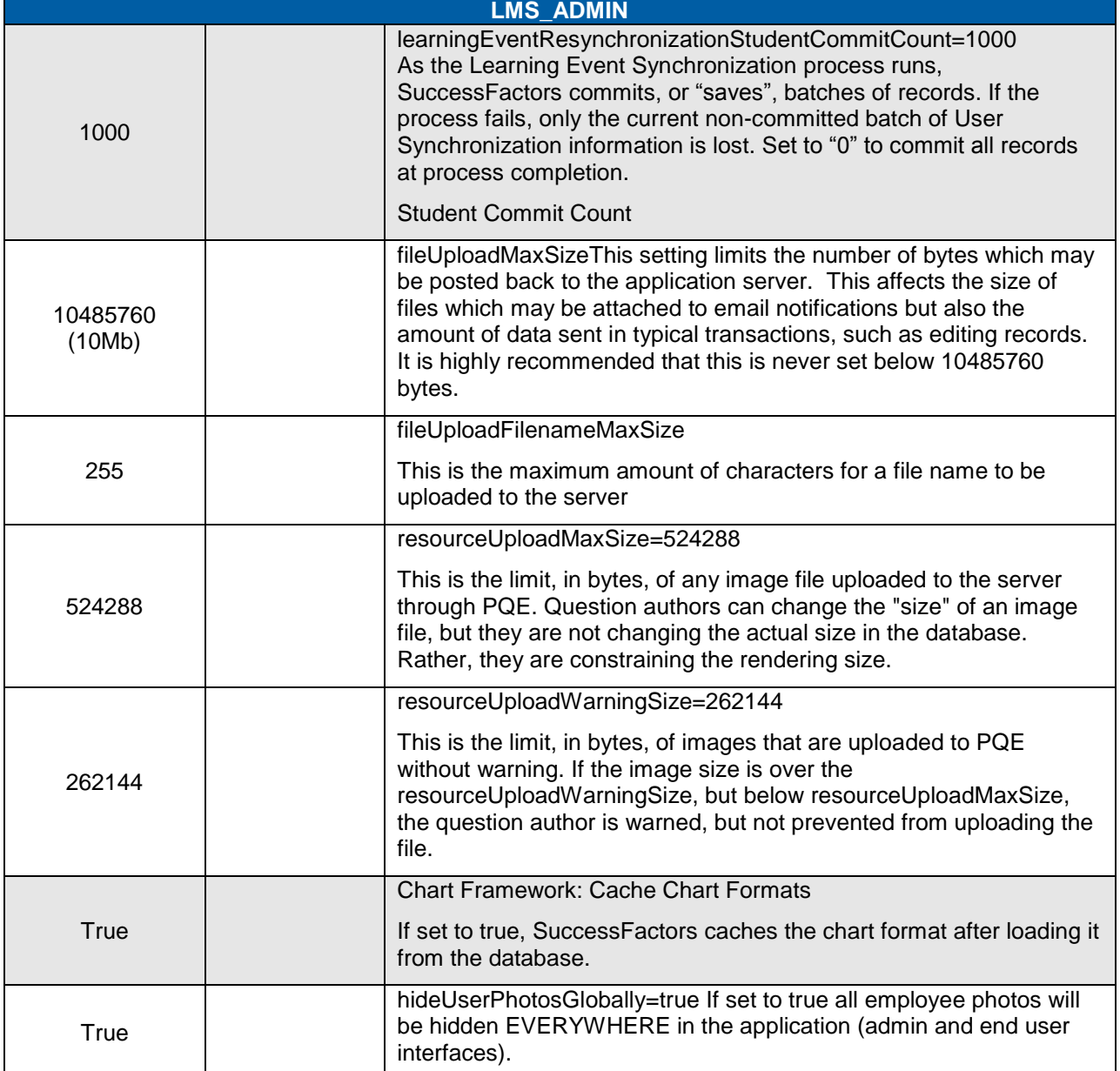

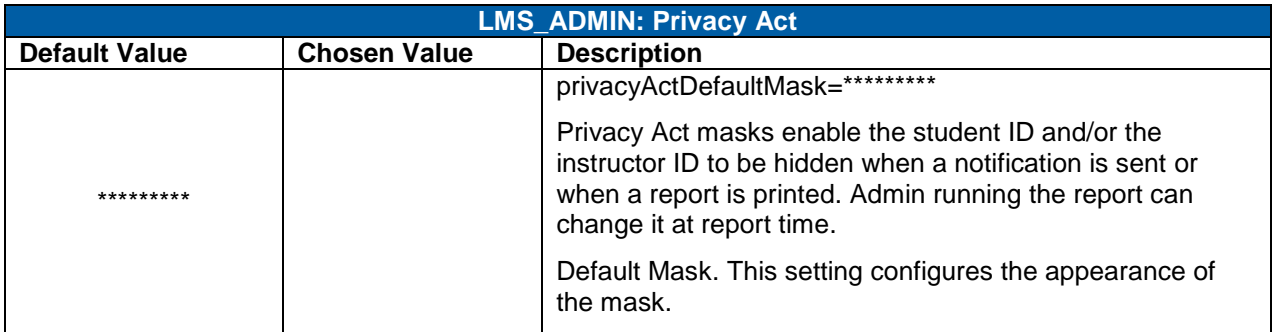

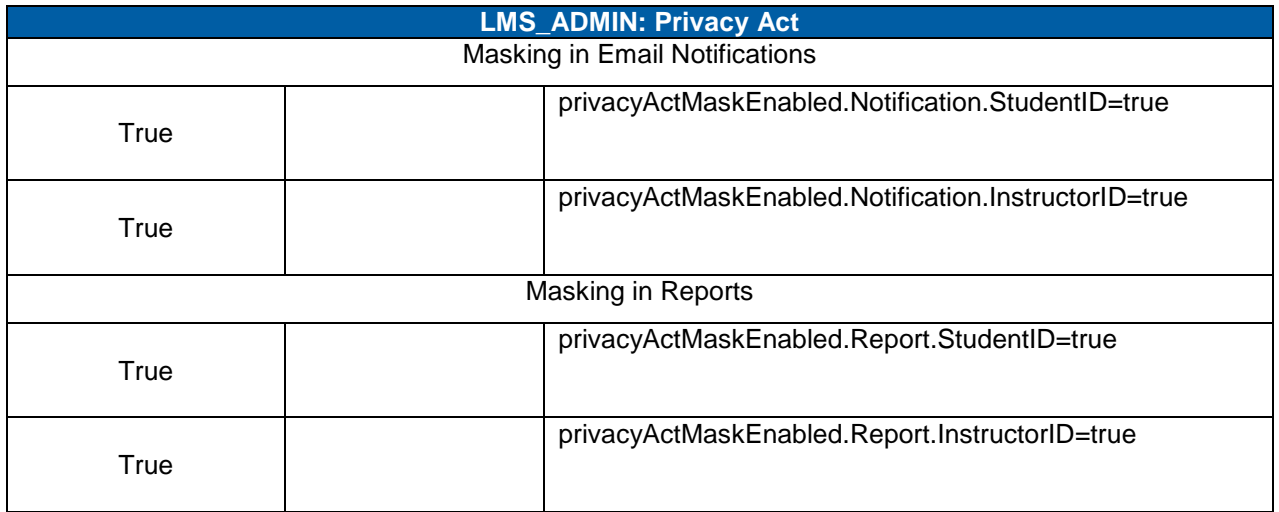

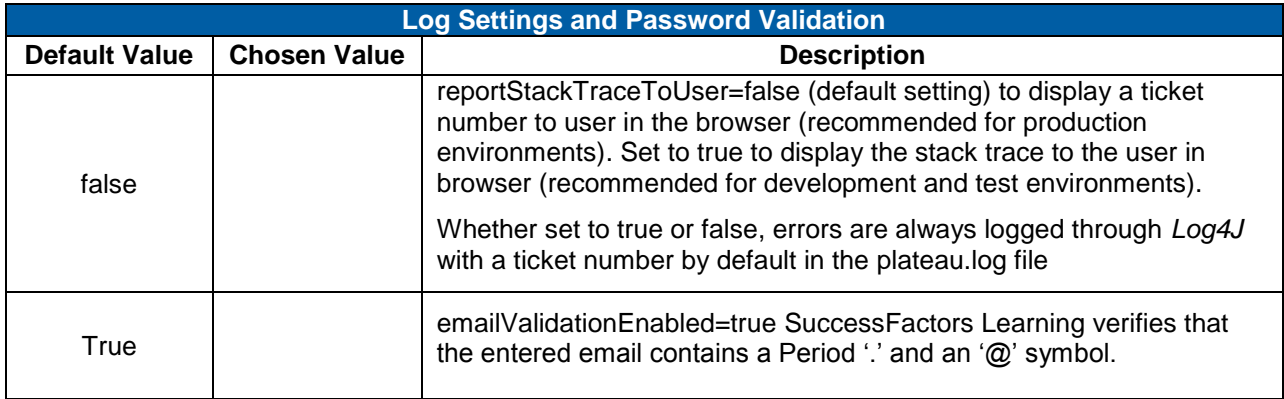

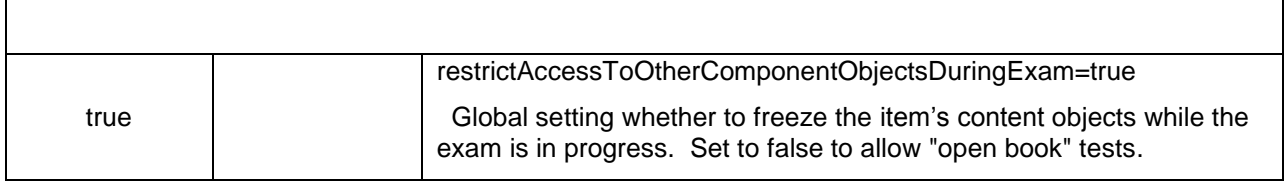

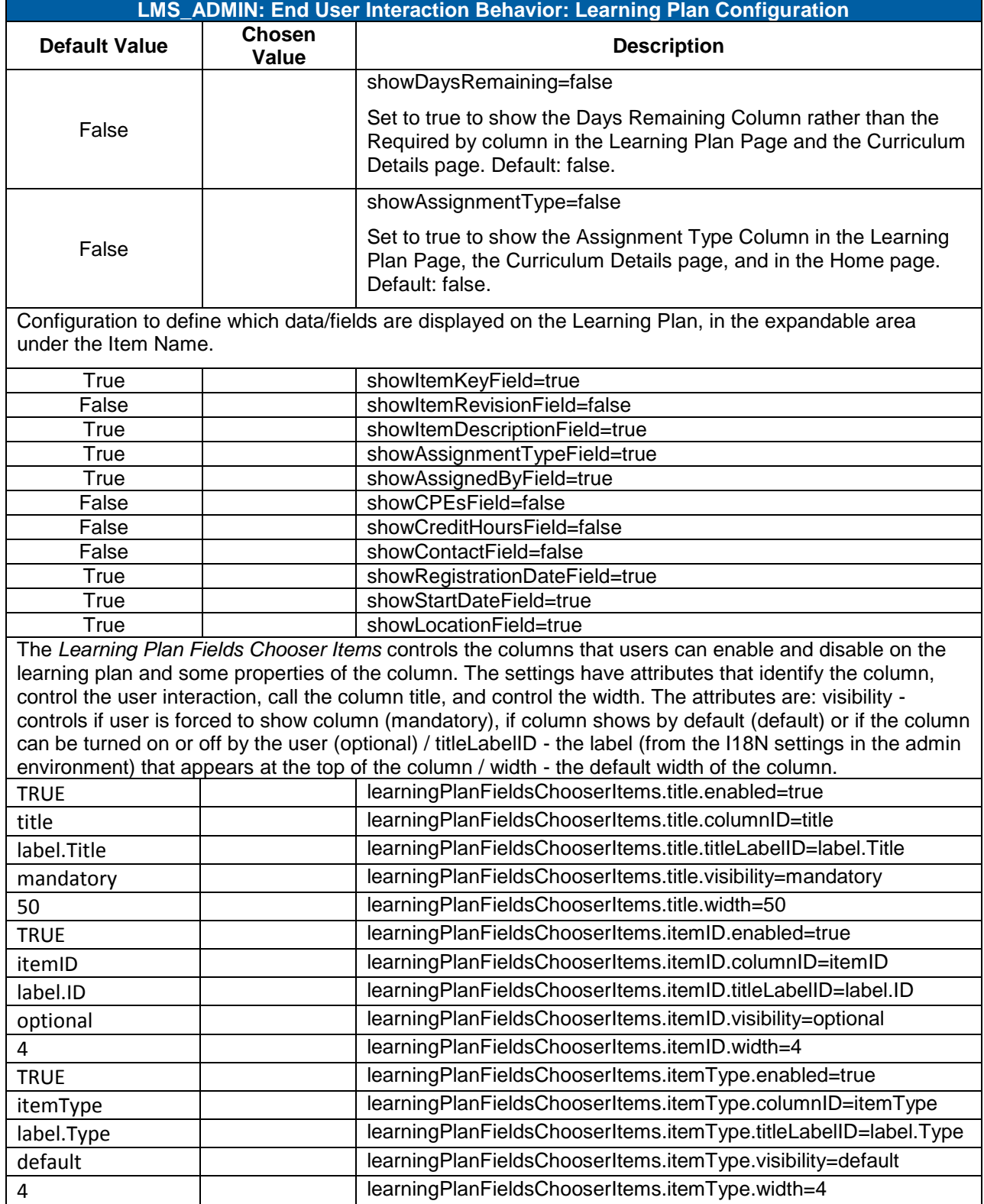

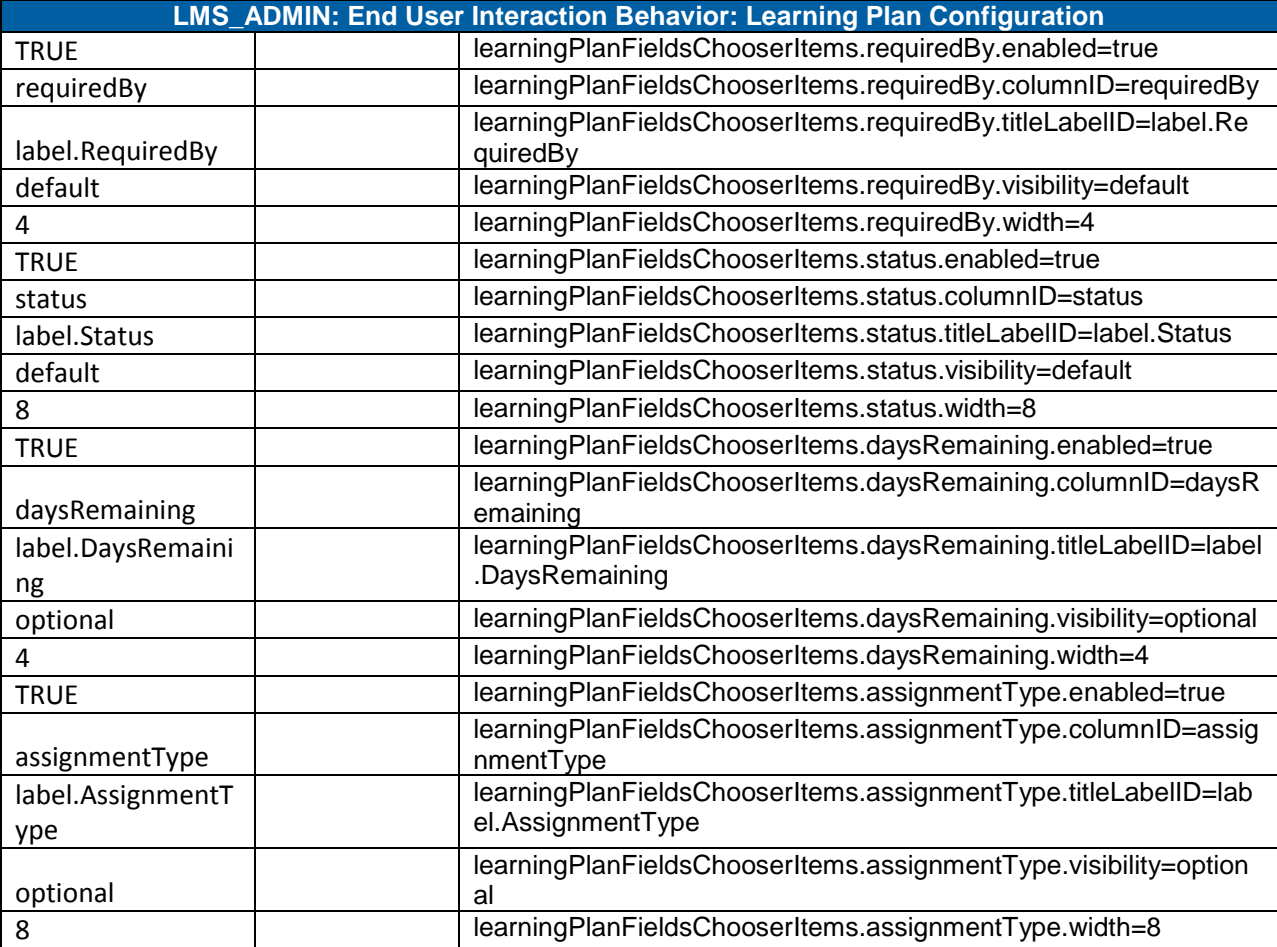

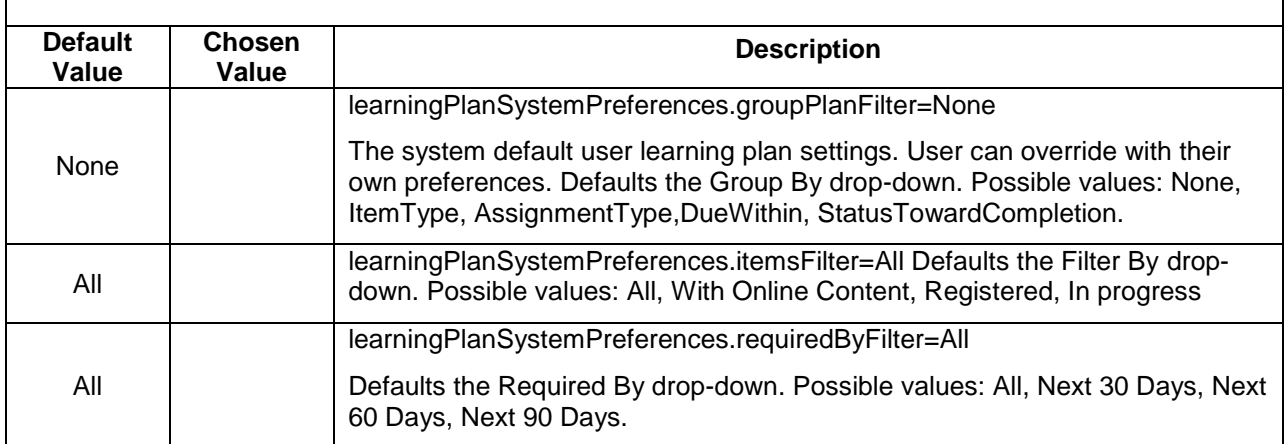

**LMS\_ADMIN: End User Interaction Behavior: Home Page Settings**

Home Page Configuration to indicate which modules are displayed on the home page for users

**Version 1.0 <DATE> Page 198 of 222 Learning Configuration Workbook Confidential SuccessFactors version 6.4** 

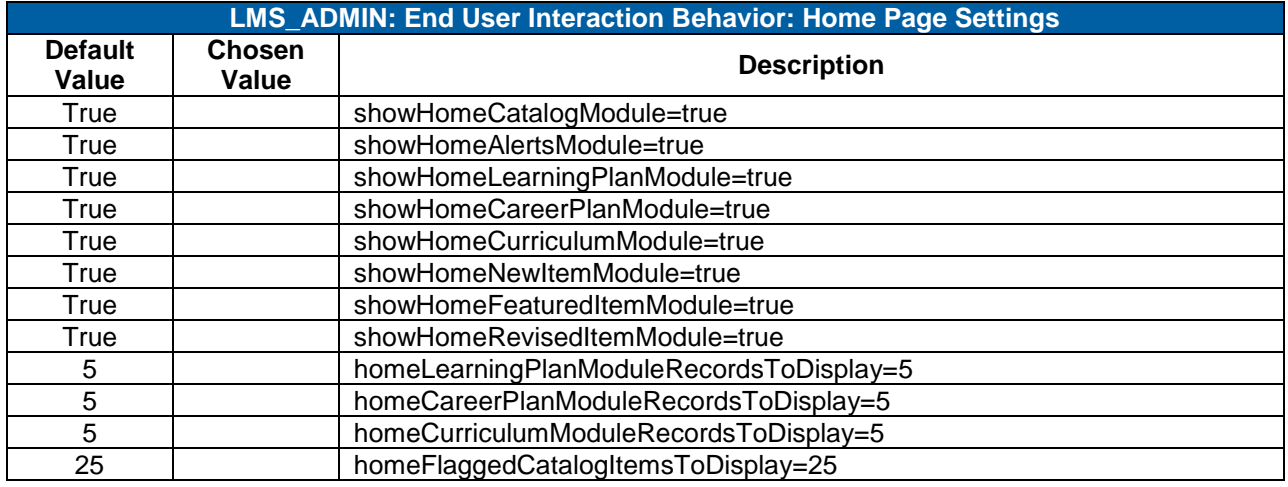

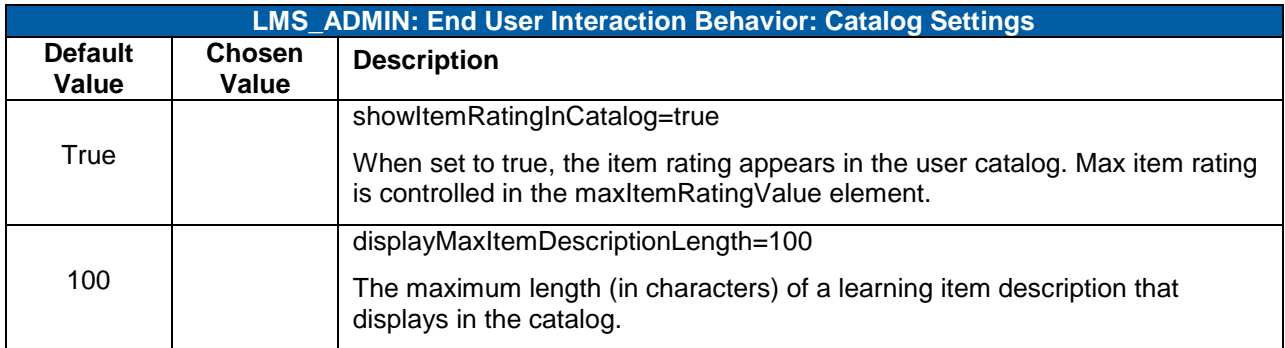

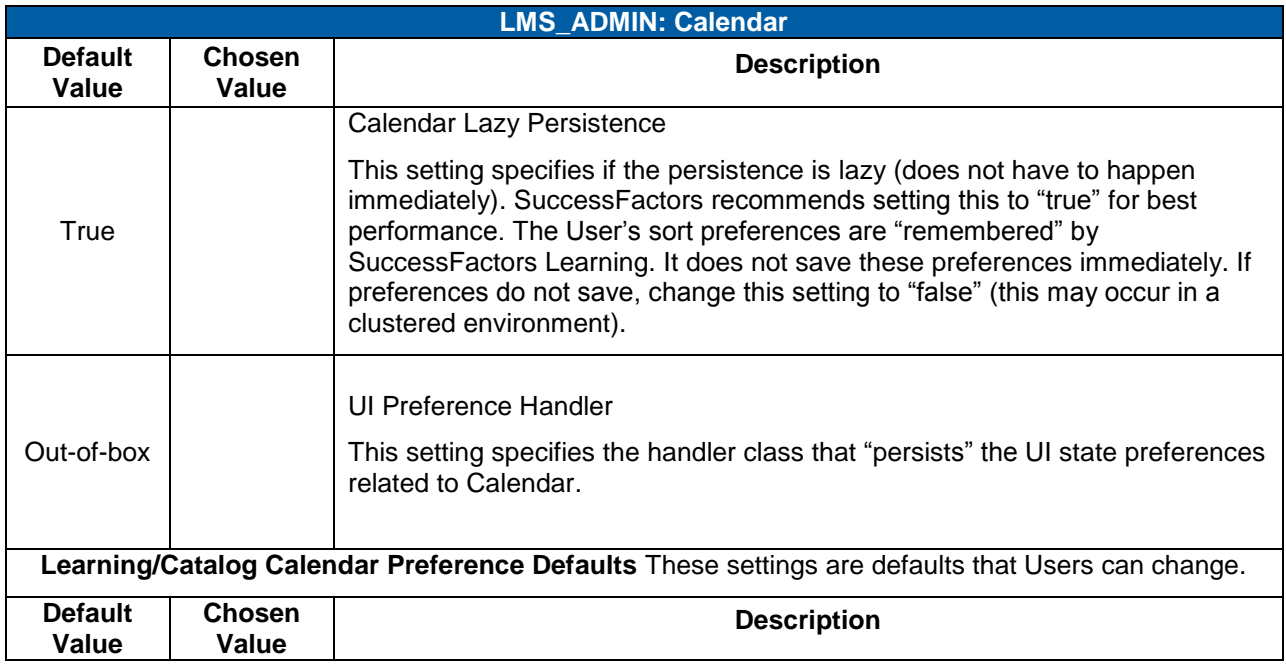

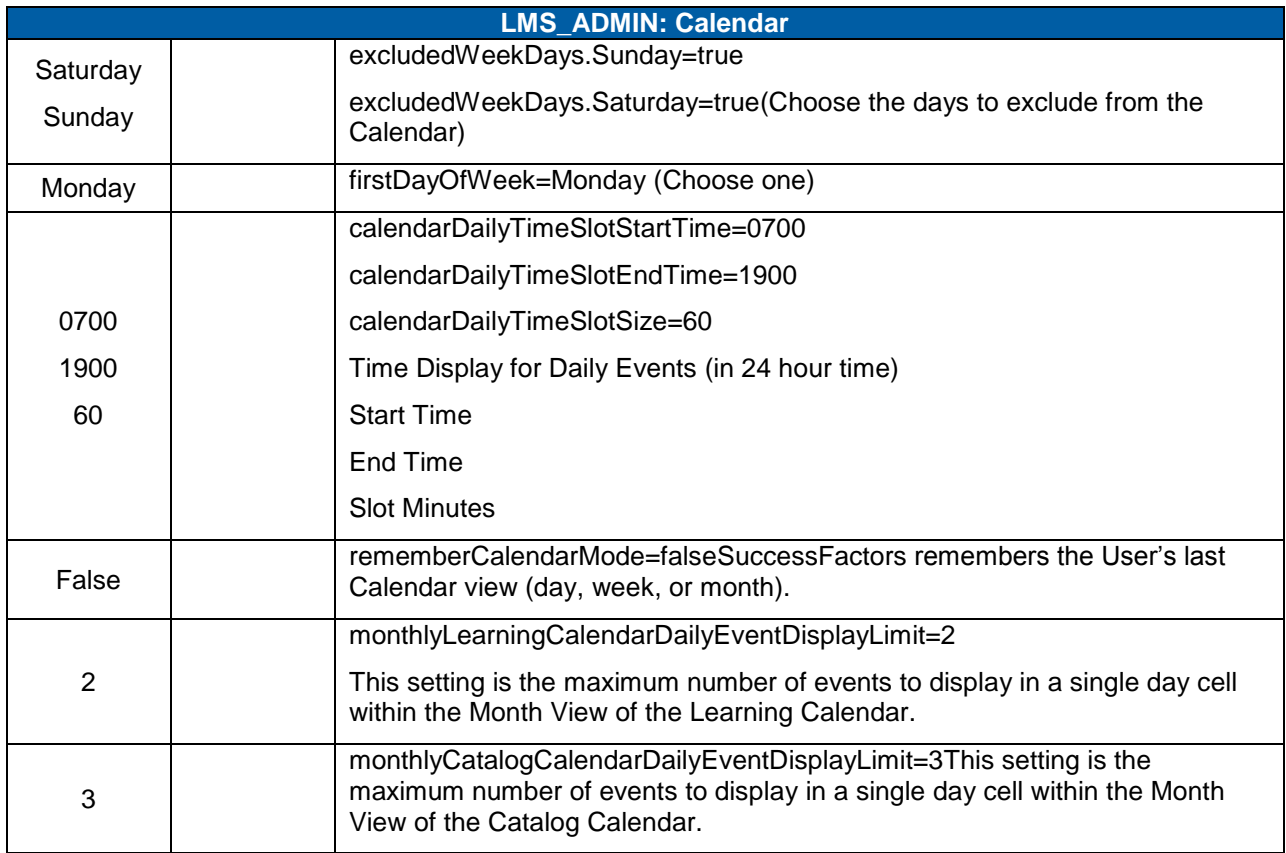

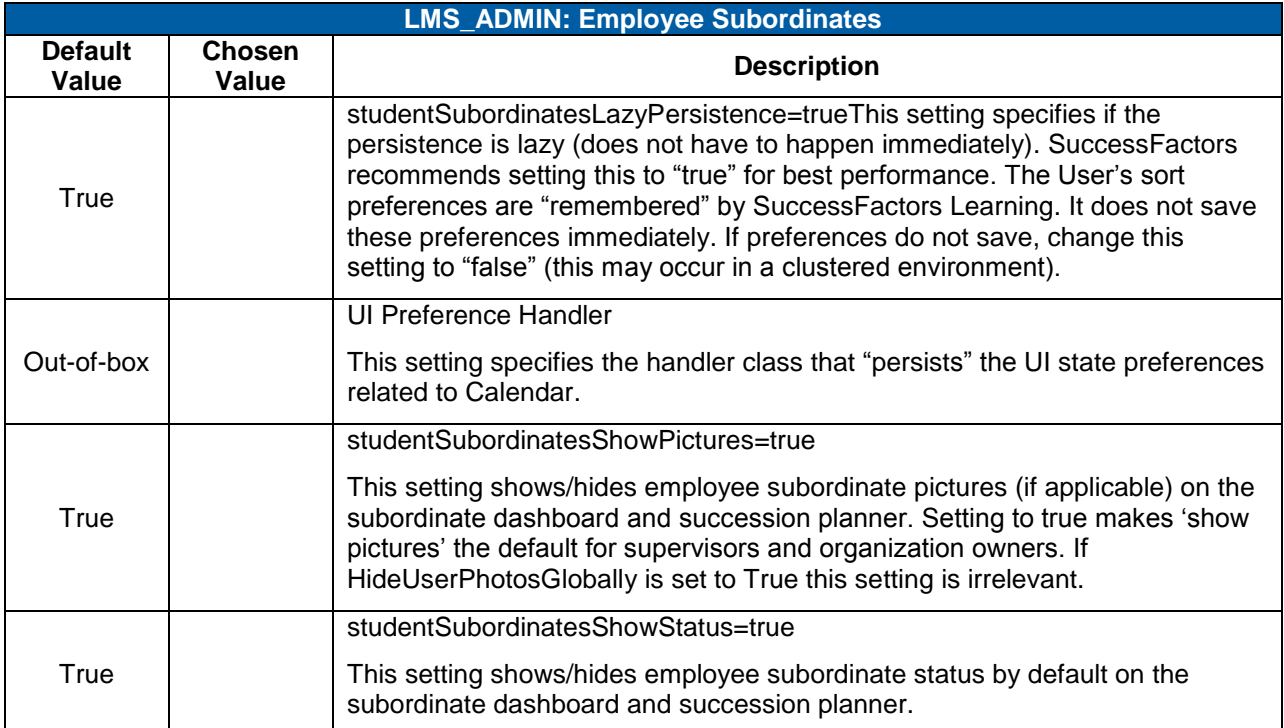

## Replace with<br>Customer Logo

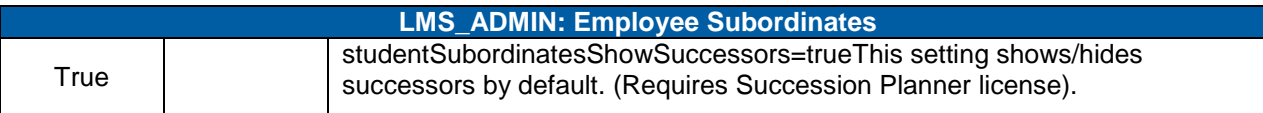

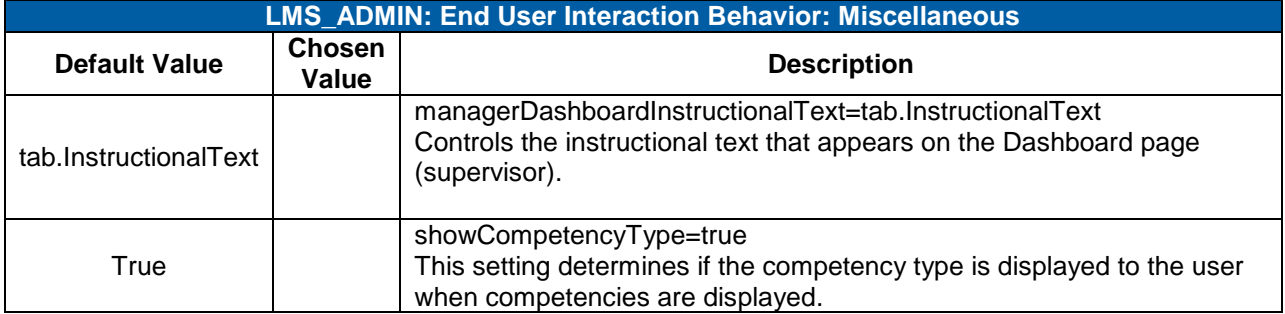

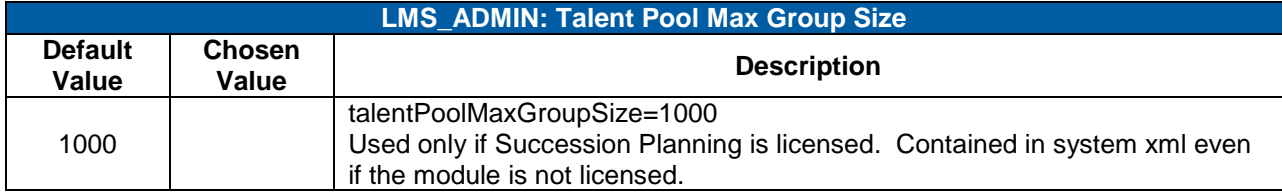

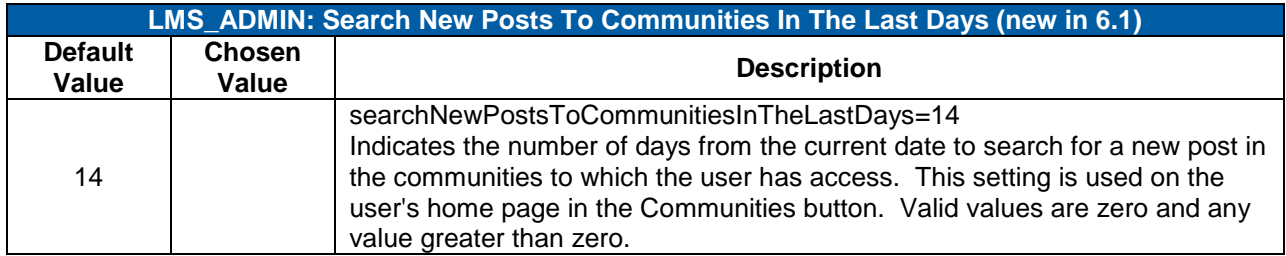

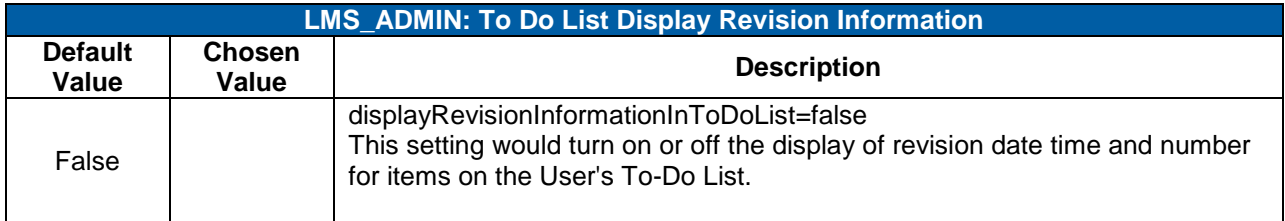

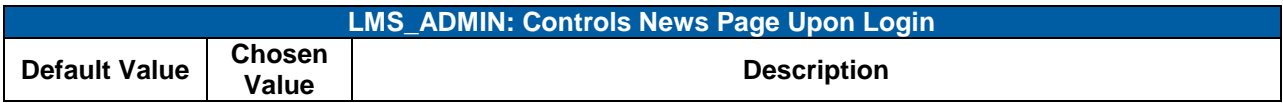

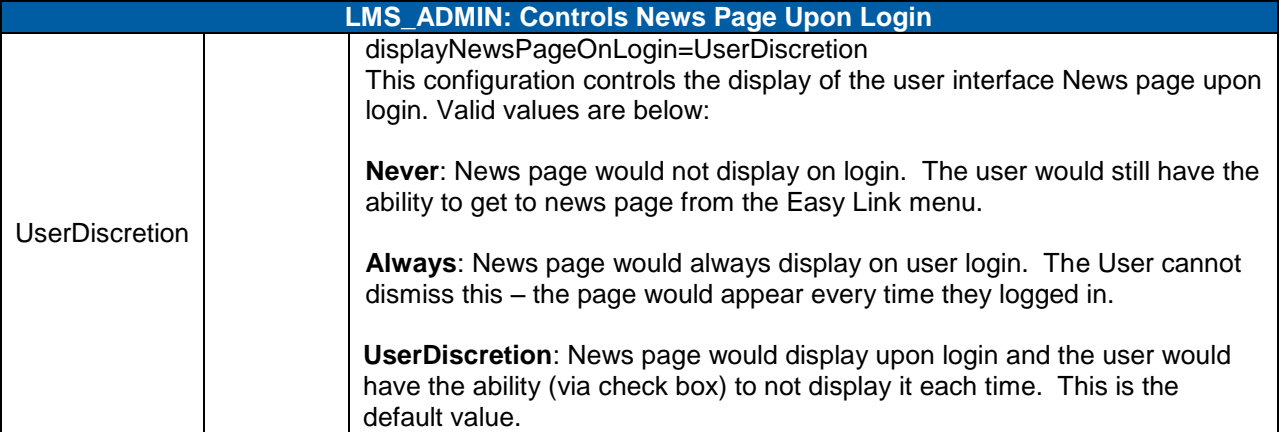

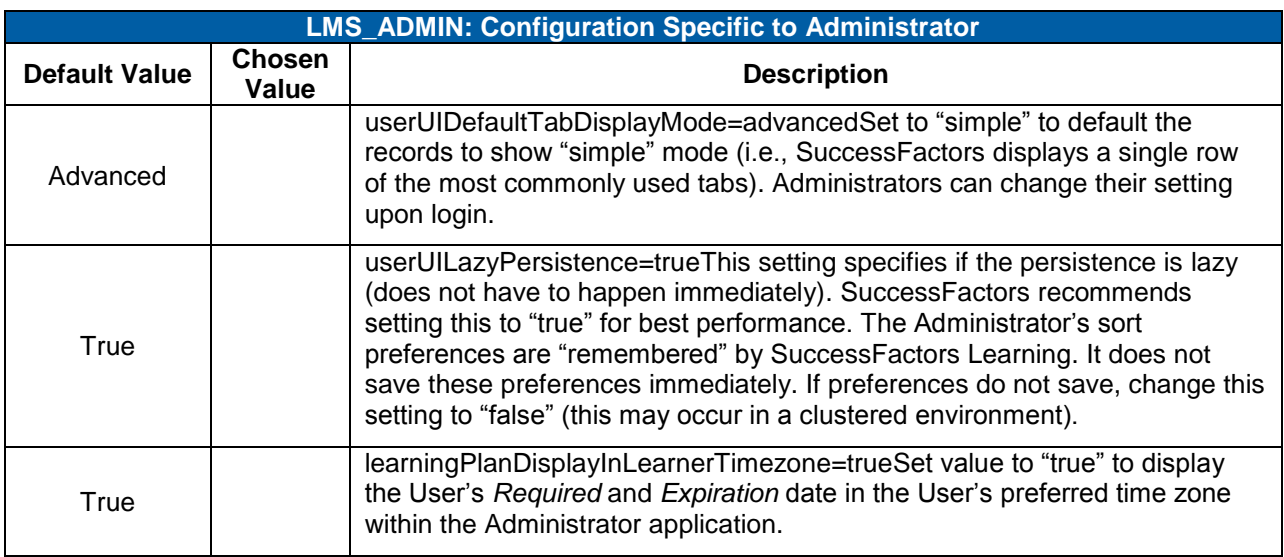

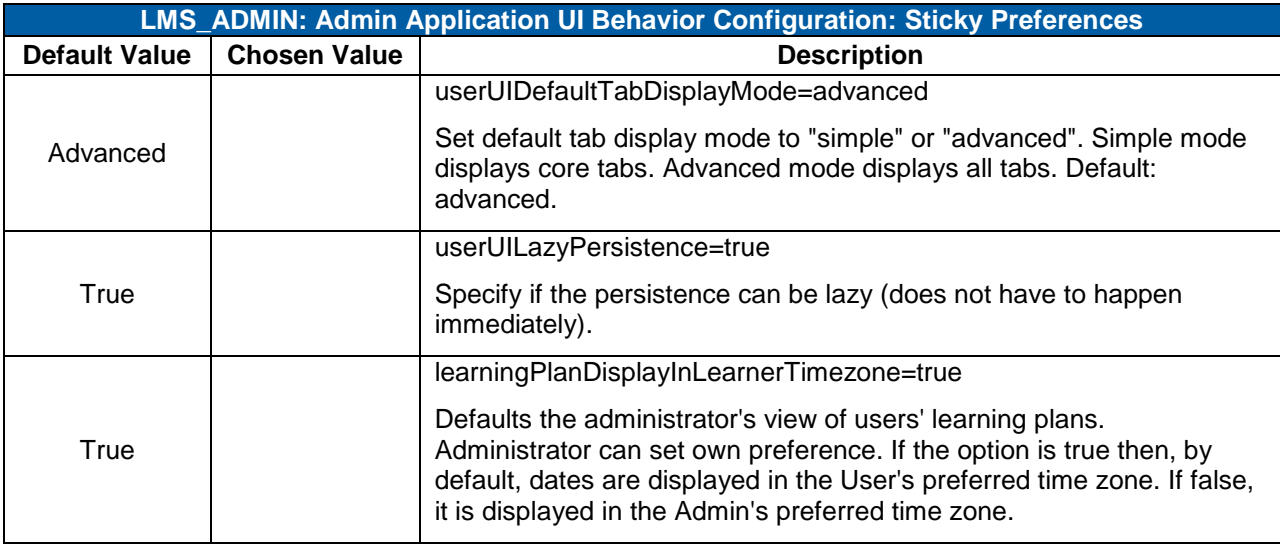

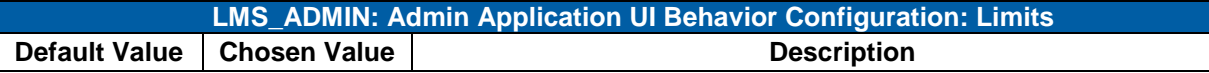

**Version 1.0 <DATE> Page 202 of 222 Learning Configuration Workbook Confidential SuccessFactors version 6.4** 

successfactors"

**BUSINESS EXECUTION SOFTWARE** 

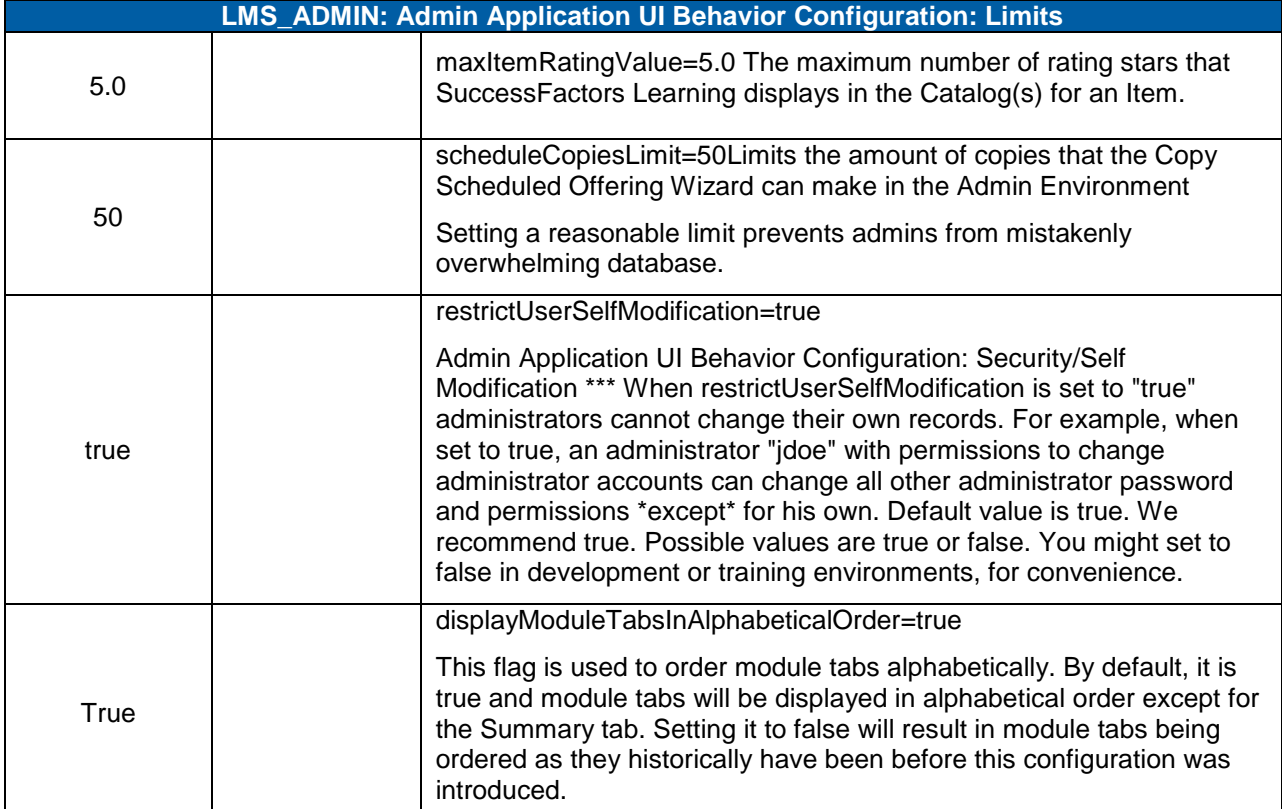

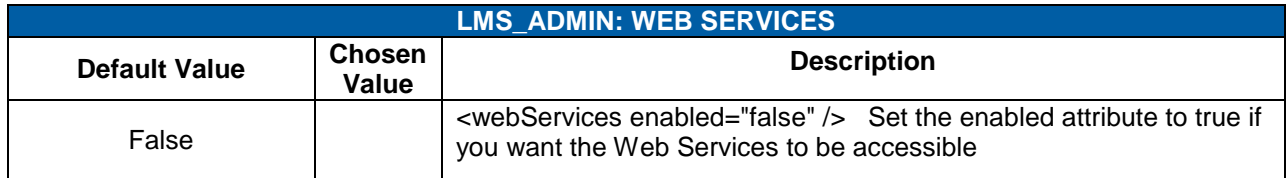

#### 17.4.5 **FINANCIAL**

These are general global commerce related settings.

#### **System Admin > Configuration > System Configuration > FINANCIAL**

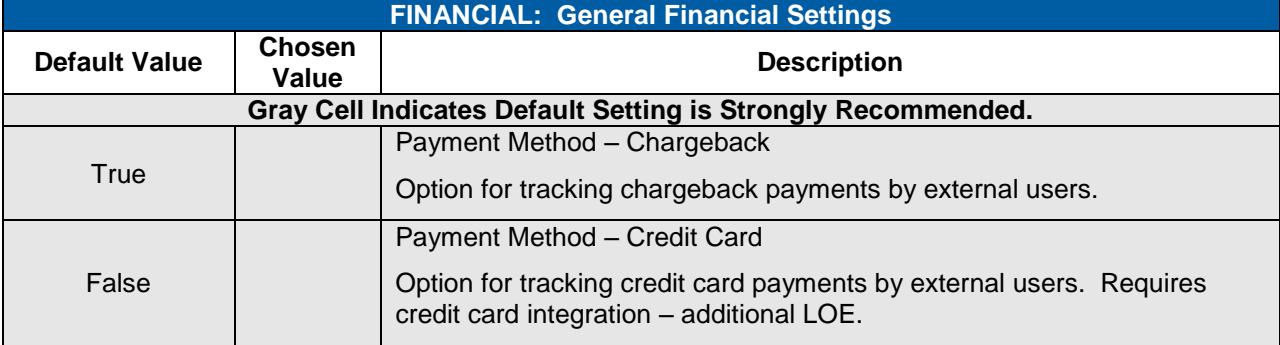

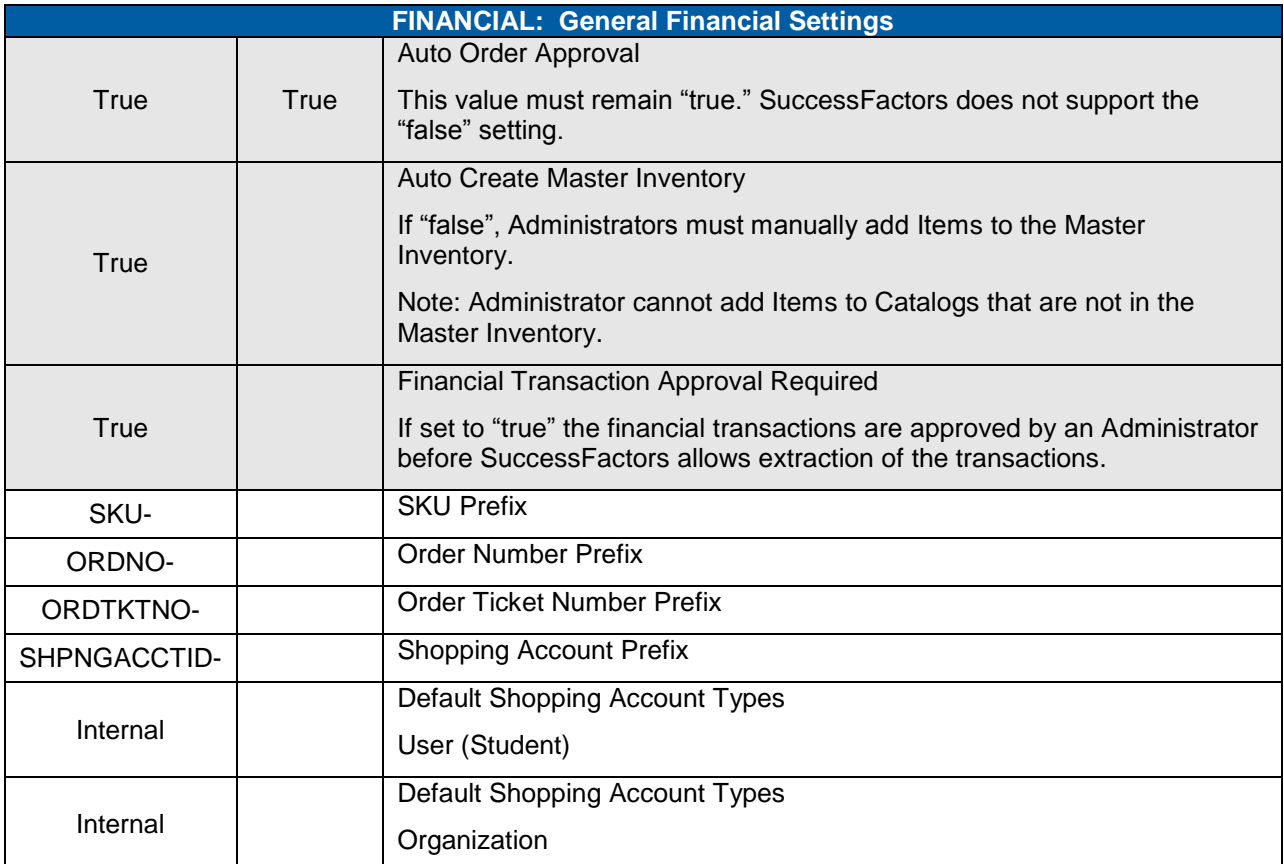

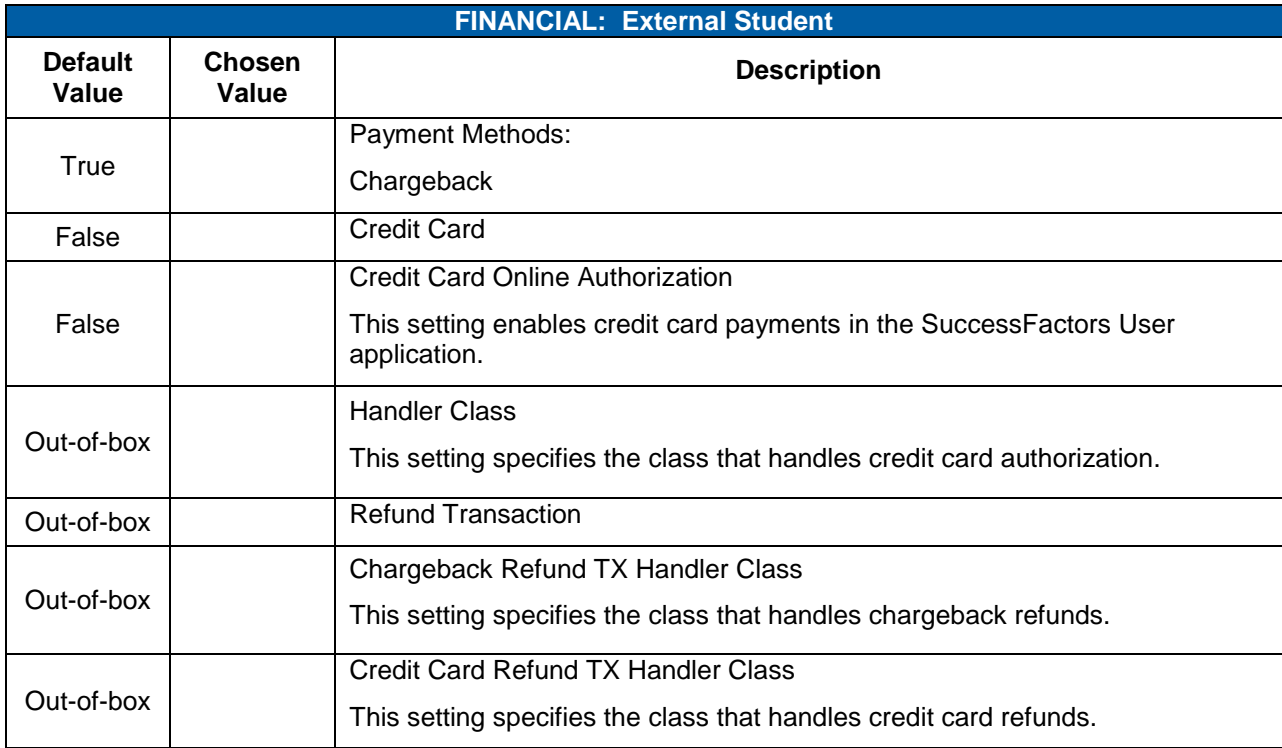

### 17.4.6 **PASSWORD\_POLICY**

Note: When password policies are enabled, 'rule hint' labels are displayed to users when resetting or establishing initial passwords. The rule hint labels by default correspond to the default password policy setting, therefore the corresponding rule hint label must be modified if the password policy deviates from the default. E.g., if Password Length Rule is enabled and min/max is set to 6/30, the corresponding rule hint label (instruction.passwordvalidation.PasswordLengthRuleHint) value should be modified to read appropriately. Each active locale ID (Language Packs – if applicable) should be modified to display properly to users:

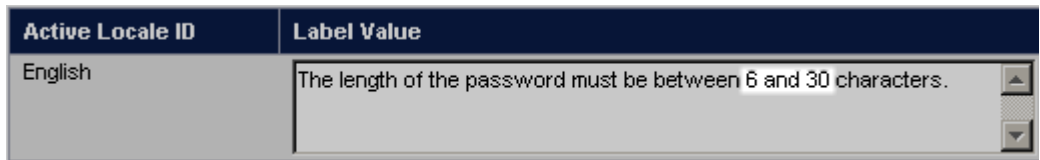

#### **System Admin > Configuration > System Configuration > PASSWORD\_POLICY**

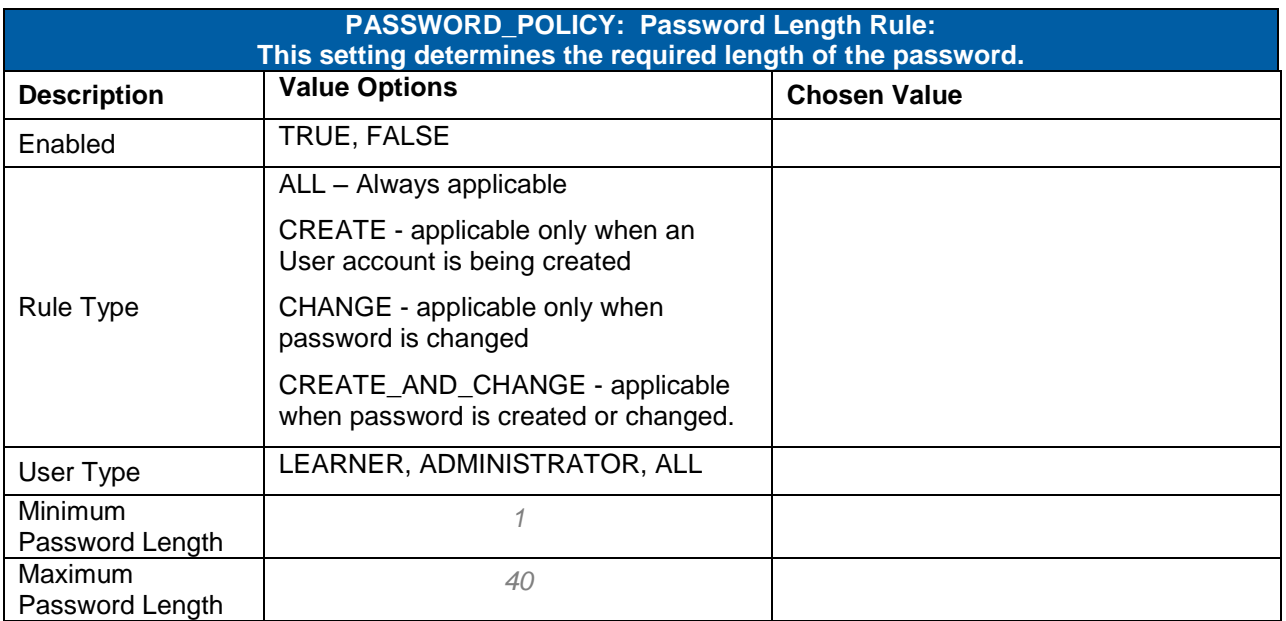

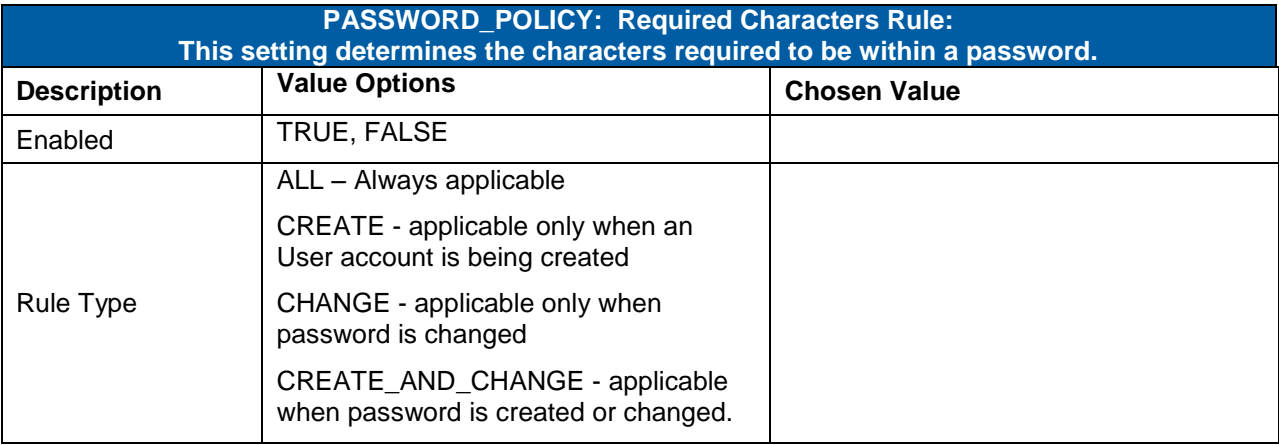

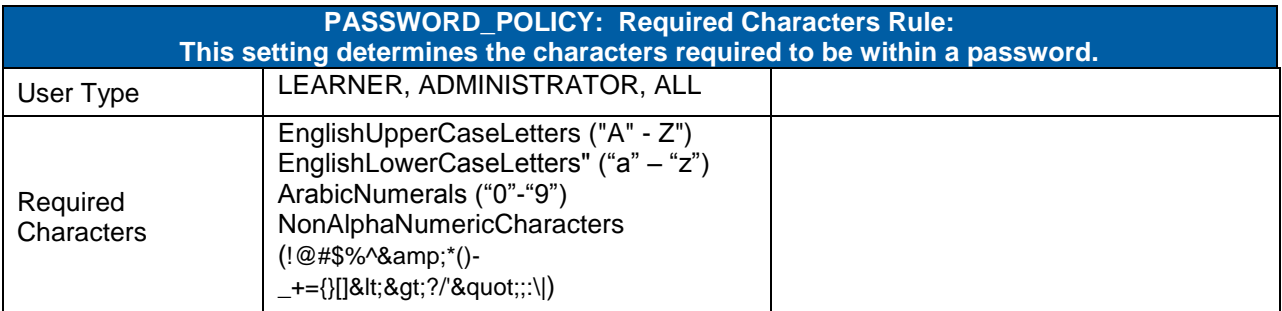

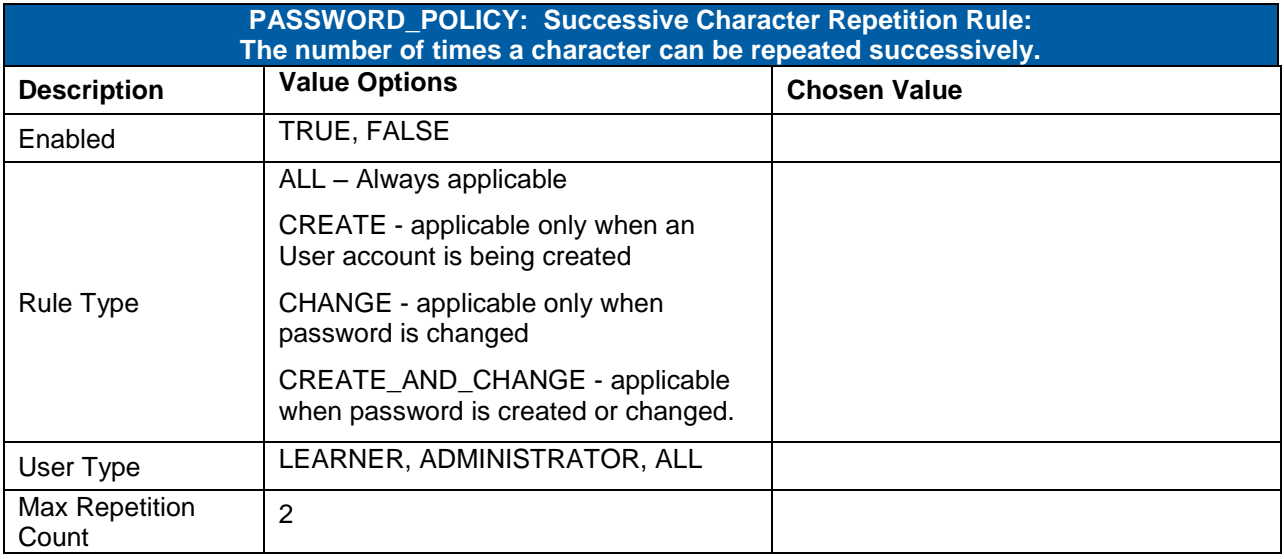

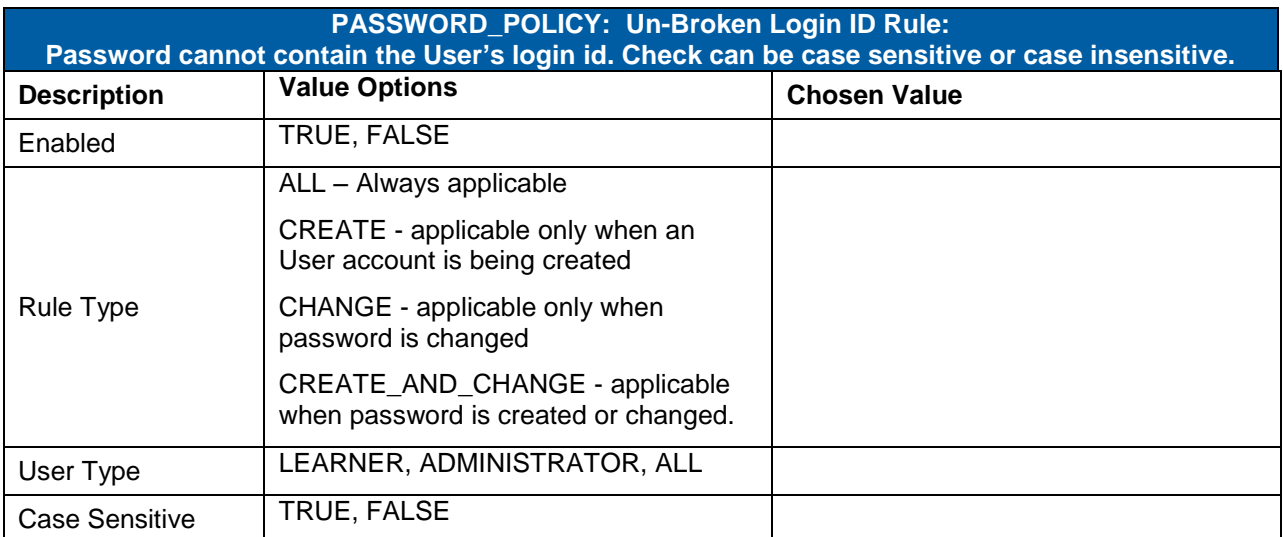

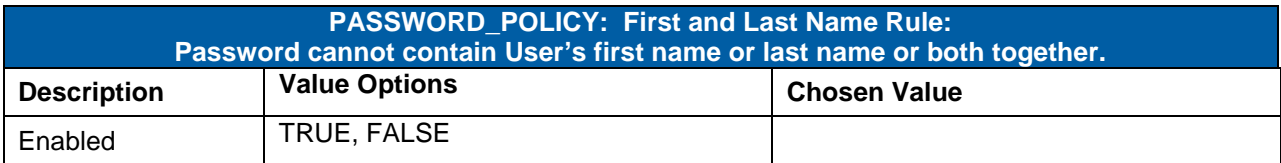

**Version 1.0 <DATE> Page 206 of 222 Learning Configuration Workbook Confidential SuccessFactors version 6.4** 

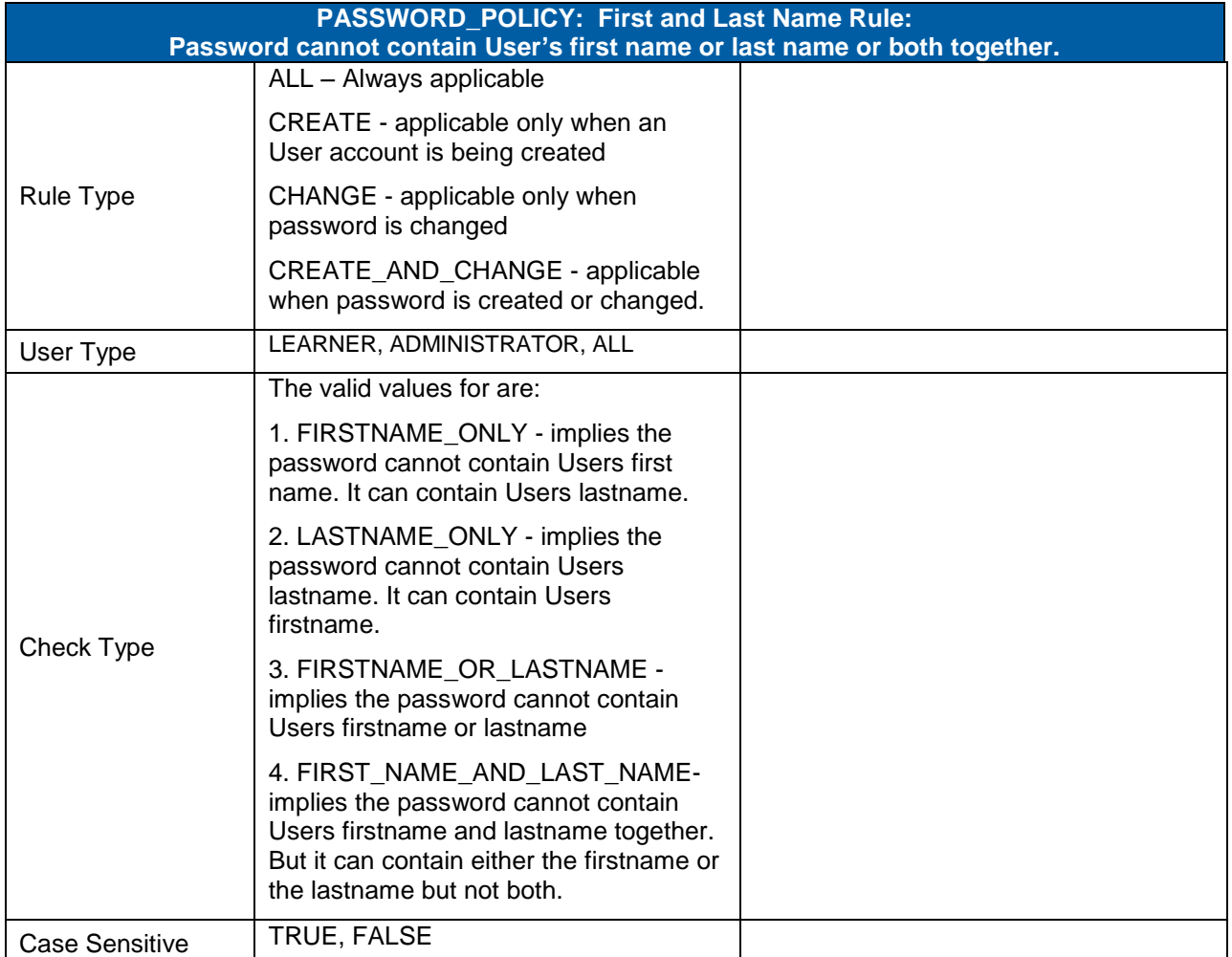

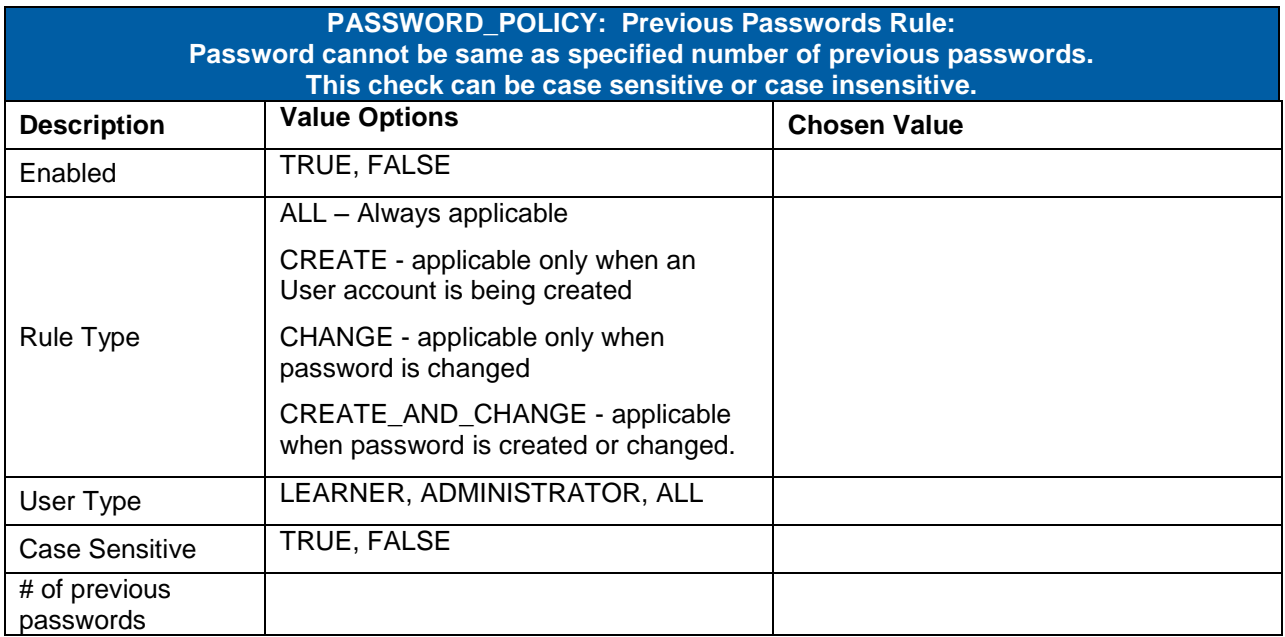

**Version 1.0 <DATE> Page 207 of 222 Learning Configuration Workbook Confidential SuccessFactors version 6.4** 

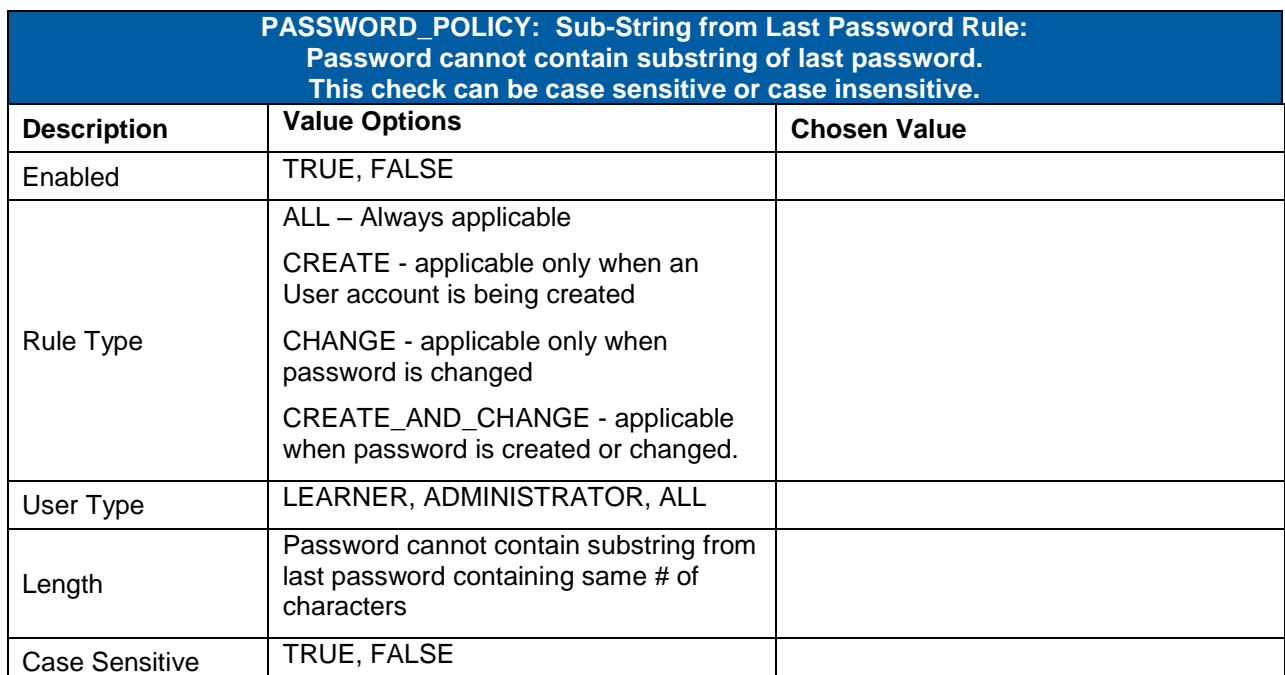

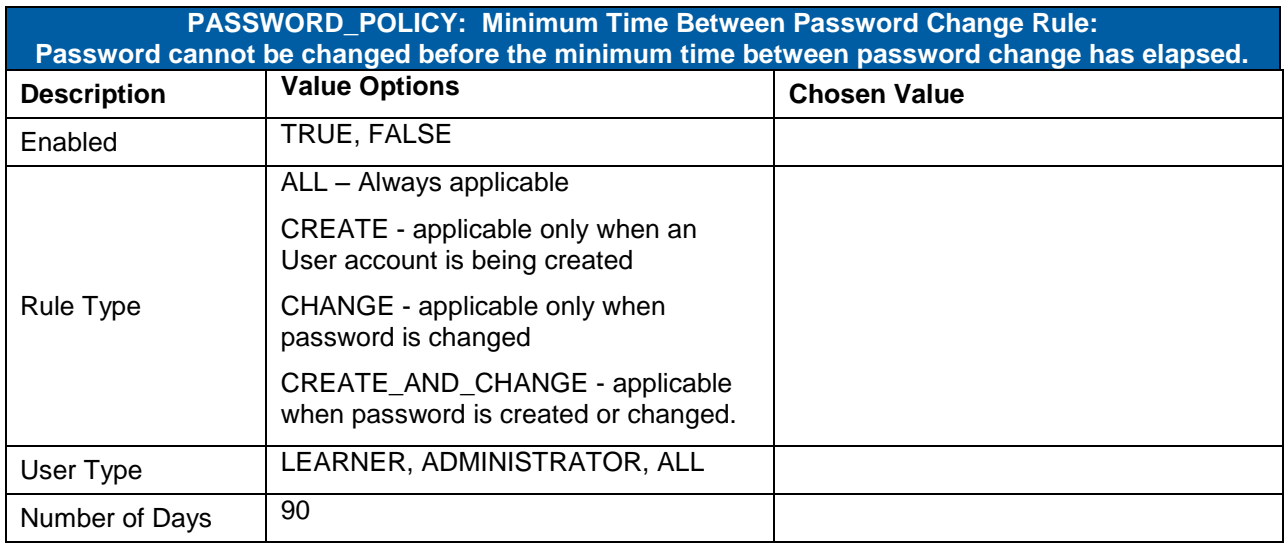

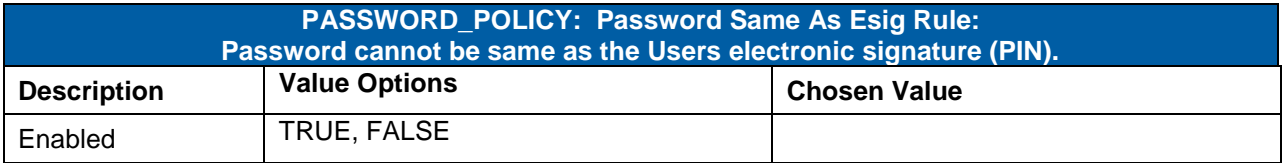

## successfactors"

**BUSINESS EXECUTION SOFTWARE** 

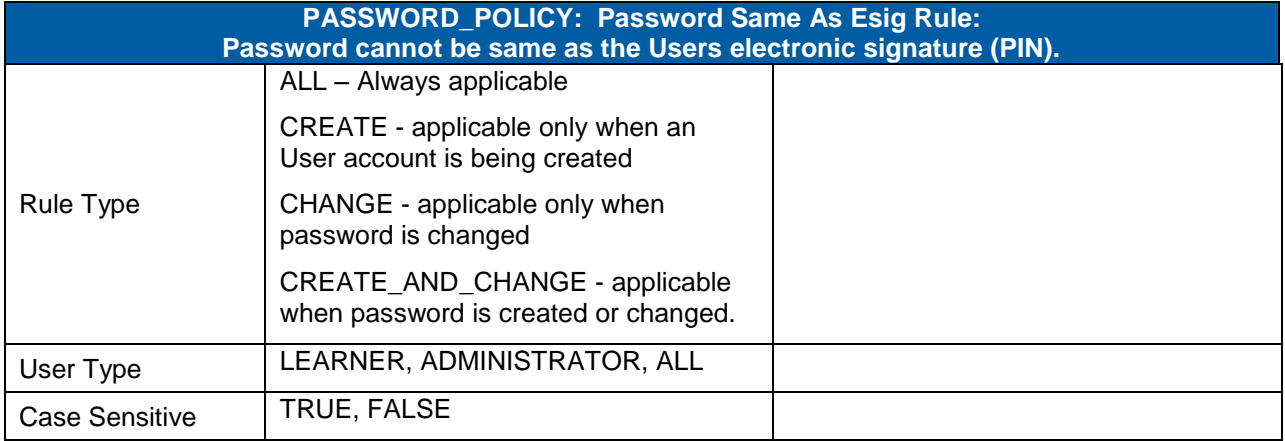

### 17.4.7 **REPORT\_SYSTEM**

This section allows for the setting of which reports can only be run during scheduled background jobs timeframes. This is to prevent large reports being running during peak business times and having a potential performance impact on the system.

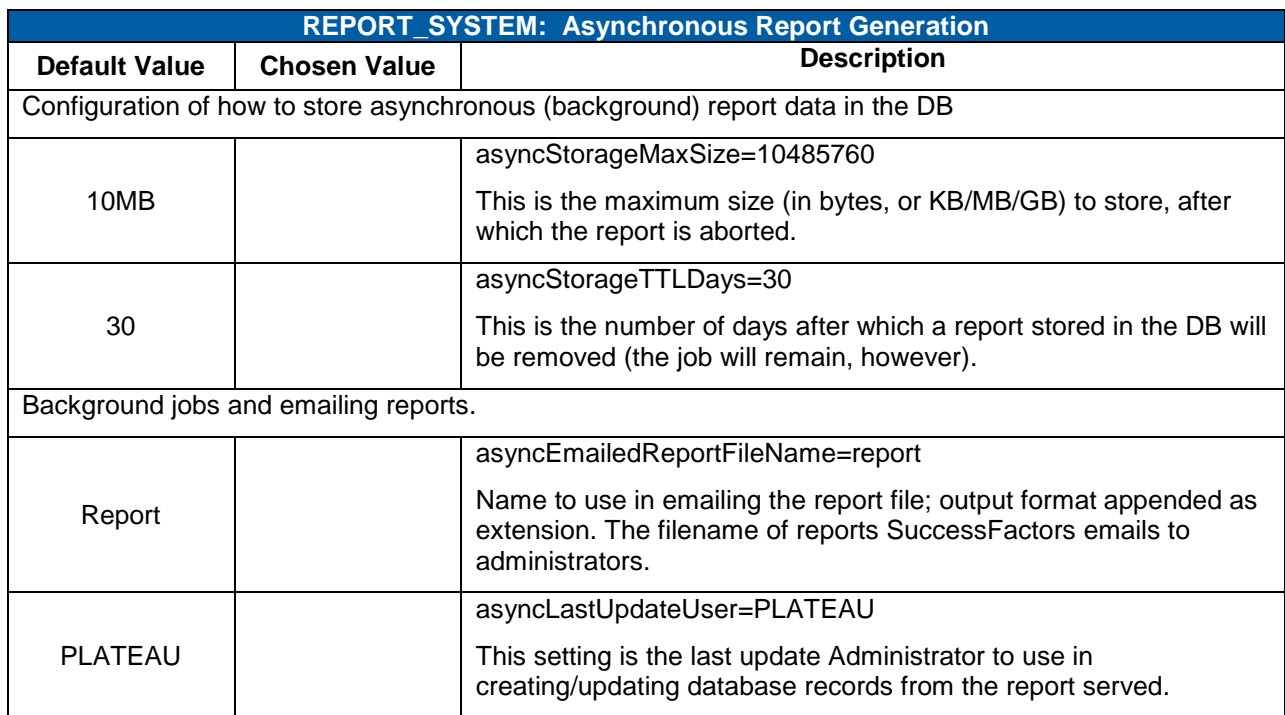

#### **System Admin > Configuration > System Configuration > REPORT\_SYSTEM**

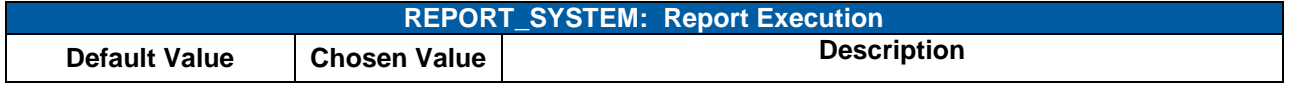

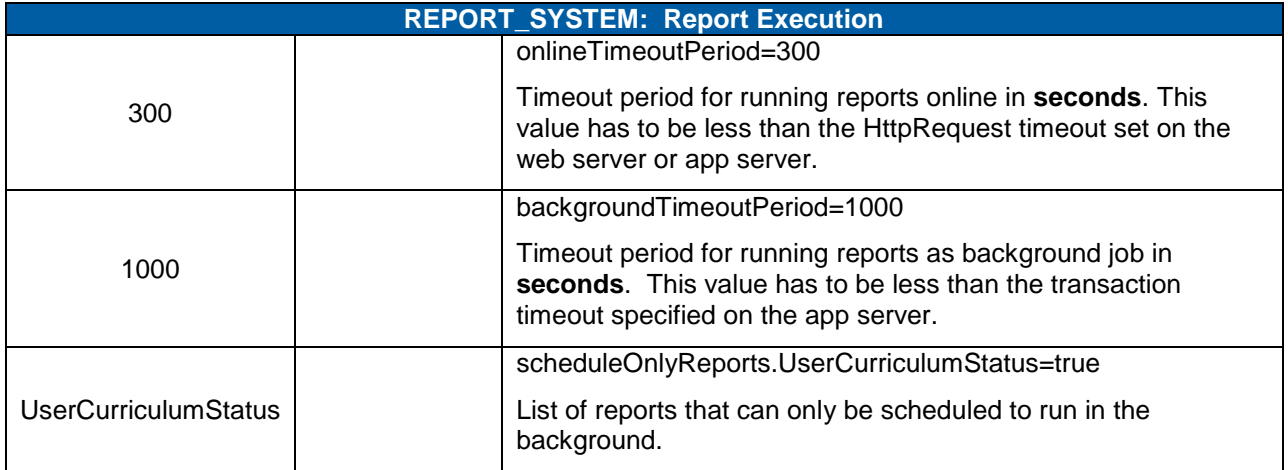

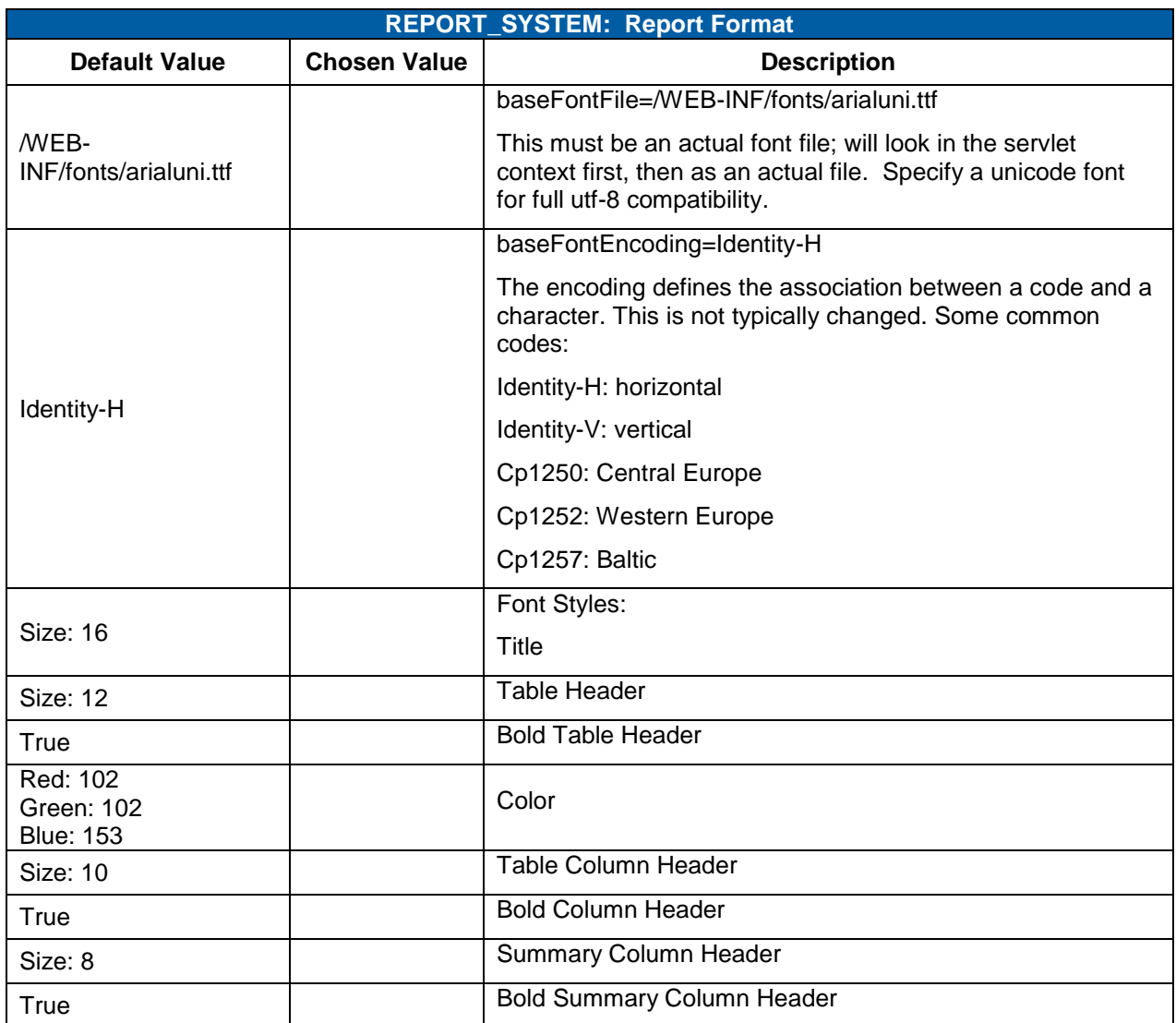

**Version 1.0 <DATE> Page 210 of 222 Learning Configuration Workbook Confidential SuccessFactors version 6.4** 

### successfactors"

**BUSINESS EXECUTION SOFTWARE** 

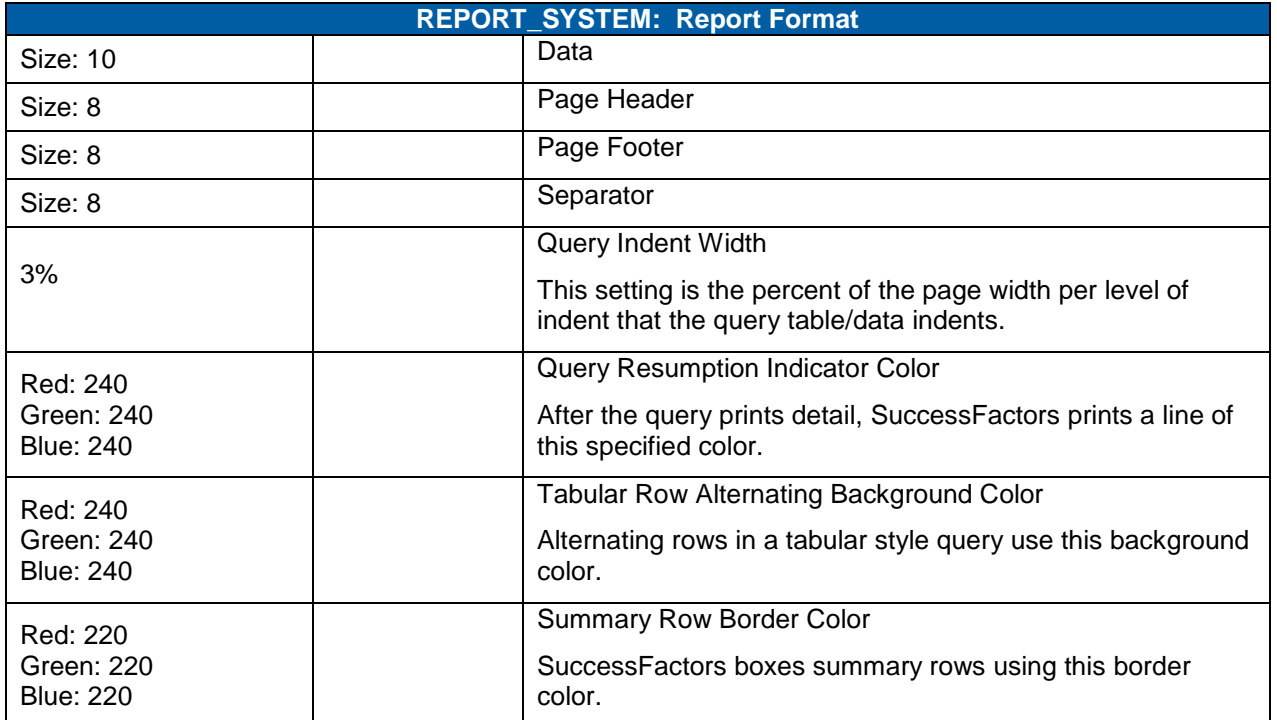

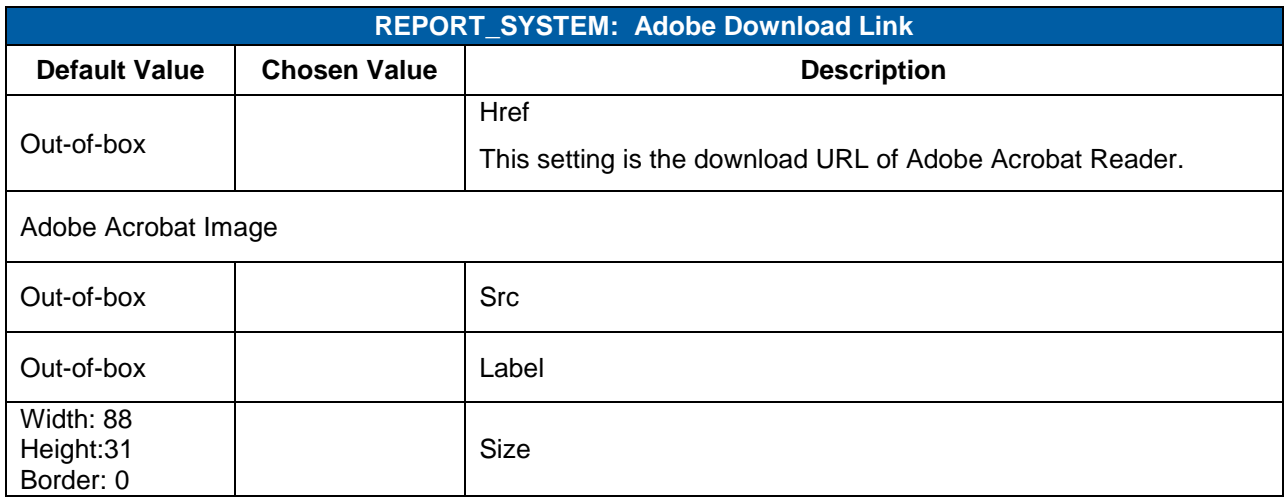

#### 17.4.8 **SEARCH**

This configuration contains the general administrator settings for the search framework.

#### **System Admin > Configuration > System Configuration > SEARCH**

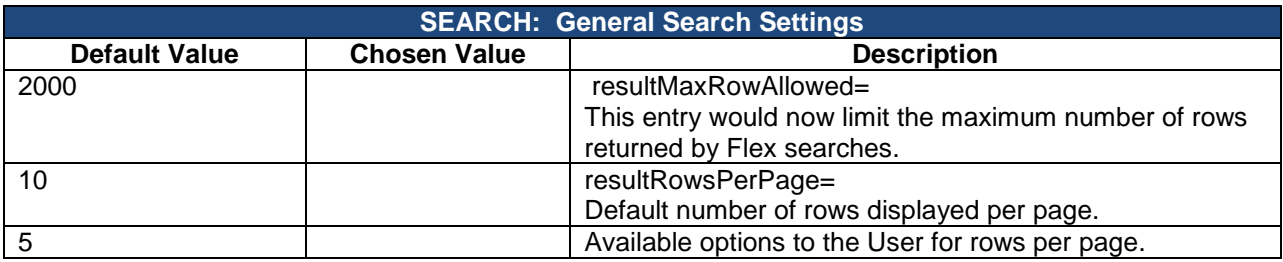

**Version 1.0 <DATE> Page 211 of 222 Learning Configuration Workbook Confidential SuccessFactors version 6.4** 

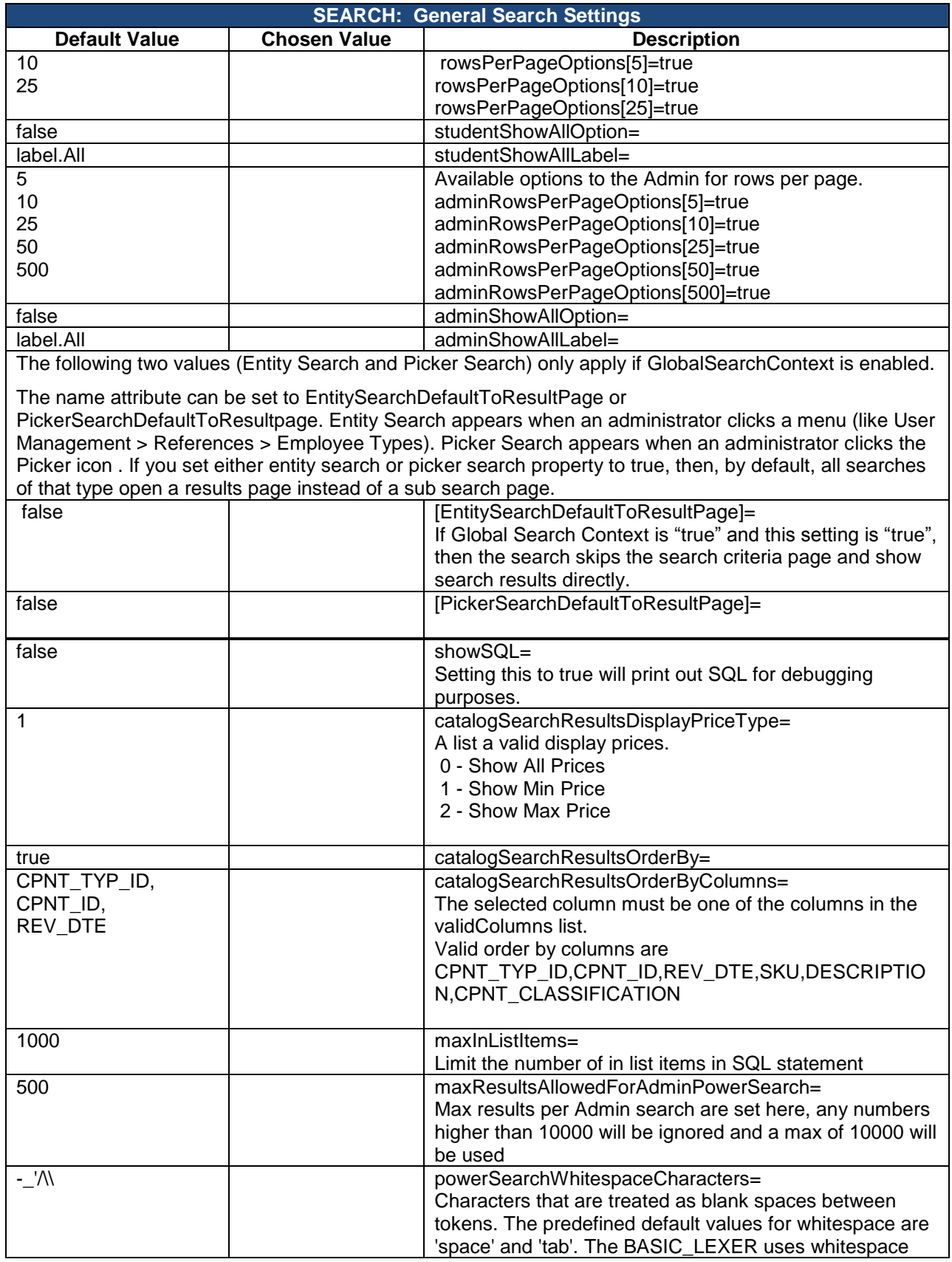

### successfactors"

**BUSINESS EXECUTION SOFTWARE** 

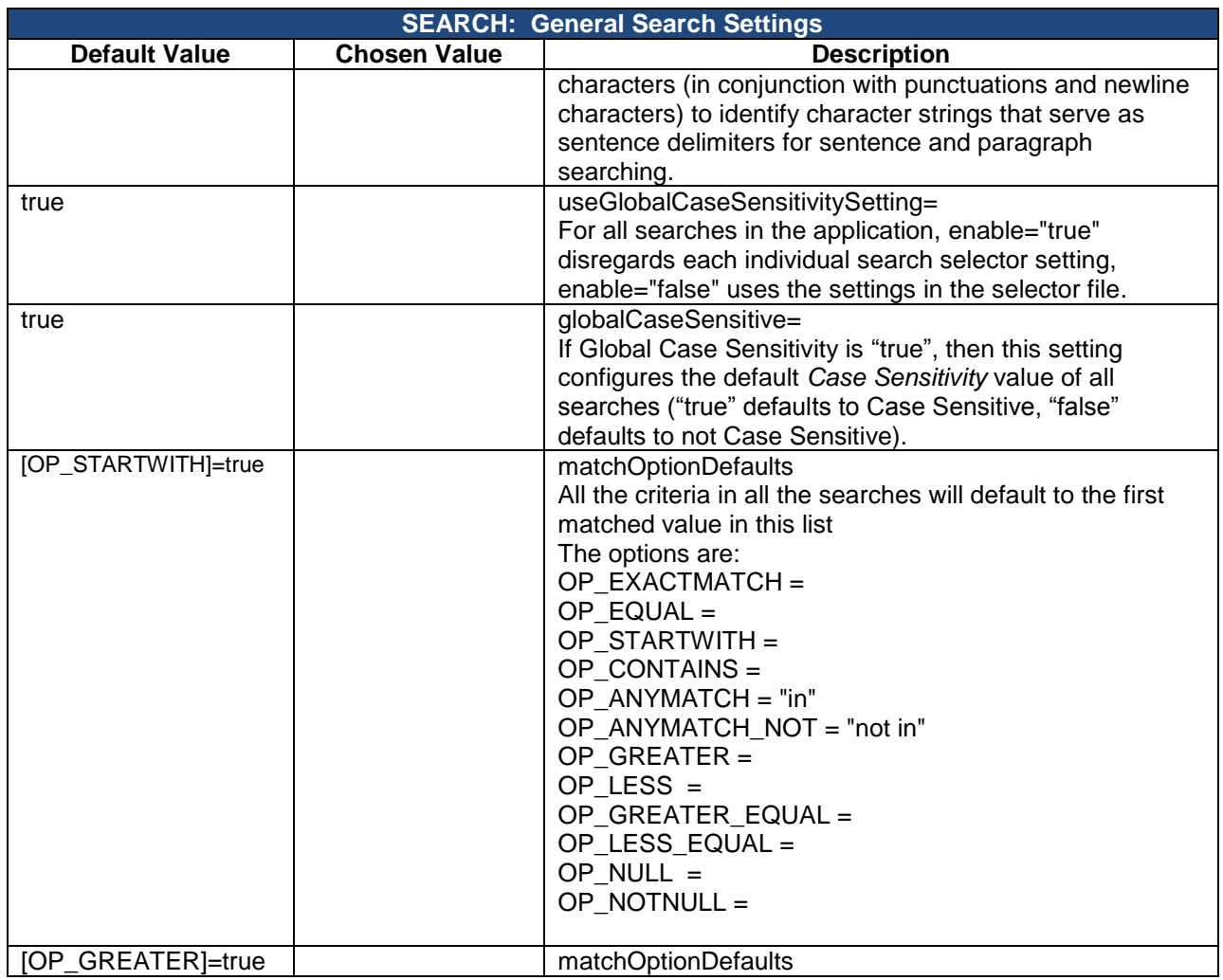

### 17.4.9 **SUCCESSFACTORS\_INTEGRATION**

This configuration contains the settings for setting up SuccessFactors BizX Integration.

### **System Admin > Configuration > System Configuration > SUCCESSFACTORS\_INTEGRATION**

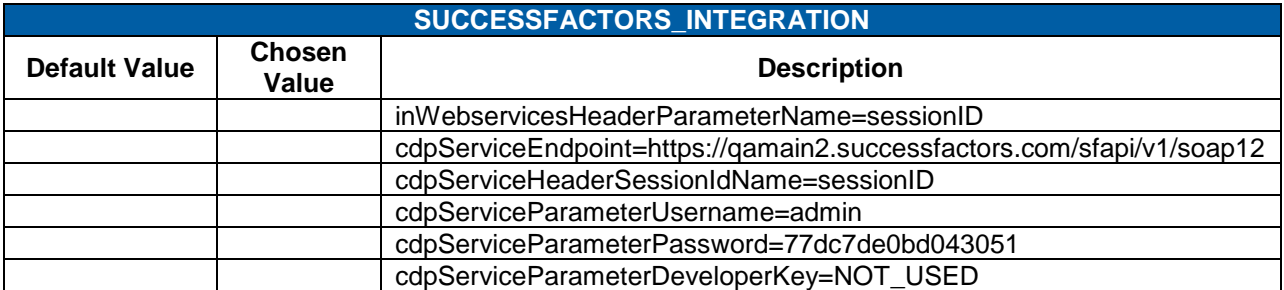

### 17.4.10 **SUCCESSFACTORS\_LEARNING**

This configuration contains the settings for setting up SuccessFactors BizX Learning.

#### **System Admin > Configuration > System Configuration > SUCCESSFACTORS\_LEARNING**

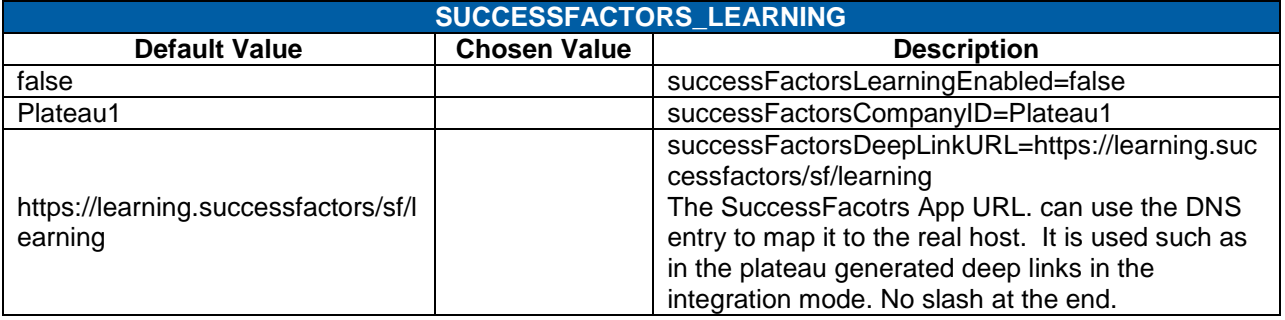

### 17.4.11 **USER TODO LIST**

The User Config. functionality allows an administrator to control the calendar ordering of the User interface To Do list which groups everything into several buckets. The "noduedate" bucket covers actions that don't have an associated due date. The buckets "overdue", "later" and "noduedate" should not be changed except, if desired, to change the wording of the associated labels.

Rules for adding/modifying the buckets;

- Bucket ID must be unique
- Matching label must be defined
- The "overdue" bucket ID must have the "days" value set to 0  $\bullet$
- Non-overdue buckets with "days" defined can be added/modified/customized
- The enabled flag controls whether this bucket is shown by the UI

#### **System Admin > Configuration > System Configuration > USER TODO LIST**

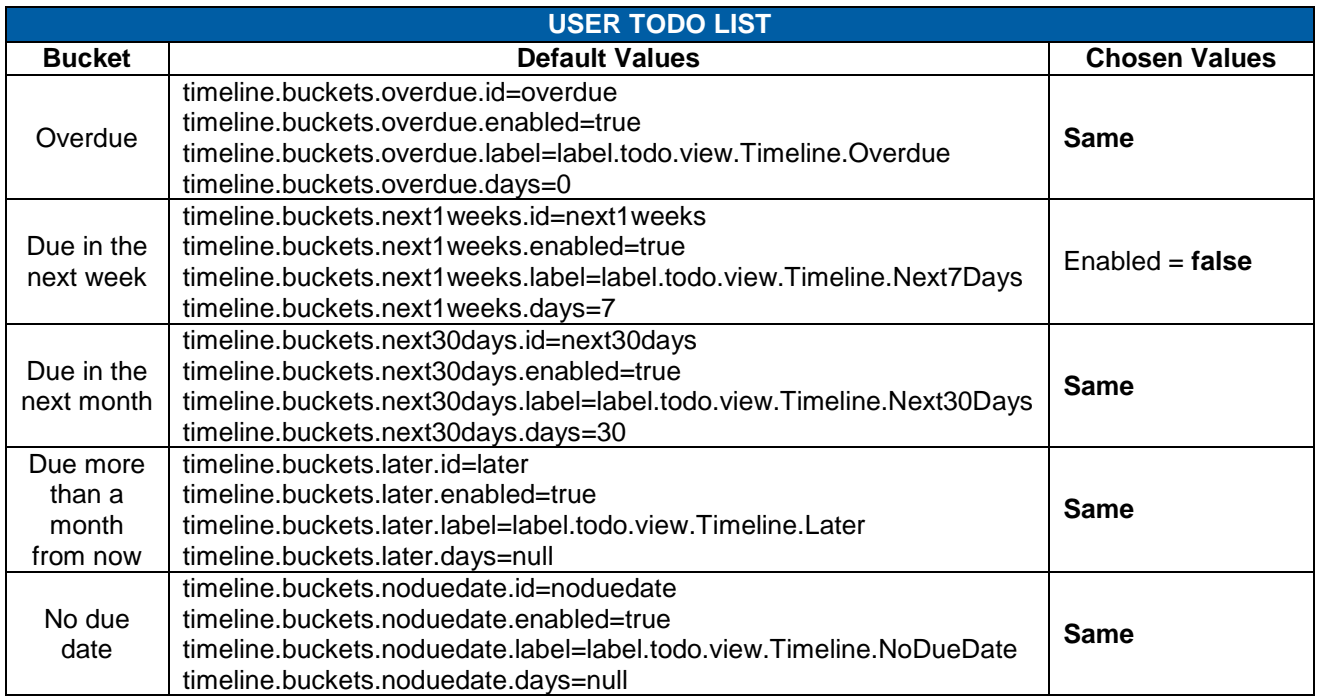

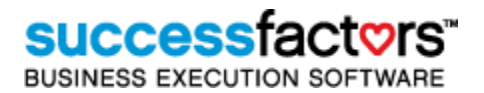

## **18) Connectors**

You can use the connectors to schedule when you want the system to import data into SuccessFactors Administration. The system uses the information that you supply in the CONNECTORS configuration ID (System Admin>Configuration>System Configuration) when a scheduled connector executes. Because the file that you import must be structured specifically for the data type (for example, domain, enrollment, item, job code, and so on) that you're importing, you should contact a SuccessFactors representative to obtain a properly structured file. Before you schedule a connector to execute, you should review the settings in the CONNECTORS Configuration ID (System Admin>Configuration>System Configuration).

### 18.1.1 **Domain Connector**

#### **System Admin > Connectors > Domain Connector**

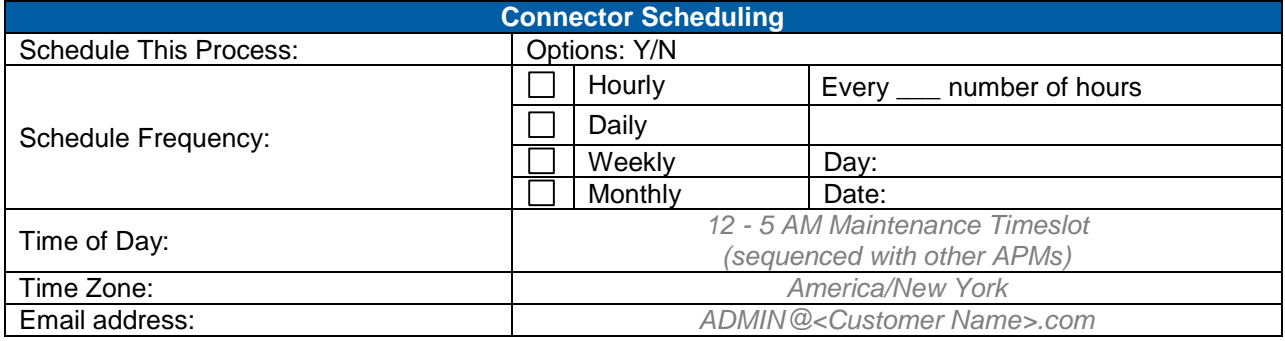

**Notes**

### 18.1.2 **Item Connector**

#### **System Admin > Connectors > Item Connector**

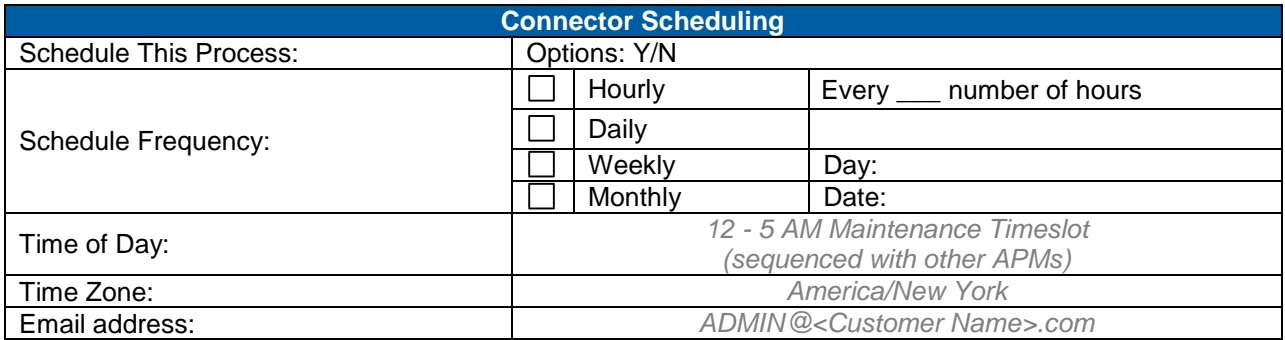

**Notes**

### 18.1.3 **Job Code Connector**

#### **System Admin > Connectors > Job Code Connector**

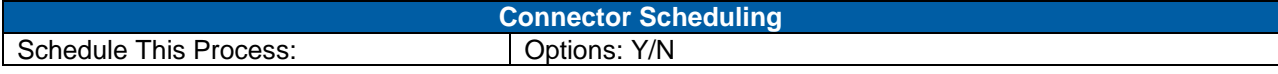

**Version 1.0 <DATE> Page 216 of 222 Learning Configuration Workbook Confidential SuccessFactors version 6.4** 

**RELEASED - Printed documents may be obsolete; validate prior to use.**
## successfactors

**BUSINESS EXECUTION SOFTWARE** 

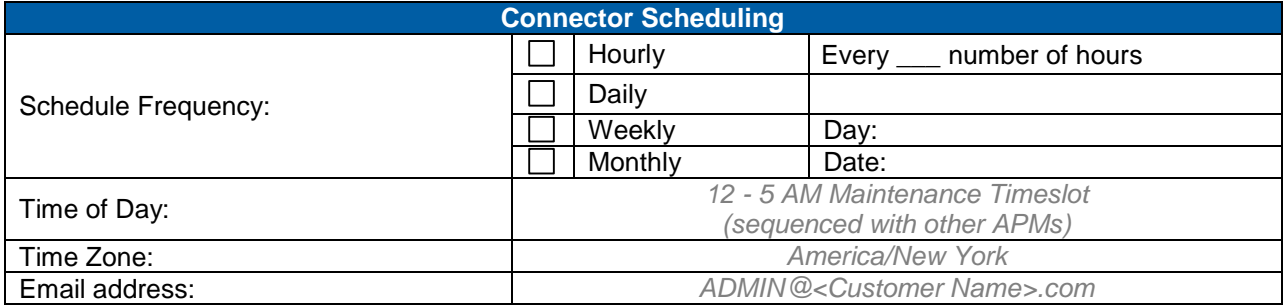

**Notes**

### 18.1.4 **Learning History Connector**

#### **System Admin > Connectors > Learning History Connector**

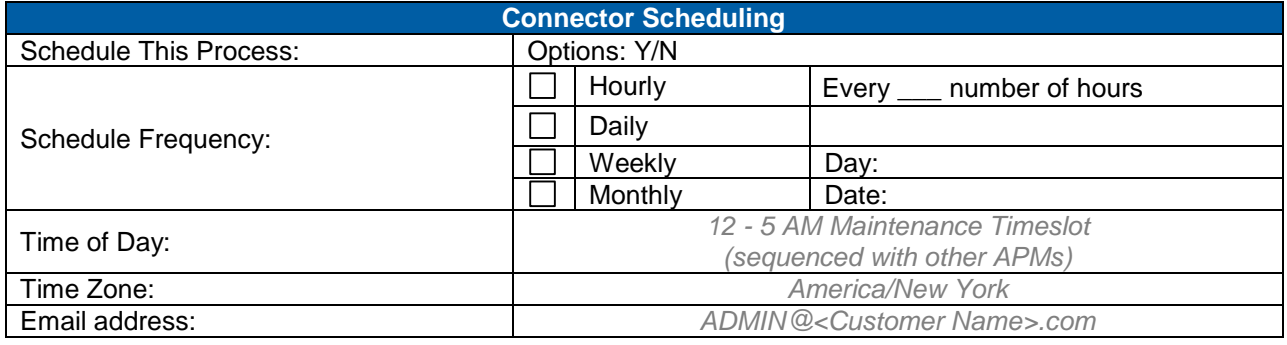

**Notes**

#### 18.1.5 **Organization Connector**

#### **System Admin > Connectors > Organization Connector**

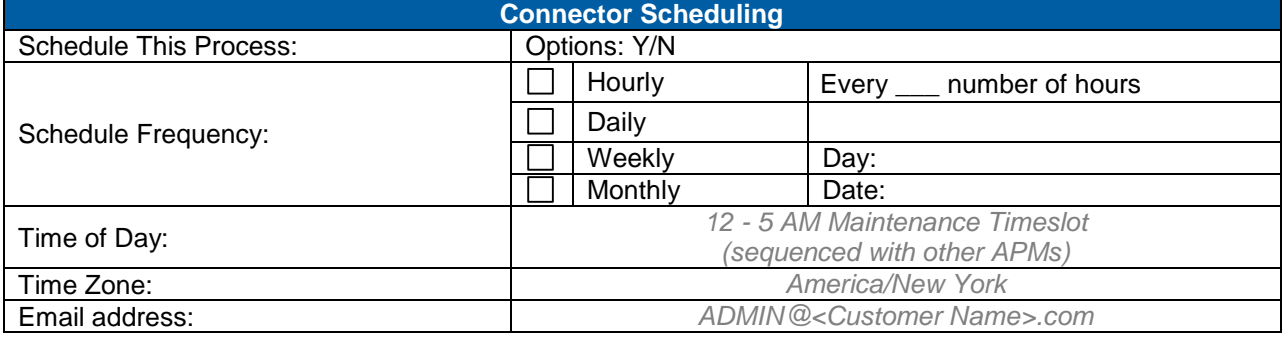

**Notes**

#### 18.1.6 **Position Connector**

**System Admin > Connectors > Position Connector** 

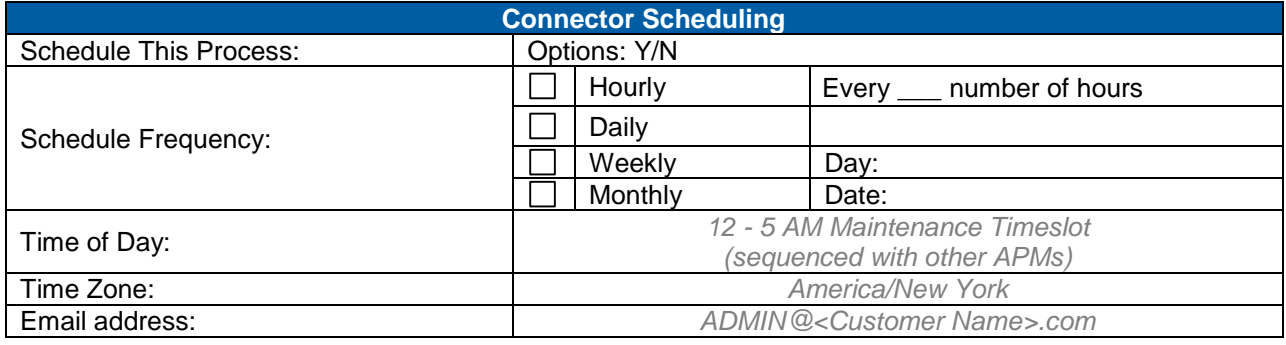

**Notes**

### 18.1.7 **Registration Connector**

**System Admin > Connectors > Registration Connector** 

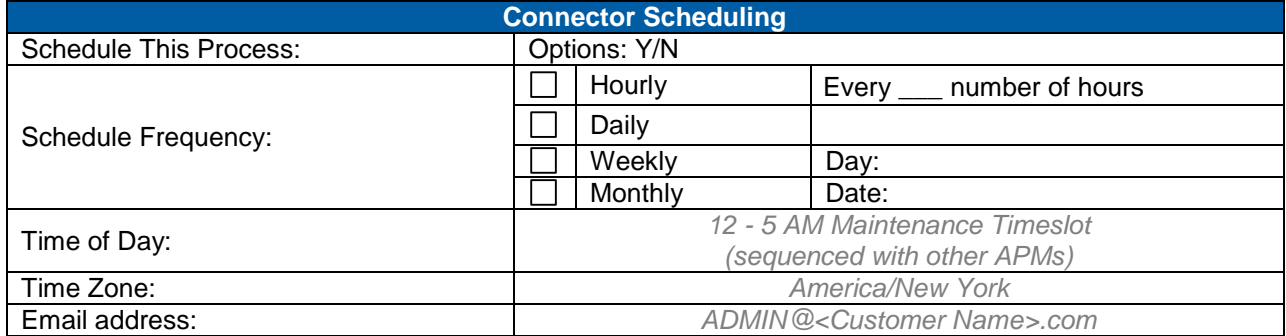

**Notes**

#### 18.1.8 **Scheduled Offering Connector**

**System Admin > Connectors > Scheduled Offering Connector** 

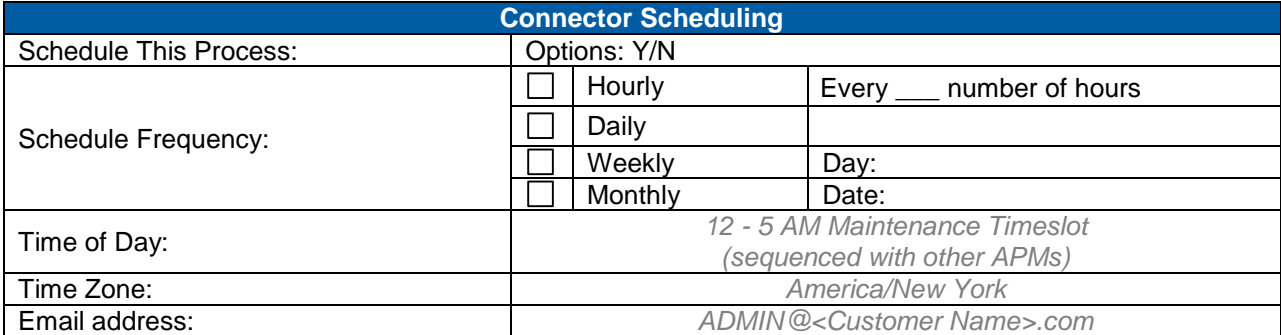

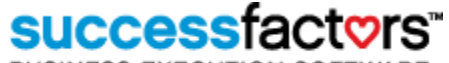

**BUSINESS EXECUTION SOFTWARE** 

**Notes**

#### 18.1.9 **User Connector**

**System Admin > Connectors > User Connector** 

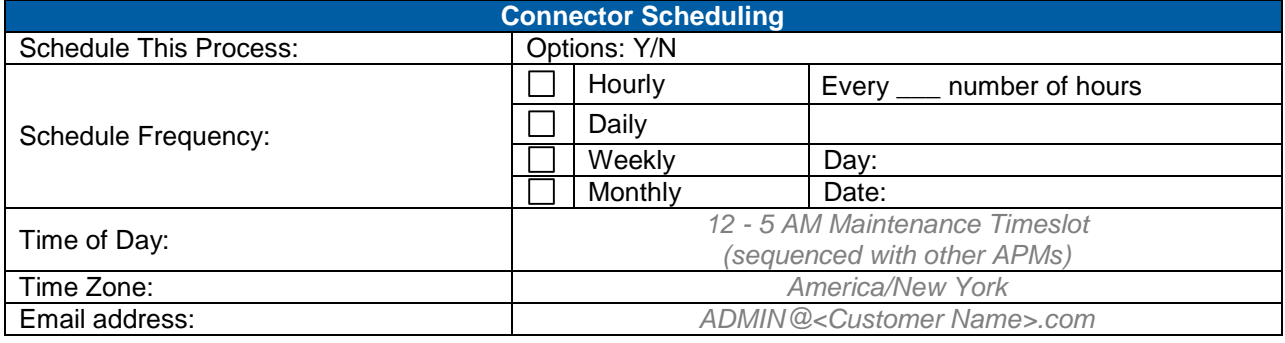

**Notes**

#### 18.1.10 **User Connector - Federal**

**System Admin > Connectors > User Connector - Federal** 

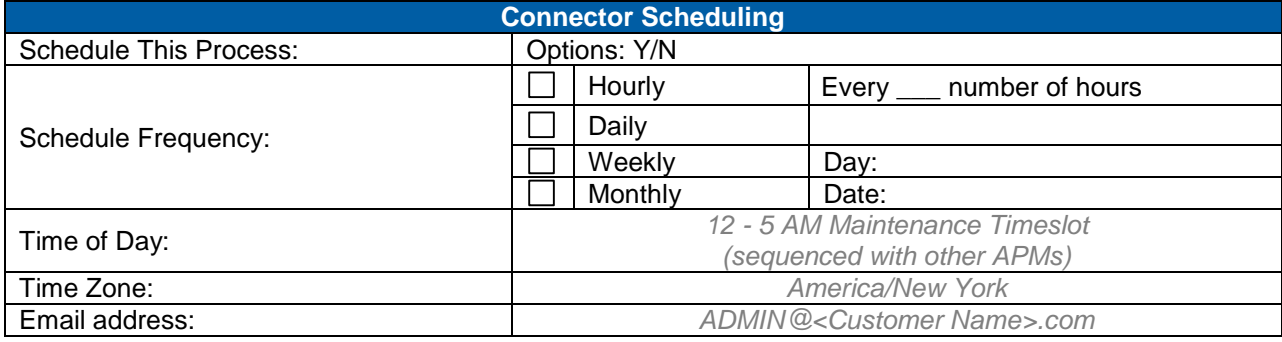

**Notes**

#### 18.1.11 **User Compensation Connector**

**System Admin > Connectors > User Compensation Connector** 

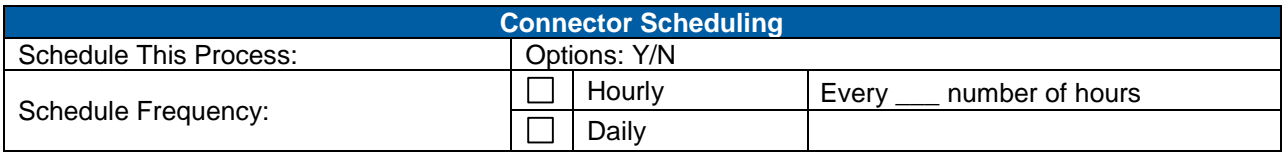

**Version 1.0 <DATE> Page 219 of 222 Learning Configuration Workbook**  SuccessFactors version **6.4** 

## successfactors"

**BUSINESS EXECUTION SOFTWARE** 

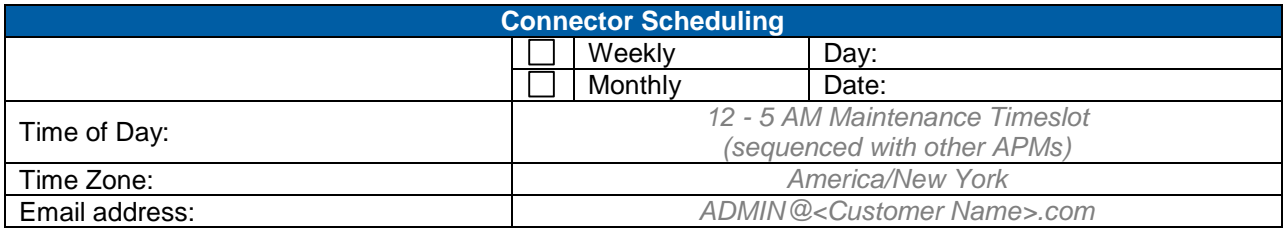

**Notes**

#### 18.1.12 **User Compensation History Connector**

#### **System Admin > Connectors > User Compensation History Connector**

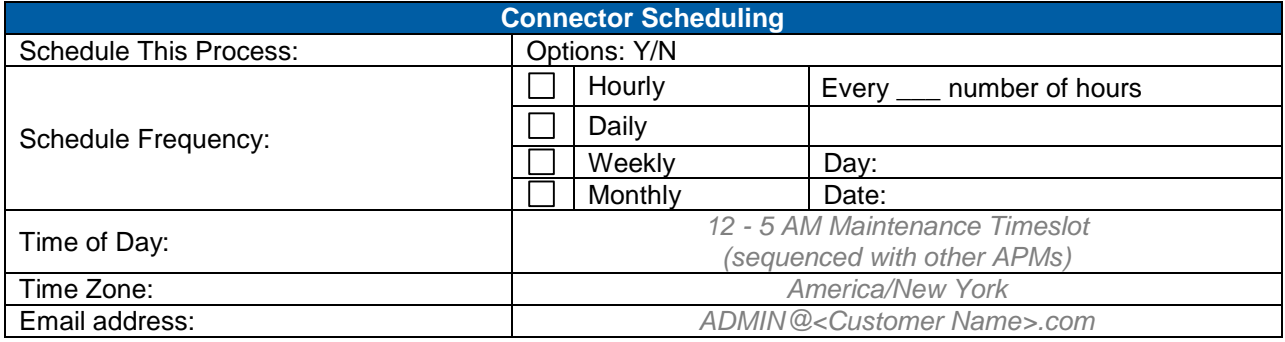

**Notes**

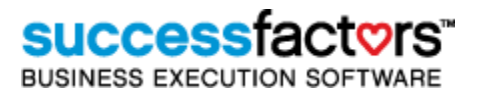

## **19) Admin Roles and Domain Restrictions**

Use the embedded Excel spreadsheet below to identify and track administrator Roles and Domain Restrictions, and document each Role with the appropriate workflows and Domain Restrictions. Double click the file to open in Excel. Saving the file will update the embedded file but you may wish to save it locally as well.

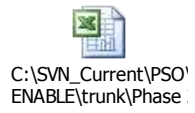

# **A) Technical Deliverables**

An overview of each technical deliverable for the implementation should be documented in this section. Do not document the actual requirements in this section. Reference the actual separate document that includes the detailed requirements. Add/remove sections as necessary.

## **Customizations**

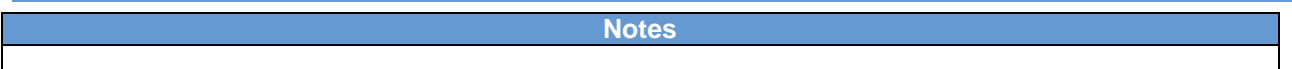

### **Data Migration**

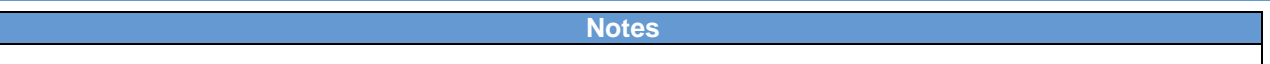

### **SSO Interface**

**Notes**

### **HR Interface**

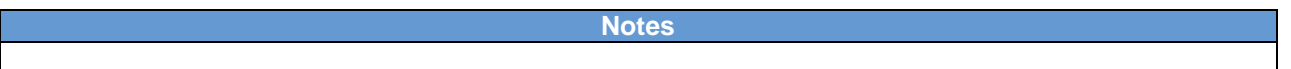

## **Learning History Interface**

**Notes**

## **Custom Report(s)**

**Notes**